# **Roland**

# $CD - 2u$  SD/CD RECORDER  $SD-2u$  SD RECORDER

## **Owner's Manual**

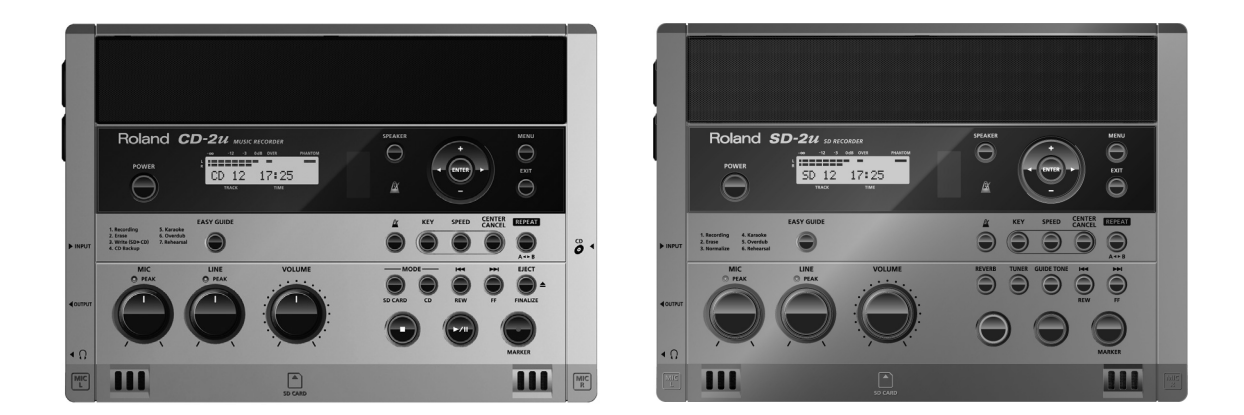

This owner's manual applies to both the CD-2u and the SD-2u. A  $\overline{(CD-2u_{\text{only}})}$  icon or  $\overline{(SD-2u_{\text{only}})}$  icon will be used to mark explanations that pertain only to a specific model.

Before using this unit, carefully read the sections entitled "USING THE UNIT SAFELY" and "IMPORTANT NOTES" (Page [8–](#page-7-0)[11](#page-10-0); Page [12–](#page-11-0)[13\)](#page-12-0). These sections provide important information concerning the proper operation of the unit. Additionally, in order to feel assured that you have gained a good grasp of every feature provided by your new unit, read Owner's Manual in its entirety. This manual should be saved and kept on hand as a convenient reference.

#### **Copyright © 2013 ROLAND CORPORATION**

All rights reserved. No part of this publication may be reproduced in any form without the written permission of ROLAND CORPORATION.

**For the U.K.**

**IMPORTANT:** THE WIRES IN THIS MAINS LEAD ARE COLOURED IN ACCORDANCE WITH THE FOLLOWING CODE.

#### BLUE: BROWN: LIVE NEUTRAL

As the colours of the wires in the mains lead of this apparatus may not correspond with the coloured markings identifying the terminals in your plug, proceed as follows: The wire which is coloured BLUE must be connected to the terminal which is marked with the letter N or coloured BLACK. The wire which is coloured BROWN must be connected to the terminal which is marked with the letter L or coloured RED. Under no circumstances must either of the above wires be connected to the earth terminal of a three pin plug.

The CD-2u/SD-2u includes the following items. Please take a moment to confirm that all of these items have been included with the CD-2u/SD-2u. If you find that any item is missing, contact the nearest authorized Roland distributor in your country.

#### ❍ **CD-2u/SD-2u (The illustration depicts the CD-2u)**

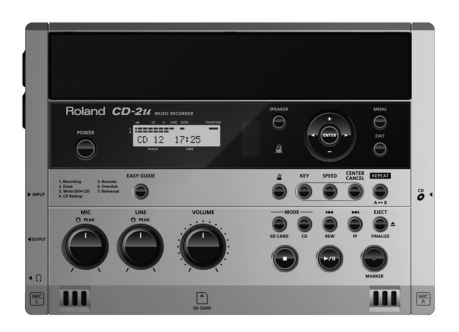

#### ❍ **Remote controller**

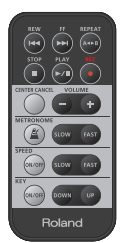

### ❍ **Owner's Manual**

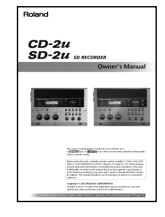

#### ❍ **Quick Start**

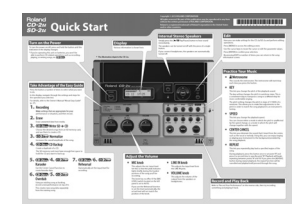

#### ❍ **AC Adaptor/Power cord**

\* The shape of the power cord's plug varies depending on the country.

#### ❍ **CD-R disc**

#### ❍ **SD memory card**

\* The SD memory card contains demo songs ([Page 28\)](#page-27-0).

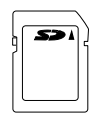

#### ❍ **SD memory card Protector**

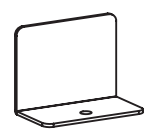

# **Table of Contents**

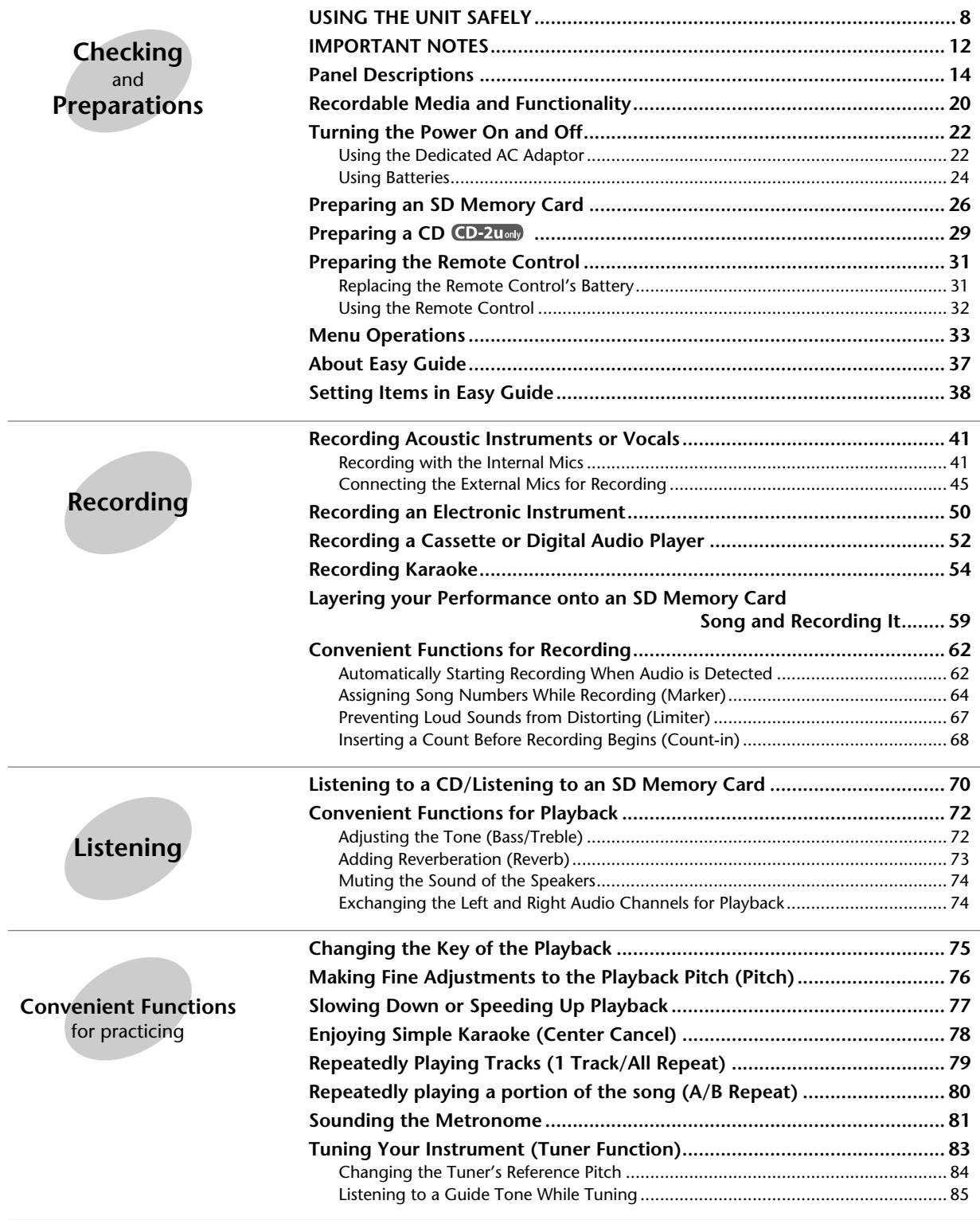

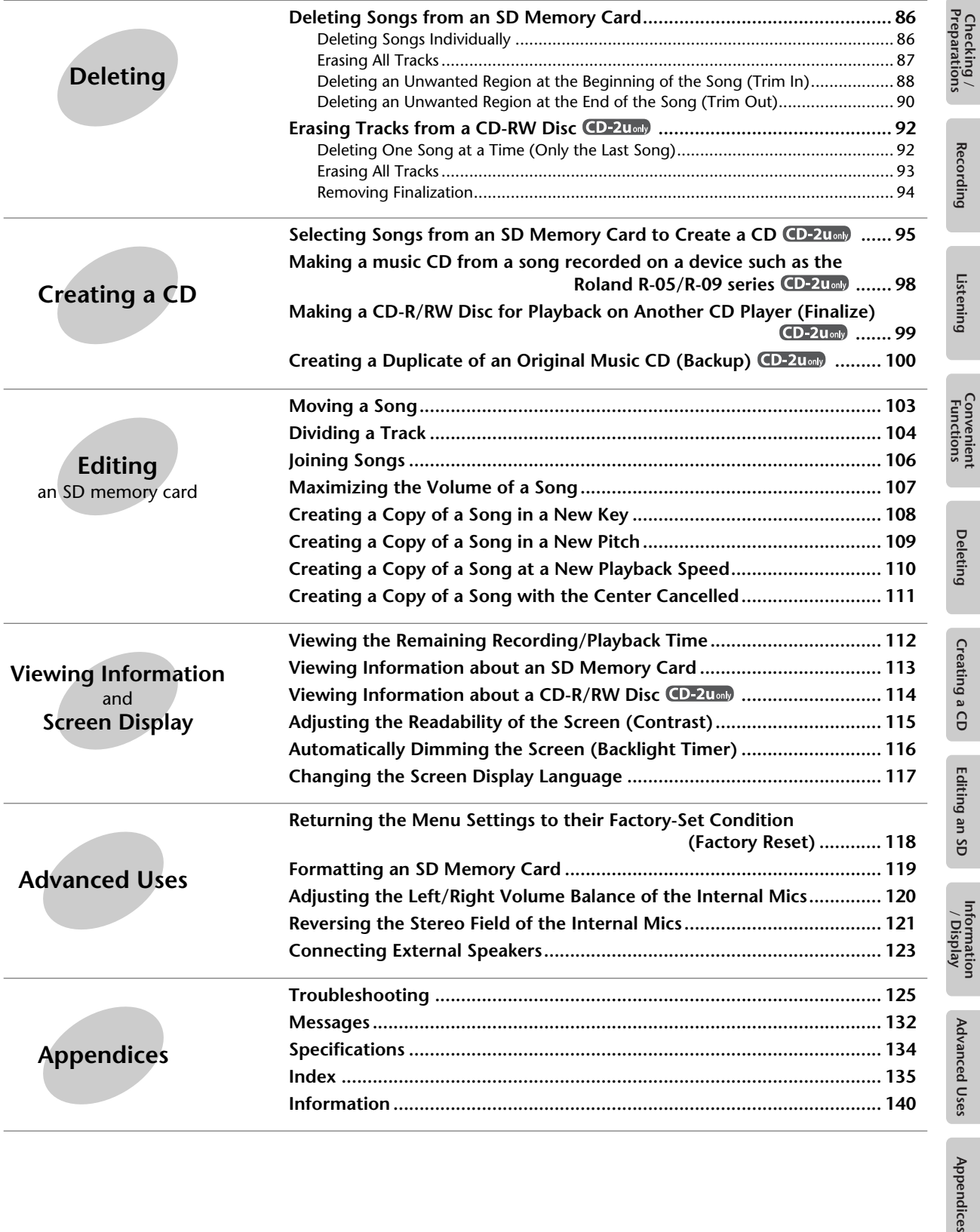

Appendices

# **List of Common Tasks**

## **Recording**

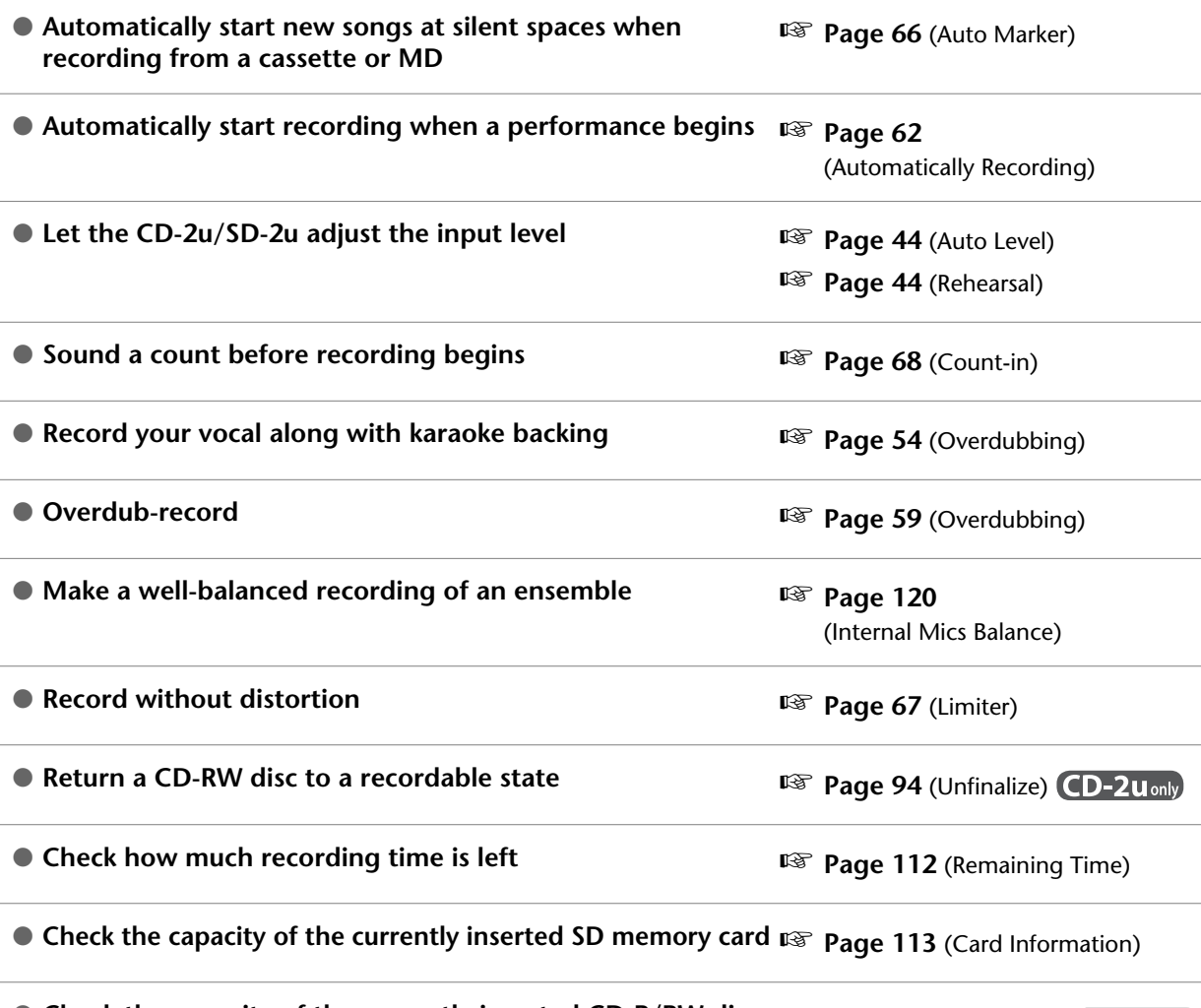

● Check the capacity of the currently inserted CD-R/RW disc  $\exp$  **[Page 114](#page-113-0)** (Disc Information) **CD-2u**only

## **Deleting**

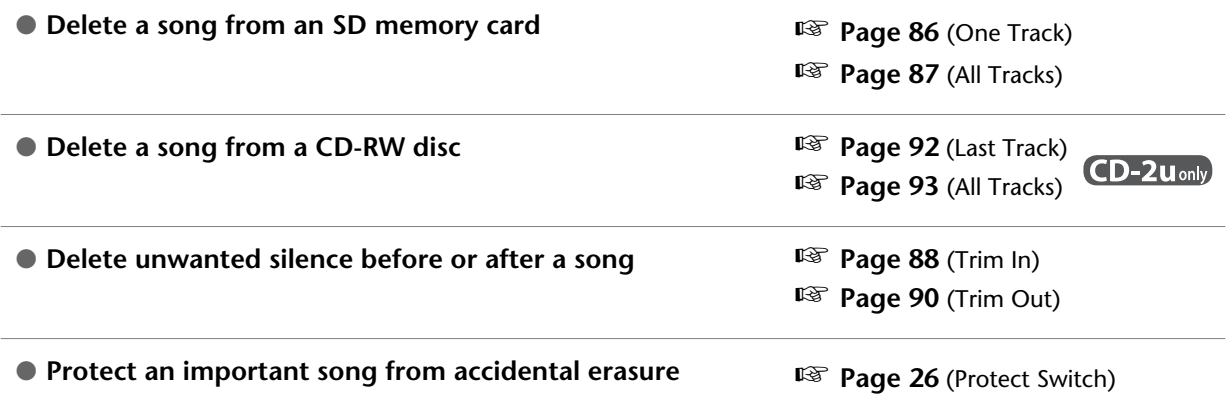

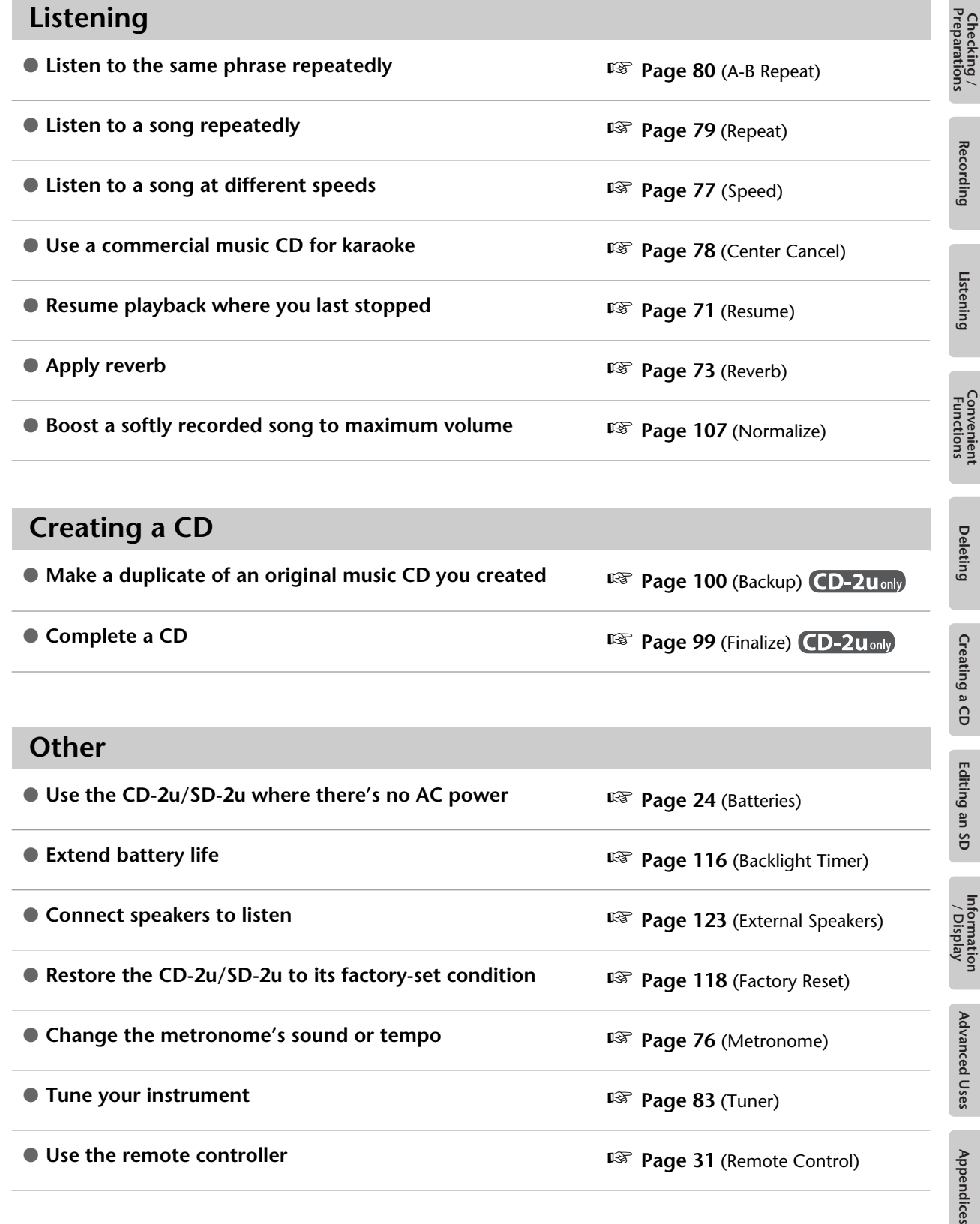

## **Creating a CD**

● Make a duplicate of an original music CD you created a  $\mathbb{F}$  [Page 100](#page-99-0) (Backup) CD-2u only

● **Complete a CD** © **Complete a CD** © **[Page 99](#page-98-0)** (Finalize) CD-2u only

### **Other**

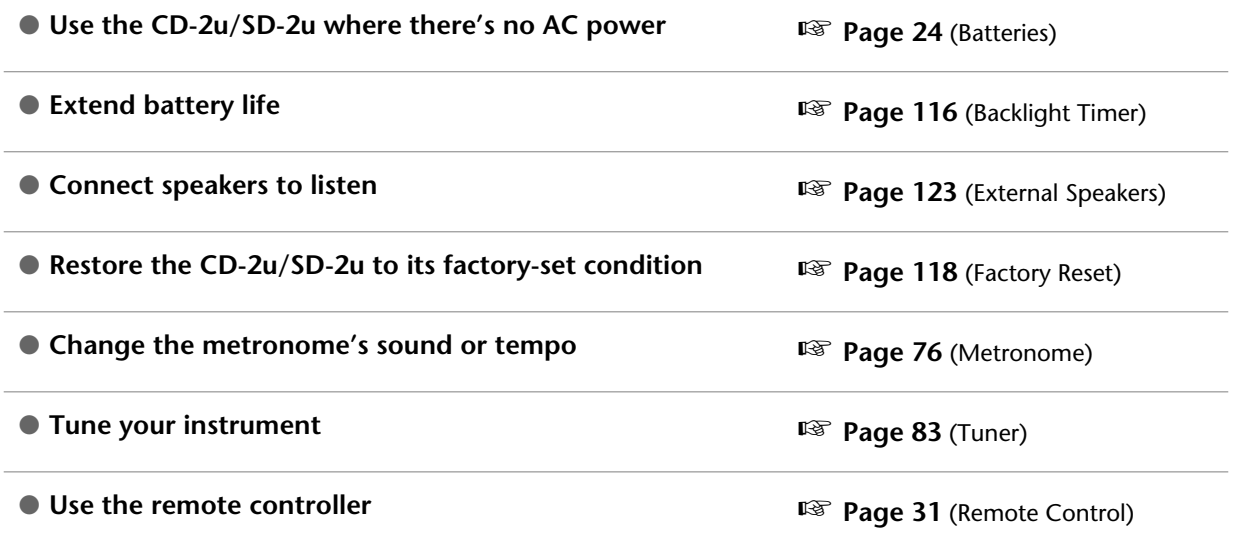

**Deleting** 

Creating a CD

Editing an SD

Information<br>/ Display

Advanced Uses

#### <span id="page-7-0"></span>INSTRUCTIONS FOR THE PREVENTION OF FIRE, ELECTRIC SHOCK, OR INJURY TO PERSONS

#### About A WARNING and A CAUTION Notices

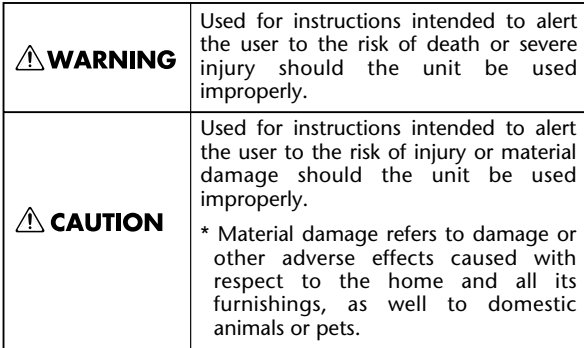

### **AWARNING**

#### To completely turn off power to the unit, pull out the **plug from the outlet**

Even with the power switch turned off, this unit is not completely separated from its main source of power. When the power needs to be completely turned off, turn off the power switch on the unit, then pull out the plug from the outlet. For this reason, the outlet into which you choose to connect the power cord's plug should be one that is within easy reach and readily accessible.

#### **Concerning the Auto Off function**

The power to this unit will be turned off automatically after a predetermined amount of time has passed since it was last used for playing music, or its buttons or controls were operated (Auto Off function). If you do not want the power to be turned off automatically, disengage the Auto Off function ([Page 23](#page-22-0)).

....................................................................................

#### Do not disassemble or modify by yourself

Do not open (or modify in any way) the unit or its AC adaptor.

#### <sup>003</sup> **Do not repair or replace parts by yourself**

....................................................................................

....................................................................................

Do not attempt to repair the unit, or replace parts within it (except when this manual provides specific instructions directing you to do so). Refer all servicing to your retailer, the nearest Roland Service Center, or an authorized Roland distributor, as listed on the "Information" page.

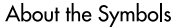

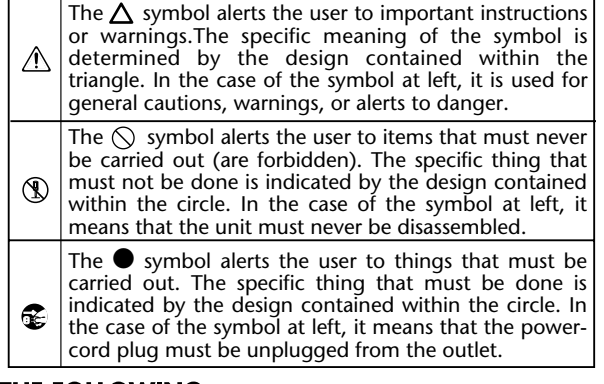

**EXAMPLE 20 ALWAYS OBSERVE THE FOLLOWING** 

### **AWARNING**

#### <sup>004</sup> **Do not use or store in the following types of locations**

Subject to temperature extremes (e.g., direct sunlight in an enclosed vehicle, near a heating duct, on top of heat-generating equipment); or are

- Damp (e.g., baths, washrooms, on wet floors); or are
- Exposed to steam or smoke; or are
- Subject to salt exposure; or are
- Humid; or are
- Exposed to rain; or are
- Dusty or sandy; or are
- Subject to high levels of vibration and shakiness.
- ...................................................................................

#### Use only stand that is recommended

This unit should be used only with a stand that is recommended by Roland.

#### ................................................................................... Do not place in a location that is unstable

When using the unit with a stand recommended by Roland, the rack or stand must be carefully placed so it is level and sure to remain stable. If not using a rack or stand, you still need to make sure that any location you choose for placing the unit provides a level surface that will properly support the unit, and keep it from wobbling.

...................................................................................

#### Precautions regarding placement of this unit on a stand

Be sure to follow the instructions in the Owner's Manual carefully when placing this unit on a stand [\(Page 19\)](#page-18-0).

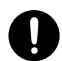

If it is not set up properly, you risk creating an unstable situation which could lead to the unit falling or the stand toppling, and may result in injury.

...................................................................................

### **AWARNING**

#### Use only the supplied AC adaptor and the correct voltage

Be sure to use only the AC adaptor supplied with the unit. Also, make sure the line voltage at the installation matches the input voltage specified on the AC adaptorÅfs body. Other AC adaptors may use a different polarity, or be designed for a different voltage, so their use could result in damage, malfunction, or electric shock.

....................................................................................

#### Use only the supplied power cord

Use only the attached power-supply cord. Also, the supplied power cord must not be used with any other device.

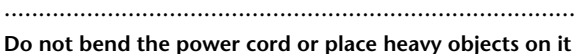

....................................................................................

Do not excessively twist or bend the power cord, nor place heavy objects on it. Doing so can damage the cord, producing severed elements and short circuits. Damaged cords are fire and shock hazards!

#### <sup>010</sup> **Avoid extended use at high volume**

This unit, either alone or in combination with an amplifier and headphones or speakers, may be capable of producing sound levels that could cause permanent hearing loss. Do not operate for a long period of time at a high volume level, or at a level that is uncomfortable. If you experience any hearing loss or ringing in the ears, you should immediately stop using the unit, and consult an audiologist.

....................................................................................

#### Don't allow foreign objects or liquids to enter unit; never **place containers with liquid on unit**

Do not place containers containing liquid (e.g., flower vases) on this product. Never allow foreign objects (e.g., flammable objects, coins, wires) or liquids (e.g., water or juice) to enter this product. Doing so may cause short circuits, faulty operation, or other malfunctions.

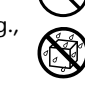

#### .................................................................................... Turn off the unit if an abnormality or malfunction occurs

Immediately turn the unit off, remove the AC adaptor from the outlet, and request servicing by your retailer, the nearest Roland Service Center, or an authorized Roland distributor, as listed on the "Information" page when:

- The AC adaptor, the power-supply cord, or the plug has been damaged; or
- If smoke or unusual odor occurs; or
- Objects have fallen into, or liquid has been spilled onto the unit; or
- The unit has been exposed to rain (or otherwise has become wet); or

....................................................................................

• The unit does not appear to operate normally or exhibits a marked change in performance.

### **AWARNING**

#### <sup>013</sup> **Adults must provide supervision in places where children are present**

When using the unit in locations where children are present, be careful so no mishandling of the unit can take place. An adult should always be on hand to provide supervision and guidance.

...................................................................................

#### <sup>014</sup> **Do not drop or subject to strong impact**

...................................................................................

Protect the unit from strong impact.

#### (Do not drop it!)

Do not share an outlet with an unreasonable number of **other devices**

Do not force the unit's power-supply cord to share an outlet with an unreasonable number of other devices. Be especially careful when using extension cords—the total power used by all devices you have connected to the extension cord's outlet must never exceed the power rating (watts/amperes) for the extension cord. Excessive loads can cause the insulation on the cord to heat up and eventually melt through.

### 016 **Do not use overseas**

Before using the unit in overseas, consult with your retailer, the nearest Roland Service Center, or an authorized Roland distributor, as listed on the "Information" page.

...................................................................................

#### **Handle batteries carefully**

- Batteries must never be recharged, heated, taken apart, or thrown into fire or water.
- Never expose batteries to excessive heat such as sunshine, fire or the like.
- Incorrect handling of batteries or rechargeable batteries, can cause leakage, overheating, fire, or explosion. Before use, you must read and strictly observe all of the precautions that accompany the batteries, rechargeable batteries, or battery charger.
- 4 When using rechargeable batteries and a charger, use only the combination of rechargeable batteries and charger specified by the battery manufacturer.

#### <sup>020</sup> **Handle lithium batteries carefully**

• Lithium batteries must never be recharged, heated, taken apart, or thrown into a fire or water.

...................................................................................

- Keep lithium batteries out of reach of small children. If a child has accidentally swallowed a battery, see a doctor immediately.
- Never expose lithium batteries to excessive heat such as sunshine, fire or the like.

...................................................................................

Deleting

 $\overline{S}$ 

### **CAUTION**

#### 101b **Place in a well ventilated location**

The unit and the AC adaptor should be located so their location or position does not interfere with their proper ventilation.

....................................................................................

#### Use only the specified stand

This unit is designed to be used in combination with specific stand (SS-PC1) manufactured by Roland. If used in combination with other stands, you risk sustaining injuries as the result of this product dropping down or toppling over due to a lack of stability.

#### Evaluate safety issues before using stands

Even if you observe the cautions given in the owner's manual, certain types of handling may allow this product to fall from the stand, or cause the stand to overturn. Please be mindful of any safety issues before using this product.

#### .................................................................................... When disconnecting an AC adaptor, grasp it by the plug

....................................................................................

....................................................................................

To prevent conductor damage, always grasp the AC adaptor by its plug when disconnecting it from this unit or from a power outlet.

#### Periodically clean the AC adaptor's plug

At regular intervals, you should unplug the AC adaptor and clean it by using a dry cloth to wipe all dust and other accumulations away from its prongs. Also, disconnect the power plug from the power outlet whenever the unit is to remain unused for an extended period of time. Any accumulation of dust between the power plug and the power outlet can result in poor insulation and lead to fire.

**Manage cables for safety** 

Try to prevent cords and cables from becoming entangled. Also, all cords and cables should be placed so they are out of the reach of children.

....................................................................................

#### .................................................................................... Avoid climbing on top of the unit, or placing heavy **objects on it**

Never climb on top of, nor place heavy objects on the unit.

#### .................................................................................... Do not connect or disconnect the AC adaptor with wet **hands**

Never handle the AC adaptor or its plugs with wet hands when plugging into, or unplugging from, an outlet or this unit.

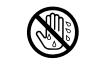

#### **Disconnect everything before moving the unit**

....................................................................................

....................................................................................

Before moving the unit, disconnect the AC adaptor and all cords coming from external devices.

### $\triangle$  CAUTION

Unplug the AC adaptor from the outlet before cleaning

Before cleaning the unit, turn it off and unplug the AC adaptor from the outlet [\(Page 22\)](#page-21-1).

................................................................................... If there is a possibility of lightning strike, disconnect the **AC adaptor from the outlet**

...................................................................................

Whenever you suspect the possibility of lightning in your area, disconnect the AC adaptor from the outlet.

#### **Handle batteries carefully**

If used improperly, batteries may explode or leak and cause damage or injury. In the interest of safety, please read and observe the following precautions [\(Page 24\)](#page-23-0).

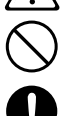

- Carefully follow the installation instructions for batteries, and make sure you observe the correct polarity.
- 2 Avoid using new batteries together with used ones. In addition, avoid mixing different types of batteries.
- Remove the batteries whenever the unit is to remain unused for an extended period of time.
- 5 Never keep batteries together with metallic objects such as ballpoint pens, necklaces, hairpins, etc.
- 6 Used batteries must be disposed of in compliance with whatever regulations for their safe disposal that may be observed in the region in which you live.

...................................................................................

### **Handle lithium batteries carefully**

• Use only the specified type (model no. CR2025) of lithium batteries [\(Page 31\)](#page-30-1). Be sure to insert it as directed (to ensure correct polarity).

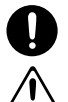

• Used lithium batteries must be disposed of in compliance with whatever regulations for their safe disposal that may be observed in the region in which you live.

#### **Take care so as not to get fingers pinched**

...................................................................................

When handling the following moving parts, take care so as not to get fingers etc. pinched. Whenever a child uses the unit, an adult should be on hand to provide supervision and guidance.

• CD-R/RW drive [\(Page 29\)](#page-28-1)

#### ................................................................................... Keep small items out of the reach of children

To prevent accidental ingestion of the parts listed below, always keep them out of the reach of small children.

...................................................................................

- Included Parts SD memory card ([Page 26](#page-25-2)) SD memory card protector ([Page 28\)](#page-27-1)
- Removable Parts screws [\(Page 27\)](#page-26-0)

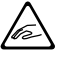

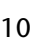

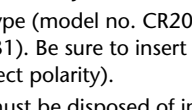

### $\triangle$  CAUTION

#### Handle the ground terminal carefully

If you remove the screw from the ground terminal, be sure to replace it; don't leave it lying around where it could accidently be swallowed by small children. When refastening the screw, make that it is firmly fastened, so it won't come loose.

#### Precautions concerning use of phantom power supply

Always turn the phantom power off when connecting any device other than condenser microphones that require phantom power. You risk causing damage if you mistakenly supply phantom power to dynamic microphones, audio playback devices, or other devices that don't require such power. Be sure to check the specifications of any microphone you intend to use by referring to the manual that came with it.

(This instrument's phantom power: 48 V DC, 8 mA Max) ....................................................................................

### <span id="page-10-0"></span>**Handle leaking batteries carefully**

- If fluid has leaked from a battery, make sure not to touch it with your bare hands.
	-
- If any of the leaking fluid gets into your eyes, the loss of vision may result. Do not rub your eyes; use clean water to flush them thoroughly. Then, promptly see a doctor.
- Burning of the skin or dermatitis may result if fluid has gotten onto your skin or clothing. Use clean water to flush affected areas thoroughly; then, promptly see a doctor.
- Using a soft cloth, carefully wipe any remaining fluid from the inside of the battery compartment. Then, install new batteries.

....................................................................................

Appendices

Information<br>/ Display

**Advanced Uses** 

### <span id="page-11-0"></span>**Power Supply**

- Do not connect this unit to same electrical outlet that is being used by an electrical appliance that is controlled by an inverter or a motor (such as a refrigerator, washing machine, microwave oven, or air conditioner). Depending on the way in which the electrical appliance is used, power supply noise may cause this unit to malfunction or may produce audible noise. If it is not practical to use a separate electrical outlet, connect a power supply noise filter between this unit and the electrical outlet.
- The AC adaptor will begin to generate heat after long hours of consecutive use. This is normal, and is not a cause for concern.
- The use of an AC adaptor is recommended as the unit's power consumption is relatively high. Should you prefer to use batteries, please use the alkaline batteries or rechargeable Ni-MH batteries.
- To prevent malfunction and equipment failure, always make sure to turn off the power on all your equipment before you make any connections.

### **Power Supply: Use of Batteries**

- 322 When installing or replacing batteries, always turn this unit off and disconnect any other devices you may have connected. This way, you can prevent malfunction and damage.
- A battery was installed in the remote controller before it left the factory. The life of this battery may be limited, however, since its primary purpose was to enable testing.
- If the batteries run extremely low, the sound may distort / interruptions in the sound may occur at high volume levels, but this does not indicate a malfunction. If this occurs, please replace the batteries / use the included AC adaptor<sup>1</sup>
- If operating this unit on batteries, please use alkaline batteries or rechargeable Ni-MH batteries.
- 329 If operating this unit on batteries, please disconnect the AC adaptor from this unit.
- Even if batteries are installed, the unit will turn off if you connect or disconnect the power cord from the AC outlet while the unit is turned on, or if you connect or disconnect the AC adaptor from the unit. When this occurs, unsaved data may be lost. You must turn off the power before you connect or disconnect the power cord or AC adaptor.

### **Placement**

- Using the unit near power amplifiers (or other equipment containing large power transformers) may induce hum. To alleviate the problem, change the orientation of this unit; or move it farther away from the source of interference.
- This device may interfere with radio and television reception. Do not use this device in the vicinity of such receivers.
- Noise may be produced if wireless communications devices, such as cell phones, are operated in the vicinity of this unit. Such noise could occur when receiving or initiating a call, or while conversing. Should you experience such problems, you should relocate such wireless devices so they are at a greater distance from this unit, or switch them off.
- Do not expose the unit to direct sunlight, place it near devices that radiate heat, leave it inside an enclosed vehicle, or otherwise subject it to temperature extremes. Excessive heat can deform or discolor the unit.
- When moved from one location to another where the temperature and/or humidity is very different, water droplets (condensation) may form inside the unit. Damage or malfunction may result if you attempt to use the unit in this condition. Therefore, before using the unit, you must allow it to stand for several hours, until the condensation has completely evaporated.
- Depending on the material and temperature of the surface on which you place the unit, its rubber feet may discolor or mar the surface. You can place a piece of felt or cloth under the rubber feet to prevent this from happening. If you do so, please make sure that the unit will not slip or move accidentally.
- Do not place containers or anything else containing liquid on top of this unit. Also, whenever any liquid has been spilled on the surface of this unit, be sure to promptly wipe it away using a soft, dry cloth.

### **Maintenance**

- For everyday cleaning wipe the unit with a soft, dry cloth or one that has been slightly dampened with water. To remove stubborn dirt, use a cloth impregnated with a mild, non-abrasive detergent. Afterwards, be sure to wipe the unit thoroughly with a soft, dry cloth.
- 402 Never use benzine, thinners, alcohol or solvents of any kind, to avoid the possibility of discoloration and/or deformation.

### **Repairs and Data**

Please be aware that all data contained in the unit's memory may be lost when the unit is sent for repairs. Important data should always be backed up SD cards, SDHC cards, or written down on paper (when possible). During repairs, due care is taken to avoid the loss of data. However, in certain cases (such as when circuitry related to memory itself is out of order), we regret that it may not be possible to restore the data, and Roland assumes no liability concerning such loss of data.

### **Handling CDs CD-2u**only

Avoid touching or scratching the shiny underside (encoded surface) of the disc. Damaged or dirty discs may not be read properly. Keep your discs clean using a commercially available disc cleaner.

- Please be aware that the contents of memory can be irretrievably lost as a result of a malfunction, or the improper operation of the unit. To protect yourself against the risk of loosing important data, we recommend that you have written down on paper (when possible).
- 552 Unfortunately, it may be impossible to restore the contents of data that was stored in the unit's memory, SD cards, or SDHC cards once it has been lost. Roland Corporation assumes no liability concerning such loss of data.
- Use a reasonable amount of care when using the unit's buttons, sliders, or other controls; and when using its jacks and connectors. Rough handling can lead to malfunctions.
- 554 Never strike or apply strong pressure to the display.
- 556 When disconnecting all cables, grasp the connector itself never pull on the cable. This way you will avoid causing shorts, or damage to the cable's internal elements.
- 558 To avoid disturbing others nearby, try to keep the unit's volume at reasonable levels.
- When you need to transport the unit, package it in the box (including padding) that it came in, if possible. Otherwise, you will need to use equivalent packaging materials.
- Some connection cables contain resistors. Do not use cables that incorporate resistors for connecting to this unit. The use of such cables can cause the sound level to be extremely low, or impossible to hear. For information on cable specifications, contact the manufacturer of the cable.
- When opening/closing the CD drive (D-2uonly), please be careful not to get your fingers pinched between the movable part and the panel. In places where small children are present, make sure that an adult provides supervision and guidance.
- Please observe the following precautions when handling SD cards and SDHC cards.
	- ❍ Do not remove the device while reading/writing is in progress.
	- ❍ To prevent damage from static electricity, discharge all static electricity from your person before handling the device.
	- ❍ Avoid touching the terminals and protect them from contact with metallic objects. Make sure they stay clean.
	- ❍ Do not bend, drop, or apply strong force to the device.
	- ❍ Do not leave the device where it can be subjected to direct sunlight. Do not leave the device in locations such as a closed vehicle.
	- ❍ The device must not get wet.
	- ❍ Do not disassemble or modify the device.
- Never turn off the power or disconnect the SD cards or SDHC cards while the display indicates "Processing..."
- All SD cards and SDHC cards eventually wear out. We recommend that you consider the SD card and SDHC card not as a permanent storage site, but as a place to store data temporarily. We also recommend that you back up important performance or data that cannot be recorded again onto the another media that is supported by your unit.

### **Additional Precautions Copyrights / Licenses / Trademarks**

- It is forbidden by law to make an audio recording, video recording, copy or revision of a third party's copyrighted work (musical work, video work, broadcast, live performance, or other work), whether in whole or in part, and distribute, sell, lease, perform, or broadcast it without the permission of the copyright owner.
- Do not use this product for purposes that could infringe on a copyright held by a third party. We assume no responsibility whatsoever with regard to any infringements of third-party copyrights arising through your use of this product.
- MMP (Moore Microprocessor Portfolio) refers to a patent portfolio concerned with microprocessor architecture, which was developed by Technology Properties Limited (TPL). Roland has licensed this technology from the TPL Group.
- Fugue © 1999–2013 Kyoto Software Research, Inc. All rights reserved.
- $\bullet$  The SD logo ( $\text{S}$ ) and SDHC logo ( $\text{S}$ ) are trademarks of SD-3C, LLC.
- This product contains eCROS integrated software platform of eSOL Co.,Ltd. eCROS is a trademark of eSOL Co., Ltd. in Japan.
- Roland is a registered trademark or trademark of Roland Corporation in the United States and/or other countries.
- Company names and product names appearing in this document are registered trademarks or trademarks of their respective owners.

### <span id="page-12-0"></span>**About the Licenses Agreement**

The CD-2u/SD-2u's CD-writing functionality, and its backing-up functionality are designed to allow you to reproduce material to which you have copyright, or material which the copyright owner has granted you permission to copy. Accordingly, reproduction of Music CD or other copyrighted material without permission of the copyright owner avoiding technical prohibiting features of second-generation and later copying like SCMS or others constitutes copyright infringement and may incur penalties even in case such reproduction is for your own personal use and enjoyment (private use). Consult a copyright specialist or special publications for more detailed information on obtaining such permission from copyright holders.

## <span id="page-13-0"></span>**Top Panel**

\* The illustration depicts the CD-2u.

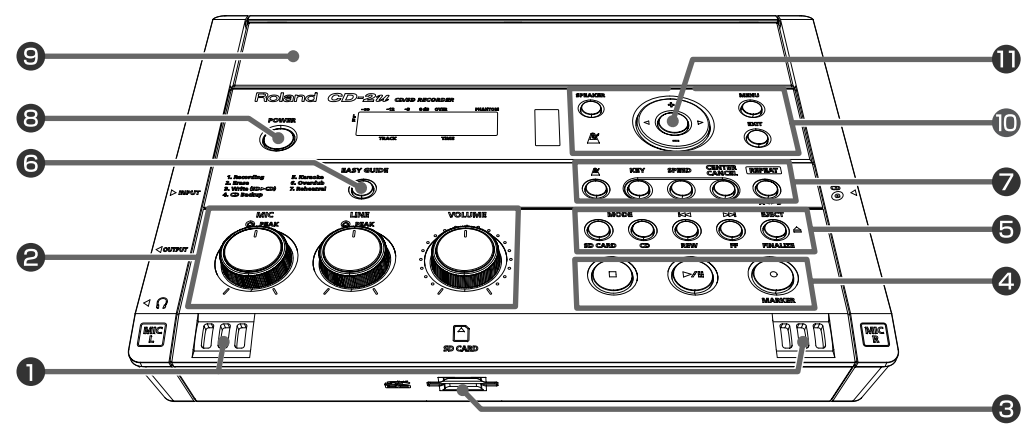

### **MIC L/MIC R**

This is a stereo pair of mics built into the CD-2u/SD-2u. You can use these mics to record.

☞ ["Recording with the Internal Mics" \(Page 41\)](#page-40-1)

#### **[MIC] Knob**

This adjusts the input level of the internal mics and the EXT MIC (L, R) jacks.

If the input sound is too loud, the PEAK indicator above the [MIC] knob will light.

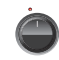

- \* If you turn the [MIC] knob all the way to the left, no sound will be input from the internal mics or the EXT MIC (L, R) jacks.
- \* If the [MIC LEVEL] switch is in the "AUTO" position [\(Page 44\)](#page-43-0), the input level will be set automatically, and you won't be able to adjust the input level using the [MIC] knob.
	- ☞ ["Recording with the Internal Mics" \(Page 41\),](#page-40-1) ["Connecting the External Mics for Recording" \(Page](#page-44-0)  [45\)](#page-44-0)

#### **[LINE] Knob**

This adjusts the input level of the LINE IN (L, R) jacks.

If the input sound is too loud, the PEAK indicator above the [LINE] knob will light.

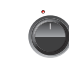

- If you turn the [LINE] knob all the way to the left, no sound will be input from the LINE IN (L, R) jacks.
	- ☞ ["Recording an Electronic Instrument" \(Page 50\),](#page-49-0) ["Recording a Cassette or Digital Audio Player" \(Page](#page-51-0)  [52\)](#page-51-0)

#### **[VOLUME] Knob**

This knob adjusts the volume of the internal speakers and the headphones.

☞ ["Listening to a CD/Listening to an SD Memory Card"](#page-69-0)  [\(Page 70\)](#page-69-0)

#### **B** SD Card Slot

You can insert an SD memory card here. ■ ["Preparing an SD Memory Card" \(Page 26\)](#page-25-0)

#### **[ ] (Stop) Button**

This button stops playback or recording.

☞ ["Listening to a CD/Listening to an SD Memory Card"](#page-69-0)  [\(Page 70\)](#page-69-0)

#### **[ ] (Play) Button**

- This button starts playback or recording.
- During playback or recording, you can press this button to pause. Press it once again to resume playback or recording from the location at which you paused.
- If you pause recording, the next track will be started at the point you resumed recording.
- **"Listening to a CD/Listening to an SD Memory Card"** [\(Page 70\)](#page-69-0)

#### **[ ] (Record) Button**

- Press this button to enter recording-standby mode.
- During recording, you can press this button to assign a track number.
- "Press the [ ] (Record) button to Assign a Song number" ([Page 64\)](#page-63-1)

#### **<b>B** CD-2u<sub>only</sub> MODE Button

These buttons select the audio source. The selected button will light.

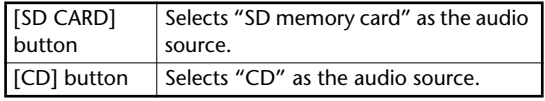

#### **CD-2u** only **[EJECT 444] Button**

Press this to eject the CD. ☞ ["Removing a CD" \(Page 30\)](#page-29-0)

- If an unfinalized CD-R/RW disc is inserted, a message asking whether you want to finalize the disc before ejecting will appear when you press the [EJECT( $\triangle$ )] button.
	- ☞ ["Making a CD-R/RW Disc for Playback on Another CD](#page-98-0)  [Player \(Finalize\)" \(Page 99\)](#page-98-0)

#### **[REVERB] Button**

This button accesses the Reverb screen. The specified reverb effect will be applied. ☞ ["Adding Reverberation \(Reverb\)" \(Page 73\)](#page-72-0)

#### **[GUIDE TONE] Button**

This button accesses the Tone screen. A guide tone will sound at the specified frequency.

☞ ["Listening to a Guide Tone While Tuning" \(Page 85\)](#page-84-0)

#### **(SD-2u**only) **[TUNER]** Button

This button accesses the Tuner screen.

☞ ["Tuning Your Instrument \(Tuner Function\)" \(Page 83\)](#page-82-0)

#### **[ ] [ ] Buttons**

- You can use these buttons to jump to the beginning of the preceding or the following track. During playback, the  $\lceil \blacktriangleleft \rceil$  button takes you back to the beginning of the currently playing track.
- While stopped, press and hold these buttons to rapidly move to the beginning of the track.
- During playback, press and hold one of these buttons to rewind or fast-forward.
- While paused, press and hold these buttons to rapidly rewind or fast-forward.
- ☞ ["Listening to a CD/Listening to an SD Memory Card"](#page-69-0)  [\(Page 70\)](#page-69-0)

#### **[EASY GUIDE] Button**

This button accesses the Easy Guide screen. Here you can record or create a CD by following the onscreen instructions.

☞ ["About Easy Guide" \(Page 37\)](#page-36-0)

**[ ] (Metronome) Button**

#### This turns the metronome on/off.

☞ ["Sounding the Metronome" \(Page 81\)](#page-80-0)

#### **[KEY] button**

This button changes the pitch of the playback sound.

- ☞ ["Changing the Key of the Playback" \(Page 75\)](#page-74-0)
- ☞ ["Making Fine Adjustments to the Playback Pitch](#page-75-0)  [\(Pitch\)" \(Page 76\)](#page-75-0)

#### **[SPEED] button**

This button changes the playback speed. ☞ ["Slowing Down or Speeding Up Playback" \(Page 77\)](#page-76-0)

#### **[CENTER CANCEL] button**

This button eliminates or minimizes the sound heard from the center, such as the main vocal of the song. ☞ ["Enjoying Simple Karaoke \(Center Cancel\)" \(Page 78\)](#page-77-0)

#### **[REPEAT] Button**

This button repeatedly plays back the region you specify.

☞ ["Repeatedly playing a portion of the song \(A/B](#page-79-0) 

[Repeat\)" \(Page 80\)](#page-79-0)

#### **[POWER] Switch**

This turns the power on/off.

☞ ["Using the Dedicated AC Adaptor" \(Page 22\),](#page-21-1) ☞ ["Using Batteries" \(Page 24\)](#page-23-0)

#### **Stereo Speakers**

These are a pair of stereo speakers built into the CD-2u/SD-2u.

#### **Metronome Indicator**

This will blink if the metronome is on.

☞ ["Sounding the Metronome" \(Page 81\)](#page-80-0)

#### **[SPEAKER] button**

This button turns the speaker on/off.

☞ ["Muting the Sound of the Speakers" \(Page 74\)](#page-73-1)

#### **[MENU] Button**

• This button accesses the menu screen. Here you can make settings for recording/playback, and settings for the CD-2u/SD-2u itself.

☞ ["Menu Operations" \(Page 33\)](#page-32-0)

#### **[EXIT] Button**

- After you've modified the setting for a menu item, press this to return to the audio source display.
- Press this to answer "no" to messages shown in the display.

#### **Function Buttons**

These buttons are used mainly to perform menu operations.

☞ ["Menu Operations" \(Page 33\)](#page-32-0)

 $\lceil$   $\triangle$   $\rceil$   $\lceil$   $\triangleright$   $\rceil$  Buttons (Left/Right)

These buttons select menu items from a menu screen.

From the audio source display, pressing the  $\lceil \leq \rceil$  $[$   $>$  1 buttons will access a screen where you can specify the playback level of the player (SD/CD).

☞ ["Recording Karaoke" \(Page 54\)](#page-53-0)

☞ ["Layering Your Performance onto an SD Memory Card](#page-58-0)  [Song and Recording It" \(Page 59\)](#page-58-0)

#### **[+] [-] Buttons (Up/Down)**

These buttons modify the value of a menu item.

- From the audio source display, pressing the [-] button will access a screen where you can confirm whether you want to delete the song.
- ["Deleting Songs Individually" \(Page 86\)](#page-85-0)
- ☞ ["Deleting One Song at a Time \(Only the Last Song\)"](#page-91-0)  [\(Page 92\)](#page-91-0)

#### **[ENTER] Button (Center)**

- This button confirms a menu item and displays a screen where you can edit that item.
- Press this to answer "yes" to messages shown in the display.

**Recording** 

Listening

**Convenient**<br>Functions

**Deleting** 

Creating a CD

Editing an

S

Information<br>/ Display

Advanced Uses

Appendices

#### **Display**

The display shows information or messages related to the operation you're performing, such as when you're making various settings or editing tracks.

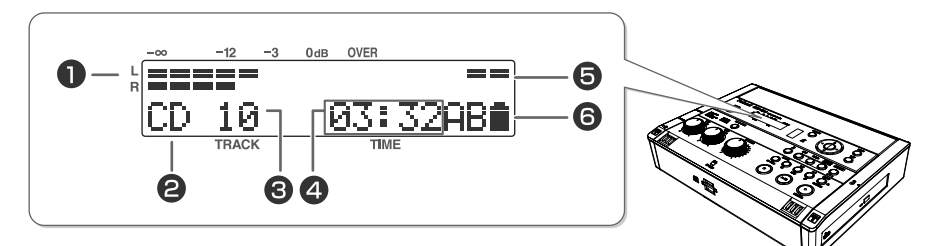

#### **LEVEL Meter**

This indicates the volume level of the track that's playing or the instrument or mic that's being input.

#### **<sup>2</sup>** Source Name Indicator

This indicates the name of the currently selected audio source.

#### **B** TRACK Indicator

This indicates the track number.

#### **<sup>4</sup>** TIME Indicator

This indicates the elapsed playback or recording time.

You can switch the time information that's shown here

☞ ["Viewing the Remaining Recording/Playback Time"](#page-111-0)  [\(Page 112\)](#page-111-0)

#### **Right Side Panel**

#### $\Theta$  Phantom power indicator

This indicates the phantom power on/off status.

#### **Symbol Indicators**

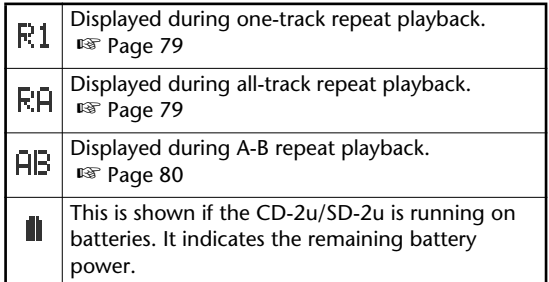

#### $CD-2u$ <sub>only</sub>

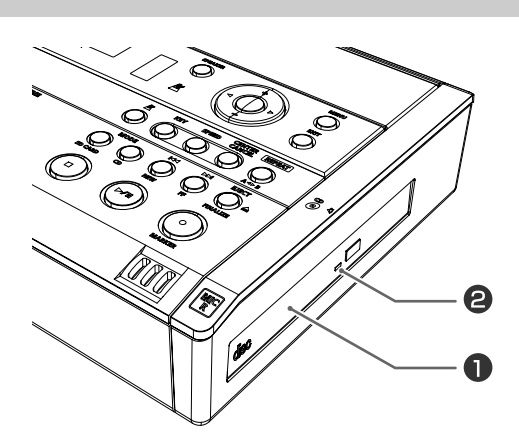

☞ ["If You are Unable to Eject the Disc" \(Page 30\)](#page-29-1)

### *CD-2u<sub>only</sub> CD Tray*

This is where you insert a CD. ☞ ["Inserting a CD" \(Page 29\)](#page-28-1)

#### **2 CD-2u**<sub>only</sub> Emergency Eject Hole

You can use this to remove the CD in case of emergency. Normally, it is not used.

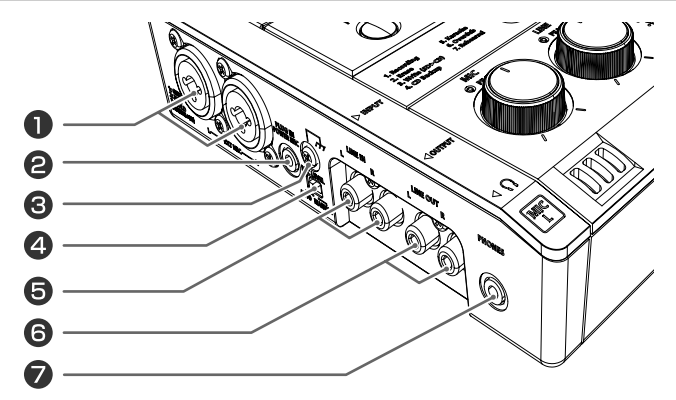

#### **EXT MIC (L, R) jacks (XLR/TRS combo type)** Connect external mics to these jacks.

These XLR connectors can supply phantom power.

- ☞ ["Connecting the External Mics for Recording" \(Page 45\)](#page-44-0) ☞ ["Using Phantom Power" \(Page 49\)](#page-48-0)
- \* This instrument is equipped with balanced (XLR/TRS) type jacks. Wiring diagrams for these jacks are shown below. Make connections after first checking the wiring diagrams of other equipment you intend to connect.

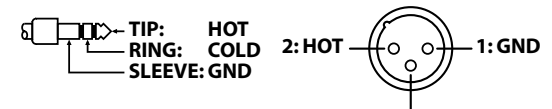

### **3: COLD**

#### **PLUG IN POWER MIC jack**

Connect a plug in power mic to this jack.

☞ ["Connecting the External Mics for Recording" \(Page](#page-44-0)  [45\)](#page-44-0)

#### **Ground Terminal**

Connect this to an external electrical ground.

. . . . . . . . . . . . . . . Depending on the circumstances of a particular setup, you may experience a discomforting sensation, or perceive that the surface feels gritty to the touch when you touch this device, microphones connected to it, or the metal portions of other objects, such as mics. This is due to an infinitesimal electrical charge, which is absolutely harmless. However, if you are concerned about this, connect the ground terminal with an external ground. When the unit is grounded, a slight hum may occur, depending on the particulars of your installation. If you are unsure of the connection method, contact the nearest Roland Service Center, or an authorized Roland distributor, as listed on the "Information" page.

#### **Unsuitable places for connection**

- Water pipes (may result in shock or electrocution)
- Gas pipes (may result in fire or explosion)
- Telephone-line ground or lightning rod (may be dangerous in the event of lightning)

#### **[MIC LEVEL] Switch**

This selects how the mic input level is to be adjusted.

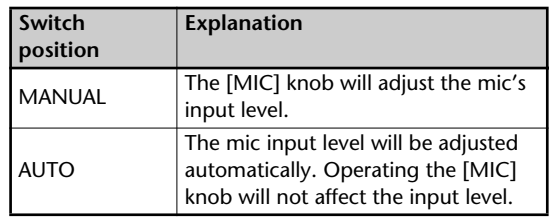

☞ ["Recording Acoustic Instruments or Vocals" \(Page 41\)](#page-40-0)

☞ ["Adjusting the Input Level Automatically \(Auto Level](#page-43-0)  [Function\)" \(Page 44\)](#page-43-0)

#### **LINE IN (L, R) jacks**

Connect an electronic piano, keyboard, cassette deck, etc. to these jacks.

☞ ["Recording an Electronic Instrument" \(Page 50\),](#page-49-0) ["Recording a Cassette or Digital Audio Player" \(Page](#page-51-0)  [52\)](#page-51-0)

#### **LINE OUT (L, R) jacks**

Use this jack to output analog audio signals to an external speaker system or electronic piano.

☞ ["Connecting External Speakers" \(Page 123\)](#page-122-0)

You can choose the audio signal that will be output from the LINE OUT jack.

☞ ["Selecting the Audio Source that's Sent from the LINE](#page-123-0)  [OUT Jack" \(Page 124\)](#page-123-0)

#### **PHONES** jack

You can connect a set of headphones to this jack.

- \* If headphones are connected, there will be no sound from the speakers.
	- ☞ Step 4 on ["Recording with the Internal Mics" \(Page](#page-40-1)  [41\)](#page-40-1)

#### **Rear Panel/Bottom Panel**

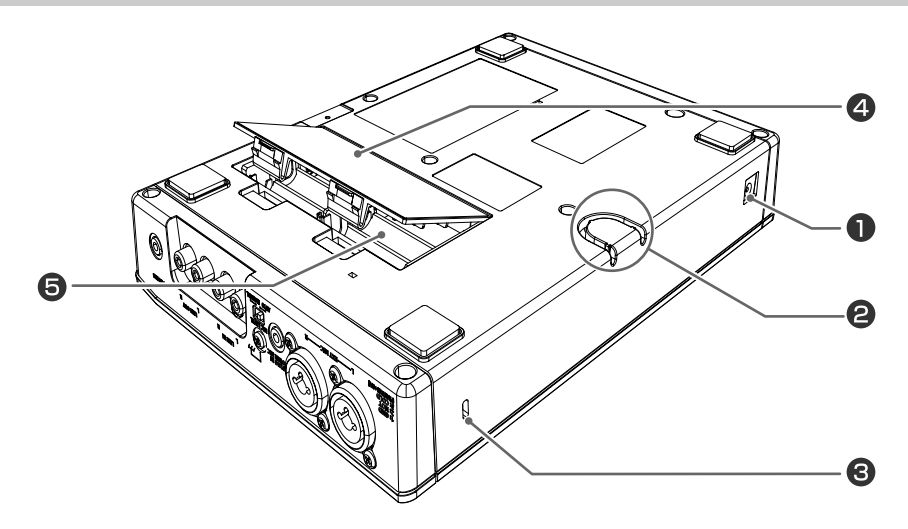

#### **D** DC IN Connector

Connect the dedicated AC adaptor (included) here. ☞ ["Using the Dedicated AC Adaptor" \(Page 22\)](#page-21-1)

#### **Cord Hook**

Use this cord hook to fasten the cord of the dedicated AC adaptor (included) so that it doesn't become accidentally unplugged.

☞ ["Using the Dedicated AC Adaptor" \(Page 22\)](#page-21-1)

### Security Slot ( $\mathbf{\Omega}$ )

http://www.kensington.com/

#### **Battery Cover**

☞ ["Using Batteries" \(Page 24\)](#page-23-0)

#### **B** Battery Compartment

Install batteries here if you want to operate the CD-2u/SD-2u on batteries.

If you're using the dedicated AC adaptor, it's not necessary to install batteries.

☞ ["Using Batteries" \(Page 24\)](#page-23-0)

#### **Note**

Even if batteries are installed, the unit will turn off if you connect or disconnect the power cord from the AC outlet while the unit is turned on, or if you connect or disconnect the AC adaptor from the unit. When this occurs, unsaved data may be lost. You must turn off the power before you connect or disconnect the power cord or AC adaptor.

Checking /<br>Preparations

Recording

Listening

**Convenient**<br>Functions

**Deleting** 

Creating a CD

Editing an SD

### **Remote Control**

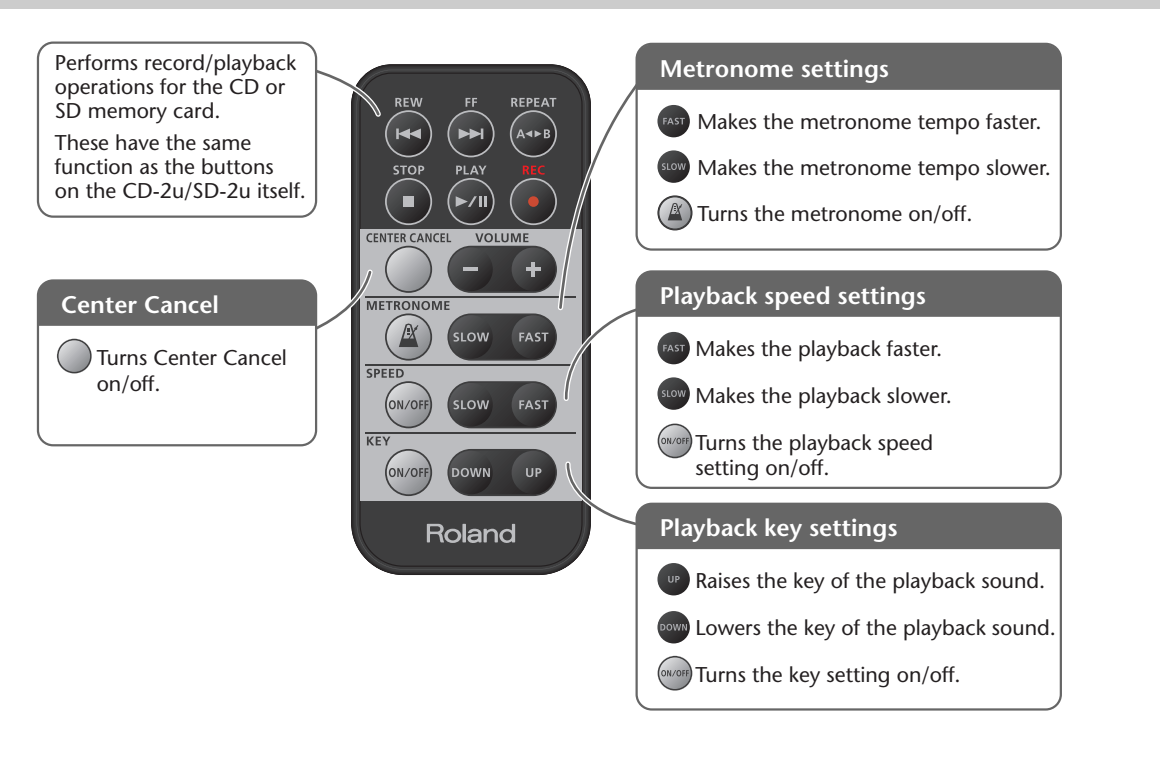

#### **Note**

The [VOLUME] knob of the CD-2u/SD-2u itself does not move when you adjust the volume from the remote control. This may cause the actual volume to no longer match the position of the [VOLUME] knob.

If you're using headphones, use the [VOLUME] knob of the CD-2u/SD-2u itself to lower the volume before you start listening. This will help prevent high volume from damaging your hearing.

#### **Ealmportant**

For details on installing batteries in the remote control and using the remote control, refer to ["Preparing the Remote Control" \(Page 31\)](#page-30-0).

### <span id="page-18-0"></span>**Attaching the CD-2u or SD-2u to a stand** By using the separately sold SS-PC1, you can attach the CD-2u or SD-2u to a stand as shown in the illustration \* When you using the SS-PC1, extend the legs to their maximum spread. Do not allow the overall height including the CD-2u or SD-2u to exceed 1 meter (approx. 3.3 feet). \* The SS-PC1 must be carefully placed so it is level and sure to remain stable. \* Please be mindful of any safety issues before using this product

**Butting a Creating Record Backgroup Required Backgroup Butting Deleting an SD Editing an SD Butting** Information<br>/ Display

**Appendices Convenient Functions Information / Display Checking / Preparations** Advanced Uses

Appendices

## <span id="page-19-0"></span>**Recordable Media and Functionality**

As its recording media, this device uses  $\Omega$  SD memory cards, and the CD-2u additionally allows you to use  $(2)$  CD-R discs and  $(3)$  CD-RW discs. The functions available for editing or deleting songs (tracks) after recording will differ according to the media you use.

The table below shows the functions available for each type of media.

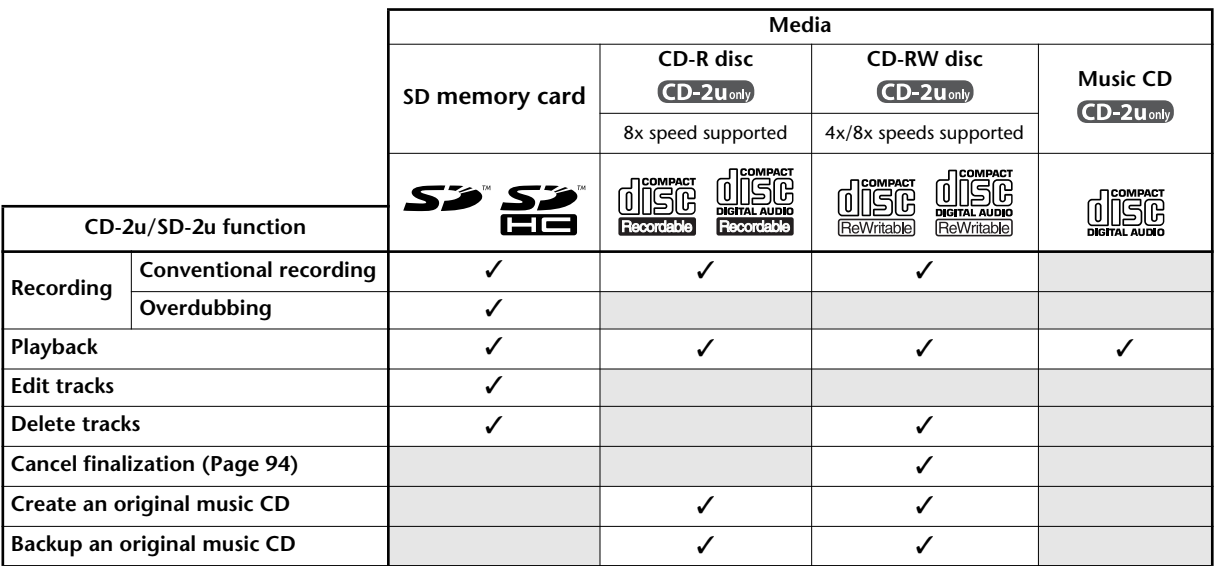

\* In order for a CD-R/RW disc recorded on the CD-2u/SD-2u to be playable on another CD player, an operation called "finalizing" ([Page 99](#page-98-1)) must be performed on that disc.

- \* We cannot guarantee that a music CD created on the CD-2u/SD-2u will play on all CD players. Depending on your CD player's support for CD-R/RW discs, music CDs you create may or may not play correctly.
- \* The CD-2u and the SD-2u support SDHC memory cards (up to 16 GB).
- \* Some SD memory card types or SD memory cards from some manufacturers may not record or play back properly on the CD-2u/SD-2u.

#### **Differences between CD-R discs and CD-RW discs**

 $CD-2u$ <sub>only</sub>

Unlike conventional music CDs, both of these discs allow recording.

A song recorded on a CD-R (Compact Disc Recordable) disc cannot be erased later.

You should use CD-R discs in the following cases.

- To record an important performance
- To create a CD from songs you've recorded on an SD memory card
- To back up an original music CD

CD-RW (Compact Disc ReWritable) discs allow you to erase a song you've recorded. Songs can be erased one by one starting at the last-recorded song, or you can erase all songs in a single operation.

CD-RW discs can be recorded and erased approximately 1,000 times.

You should use CD-RW discs in the following cases.

- To record your practicing
- To Make a "sketchpad" of your musical ideas

#### **Minimum Recording Time for One Track**

In order to allow music CDs to be created from the songs you record, the minimum recording time for one song on this unit is four seconds.

Pressing  $[\blacksquare]$  (Stop) or  $[\blacktriangleright\prime\parallel$  (Pause)] will not stop recording if less than four seconds have passed since you began recording. Moreover, you cannot assign a track number ([Page 64\)](#page-63-0) in such cases.

#### **In Case Your Performance is Not Recordable**

Further recording is not possible once you've reached the maximum recordable time or the maximum number of songs that can be recorded.

- If there is no more recordable time, the message "SD Card Full" or "CD Disc Full" will appear.
- If the maximum number of tracks have already been recorded, the message "SD Track Full" or "CD Track Full" will appear.

This message goes away when you press the [ENTER] button.

If you're using an SD memory card or a CD-RW disc, you can erase unwanted songs [\(Page 86,](#page-85-0) [92](#page-91-0)) and then continue recording.

#### **When Recording on an SD memory card**

#### ■ **Data Format**

Wave (Stereo)

- Sampling Rate: 44.1 kHz
- Bit Depth: 16 bits
- \* CD-2u/SD-2u only supports above data format.
- **Recording Modes and Maximum Recording Times**

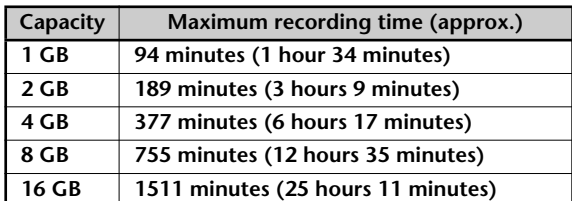

- The maximum times given above are approximate. The actual time may be slightly less depending on how tracks have been edited.
- \* You can view the remaining time in the display. ☞ ["Viewing the Remaining Recording/Playback Time"](#page-111-0)  [\(Page 112\)](#page-111-0)
- **Recording Time for One Track (One Song)**

The maximum length of one track is 74 minutes. If a recording exceeds 74 minutes, a new track division will automatically be created.

■ **The Number of Recording Tracks** 

A maximum of 99 tracks can be recorded on one SD memory card.

#### **When Recording on a CD-R/RW disc**

#### **You must use the dedicated AC adaptor when recording on a CD-R/RW disc.**

#### ■ **Maximum Recording Times**

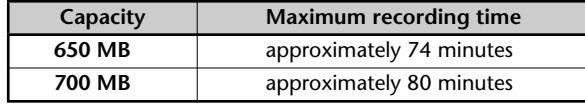

\* The maximum times given above are approximate. The actual time may be slightly less depending on the number of tracks that are recorded.

You can view the remaining time in the display. ☞ ["Viewing the Remaining Recording/Playback Time"](#page-111-0)  [\(Page 112\)](#page-111-0)

#### ■ **Types of Discs that You Can Record**

● Blank CD-R discs

"**Blank disc**" refers to an "empty" disc on which nothing has been recorded or stored.

● Partially recorded (not yet finalized) CD-R discs

#### ■ **The Number of Recording Tracks**

A maximum of 99 tracks can be recorded on one CD-R/RW disc.

#### ■ **Recorded Songs**

When you record on a CD-R/RW disc, a blank space of two seconds will automatically be added at the end of each track (song).

#### ■ **Finalization**

"Finalization" is a process that can be applied to a CD-R/ RW disc so that it will be playable by a conventional CD player. Once a CD-R disc or CD-RW disc has been finalized, it can be played back as a music CD in a CD player that supports CD-R or CD-RW playback.

For more information, refer to ["Making a CD-R/RW Disc for](#page-98-0)  [Playback on Another CD Player \(Finalize\)" \(Page 99\)](#page-98-0).

- \* No further songs can be recorded on a CD-R/RW disc that has been finalized.
- If you're using a CD-RW disc, you can remove the finalization and add additional material. ☞ ["Removing Finalization" \(Page 94\)](#page-93-0)

Appendices

<span id="page-21-0"></span>You can operate the CD-2u/SD-2u either with the dedicated AC adaptor, six alkaline batteries (AA, LR6, sold separately), or rechargeable Ni-MH batteries (AA, HR6, sold separately).

Before turning the unit on/off, always be sure to turn the volume down. Even with the volume turned down, you might hear some sound when switching the unit on/off. However, this is normal and does not indicate a malfunction.

### <span id="page-21-1"></span>**Using the Dedicated AC Adaptor**

If you're using the dedicated AC adaptor, batteries are not required.

\* Even if batteries are installed, the unit will turn off if you connect or disconnect the power cord from the AC outlet while the unit is turned on, or if you connect or disconnect the AC adaptor from the unit. When this occurs, unsaved data may be lost. You must turn off the power before you connect or disconnect the power cord or AC adaptor.

### **1 Connect the power.**

\* Place the AC adaptor so the side with the indicator (see illustration) faces upwards. The indicator will light when you plug the AC adaptor into an AC outlet.

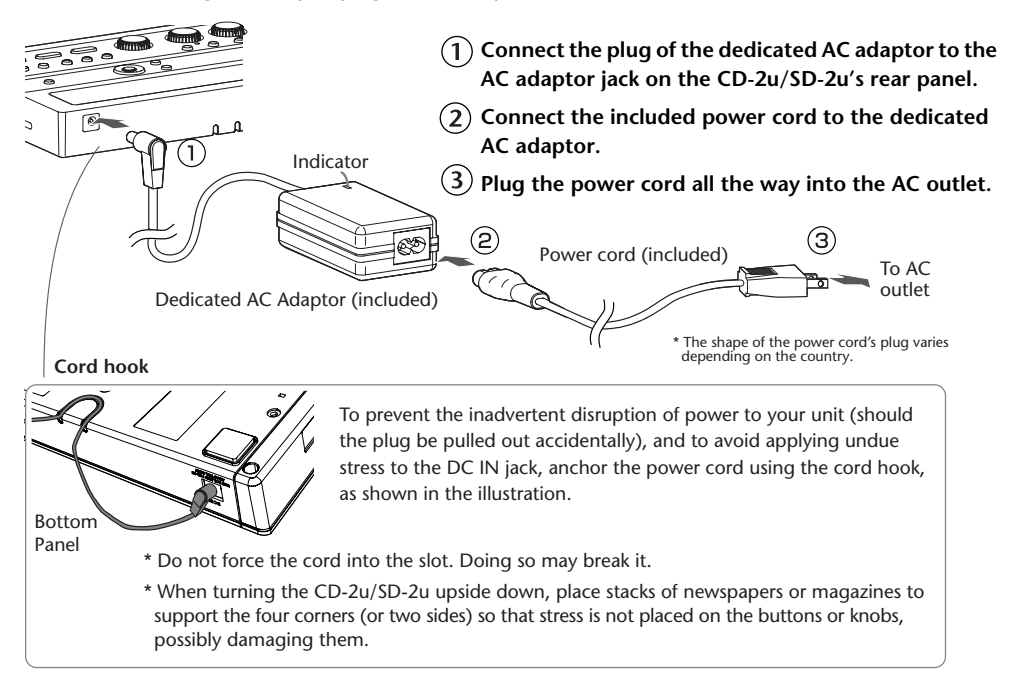

### **2 Press and hold the [POWER] switch.**

When the screen appears in the display, release the switch.

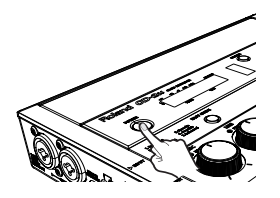

\* This unit is equipped with a protection circuit. A brief interval (a few seconds) after turning the unit on is required before it will operate normally.

#### <span id="page-22-1"></span>**Turning the Power Off**

SYSTEM

Auto Off

- **1 Press and hold the [POWER] switch until the shutdown screen appears in the display.**
	- \* Do not disconnect the AC adaptor until the display backlight turns off.

ง⊳

### <span id="page-22-2"></span><span id="page-22-0"></span>**About the Auto Off function**

The power to this unit will be turned off automatically after a predetermined amount of time has passed since it was last used for recording a performance, playing music, or its buttons or controls were operated (Auto Off function).

If you do not want the power to be turned off automatically, disengage the Auto Off function.

**1 Press the [MENU] button to access the menu screen, and choose "Auto Off."**

**Press the [MENU] button to access the menu screen.**

**Use the [+] [-] buttons to choose "SYSTEM."**

 $\overline{13}$  Use the  $\overline{1} \leq 1$   $\overline{1}$   $\triangleright$  ] buttons to choose "Auto Off."

**Press the [ENTER] button to confirm your choice.**

**2 Use the [+] [-] buttons to change the value for the Auto Off function.**

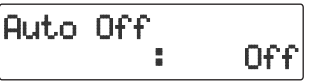

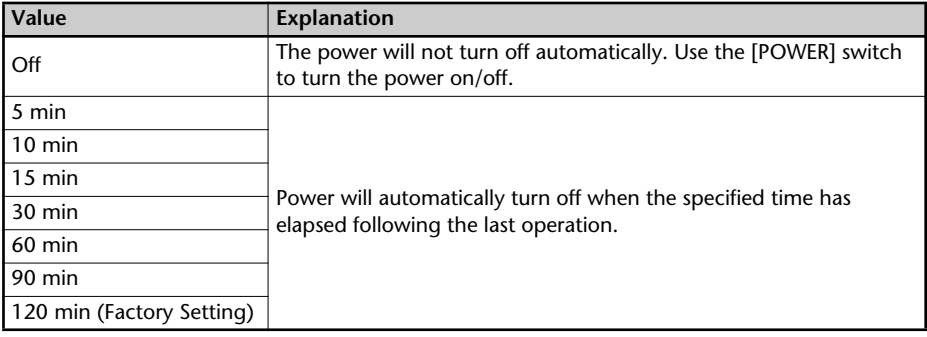

### **3 Press the [EXIT] button twice.**

You are returned to the audio source screen.

### <span id="page-23-0"></span>**Using Batteries**

### **Note**

 $CD-2$ u only

**If you're operating the CD-2u/SD-2u on batteries, you won't be able to perform CDrelated operations such as recording, playing, or writing songs, etc.**

- \* If operating this unit on batteries, please use alkaline batteries or rechargeable Ni-MH batteries.
- \* If operating this unit on batteries, please disconnect the AC adaptor from this unit.
- \* Even if batteries are installed, the unit will turn off if you connect or disconnect the power cord from the AC outlet while the unit is turned on, or if you connect or disconnect the AC adaptor from the unit. When this occurs, unsaved data may be lost. You must turn off the power before you connect or disconnect the power cord or AC adaptor.

### **1 Turn the power off.**

Disconnect all cables from the CD-2u/SD-2u.

### **2 Turn the CD-2u/SD-2u upside down and remove the battery cover.**

\* When turning the unit upside down, take precautions to ensure that the buttons and knobs are protected from damage. Also, be sure to handle the unit with care so as to avoid dropping it, or allowing it to fall or tip over.

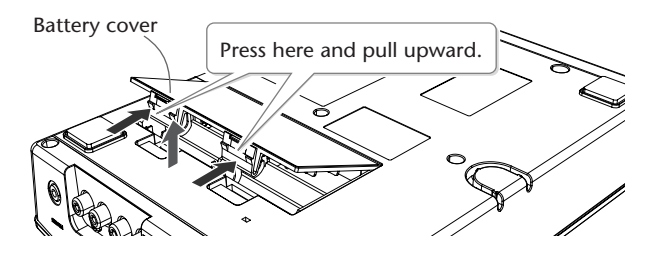

**3 Install six alkaline batteries (AA, LR6) or rechargeable Ni-MH batteries (AA, HR6).**

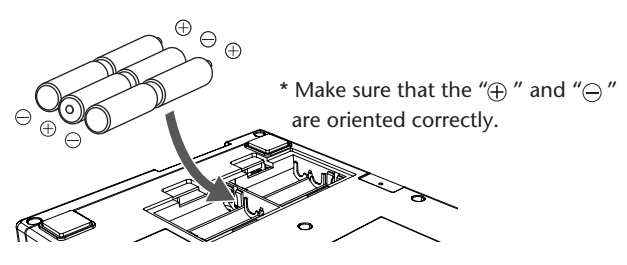

### **4 Close the battery cover and turn the CD-2u/SD-2u right side up.**

### **5 Press and hold the [POWER] switch.**

Release the switch when the screen appears in the display.

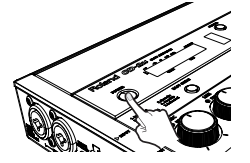

**6 Set the ["Battery Type" \(Page 36\)](#page-35-0) parameter in the menu to specify the type of batteries you're using.**

#### <span id="page-24-0"></span>**Turning the Power Off**

- **1 Press and hold the [POWER] switch until the shutdown screen appears in the display.**
	- \* Do not disconnect the AC adaptor until the display backlight turns off.

#### **Remaining Battery Indicator**

If you're operating the CD-2u/SD-2u on batteries, the battery indicator will be shown on the screen.

If you continue use the CD-2u/SD-2u when the batteries are low, the display will indicate "Battery Low," and eventually the power will turn off.

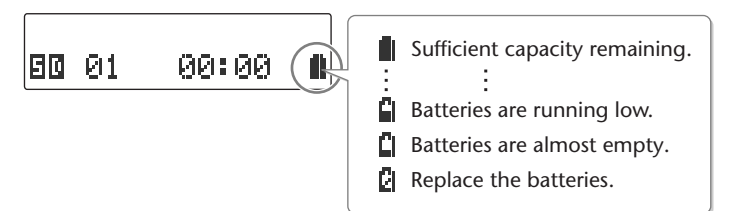

\* The remaining battery indicator is only an approximation.

#### **Battery Life**

Expected battery life under continuous use: Alkaline battery: Approx. 5.5 hours

Rechargeable Ni-MH battery: Approx. 6 hours

These figures will vary depending on the specifications of the batteries and the actual conditions of use.

#### **Note**

Even if batteries are installed, the unit will turn off if you connect or disconnect the power cord from the AC outlet while the unit is turned on, or if you connect or disconnect the AC adaptor from the unit. When this occurs, unsaved data may be lost. You must turn off the power before you connect or disconnect the power cord or AC adaptor.

#### **Important**

- If operating this unit on batteries, please disconnect the AC adaptor from this unit.
- Carefully follow the installation instructions for batteries, and make sure you observe the correct polarity.
- Avoid using new batteries together with used ones. In addition, avoid mixing different types of batteries.
- Remove the batteries whenever the unit is to remain unused for an extended period of time.
- Never keep batteries together with metallic objects such as ballpoint pens, necklaces, hairpins, etc.
- Used batteries must be disposed of in compliance with whatever regulations for their safe disposal that may be observed in the region in which you live.
- Incorrect handling of batteries, rechargeable Ni-MH batteries, or a battery charger can cause leakage, overheating, fire, or explosion. Before use, you must read and strictly observe all of the precautions that accompany the batteries, rechargeable batteries, or battery charger.
- When using rechargeable batteries and a charger, use only the combination of rechargeable batteries and charger specified by the battery manufacturer.

Appendices

## <span id="page-25-0"></span>**Preparing an SD Memory Card**

Here's how to prepare an SD memory card for recording.

- \* The CD-2u and the SD-2u support SDHC cards (up to 16 GB).
- \* Some SD memory card types or SD memory cards from some manufacturers may not record or play back properly on this unit.

### <span id="page-25-2"></span>**Inserting an SD Memory Card**

**1 Insert the SD memory card into the SD card slot on the CD-2u/SD-2u's front panel.**

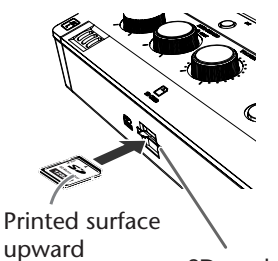

SD card slot

With the printed surface of the SD memory card facing upward, insert the card until it clicks into position.

\* Carefully insert the SD cards or SDHC cards all the way in-until it is firmly in place.

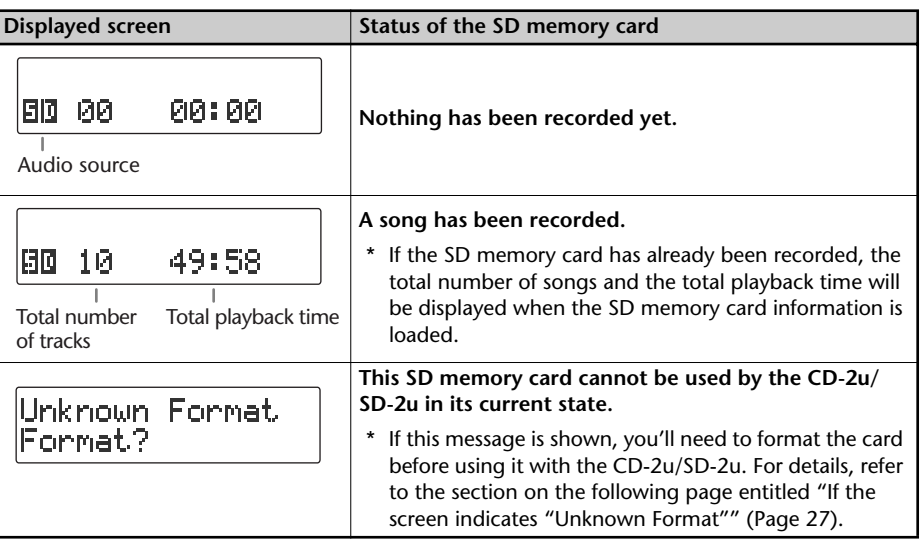

#### <span id="page-25-1"></span>**The SD memory card write protect feature (LOCK)**

The contents of the SD memory card can be protected by write protecting it. To write protect a card, slide the write protect switch on the side of the SD memory card to the "LOCK" position.

Protect switch

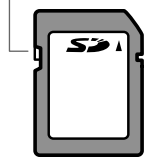

Unlock write protect to record, edit, or delete data on the card.

<span id="page-26-1"></span><span id="page-26-0"></span>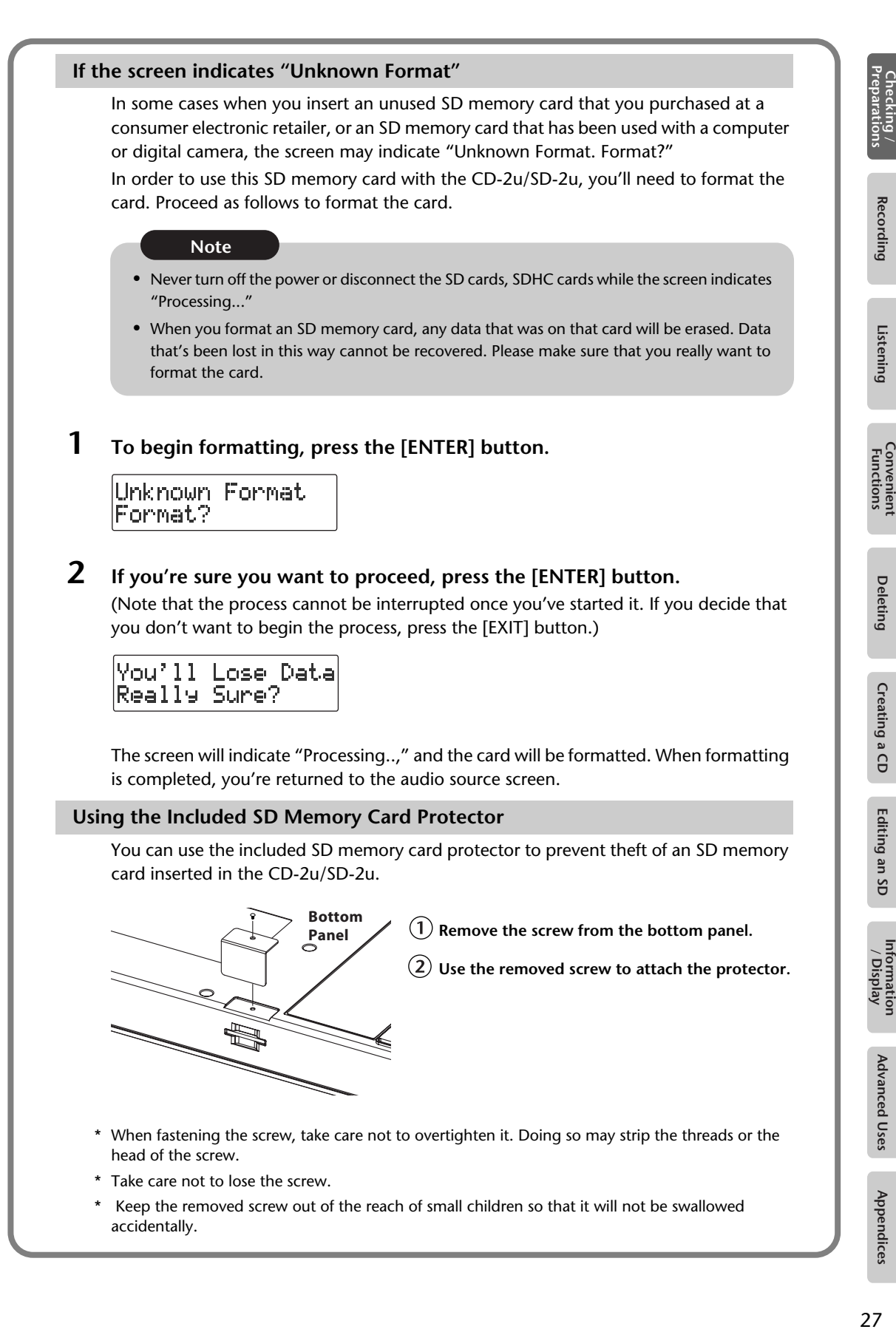

### <span id="page-27-1"></span>**Removing an SD Memory Card**

#### **Note**

Never insert or remove an SD memory card while this unit's power is on. Doing so may corrupt the unit's data or the SD memory card.

- **1 Turn the power off (**☞ **[Page 23,](#page-22-1) [25\)](#page-24-0).**
- **2 Gently press the SD memory card inward, and then release your finger.** When the memory card pops part of the way out, pull it all the way out.

### <span id="page-27-0"></span>**Demo Songs on the SD Memory Card**

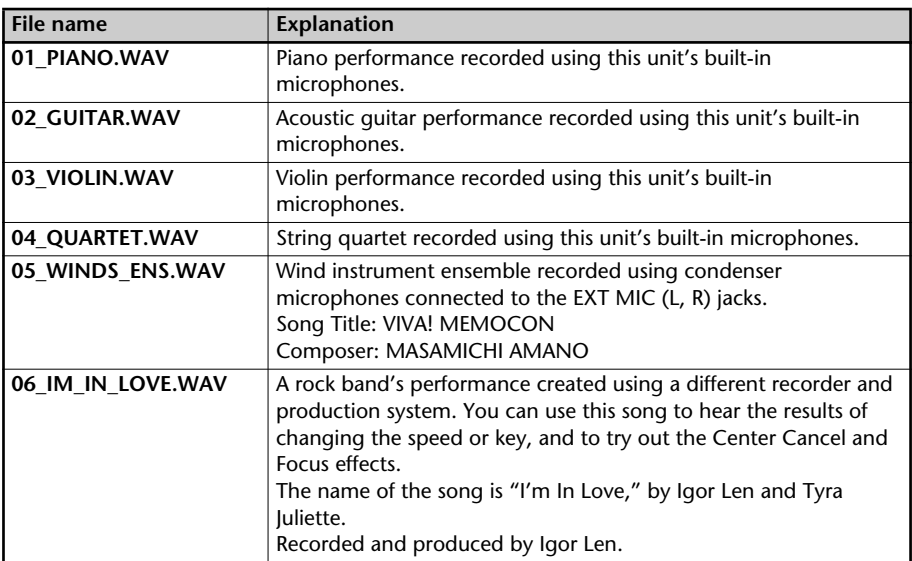

The included SD memory card contains demo songs.

#### **Note**

Copyright © 2013 ROLAND CORPORATION

The demo songs on the included SD memory card may not be modified, duplicated, distributed, or transferred without the permission of Roland Corporation.

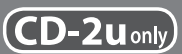

<span id="page-28-0"></span>Here's how to prepare a CD-R/RW disc for recording or a music CD for playback.

### <span id="page-28-1"></span>**Inserting a CD**

#### **Note**

- Don't use CD labels, or CDs that have labels or stickers affixed to them. Doing so may make the CD impossible to remove, and may damage the unit.
- When opening/closing the CD-R/RW drive, please be careful not to get your fingers pinched between the movable part and the panel. In places where small children are present, make sure that an adult provides supervision and guidance.

### **1 Press the [CD EJECT ( )] button.**

The tray will open partially. Use your hand to pull it open.

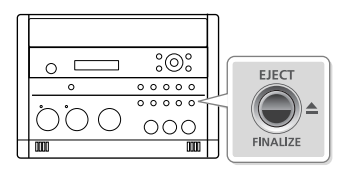

### **2 Place the CD in the tray.**

Make sure that the CD is securely locked onto the spindle.

### **3 Press the tray inward to close it.**

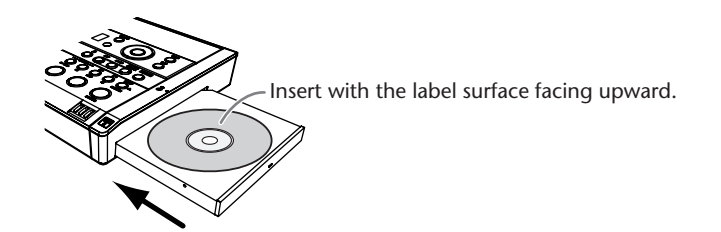

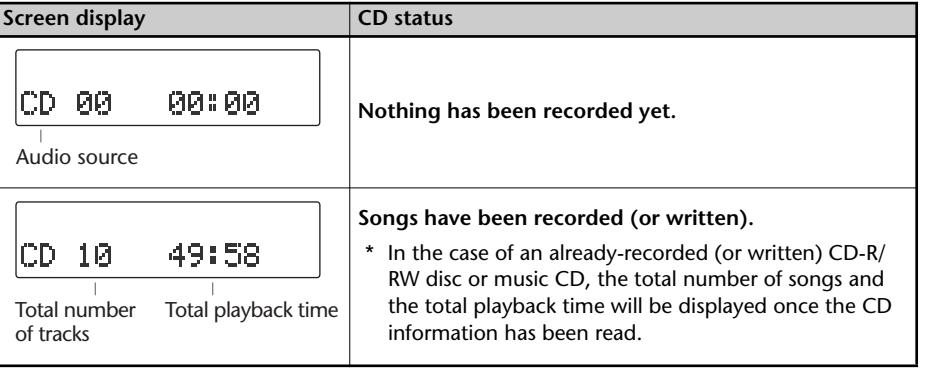

Appendices

### <span id="page-29-0"></span>**Removing a CD**

### **1** Press the [EJECT( $\triangle$ )] button.

After the CD has been ejected, pull it all the way out.

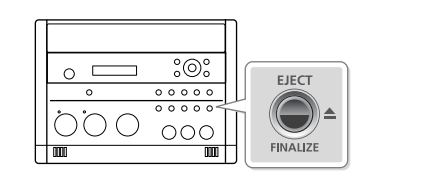

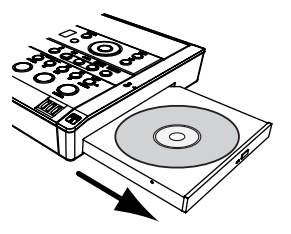

#### **If the screen shows "Finalize Are You Sure?"**

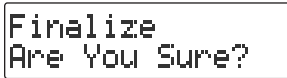

If the CD-R/RW disc has not been finalized, a message will ask "Finalize Are You Sure?" If you don't want to finalize the disc for playing on other CD players, press the [EXIT] button and remove the disc after it's been ejected.

For details on finalizing, refer to ["Making a CD-R/RW Disc for Playback on Another CD](#page-98-0)  [Player \(Finalize\)" \(Page 99\).](#page-98-0)

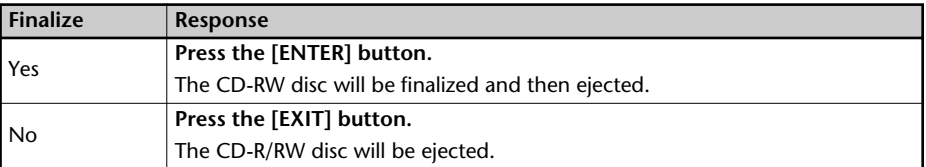

#### <span id="page-29-1"></span>**If You are Unable to Eject the Disc**

If pressing the [E|ECT  $\triangleq$  ] button does not eject the disc, you can use the emergency eject hole to forcibly eject the CD.

- \* Before using the emergency eject hole to eject the CD, you must turn off the power of the CD-2u/SD-2u.
- **1 Turn off the power (**☞ **[Page 23\)](#page-22-1).**
- **2 Insert a thin wire (such as a straightened paper clip) into the emergency eject hole.** Insert and remove the wire repeatedly until the CD comes out.

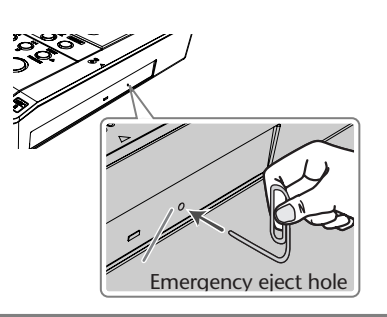

## <span id="page-30-0"></span>**Preparing the Remote Control**

When shipped from the factory, a coin-type lithium battery is installed in the remote control unit. To start using the remote control unit, simply pull out the insulating sheet that extends from the battery compartment.

### <span id="page-30-1"></span>**Replacing the Remote Control's Battery**

Install a coin-type lithium battery in the remote control.

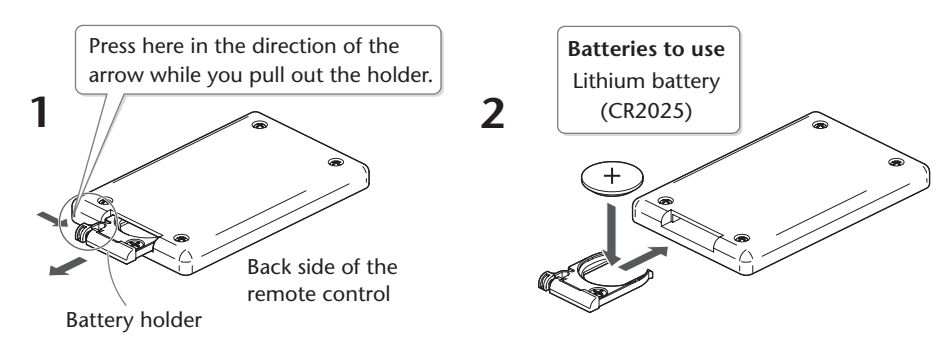

- \* Handle lithium batteries carefully
	- Use only the specified type (model no. CR2025) of lithium batteries. Be sure to insert it as directed (to ensure correct polarity).
	- Used lithium batteries must be disposed of in compliance with whatever regulations for 4 their safe disposal that may be observed in the region in which you live.
- **1 Pull out the battery holder.**
- **2 Insert a lithium battery (CR2025) as shown in the illustration.**
- **3 Replace the battery holder.**

Push it inward until it clicks into place.

### <span id="page-31-0"></span>**Using the Remote Control**

Point the remote control toward the CD-2u/SD-2u's sensor, and operate it within the specified operating range.

When the remote sensor detects a remote control operation, the [ENTER] button will blink.

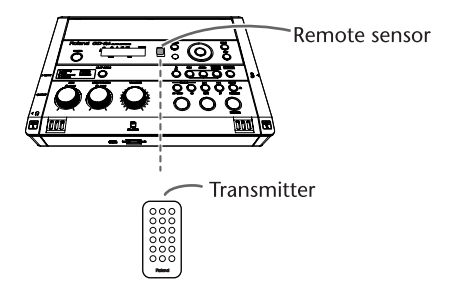

- \* Even if the remote control is within range, it may not work if there is an obstruction between it and the remote sensor, or if the angle is excessive.
- \* The battery life will depend on the conditions of use. When the battery runs down, the operating angle will become narrower. Replace the battery if this occurs.
- \* If you won't be using the remote control for an extended period of time, remove the battery.
- \* If a spotlight or other strong light is directed at the remote sensor, it will be less responsive.

<span id="page-31-1"></span>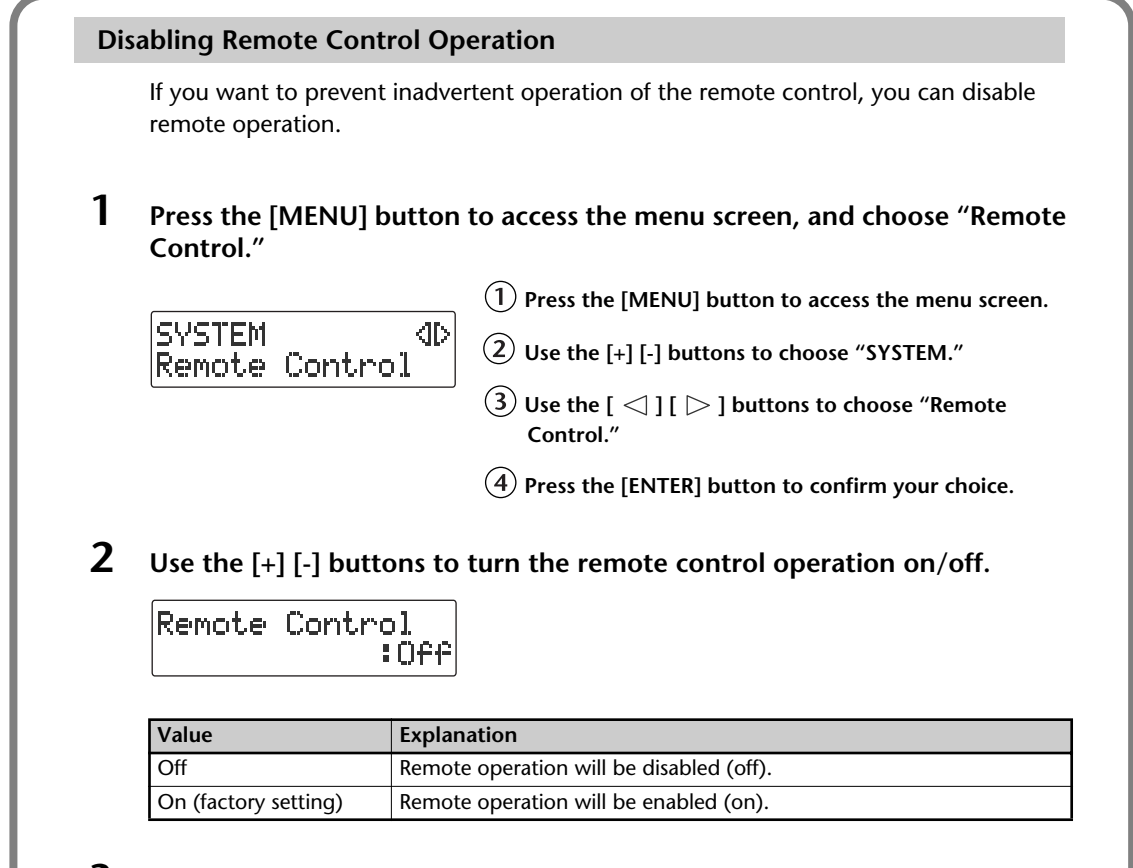

### **3 Press the [EXIT] button twice.**

You're returned to the audio source screen.

## <span id="page-32-0"></span>**Menu Operations**

When you press the [MENU] button, the menu screen will appear. In the menu screen you can make settings for recording/playback, and settings for the CD-2u/SD-2u itself.

You can also press the [Metronome], [KEY], [SPEED], or [CENTER CANCEL] button to access the specific menu screen for those functions.

The menu screen cannot be displayed while in recording-standby mode or during recording. Also, there are some settings that cannot be operated while the unit is operating on batteries, or during playback.

For details on each setting, refer to ["List of Settings"](#page-33-0) on the following page.

### **1 Press the [MENU] button to access the menu screen.**

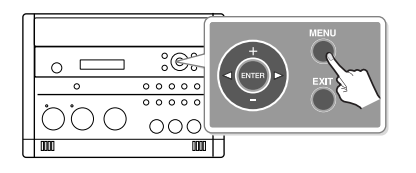

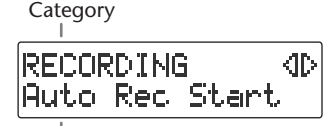

Setting

**2 Use the**  $\lceil \bigcirc \rceil$   $\lceil \bigcirc \rceil$  buttons to choose the item you wish to set.

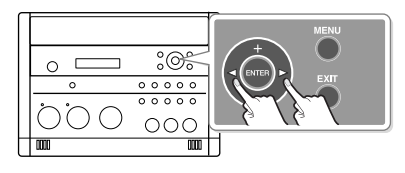

You can use the  $[+]$   $[.]$ buttons to switch the display between categories.

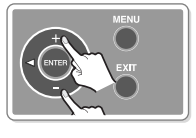

### **3 Press the [ENTER] button to confirm your choice.**

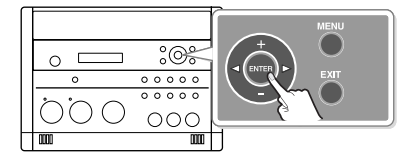

### **4 Use the [+] [-] buttons to change the value.**

\* Some items, such as SD memory card editing, do not have a value.

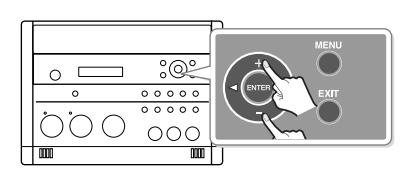

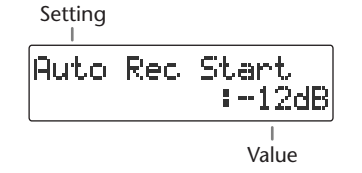

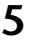

**5 Press the [EXIT] button twice to return the audio source screen.** Pressing the [EXIT] button once will take you back to the menu screen.

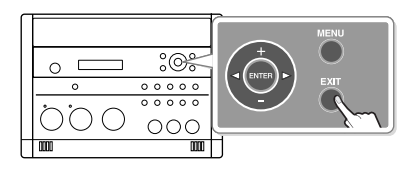

## <span id="page-33-0"></span>**List of Settings**

- \* The default value (factory setting) is printed in bold characters.
- \* The ✓ symbol in the "Battery" or "Playback" column indicates a setting that can be made while the CD-2u/SD-2u is running on batteries or playing back.

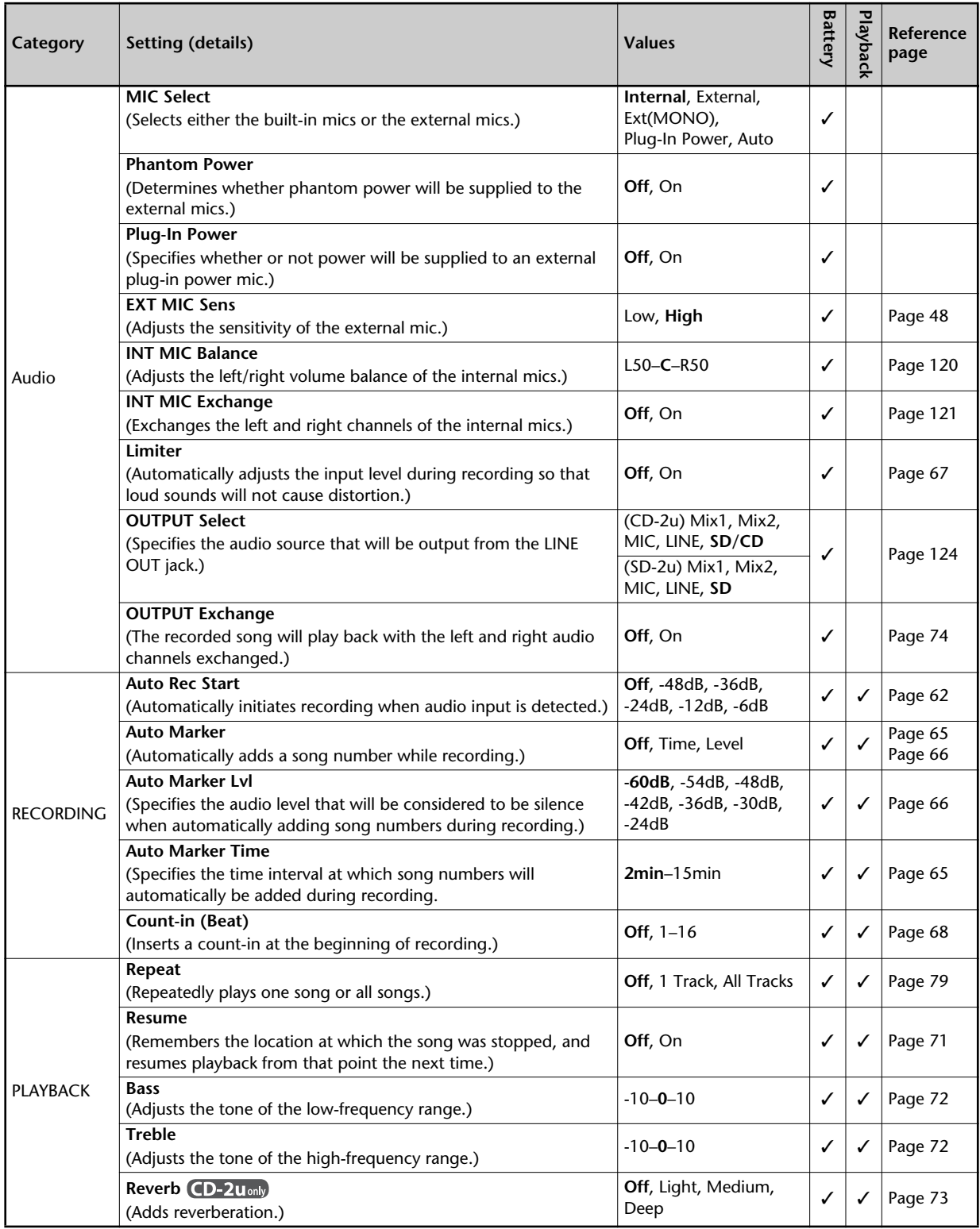

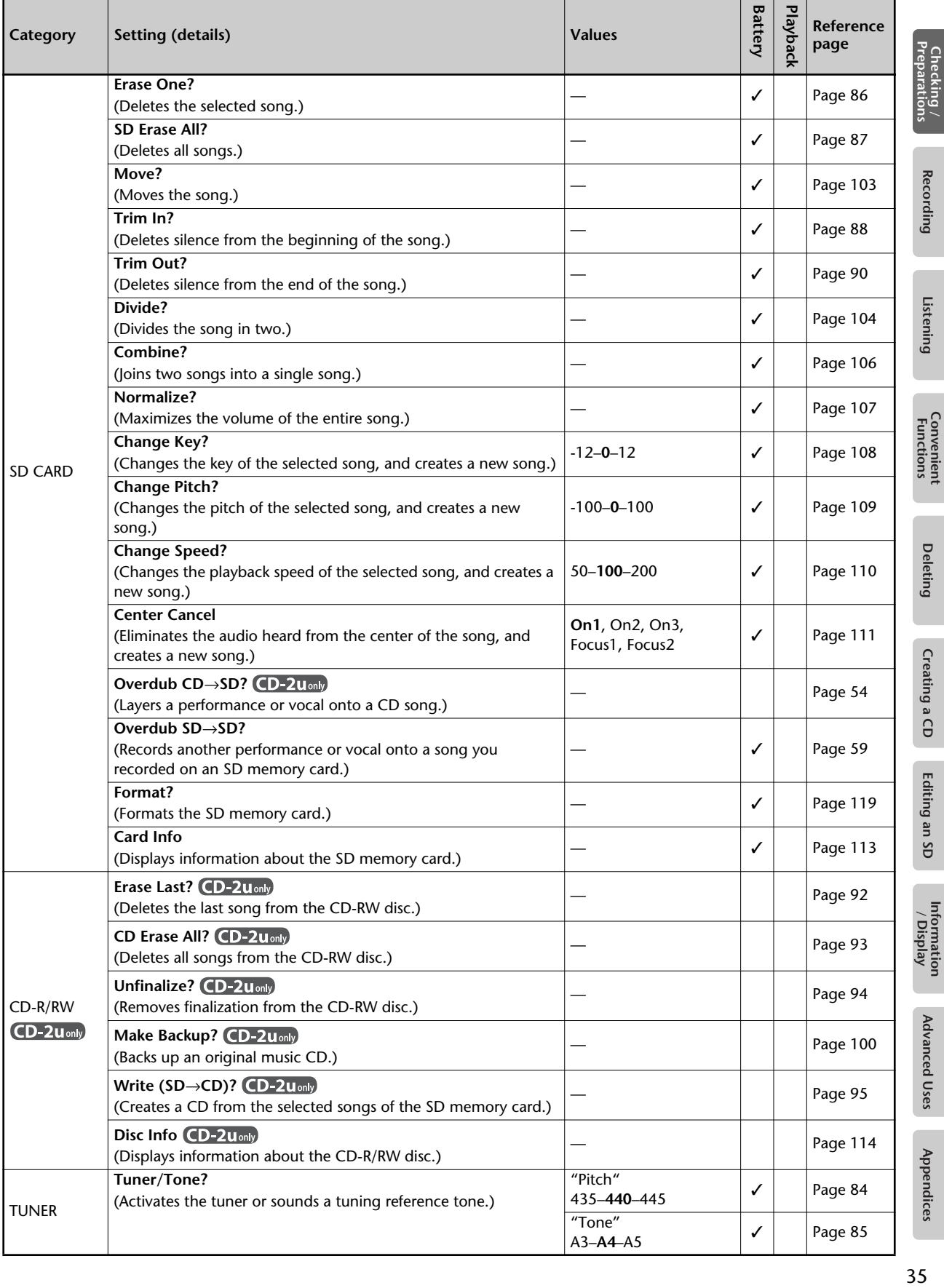

<span id="page-35-0"></span>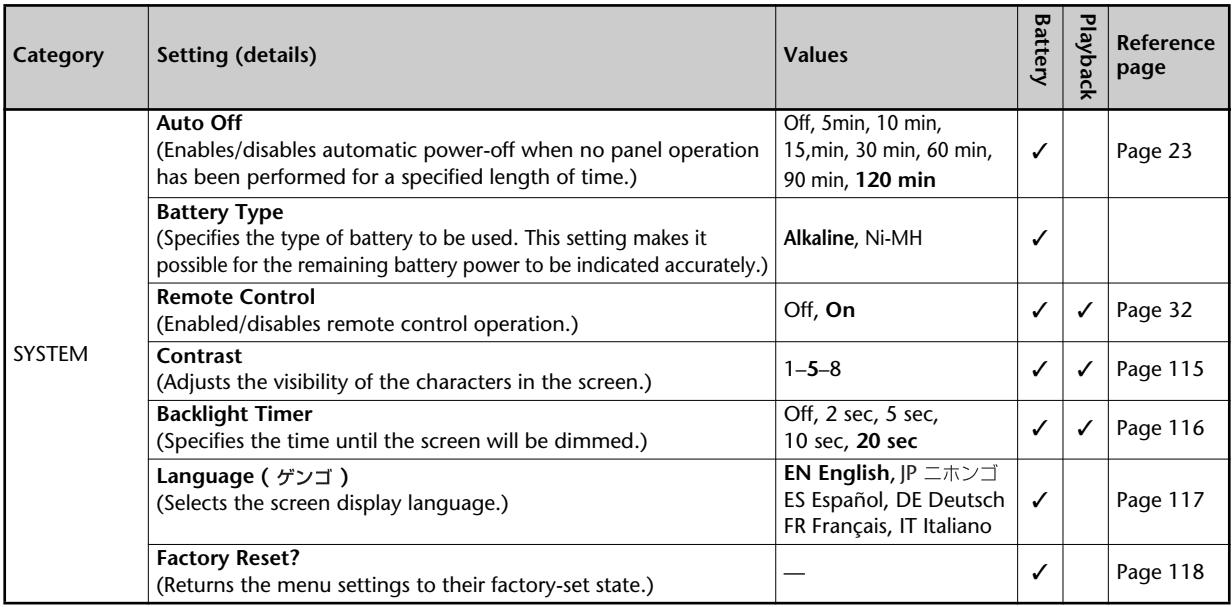

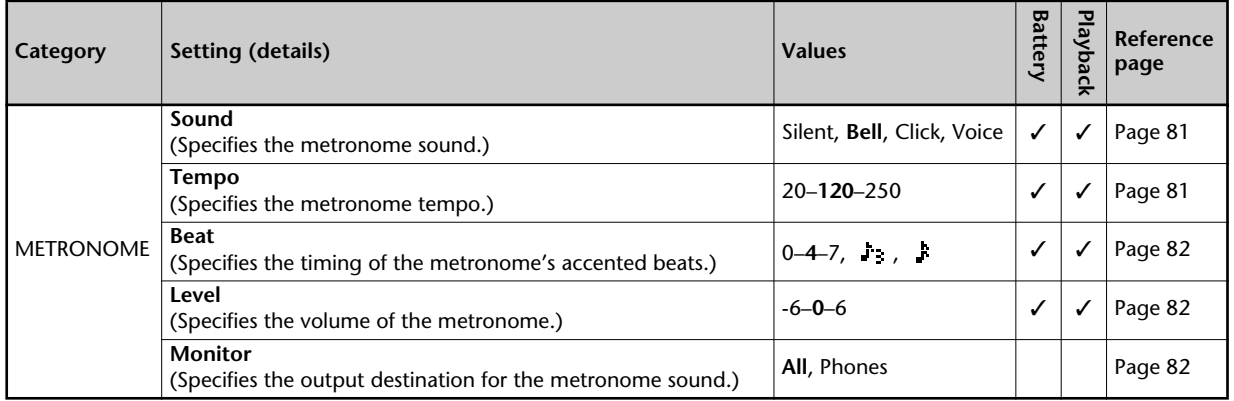

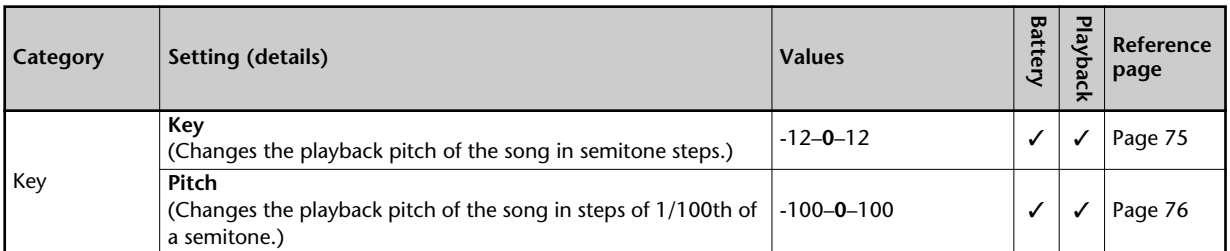

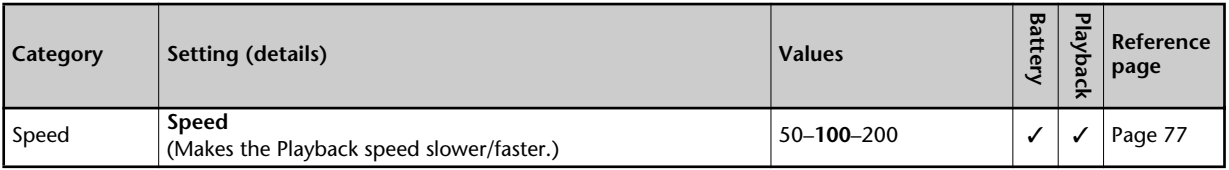

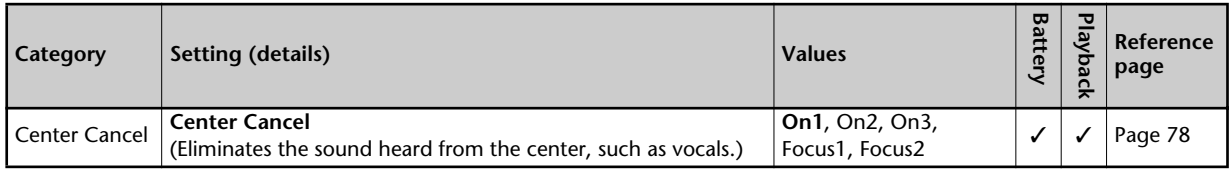
Easy Guide is a convenient function that lets you operate the CD-2u/SD-2u simply by following the on-screen instructions without having to open the owner's manual.

**1 Press the [EASY GUIDE] button.**

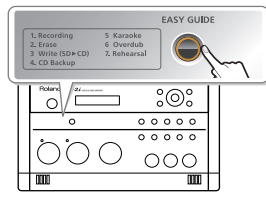

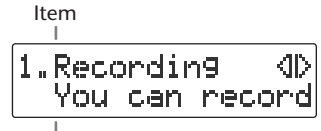

Explanation of operation

**2 Use the**  $\lceil \bigcirc \rceil$  [  $\triangleright$  ] buttons to select the item for which you want to see an **operation guide.**

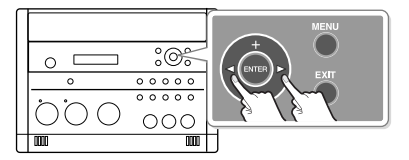

For more about the operations covered by Easy Guide, refer to ["Setting Items in Easy](#page-37-0)  [Guide" \(Page 38\).](#page-37-0)

**3 Press the [ENTER] button to confirm your choice.**

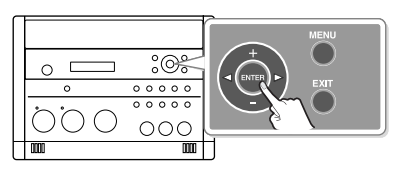

**4 Use the [+] [-] buttons to change the value.**

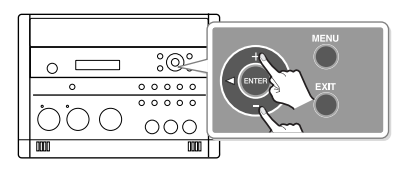

**5 Operate the CD-2u/SD-2u as directed by the screen.**

If you change your mind during a procedure, press the [EXIT] button.

For details on items that need to be set in the screens appearing in Easy Guide, refer to ["Setting Items in Easy Guide" \(Page 38\).](#page-37-0)

Appendices

<span id="page-37-0"></span>This section explains items that you can set in the screens appearing in Easy Guide.

## **1. Recording**

Record a vocal or instrumental performance to either an SD memory card (or a CD-R/RW disc (D-2uony).

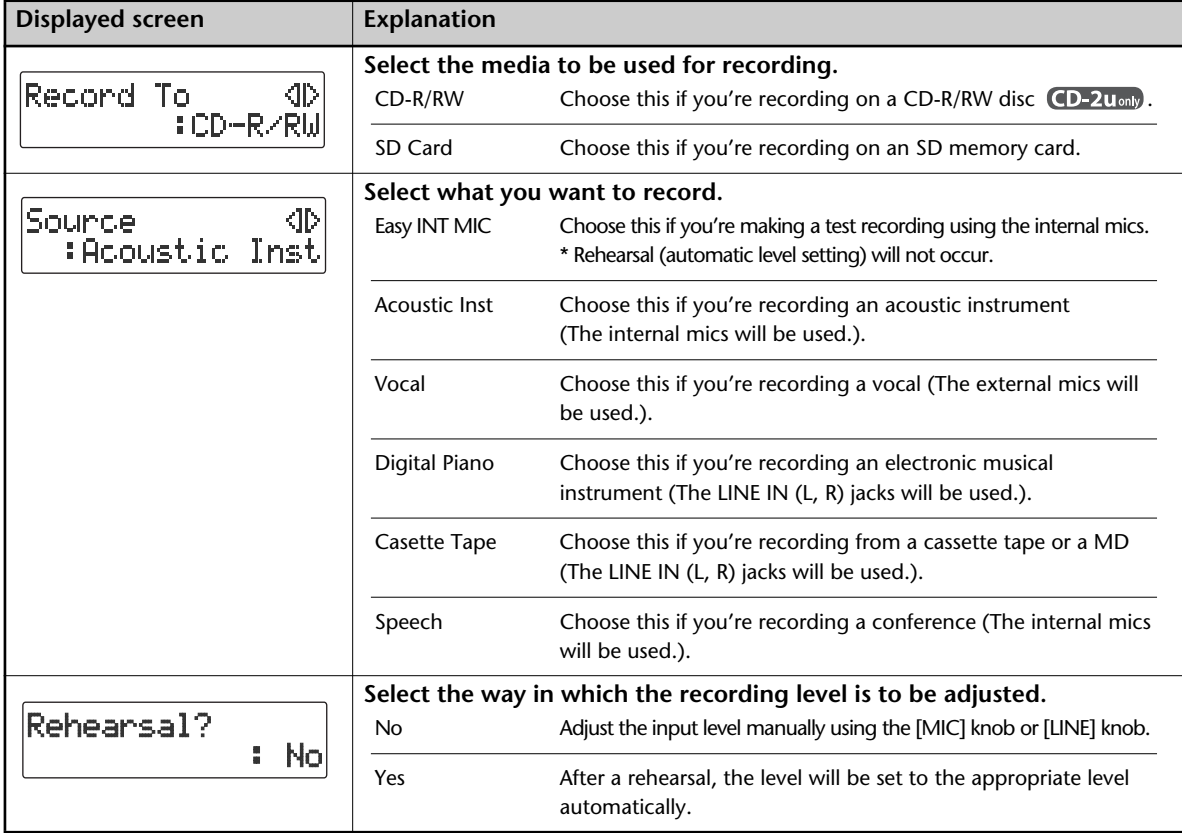

## **2. Erase**

Erase a track on either an SD memory card (or a CD-RW disc CD-2uonly).

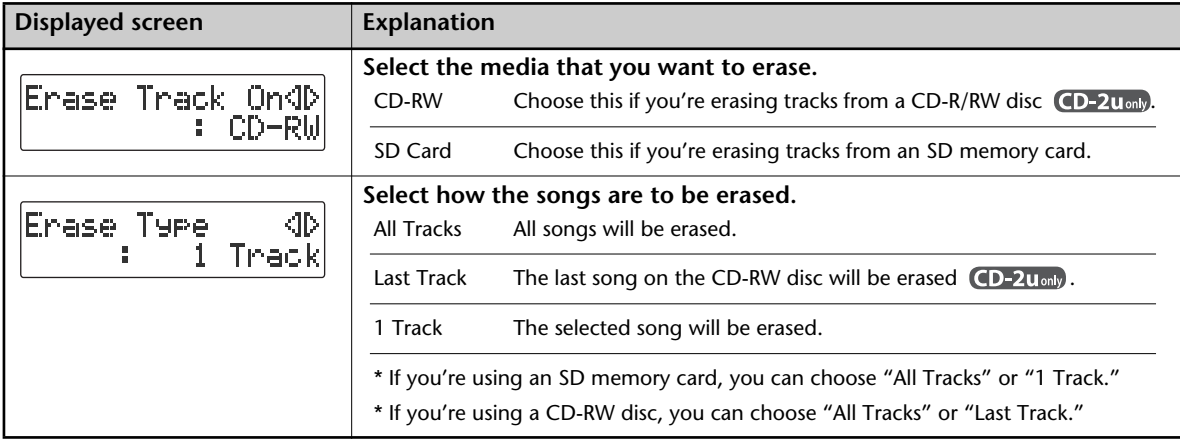

## **3. Write (SD**→**CD)**

Create a music CD by writing tracks from an SD memory card to a CD-R/RW disc.

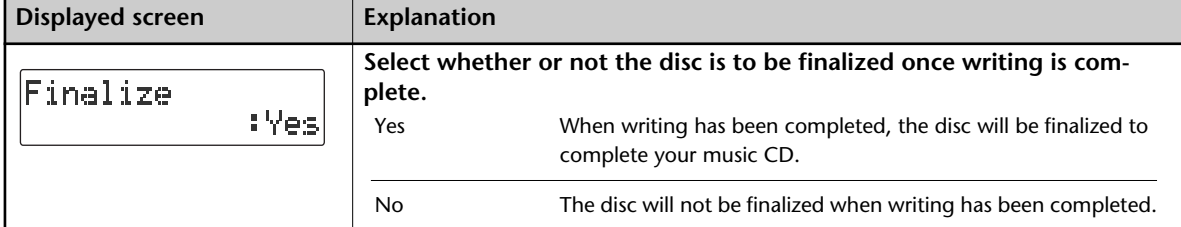

## **3. Normalize**

Raise the volume of the entire song as high as possible without causing the sound to distort.

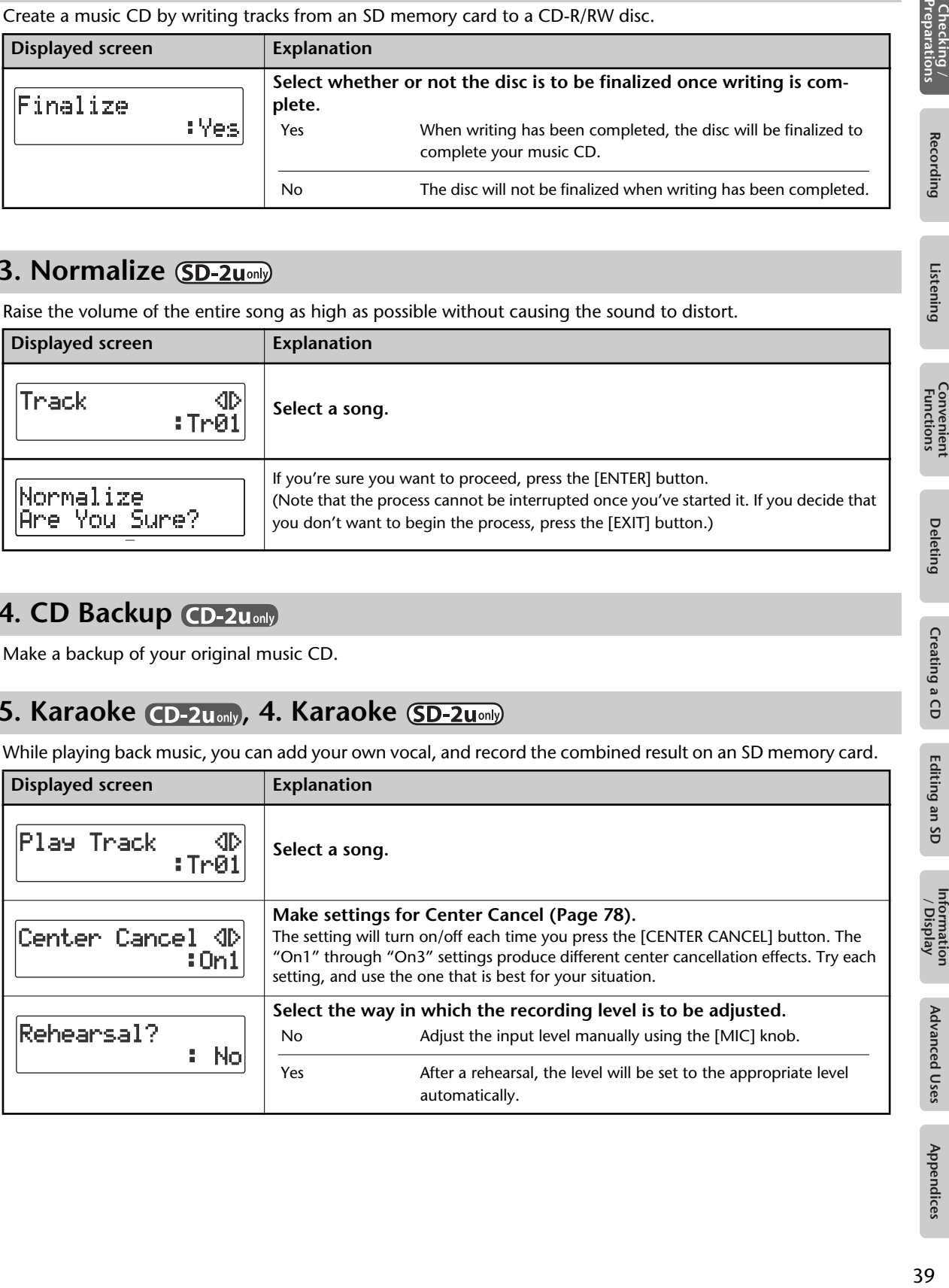

## **4. CD Backup**

Make a backup of your original music CD.

## 5. Karaoke CD-2u<sub>only</sub>, 4. Karaoke **SD-2uonly**

While playing back music, you can add your own vocal, and record the combined result on an SD memory card.

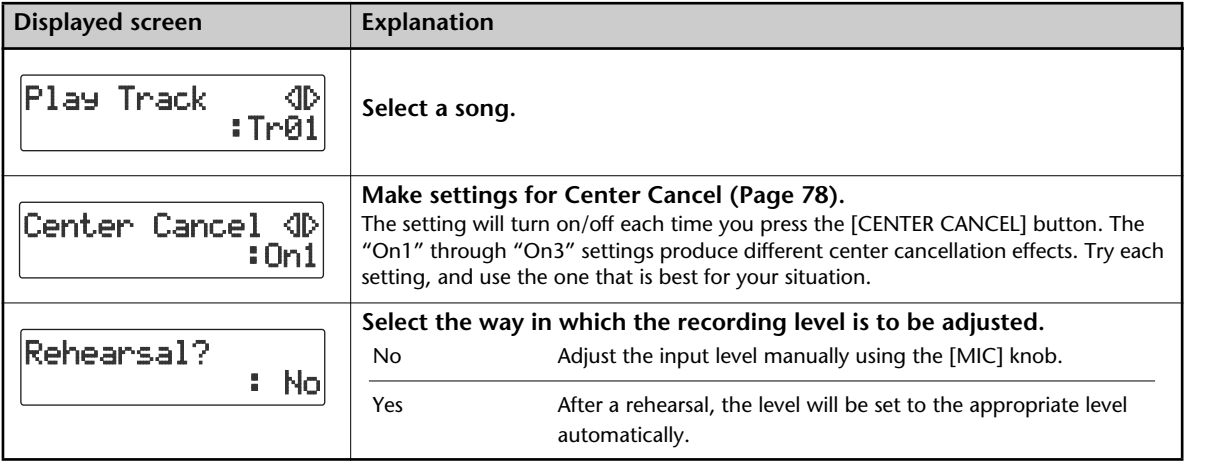

**Advanced Uses** 

Checking /<br>Preparations

Editing an SD

Information<br>/ Display

## 6. Overdub **(CD-2umly, 5. Overdub (SD-2umly**)

While playing back a previously recorded performance from an SD memory card, you can layer (or overdub) another vocal or instrumental performance and record the combined result to a new track.

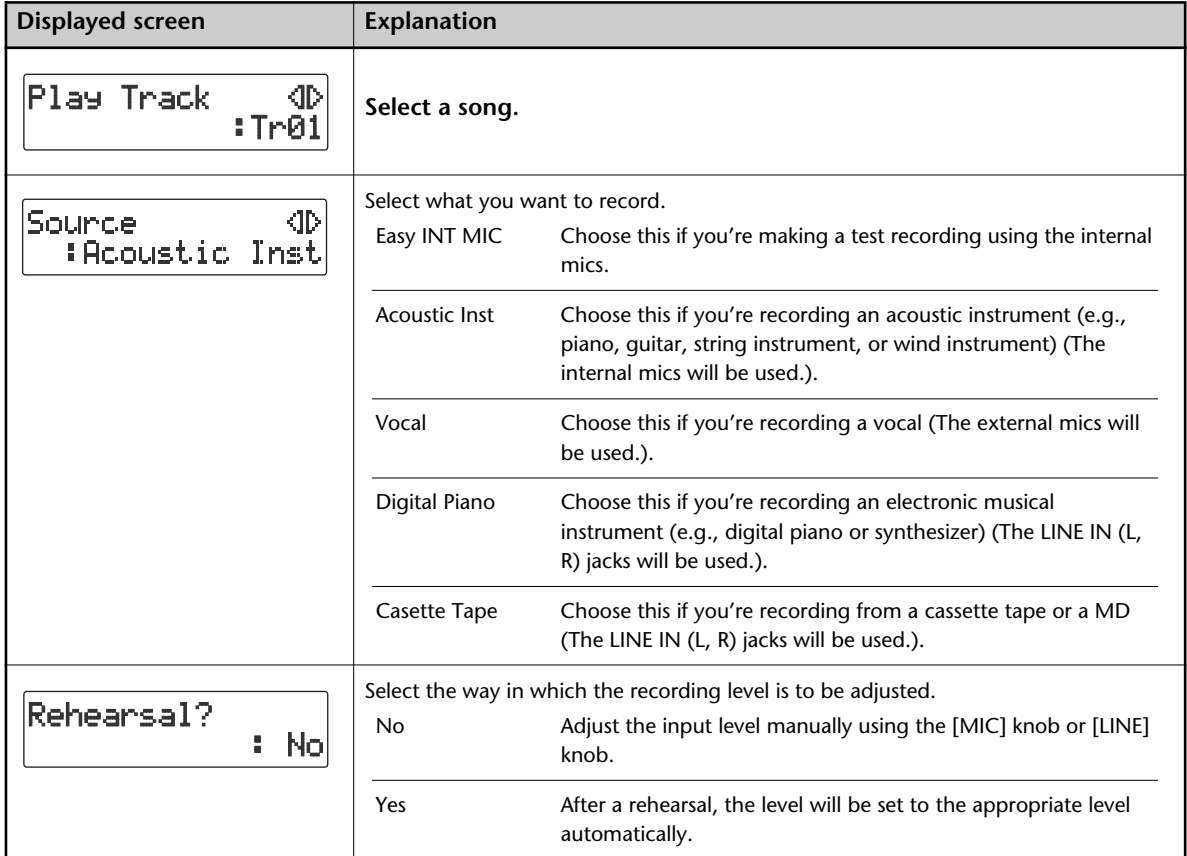

## <span id="page-39-0"></span>7. Rehearsal CD-2u<sub>only</sub>, 6. Rehearsal **SD-2uonly**

Automatically sets the optimal input level while you rehearse your performance.

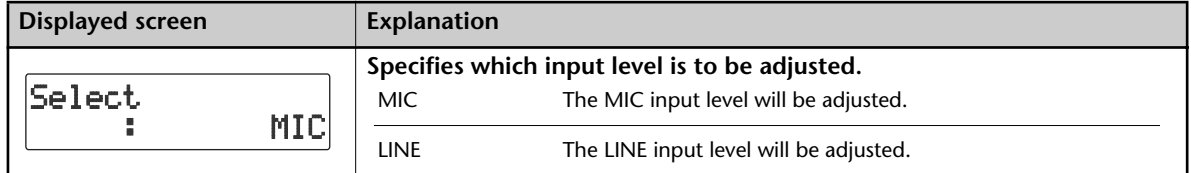

\* The input level adjustment made by the rehearsal function will remain in effect until the corresponding input knob is operated or the power is turned off. You'll need to execute the rehearsal function again the next time you turn the power on.

## <span id="page-40-1"></span>**Recording with the Internal Mics**

The internal mics are stereo mics. Sound picked up by the mic on the left side of the CD-2u/SD-2u is recorded on the left channel (L), while sound from the mic on the right side is recorded on the right channel (R).

**If You're Recording to an SD Memory Card**

- **1 Turn on the power (** $\infty$  **[Page 22](#page-21-0), [24](#page-23-0)). <b>1 Turn on the power (** $\infty$  **[Page 22](#page-21-0)).**
- **2 Insert the SD memory card (**☞ **[Page 26](#page-25-0)).**
- **3** Set the audio source to "SD" **(D-2u** only). Press the [SD CARD] button so it's lit.

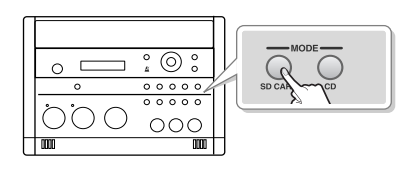

**If You're Recording to a CD-2u** only **CD-R/RW Disc**

(left channel) **Internal mic** 

(right channel)

- 
- **2 Insert the CD (**☞ **[Page 29\)](#page-28-0).**

Internal mic

**3 Set the audio source to "CD."** Press the [CD] button so it's lit.

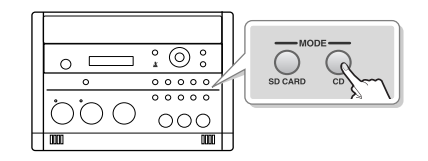

<span id="page-40-0"></span>**4 If you want to listen to the recorded audio while you record, connect headphones to the PHONES jack located on the side of the CD-2u/SD-2u.** The sound received by the internal mics will not be heard from the internal speakers. You'll need to use headphones if you want to monitor the sound being recorded. Use the [VOLUME] knob to adjust the headphone volume.

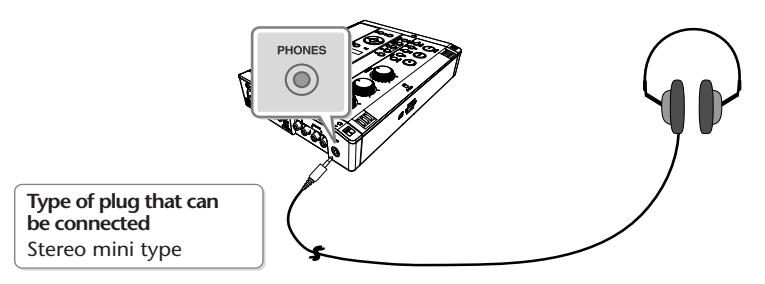

## **5 Select the internal mics.**

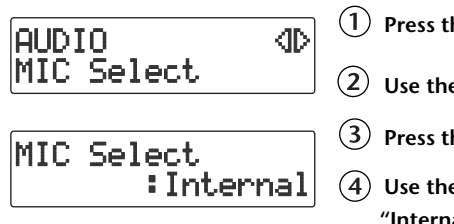

**Press the [MENU] button to access the menu screen.**

 $\overline{L}(2)$  Use the [  $\overline{L}$  ] [  $\overline{L}$  ] buttons to choose "MIC Select."

**Press the [ENTER] button to confirm your choice.**

**Use the [+] [-] buttons to change the value to select "Internal."**

<span id="page-41-0"></span>**6 Adjust the input level of the internal mics.**

**On the CD-2u/SD-2u's left side, set the [MIC LEVEL] switch to its "MANUAL" position.**

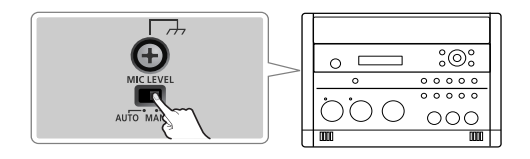

**Turn the [MIC] knob to adjust the input level of the internal mics.**

Adjust the loudness of the sound you're recording. Since you're not using the LINE input, turn the [LINE] knob all the way to the left (off).

While producing the sound that you'll actually be recording, turn the [MIC] knob to adjust the input level.

Adjust the level so that the PEAK indicator located above the [MIC] knob lights briefly at the loudest moments of the performance or vocal you'll be recording.

When using the [MIC] knob or [LINE] knob, you might hear a slight noise when the recording level changes; this does not indicate a malfunction.

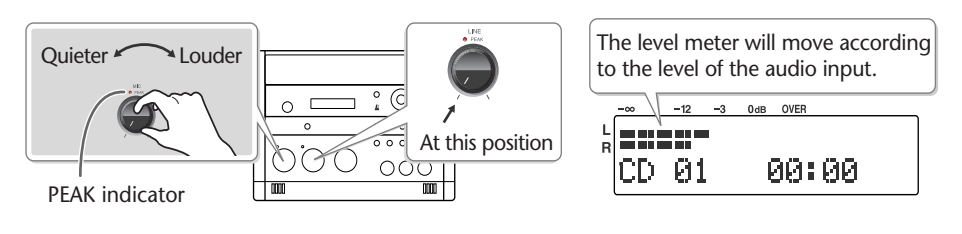

**The input level and the recorded result** ● **If the input level is high** There is a limit on the level that the CD-2u/SD-2u is able to record. The PEAK indicator will light to indicate that the audio input has exceeded this limit (i.e., the input is too loud). If you record even though the PEAK indicator is lit, the recorded audio will be distorted. ● **If the input level is too low** The recorded audio will not be distorted, but the playback will not be as loud as it should be.

**7 Press the [● ] (Record) button to enter recording-standby mode.** 

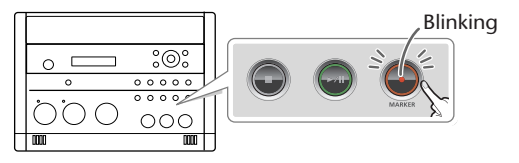

Blinking **Remote control**

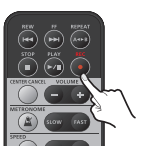

**8 Press the [ ►/ II** ] (Play) button to begin recording. Start your performance.

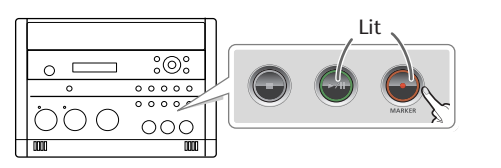

**Remote control** 

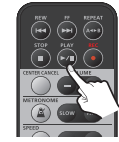

## **9** Press the  $\lceil \blacksquare \rceil$  (Stop) button to stop recording.

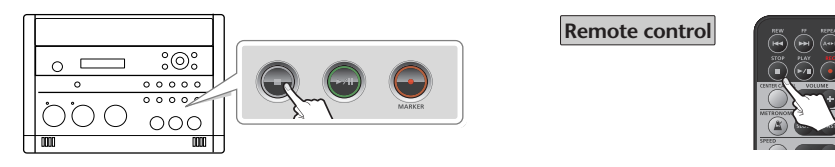

The recorded song will be added to the end of the SD memory card or CD-R/RW disc. If you want to listen to the song you recorded, press the  $[\blacktriangleright$ /II  $]$  (Play) button immediately after you stop recording.

#### **Important**

- Depending on where the CD-2u/SD-2u is positioned in relation to the sound source, the recorded sound may not be evenly distributed between the left and right speakers. In such cases, you can adjust the left/right volume balance of the internal mics and record your performance again. For details, refer to ["Adjusting the Left/Right Volume Balance of the](#page-119-0)  [Internal Mics" \(Page 120\).](#page-119-0)
- When turning the [MIC] knob, you may hear a faint noise when the input level changes, but this is not a malfunction.

#### **Important**

#### **CD-2u** only

• Since the CD-2u is equipped with highly-sensitive mics, undesired sounds such as the operating noise of the CD-R/RW drive or the sound of buttons being pressed may be recorded inadvertently. If you notice such problems, you can try lowering the input level of the internal mics.

If you're recording to an SD memory card, no CD-R/RW drive operating noise will be recorded.

● If you've finished recording a CD-R/RW disc and would like to play that disc on another CD player, you'll need to execute the "Finalize" operation. You can finalize the CD-R/RW disc when ejecting it. For details, refer to ["Making a CD-R/RW Disc for Playback on](#page-98-0)  [Another CD Player \(Finalize\)" \(Page 99\)](#page-98-0).

#### **Automatically Setting the Optimal Input Level from Your Rehearsal Performance (Rehearsal Function)**

Instead of adjusting the level by manually operating the [MIC] knob or [LINE] knob, you can use this function to have the optimal input level be set automatically while you rehearse the music before the actual performance to be recorded.

"7. Rehearsal  $(D-2u)$ <sub>only</sub>, 6. Rehearsal  $(D-2u)$ <sub>only</sub>, [\(Page 40](#page-39-0))

Play the loudest portion in the song.

#### **Adjusting the Input Level Automatically (Auto Level Function)**

The Auto Level function can adjust the input level automatically during recording in response to the loudness of the audio signal. Auto Level is particularly suitable for recordings that are mainly of human voices, such as a conference or lecture. Auto Level is not suitable when recording musical performances for which you want to capture the expressive dynamics of the sound. If you're recording music, choose the manual setting or use the rehearsal function to set the input level.

To use the Auto Level function, make the following settings in Step 6- $\Omega$  on [Page 42.](#page-41-0) In this case, the input level will be adjusted automatically, so you won't need to perform Step  $6 - (2)$ .

**Set the [MIC LEVEL] switch located on the CD-2u/SD-2u's side panel to its "AUTO" (automatic) position.**

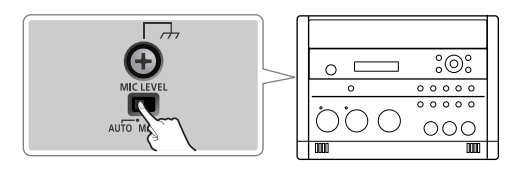

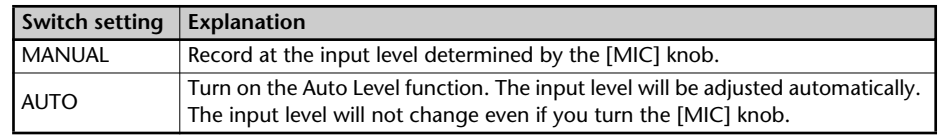

## <span id="page-44-0"></span>**Connecting the External Mics for Recording**

Here's how to record using the connected dynamic mics or stereo mic.

- \* Dynamic mics are highly durable, and are suitable for recording instruments or vocals. They also have the advantage of not requiring a power supply.
- \* This device also supports condenser mics that require a power supply, as well as plug-in power mic. Connect the condenser mics to the XLR type EXT MIC (L, R) jacks, and connect a plug-in power mic to the PLUG IN POWER MIC jack.
- \* If you encounter a problem with noise or distortion, see ["The recorded sound is noisy or](#page-126-0)  [distorted" \(Page 127\)](#page-126-0).

#### **If You're Recording to an SD memory Card**

- **1 Turn on the power (** $\infty$  **[Page 22](#page-21-0), [24](#page-23-0)). <b>1 Turn on the power (** $\infty$  **[Page 22](#page-21-0)).**
- **2 Insert the SD memory card (**☞ **[Page 26](#page-25-0)).**
- **3** Set the audio source to "SD" **(D-2u** only). Press the [SD CARD] button so it's lit.

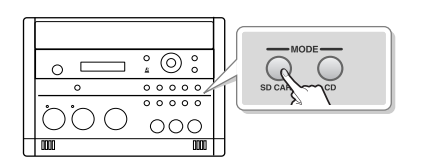

#### **If You're Recording to a**   $CD-2u$  only **CD-R/RW Disc**

- 
- **2 Insert the CD** ( $\sqrt{p}$  **Page 29**).
- **3 Set the audio source to "CD."** Press the [CD] button so it's lit.

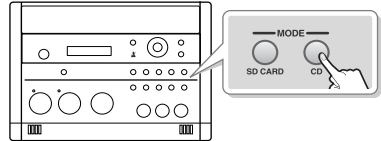

**4 Connect your mic to the EXT MIC (L, R) jacks or PLUG IN POWER MIC jack located on the CD-2u/SD-2u's side panel.**

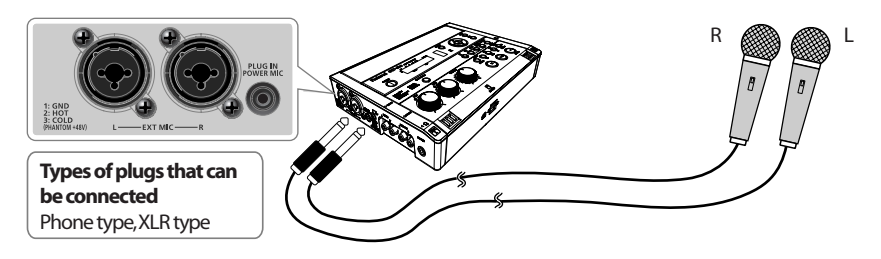

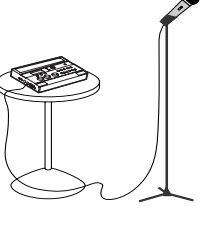

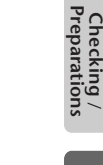

## **5 Select the External mics.**

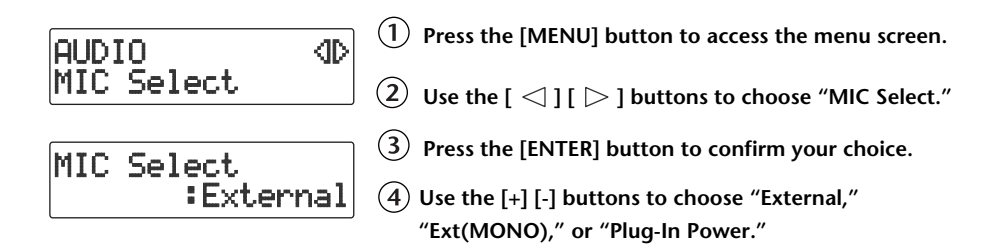

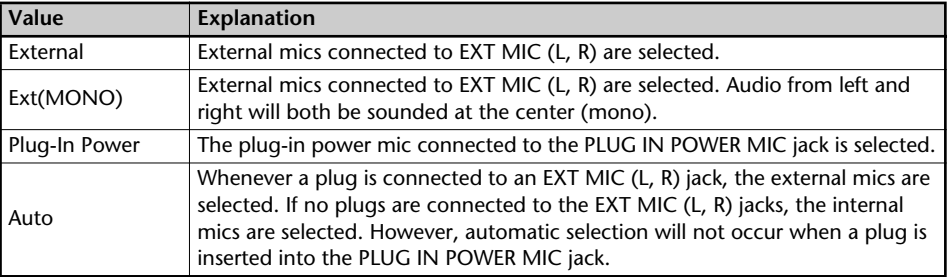

#### <span id="page-45-0"></span>**6 Adjust the input level of the external mics.**

**On the CD-2u/SD-2u's left side, set the [MIC LEVEL] switch to its "MANUAL" position.**

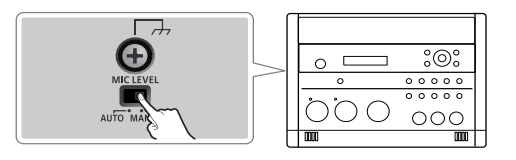

**Turn the [MIC] knob to adjust the input level of the external mics.**

Adjust the loudness of the sound you're recording. Since you're not using the LINE input, turn the [LINE] knob all the way to the left (off).

While producing the sound that you will actually be recording, turn the [MIC] knob to adjust the input level.

Adjust the level so that the PEAK indicator located above the [MIC] knob lights briefly at the loudest moments of the performance or vocal you'll be recording.

\* When using the [MIC] knob or [LINE] knob, you might hear a slight noise when the recording level changes; this does not indicate a malfunction.

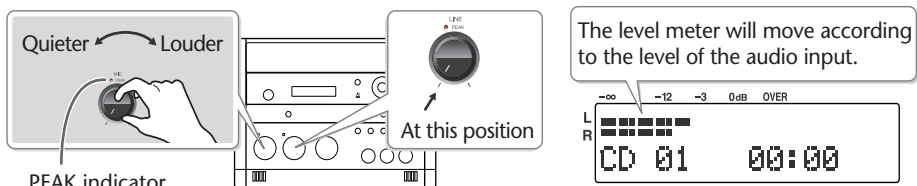

PEAK indicator

\* If sound from the speakers enters the mic, you won't be able to adjust the level correctly. While adjusting the level, either turn the [VOLUME] knob all the way down or turn the speakers off, so no sound will be produced. Use headphones if you want to monitor the sound that's being recorded

**If the sound from the microphone distorted even though you've turned the [MIC] knob down, you can decrease the external mic sensitivity.** At the factory settings, the external mic sensitivity is set to "High." If the level meter does not move sufficiently, change this setting to "Low." For details, refer to the text box ["Selecting the](#page-47-0) 

[External Mic Sensitivity" on Page 48.](#page-47-0)

**7 Press the [● ] (Record) button to enter recording-standby mode.** 

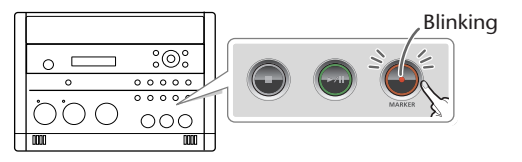

Blinking **Remote control**

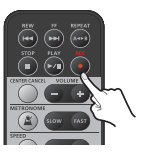

**8 Press the [ ►/ II** ] (Play) button to begin recording. Start your performance.

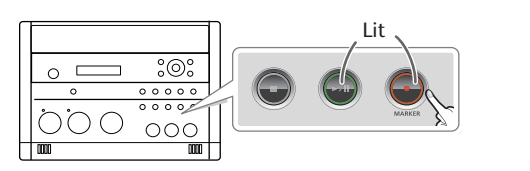

**Remote control** 

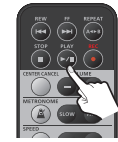

#### **9** Press the  $\lceil \cdot \rceil$  (Stop) button to stop recording.

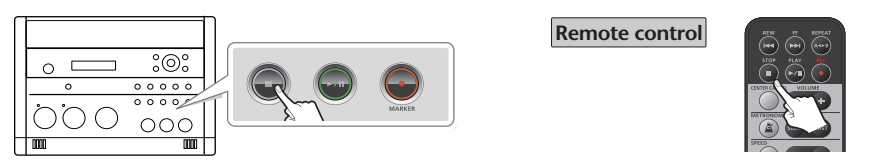

The recorded song will be added to the end of the SD memory card or CD-R/RW disc. If you want to listen to the song you recorded, press the [ $\blacktriangleright$ /II] (Play) button immediately after you stop recording.

#### 图**Important**

- Sound will not be produced from the speakers while in recording-standby mode or while recording. If you want to listen to the sound that's being recorded, you'll need to use headphones. (Refer to Step 4 on [Page 41.](#page-40-0))
- Howling could be produced depending on the location of microphones relative to speakers. This can be remedied by:
	- Changing the orientation of the microphone(s).
	- Relocating microphone(s) at a greater distance from speakers.
	- Lowering volume levels.
- When turning the [MIC] knob, you may hear a faint noise when the input level changes, but this is not a malfunction.

#### **<b>Ealmportant**

#### $\overline{(CD-2u_{\text{only}})}$

If you've finished recording a CD-R/RW disc and would like to play that disc on another CD player, you'll need to execute the "Finalize" operation. You can finalize the CD-R/RW disc when ejecting it. For details, refer to ["Making a CD-R/RW Disc for Playback on Another CD](#page-98-0)  [Player \(Finalize\)" \(Page 99\)](#page-98-0).

Checking /<br>Preparations

Recording

Listening

**Convenient**<br>Functions

**Deleting** 

Creating a CD

<span id="page-47-0"></span>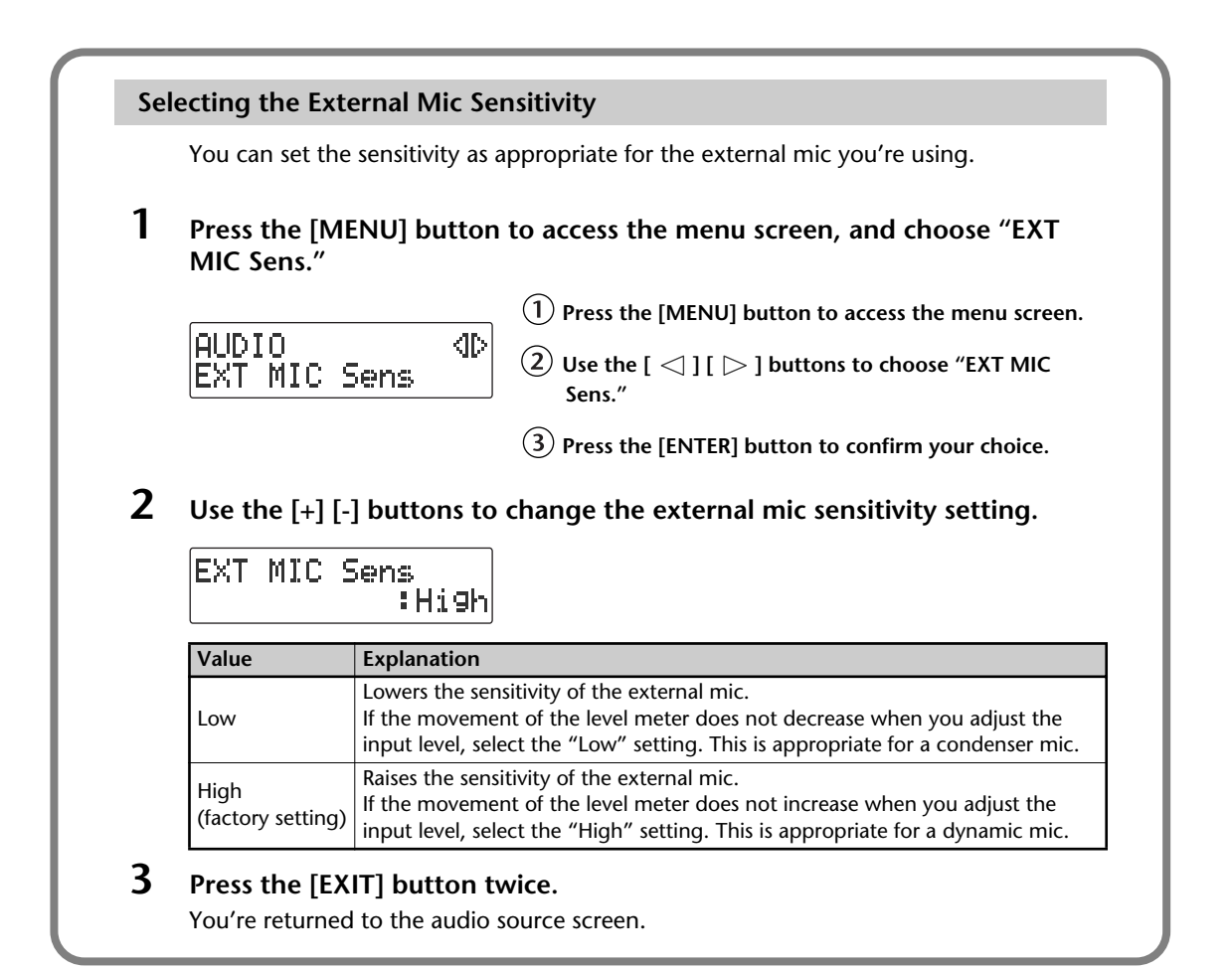

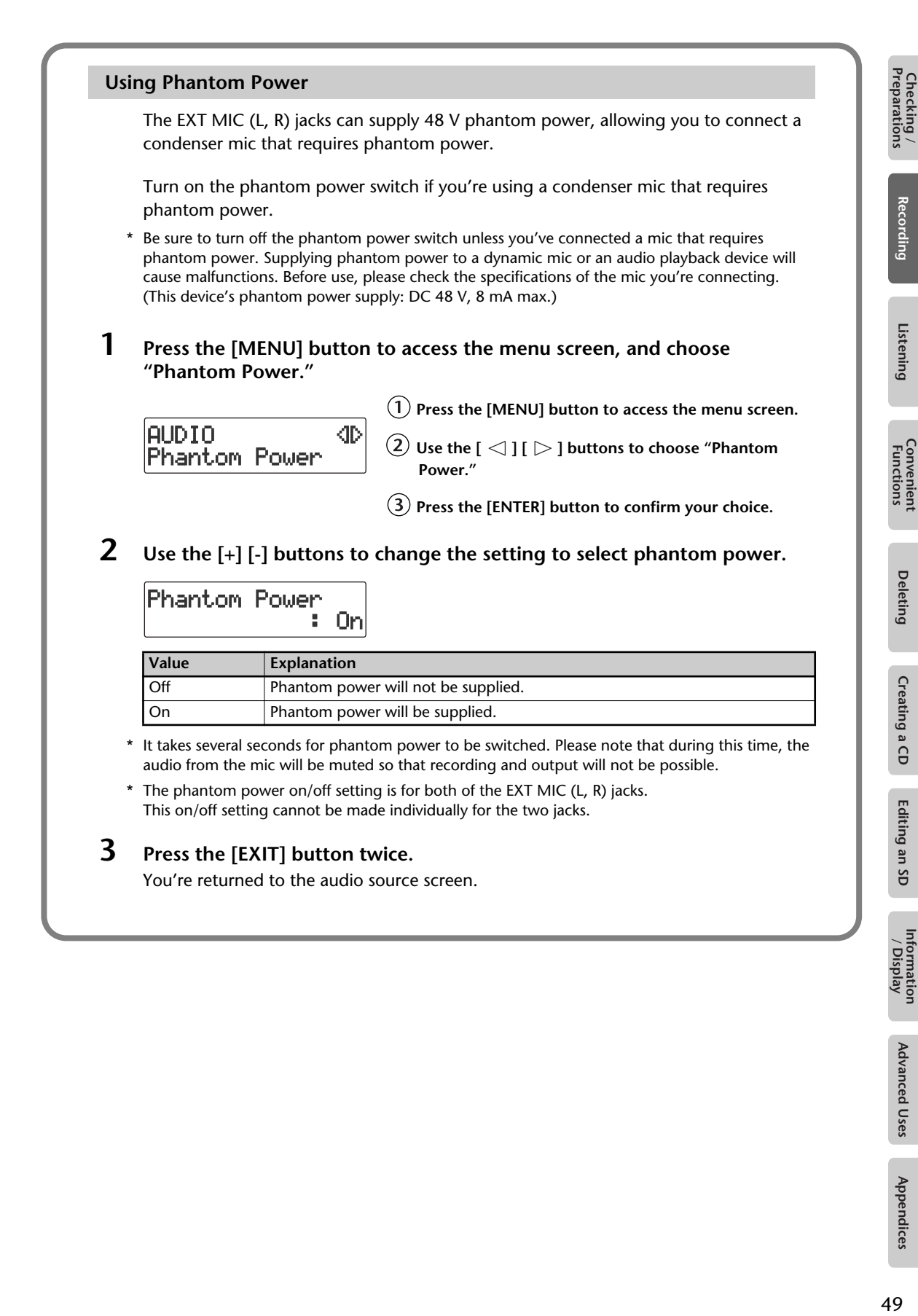

**Advanced Uses** 

# <span id="page-49-0"></span>**Recording an Electronic Instrument**

Here's how to connect an electronic instrument such as a digital piano or keyboard, and record your performance.

**If you're Recording to an SD Memory Card**

- **1 Turn on the power (**☞ **[Page 22](#page-21-0), [24](#page-23-0)). 1 Turn on the power (**☞ **[Page 22](#page-21-0)).**
- **2 Insert the SD memory card (**☞ **[Page 26](#page-25-0)).**
- **3** Set the audio source to "SD" **(D-2u** only). Press the [SD CARD] button so it's lit.

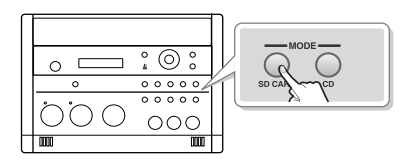

**If you're Recording to a**  CD-2u only **CD-R/RW Disc**

- 
- **2 Insert the CD (**☞ **[Page 29\)](#page-28-0).**
- **3 Set the audio source to "CD."** Press the [CD] button so it's lit.

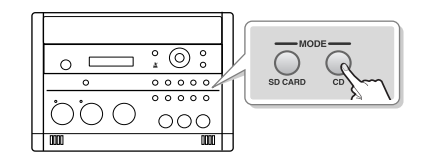

#### **4 Connect the CD-2u/SD-2u's LINE IN (L, R) jacks to your electronic instrument (digital piano, keyboard, etc.).**

Use audio cables to connect the CD-2u/SD-2u's LINE IN (L, R) jacks to the output jacks of your electronic musical instrument.

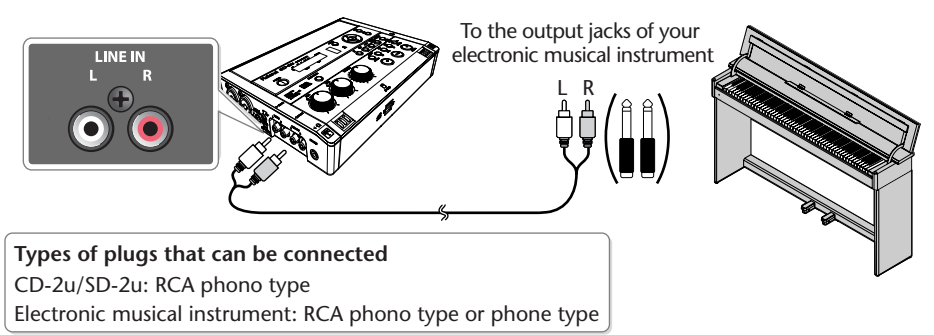

Refer to the owner's manual of your electronic musical instrument for the appropriate type of plug to use.

<span id="page-49-1"></span>**5 Turn the [LINE] knob to adjust the input level at the LINE IN (L, R) jacks.** Adjust the loudness of the sound you're recording. Since you're not using the mic input, set the [MIC LEVEL] switch to the "MANUAL" position, and then turn the [MIC] knob all the way to the left (off).

While producing the sound that you will actually be recording, turn the [LINE] knob to adjust the input level.

Adjust the level so that the PEAK indicator located above the [LINE] knob lights briefly at the loudest moments of the performance you'll be recording.

When using the [MIC] knob or [LINE] knob, you might hear a slight noise when the recording level changes; this does not indicate a malfunction.

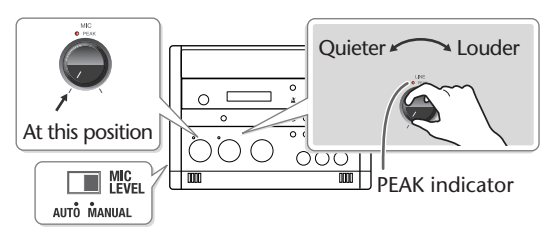

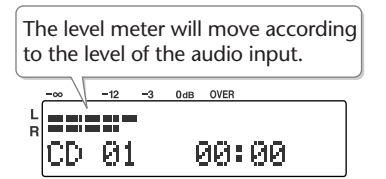

**6** Press the [  $\bullet$  ] (Record) button to enter recording-standby mode.

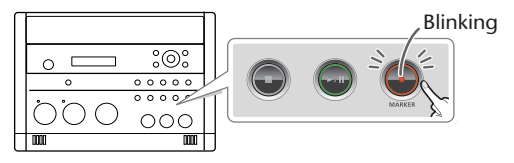

Blinking **Remote control**

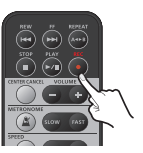

**7** Press the [►/|| ] (Play) button to begin recording. Start your performance.

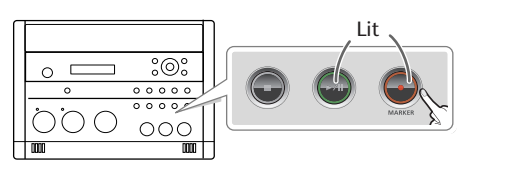

**Remote control** 

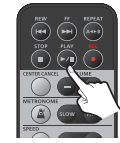

#### **8** Press the  $\lceil \cdot \rceil$  (Stop) button to stop recording.

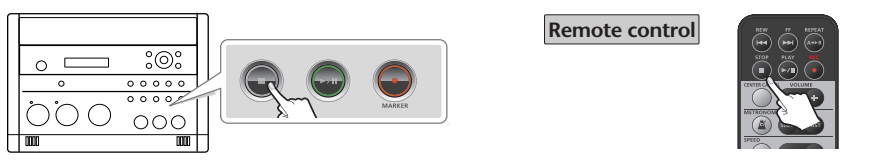

The recorded song will be added to the end of the SD memory card or CD-R/RW disc. If you want to listen to the song you recorded, press the  $[\triangleright$ / $\parallel$   $]$  (Play) button immediately after you stop recording.

**Important** 

- Sound will not be produced from the speakers while in recording-standby mode or while recording. If you want to listen to the sound that's being recorded, you'll need to use headphones. (Refer to Step 4 on [Page 41.](#page-40-0))
- When turning the [LINE] knob, you may hear a faint noise when the input level changes, but this is not a malfunction.
- When connection cables with resistors are used, the volume level of equipment connected to the inputs (EXT MIC (L, R), LINE IN) may be low. If this happens, use connection cables that do not contain resistors.
- If you want to record your performance on an electronic piano together with your voice, make connections as shown in this illustration so that the sound from the mic will also be output from the speakers of the electronic piano.

With this setup, set OUTPUT Select to "MIC" to prevent a feedback loop from occurring between the CD-2u/SD-2u and the electronic piano. For details, refer to ["Selecting the Audio Source that's Sent from](#page-123-0)  [the LINE OUT Jack" \(Page 124\)](#page-123-0).

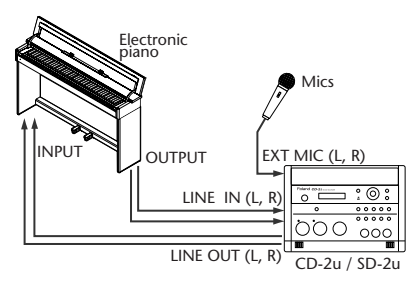

Checking /<br>Preparations Checking Recording Listening Convenient Deleting Creating a.CD Editing an SD Information Advanced Uses Appendices<br>Preparations Recording Listening Functions Deleting Creating a.CD Editing an SD /Display Advanced Uses Appen

**Important**

#### $\overline{(CD-2u_{\text{only}})}$

If you've finished recording a CD-R/RW disc and would like to play that disc on another CD player, you'll need to execute the "Finalize" operation. You can finalize the CD-R/RW disc when ejecting it. For details, refer to ["Making a CD-R/RW Disc for Playback on Another CD](#page-98-0)  [Player \(Finalize\)" \(Page 99\)](#page-98-0).

# **Recording a Cassette or Digital Audio Player**

Here's how to record the sound from a cassette or Digital Audio Player.

**If You're Recording to an SD Memory Card**

- **1 Turn on the power (** $\infty$  **[Page 22](#page-21-0), [24](#page-23-0)). 1 Turn on the power (** $\infty$  **[Page 22](#page-21-0)).**
- **2 Insert the SD memory card (**☞ **[Page 26](#page-25-0)).**
- **3** Set the audio source to "SD" **(D-2U** only). Press the [SD CARD] button so it's lit.

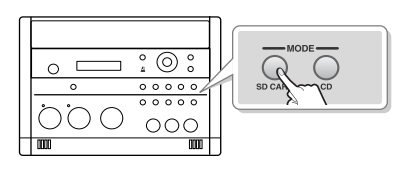

**If You're Recording to a**   $CD-2$ u only **CD-R/RW Disc**

- 
- **2 Insert the CD (**☞ **[Page 29\)](#page-28-0).**
- **3 Set the audio source to "CD."** Press the [CD] button so it's lit.

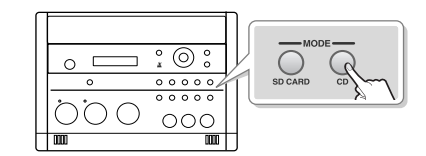

**4 Connect your audio device (e.g., cassette deck) to the CD-2u/SD-2u's LINE IN (L, R) jacks.**

Use audio cables to connect the CD-2u/SD-2u's LINE IN (L, R) jacks to the output jacks of your audio device (e.g., cassette deck).

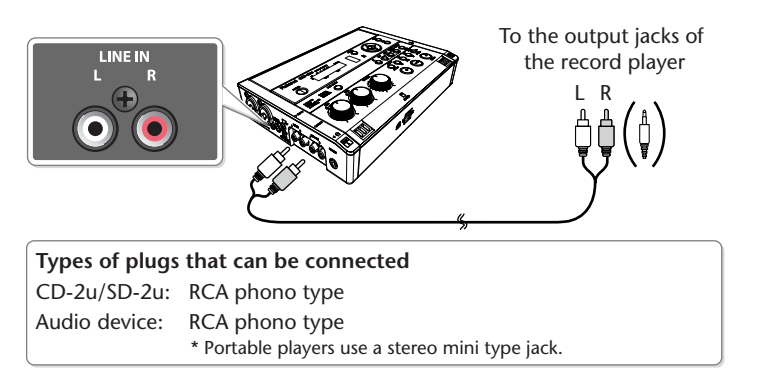

**5 Turn the [LINE] knob to adjust the input level at the LINE IN (L, R) jacks.**

Adjust the loudness of the sound you're recording. Since you're not using the mic input, set the [MIC LEVEL] switch to the "MANUAL" position, and then turn the [MIC] knob all the way to the left (off).

While playing the song to be recorded, turn the [LINE] knob to adjust the input level.

Adjust the level so that the PEAK indicator located above the [LINE] knob lights briefly during the loudest passages of the song that's being recorded.

After you've adjusted the input level, rewind your playback device to the beginning of the song that you want to record.

When using the [MIC] knob or [LINE] knob, you might hear a slight noise when the recording level changes; this does not indicate a malfunction.

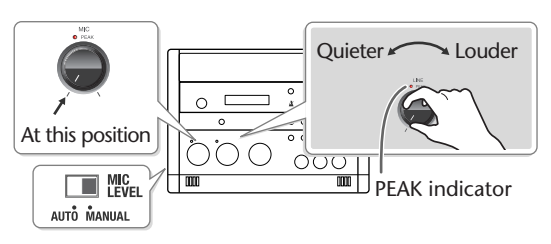

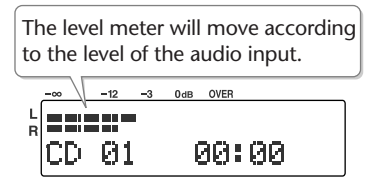

**6** Press the [  $\bullet$  ] (Record) button to enter recording-standby mode.

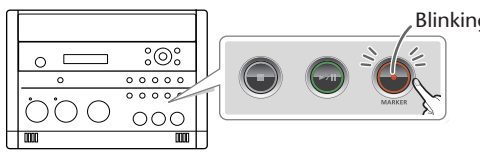

Blinking **Remote control**

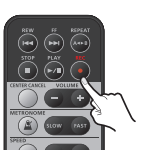

**7** Press the [ ►/ II ] (Play) button to begin recording.

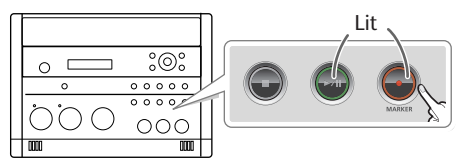

**Remote control** 

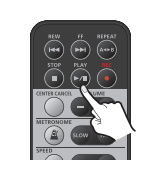

**8 Play back your audio device (e.g., cassette deck).** The song being played will be recorded.

#### **9** Press the  $\lceil \cdot \rceil$  (Stop) button to stop recording.

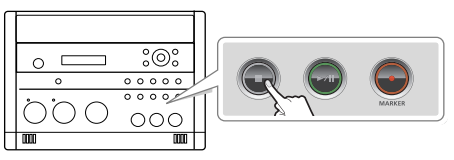

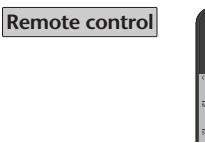

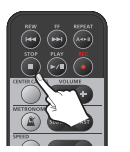

The recorded song will be added to the end of the SD memory card or CD-R/RW disc. If you want to listen to the song you recorded, press the  $[\blacktriangleright]$  (Play) button immediately after you stop recording.

**Important** 

- Sound will not be produced from the speakers while in recording-standby mode or while recording. If you want to listen to the sound that's being recorded, you'll need to use headphones. (Refer to Step 4 on [Page 41.](#page-40-0))
- When turning the [LINE] knob, you may hear a faint noise when the input level changes, but this is not a malfunction.
- When connection cables with resistors are used, the volume level of equipment connected to the inputs (EXT MIC (L, R), LINE IN) may be low. If this happens, use connection cables that do not contain resistors.

#### **Important**

#### **CD-2u** only

If you've finished recording a CD-R/RW disc and would like to play that disc on another CD player, you'll need to execute the "Finalize" operation. You can finalize the CD-R/RW disc when ejecting it. For details, refer to ["Making a CD-R/RW Disc for Playback on Another CD](#page-98-0)  [Player \(Finalize\)" \(Page 99\)](#page-98-0).

Appendices

# **Recording Karaoke**

Here's how the sound of the accompaniment and the sound of your voice being input via a mic can be recorded together to an SD memory card.

As the accompaniment for your recording, you can use the sound being input to the LINE IN (L, R) jacks (e.g., from a digital audio player) (or the sound of a CD  $\overline{CD-2u_{\text{only}}}$ ).

**If Using Accompaniment from a CD**

 $(D-2u)$  only

\* In order to perform this operation, you'll need the included, dedicated AC adaptor.

- **1 Turn on the power (**☞ **[Page 22\)](#page-21-0).**
- **2 Insert the SD memory card for recording (**☞ **[Page 26](#page-25-0)).**
- **3 Connect your mic to the EXT MIC (L, R) jacks or PLUG IN POWER MIC jack located on the CD-2u's side panel.**

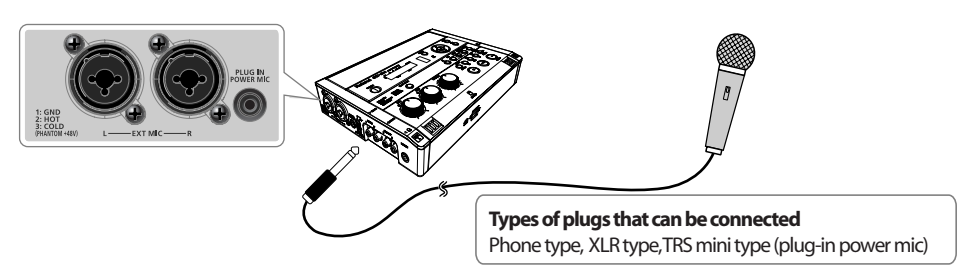

**4 Select the External mics.**

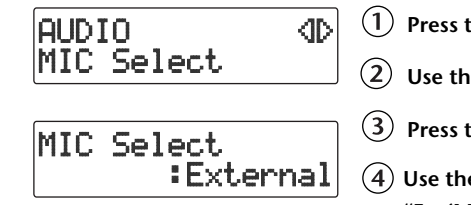

**Press the [MENU] button to access the menu screen.**

 $\hat{L}(2)$  Use the [  $\operatorname{\lhd}$  ]  $\widehat{\lbrack}$   $\triangleright$  ] buttons to choose "MIC Select."

**Press the [ENTER] button to confirm your choice.**

**Use the [+] [-] buttons to choose "External," "Ext(MONO)," or "Plug-In Power."**

**5 On the CD-2u's left side, set the [MIC LEVEL] switch to its "MANUAL" position.**

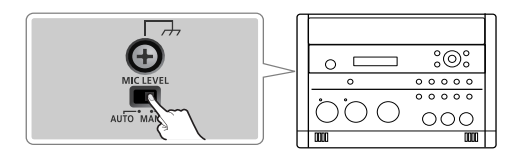

**6 Prepare your karaoke CD.**

**Insert the karaoke CD (**☞ **[Page 29](#page-28-0)).**

**Press the [CD] button so it's lit, and set the audio source to "CD."**

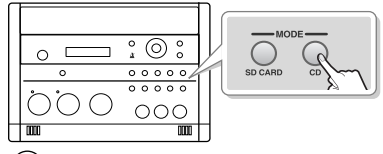

 $(3)$  Use the  $[$   $\blacktriangleright\blacktriangleright]$   $\blacktriangleright$  ] buttons to select the song that you want to record.

## <span id="page-54-0"></span>**7 Adjust the CD's playback level.**

Adjust the levels to obtain the desired volume balance between the CD and the mic.

- \* If sound from the speakers enters the mic, you won't be able to adjust the level correctly. While adjusting the level, either turn the [VOLUME] knob all the way down or turn the speakers off, so no sound will be produced. Use headphones if you want to monitor the sound that's being recorded.
	- $(1)$  Press the  $\left[\ \blacktriangleright\end{aligned}$  (Play) button to play back the CD.
	- Press the [ $\triangle$ ] or [ $\triangleright$ ] button to access the SD/CD Level setting screen.

**Use the [+] [-] buttons to adjust the CD's playback level ("SD/CD Level").**

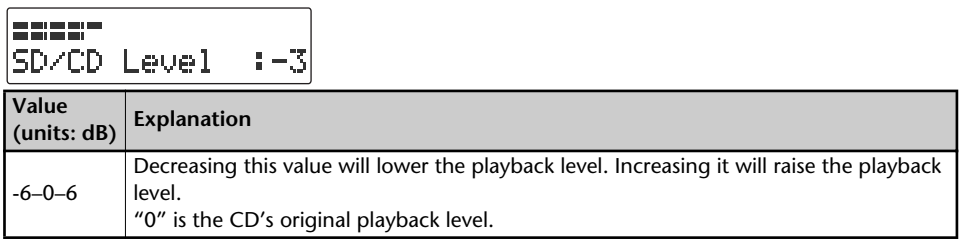

\* If you don't press the [+] [-] buttons for five seconds, you'll automatically be returned to the audio source display.

#### **8 Turn the [MIC] knob to adjust the input level of the external mics.**

As a guideline, adjust the level so that the level meter's "-3 dB" indicator lights briefly when audio from the CD is being produced simultaneously with the sound from the mic. When you've finished adjusting the level, press the  $\lceil \blacksquare \rceil$  (Stop) button to stop the CD playback.

\* When using the [MIC] knob or [LINE] knob, you might hear a slight noise when the recording level changes; this does not indicate a malfunction.

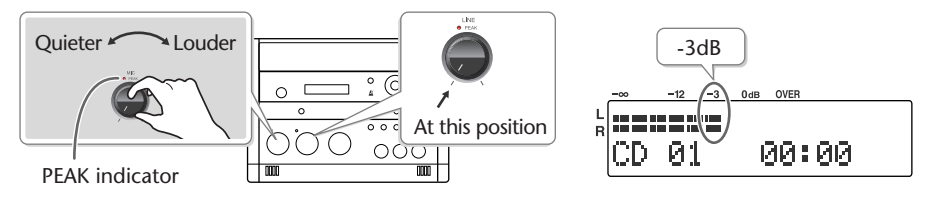

**9 Press the [MENU] button to access the menu screen, and choose "Overdub CD**→**SD?"**

 $(1)$  Press the [MENU] button to access the menu screen.

 $(2)$  Use the  $\lceil$   $\bigcirc$   $\rceil$   $\lceil$   $\rangle$   $\rceil$  buttons to choose "Overdub CD $\rightarrow$ SD?"

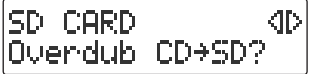

 $(3)$  Press the [ENTER] button to confirm your choice.

The CD-2u/SD-2u will be in recording-standby mode.

## **BO CD10+SD03**

CD song number to record

Recording-destination song number on the SD memory card

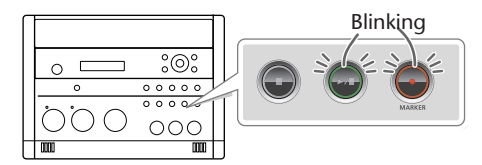

Appendices

#### **10** Press the [ ►/ || ] (Play) button to begin recording.

The song begins playing, and recording on the SD memory card begins simultaneously. Record your vocal or instrumental performance.

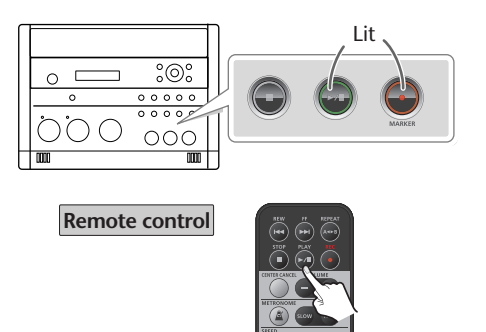

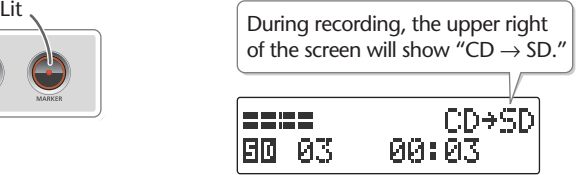

When song stops, recording will also end automatically. If you want to stop recording in the middle of the song, press the  $[$   $\blacksquare$   $]$  (Stop) button.

The recorded song will be added to the end of the SD memory card. If you want to listen to the song you recorded, press the  $\left[\right]\times\left[\right]$  (Play) button immediately after you stop recording.

## **If Using Accompaniment from a Cassette or Digital Audio Player (LINE Input)**

**If You're Recording to an SD Memory Card**

- **1 Turn on the power (**§ [Page 22](#page-21-0), [24](#page-23-0)). **1 Turn on the power (**§ [Page 22](#page-21-0)).
- **2 Insert the SD memory card (**☞ **[Page 26](#page-25-0)).**
- **3** Set the audio source to "SD" **(D-2u** only). Press the [SD CARD] button so it's lit.

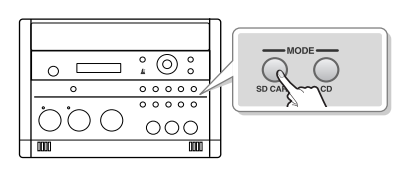

- **If You're Recording to a**   $CD-2$ u only **CD-R/RW Disc**
- 
- **2 Insert the CD (**☞ **[Page 29\)](#page-28-0).**
- **3 Set the audio source to "CD."** Press the [CD] button so it's lit.

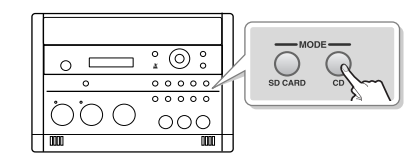

**4 Connect your audio device (e.g., cassette deck) to the CD-2u/SD-2u's LINE IN (L, R) jacks.**

Use audio cables to connect the CD-2u/SD-2u's LINE IN (L, R) jacks to the output jacks of your audio device (e.g., cassette deck).

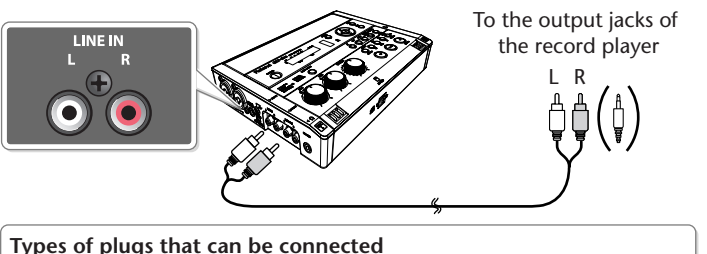

CD-2u/SD-2u: RCA phono type Audio device: RCA phono type \* Portable players use a stereo mini type jack. **5 Connect your mic to the EXT MIC (L, R) jacks or PLUG IN POWER MIC jack located on the CD-2u/SD-2u's side panel.**

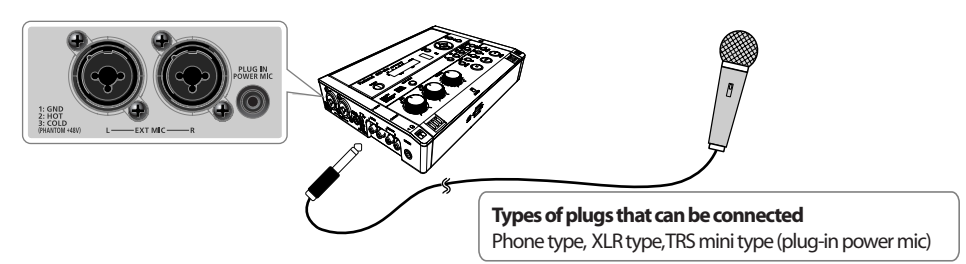

**6 Select the External mics.**

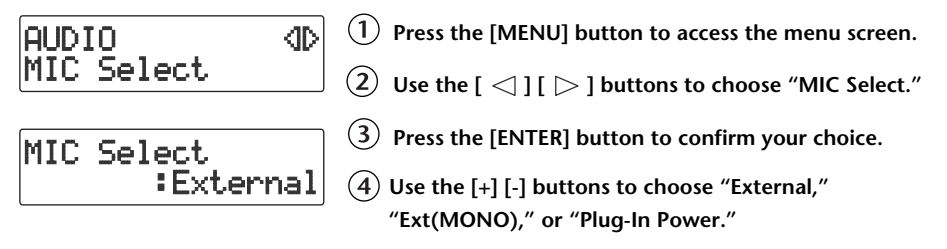

**7 On the CD-2u/SD-2u's left side, set the [MIC LEVEL] switch to its "MANUAL" position.**

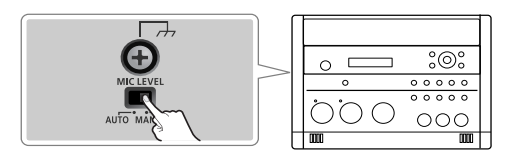

#### **8 Turn the [LINE] knob to adjust the input level at the LINE IN jacks.**

Adjust the loudness of the sound you're recording.

While playing the song to be recorded, turn the [LINE] knob to adjust the input level. Adjust the level so that the PEAK indicator located above the [LINE] knob lights briefly during the loudest passages of the song that's being recorded.

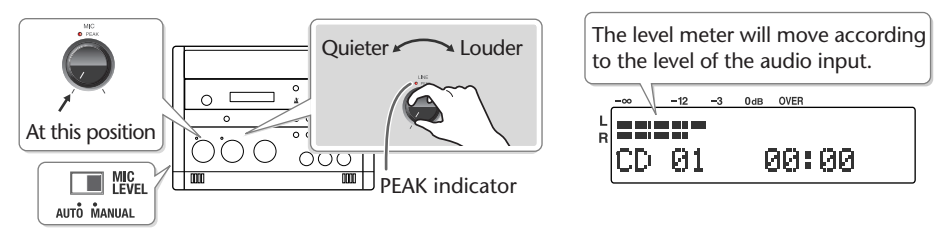

**9 Turn the [MIC] knob to adjust the input level of the external mics.**

As a guideline, adjust the level so that the level meter's "-3 dB" indicator lights briefly when audio from the connected audio device is being produced simultaneously with the sound from the mic.

After you've adjusted the input level, rewind your playback device to the beginning of the song that you want to record.

When using the [MIC] knob or [LINE] knob, you might hear a slight noise when the recording level changes; this does not indicate a malfunction.

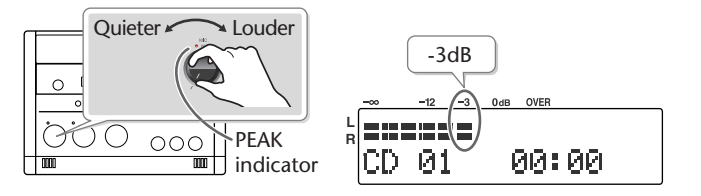

10 Press the  $\lceil \bullet \rceil$  (Record) button to enter recording-standby mode.

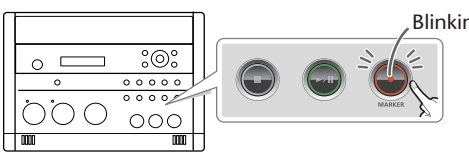

Blinking **Remote control**

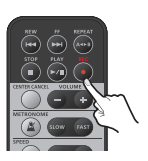

**11** Press the [ $\blacktriangleright$ /|| ] (Play) button to begin recording.

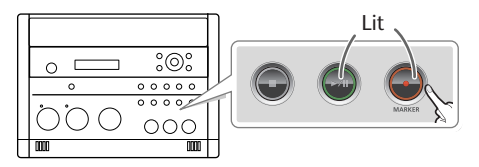

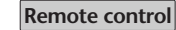

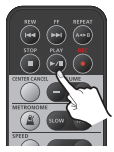

**12 Play back your audio device (e.g., cassette deck).** The song being played will be recorded.

#### **13** Press the  $[$  ■ 1 (Stop) button to stop recording.

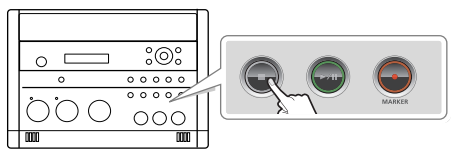

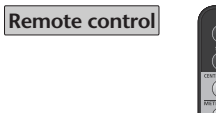

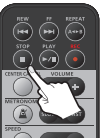

The recorded song will be added to the end of the SD memory card or CD-R/RW disc. If you want to listen to the song you recorded, press the  $\lceil \blacktriangleright \ell \rceil$  (Play) button immediately after you stop recording.

#### **Important**

- "Key" [\(Page 75\)](#page-74-0), "Pitch" ([Page 76\)](#page-75-0), and "Speed" ([Page 77\)](#page-76-0) settings will automatically revert to the values of the original song only during recording. When recording ends, these settings will return to the values you specified.
- Sound will not be produced from the speakers while in recording-standby mode or while recording. If you want to listen to the sound that's being recorded, you'll need to use headphones. (Refer to Step 4 on [Page 41.](#page-40-0))
- Howling could be produced depending on the location of microphones relative to speakers. This can be remedied by:
	- 1. Changing the orientation of the microphone(s).
	- 2. Relocating microphone(s) at a greater distance from speakers.
	- 3. Lowering volume levels.
- When turning the [MIC] knob, you may hear a faint noise when the input level changes, but this is not a malfunction.
- The playback level ("SD/CD Level") setting ([Page 55\)](#page-54-0) is common to the CD and the SD memory card. When you turn off the power, this setting will return to "0."

# **Layering Your Performance onto an SD Memory Card Song and Recording It**

Here's how you can play back a recorded performance from an SD memory card, add a vocal or a performance of another instrument, and re-record the combined result onto the SD memory card (overdubbing a vocal or other performance onto an SD memory card song).

Since you can perform and overdub each part separately, this allows you to record your piano performance, and then sing along to add a vocal to your performance.

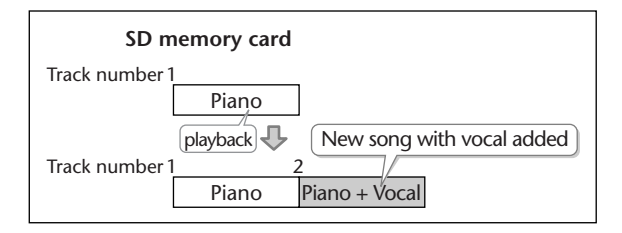

All audio received via the external mics, internal mics, and LINE IN (L,R) jacks can be overdubbed with a song on the SD memory card. Make settings as appropriate for your instruments and your setup.

- **1 Turn on the power (**☞ **[Page 22](#page-21-0), [24](#page-23-0)).**
- **2 Insert the SD memory card (**☞ **[Page 26](#page-25-0)).**

## **3 Make preparations for recording.**

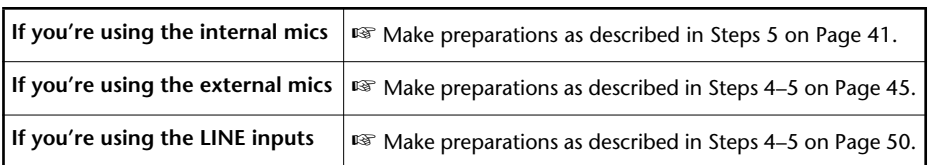

#### **4 Prepare your SD memory card.**

 $(1)$  Press the [SD CARD] button so it's lit, and set the audio source to "SD"  $\overline{CD-2u_{\text{only}}}$ .

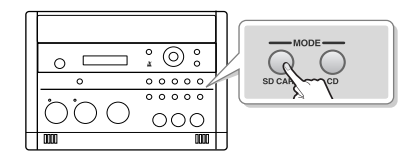

 $(2)$  Use the  $[$   $\blacktriangleright\blacktriangleleft]$   $[$   $\blacktriangleright\blacktriangleright]$  ] buttons to select the song that you want to record.

Appendices

#### **5 Adjust the playback level of the SD memory card and the input level of the audio input.**

Adjust each level to obtain the appropriate volume balance between the SD memory card audio and the audio input.

 $\Gamma(\Gamma)$  Press the  $\Gamma > 1$  (Play) button to play back the SD memory card.

- $\overline{2}$  Press the [  $\triangle$  ] or [  $\triangleright$  ] button to access the SD/CD Level or SD Level setting screen.
- **Use the [+] [-] buttons to adjust the SD memory card's playback level ("SD/CD Level" or SD Level").**

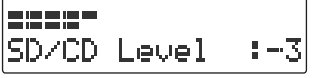

If you don't press the  $[+]$   $[-]$  buttons for five seconds, you'll automatically be returned to the audio source display.

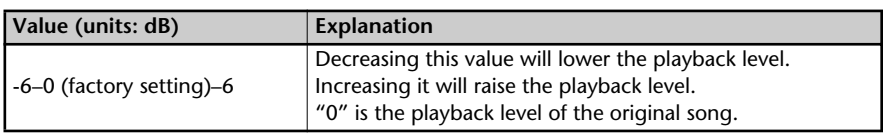

 $\overline{A}$  Adjust the input level of the audio input.

Adjust the levels so that the level meter briefly reaches the "-3 dB" indicator when the audio from the SD memory card and the audio from the external source are being input simultaneously.

When you've finished adjusting the level, press the  $[$   $\blacksquare$  ] (Stop) button to stop the SD memory card playback.

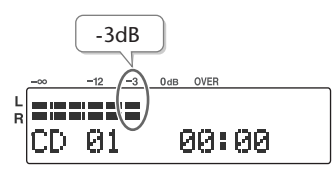

**Using the internal mics** ☞ Make adjustments as described in Step 6 of [Page 42.](#page-41-0) **Using the external mics** ☞ Make adjustments as described in Step 6 of [Page 46.](#page-45-0) **Using the LINE inputs**

☞Make adjustments as described in Step 6 of [Page 50](#page-49-1).

**6 Press the [MENU] button to access the menu screen, and choose "Overdub SD**→**SD?"**

**Press the [MENU] button to access the menu screen.**

 $\bar{L}(2)$  Use the  $\bar{L} < \bar{L}$   $\bar{L} > \bar{L}$  buttons to choose "Overdub SD $\rightarrow$ SD?"

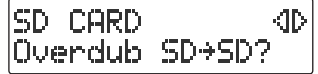

**Press the [ENTER] button to confirm your choice.**

The CD-2u/SD-2u will be in recording-standby mode.

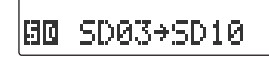

Song to record Recording-destination song number

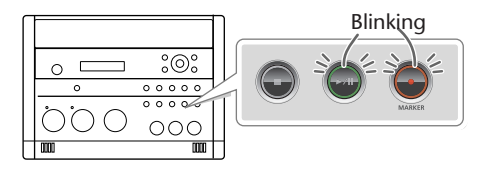

## **7 Press the [►/II ] (Play) button to begin recording.**

When the SD memory card song you selected in Step 4-  $(2)$  begins playing, recording on the SD memory card will begin simultaneously. Start your performance.

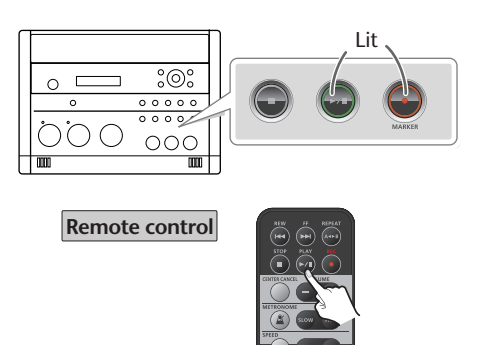

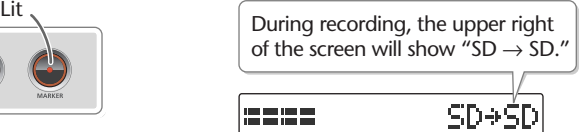

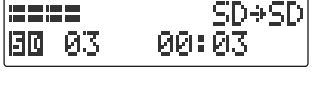

## **8** Press the  $\left[\blacksquare\right]$  (Stop) button to stop recording.

The recorded song will be added to the end of the SD memory card. If you want to listen to the song you recorded, press the  $[$   $\blacktriangleright$ /II  $]$  (Play) button immediately after you stop recording.

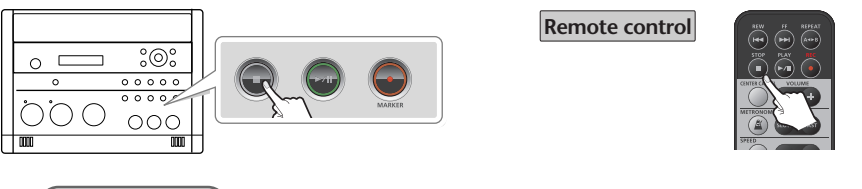

#### **Important**

- "Key" [\(Page 75\)](#page-74-0), "Pitch" ([Page 76\)](#page-75-0), and "Speed" ([Page 77\)](#page-76-0) settings will automatically revert to the values of the original song only during recording. When recording ends, these settings will return to the values you specified.
- Sound will not be produced from the speakers while in recording-standby mode or while recording. If you want to listen to the sound that's being recorded, you'll need to use headphones. (Refer to Step 4 on [Page 41.](#page-40-0))
- The playback level ("SD/CD Level") setting is common to the CD and the SD memory card. When you turn off the power, this setting will return to "0."
- If you decide to stop recording midway through the track, press the  $[$   $\blacksquare$  ] (Stop) button.

## **Automatically Starting Recording When Audio is Detected**

When the CD-2u/SD-2u is in recording-standby mode and it detects audio input that exceeds the specified level, recording will start automatically.

**1 Press the [MENU] button to access the menu screen, and choose "Auto Rec Start."**

KD.

**Press the [MENU] button to access the menu screen.**

 $\overline{L}(2)$  Use the  $\overline{K}$   $\leq$   $\overline{L}$   $\overline{L}$   $>$   $\overline{L}$  buttons to choose "Auto Rec **Start."**

**Press the [ENTER] button to confirm your choice.**

**2 Use the [+] [-] buttons to change the value that specifies the level at which recording will begin automatically.**

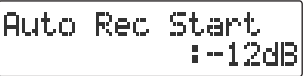

RECORDING.

Auto Rec Start

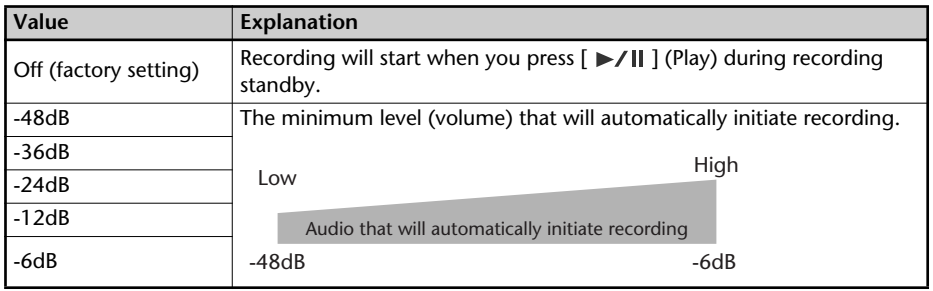

When you're setting the input level, it's a good idea to check how the level meter moves at the beginning of the performance. To avoid losing any of the beginning of your performance, set this trigger level lower than the level at which the performance begins.

#### **3 Press the [EXIT] button twice.**

You're returned to the audio source screen.

This completes preparations for automatically initiating recording.

When you make settings for automatic recording, the procedure for starting to record will be as follows.

**1** Press the  $\lceil \bullet \rceil$  (Record) button.

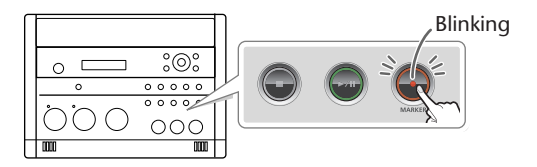

#### **2** Press the  $[\blacktriangleright/\parallel]$  (Play) button.

The CD-2u/SD-2u will be in recording-standby mode.

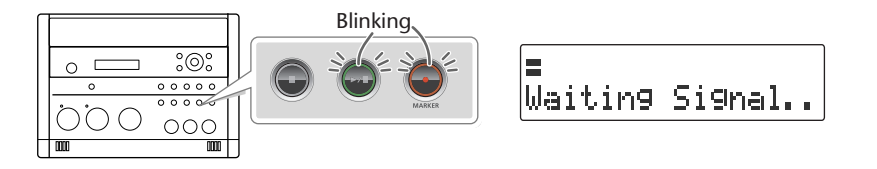

## **3 Start performing.**

When the CD-2u/SD-2u detects audio, recording will begin automatically.

\* In order to avoid losing any audio at the beginning of the performance, recording will actually begin up to 0.5 seconds earlier than the point at which audio exceeding the specified level is detected.

#### **4** Press the  $\lceil \cdot \rceil$  (Stop) button to stop recording.

The recorded song will be added to the SD memory card or to the end of the CD-R/RW disc.

**<b>E** Important

- Recording will pause when you press the  $[\blacktriangleright$ / $\parallel$   $]$  (Play) button. When audio is detected once again, recording will begin automatically. The point at which recording is resumed will be the next song.
- Automatic recording will not work if you've specified a count-in ([Page 68\)](#page-67-0).

Appendices

## **Assigning Song Numbers While Recording (Marker)**

During recording, you can assign a song number so that the subsequent material will be recorded as the next song. You can assign song numbers in the following three ways.

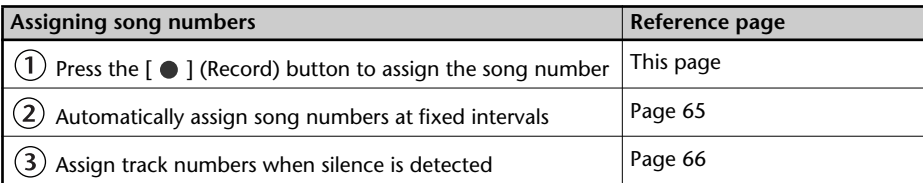

#### **Important**

- You can't delete a track number once it's been assigned.
- You can assign track numbers only during recording.
- You can't assign a new track number less than four seconds after assigning the previous track number.
- You can assign up to 98 track numbers (99 tracks).

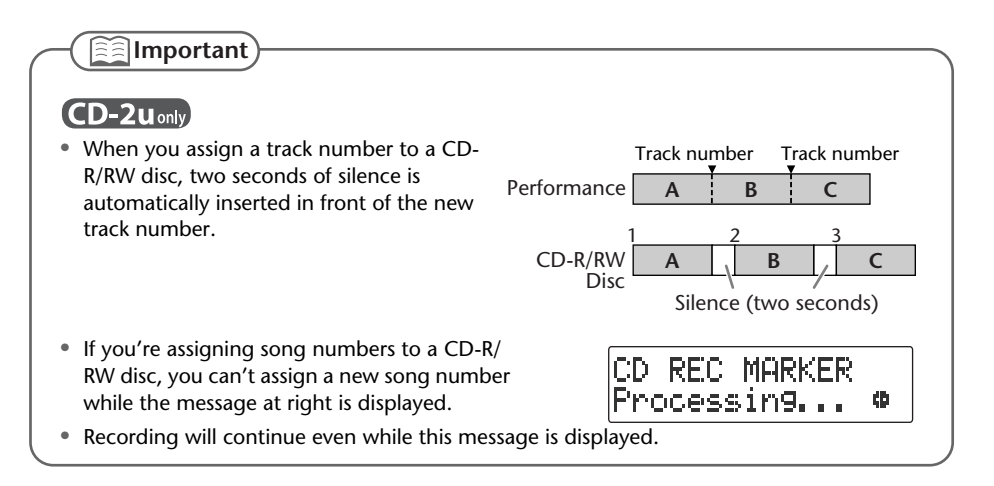

#### Press the [ ● ](Record) Button to Assign a Song Number

This lets you assign a song number whenever you like during recording. If several songs are being recorded in succession, such as during a live performance, you can assign a track number to each song while you continue recording.

#### **1 At the point where you want to assign a track number during recording, press the [● ] (Record) button.**

The track number is incremented, and the material that follows will be recorded on the new track.

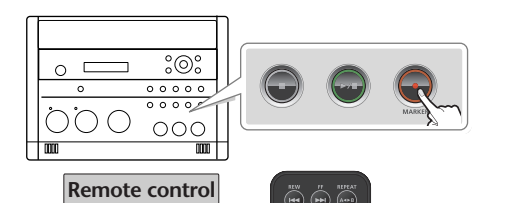

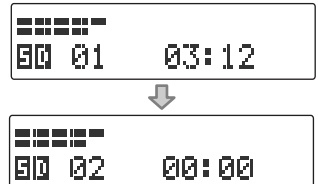

#### <span id="page-64-0"></span>**Automatically Assigning a Song Number at Fixed Intervals**

When making a long recording such as a lecture, you can automatically assign track numbers at fixed time intervals to divide the recording into tracks. If you've assigned track numbers, it will be easier to find a desired location in the recording.

#### **1 Specify how the song numbers will be assigned.**

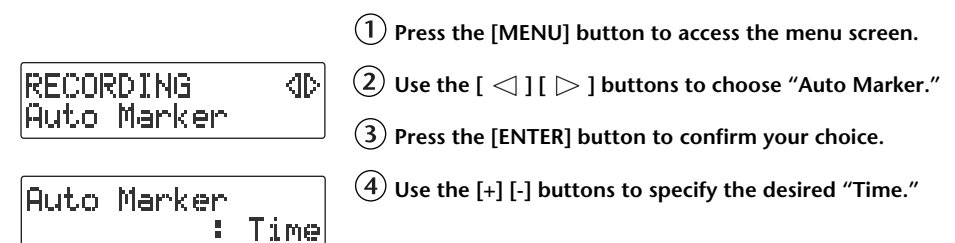

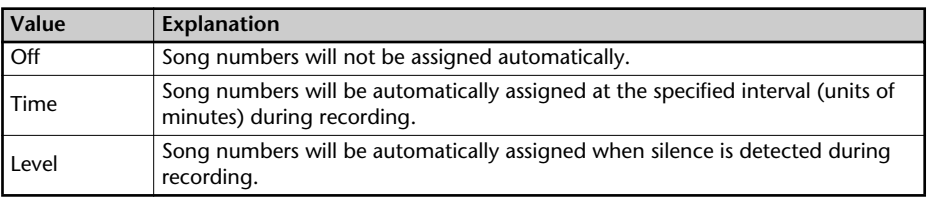

#### **2 Specify the time interval at which song numbers will be assigned.**

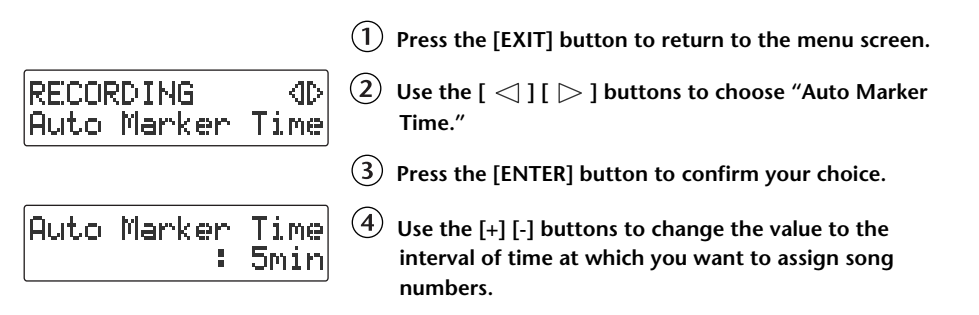

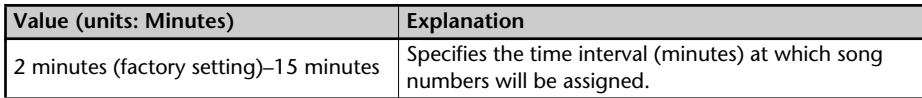

#### **3 Press the [EXIT] button twice.**

You're returned to the audio source screen.

Subsequently, when you begin recording, track numbers will automatically be assigned at every time interval you've specified in Step 2.

To defeat this setting, choose "Off" in Step 1.

#### <span id="page-65-0"></span>**Assigning Track Numbers When Silence is Detected**

If a period of silence lasting longer than one second is detected during recording, recording will automatically pause. Then, when audio exceeding the specified level is subsequently detected, a song number will be assigned and recording will automatically resume.

This function is convenient when you're recording songs from a cassette tape or a MD, since the songs will automatically be divided at regions of silence.

#### **1 Specify how the song numbers will be assigned.**

**Press the [MENU] button to access the menu screen.**

RECORDING 40. Auto Marker

 $\overline{\textbf{(2)}}$  Use the [  $\texttt{<}$  ] [  $\texttt{>}$  ] buttons to choose "Auto Marker."

**Press the [ENTER] button to confirm your choice.**

Auto Marker :Level **Use the [+] [-] buttons to specify the desired "Level."**

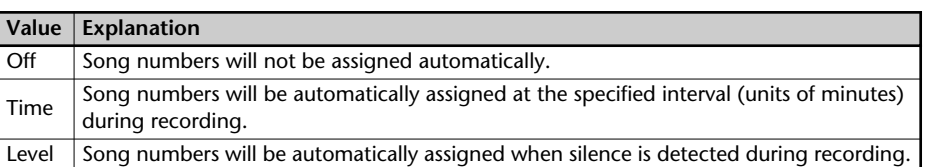

#### **2 Specify the audio level that will be considered to be silence.**

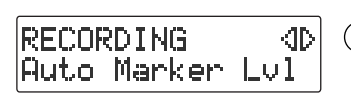

 $(1)$  Press the [EXIT] button to return to the menu screen.

**(2)** Use the  $\lceil \bigtriangleup \rceil$  [  $\triangleright$  ] buttons to choose "Auto Marker **Lvl."**

**Press the [ENTER] button to confirm your choice.**

Auto Marker Lvl  $* - 30dB$  **Use the [+] [-] buttons to specify the audio level that will be considered to be silence.**

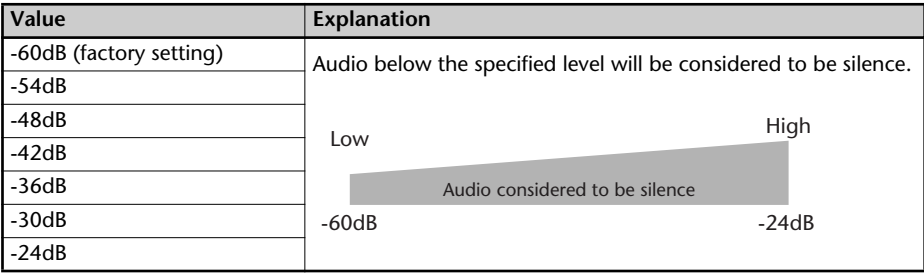

#### **3 Press the [EXIT] button twice.**

You're returned to the audio source screen.

Now when you start recording, and a region of audio below the level specified in Step 2 continues for longer than one second, the next song number will be assigned automatically.

To defeat this setting, choose "Off" in Step 1.

## **Preventing Loud Sounds from Distorting (Limiter)**

This function automatically adjusts the input level so that the audio will not distort even when unexpectedly loud sounds are received while recording.

#### **1 Press the [MENU] button to access the menu screen, and choose "Limiter."**

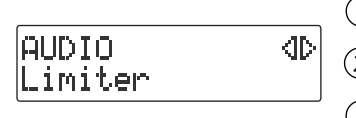

**Press the [MENU] button to access the menu screen.**

 $\overline{(2)}$  Use the [  $\operatorname{\lhd}$  ] [  $\triangleright$  ] buttons to choose "Limiter."

 $(3)$ **Press the [ENTER] button to confirm your choice.**

## **2 Use the [+] [-] buttons to turn the limiter on/off.**

Limiter : On

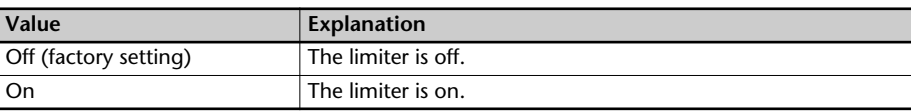

## **3 Press the [EXIT] button twice.**

You're returned to the audio source screen.

#### **Important**

You can't use the limiter function with the LINE input. Using the [LINE] knob, adjust the input until it's at an appropriate level.

## <span id="page-67-0"></span>**Inserting a Count Before Recording Begins (Count-in)**

You can sound a count before recording begins. Hearing a count can help you practice the timing or tempo of your performance before you actually start recording.

**1** Press the  $\lceil \frac{1}{2} \rceil$  (Metronome) button to turn on the metronome.

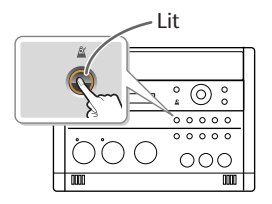

## **2 Specify the sound, tempo, and time signature of the count.**

The sound, tempo, and time signature of the count will be the same as specified by the metronome settings. For details, refer to Steps 2–4 of ["Sounding the Metronome" \(Page](#page-80-0)  [81\).](#page-80-0)

**3 Press the [MENU] button to access the menu screen, and choose "Countin (Beat)."**

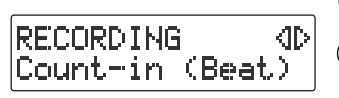

**Press the [MENU] button to access the menu screen.**

 $\overline{2}$  Use the  $\overline{1} \leq 1$   $\overline{1} \geq 1$  buttons to choose "Count-in **(Beat)."**

**Press the [ENTER] button to confirm your choice.**

**4 Use the [+] [-] buttons to adjust the value that specifies how many count notes will be sounded before recording begins.**

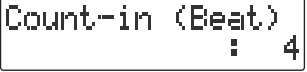

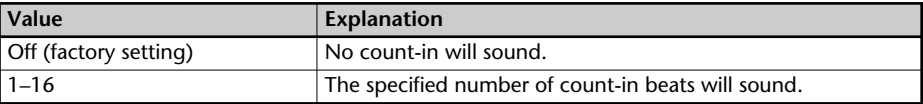

#### **5 Press the [EXIT] button twice.**

You're returned to the audio source screen.

If you've specified a count-in, the procedure for starting to record will be as follows.

## **1** Press the  $\lceil \bullet \rceil$  (Record) button.

The CD-2u/SD-2u will be in recording-standby mode.

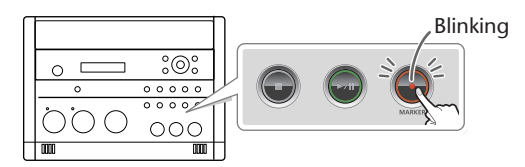

## **2 Press the**  $\left[\frac{\blacktriangleright}{\blackparallel}\right]$  **(Play) button.**

The specified number of counts will be sounded, and then recording will begin.

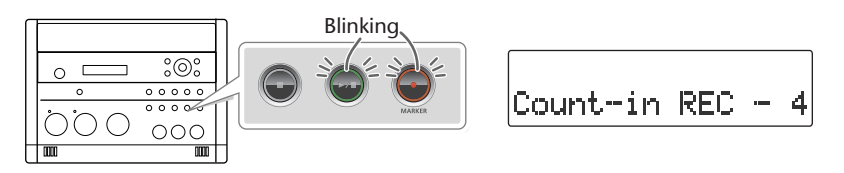

\* The metronome will continue sounding even after recording begins.

# **Listening to a CD/Listening to an SD Memory Card**

\* In order to play a CD, you'll need to use the dedicated AC adaptor, which was included with the CD-2u/ SD-2u.

- **1 Turn on the power (** $\infty$  **[Page 22](#page-21-0)).**  $\qquad$  **<b>1 Turn on the power (** $\infty$  **[Page 22](#page-21-0), [24](#page-23-0)).**
- **2 Insert the CD (**☞ **[Page 29](#page-28-0)) 2 Insert the SD memory card**
- **3 Set the audio source to "CD."** Press the [CD] button so it's lit.

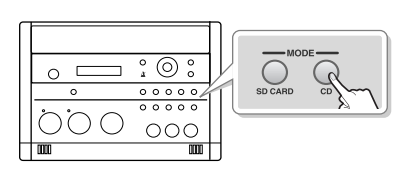

**Listening to a CD Listening to an SD memory Card**

- 
- **(**☞ **[Page 26](#page-25-0)).**
- **3** Set the audio source to "SD" **(D-2U** only). Press the [SD CARD] button so it's lit.

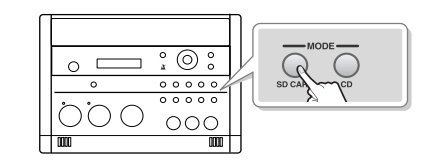

**4** Press the  $[\blacktriangleright/\parallel]$  (Play) button to start playback.

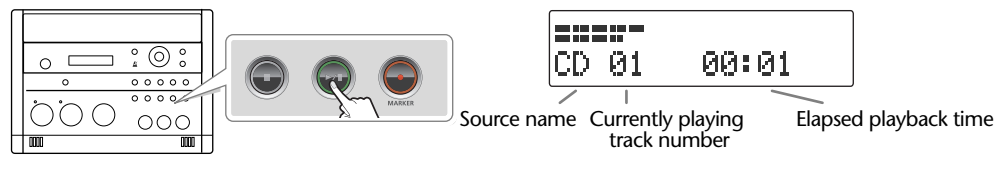

#### **5 Turn the [VOLUME] knob to adjust the volume.**

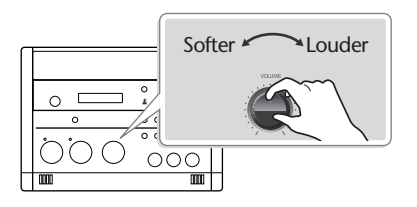

Softer Louder | | | | | | If you don't need the mic or LINE input, you should turn down the input level to the minimum position. **Mic input** Set the [MIC LEVEL] switch to the "MANUAL" position, and turn the [MIC] knob all the way to the left (off). **LINE input** Turn the [LINE] knob all the way to the left (off).

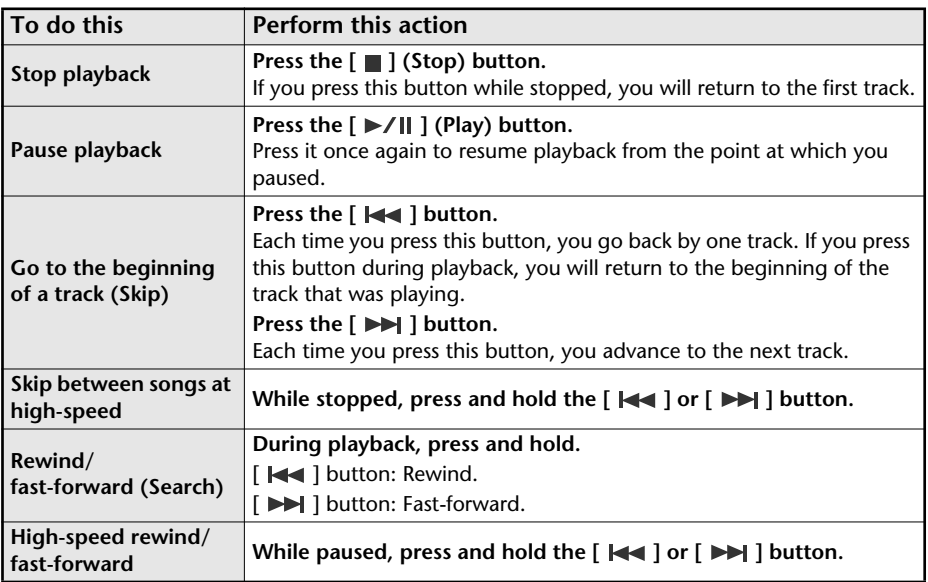

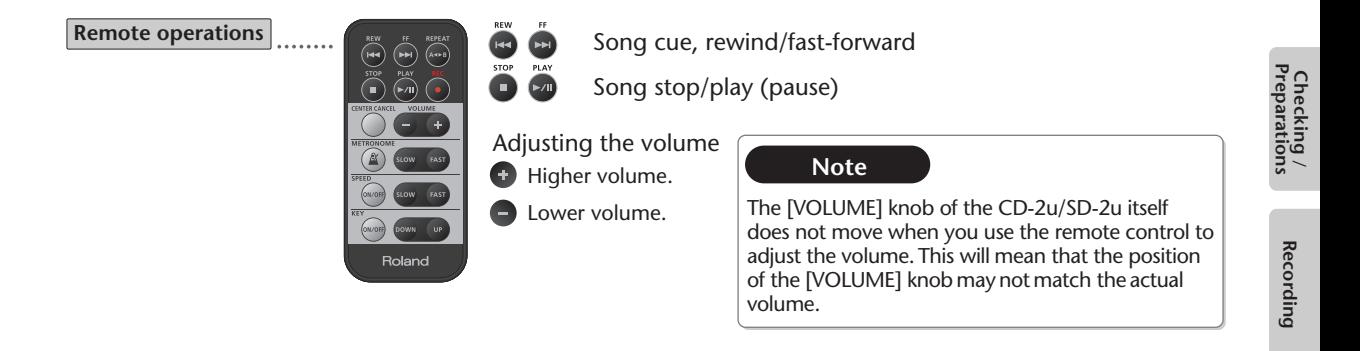

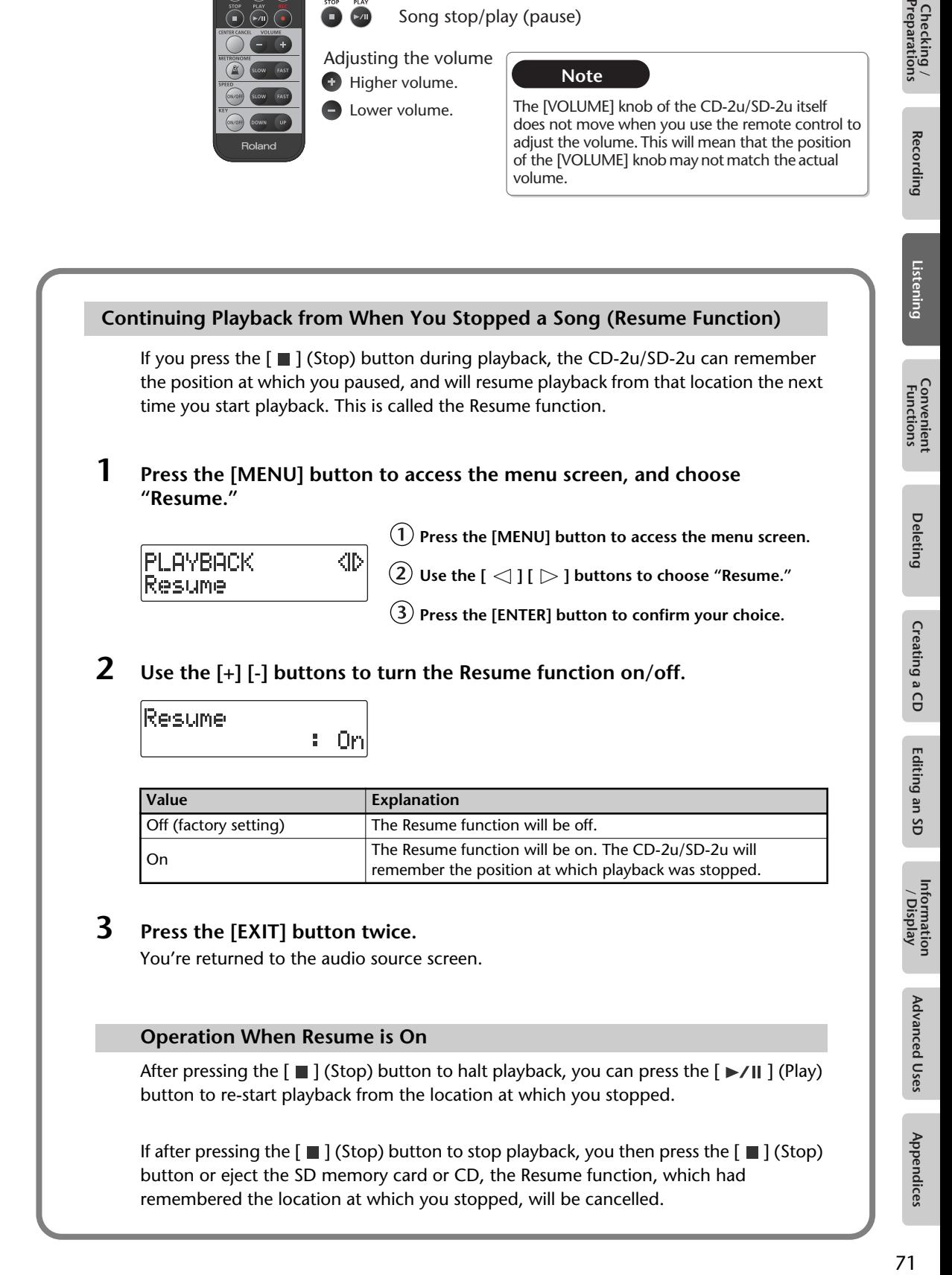

## **Adjusting the Tone (Bass/Treble)**

Here's how to adjust the tone of the playback sound to your taste.

**1 Press the [MENU] button to access the menu screen, and choose "Bass" or "Treble."**

**PLAYBACK ID** Bass

**Press the [MENU] button to access the menu screen.**

 $\overline{(2)}$  Use the [  $\triangle$  ] [  $\triangleright$  ] buttons to choose "Bass" or **"Treble."**

**Press the [ENTER] button to confirm your choice.**

**2 Use the [+] [-] buttons to change the tone setting.**

Bass ÷, Ø

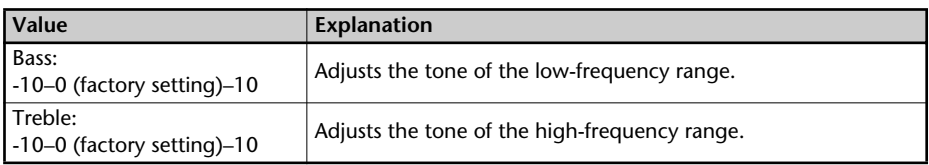

## **3 Press the [EXIT] button twice.**

You're returned to the audio source screen.
# **Adding Reverberation (Reverb)**

This function adds reverberation (reverb) to the audio played back from an SD memory card (or CD  $(D-2u_{\text{only}})$ , creating the impression that the performance is occurring in a concert hall or other real-world acoustic environment.

**1** CD-2u<sub>only</sub> Press the [MENU] button to access the menu screen, and choose **"Reverb."**

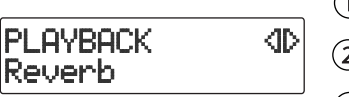

**Press the [MENU] button to access the menu screen.**

 $\left( 2\right)$  Use the [  $\operatorname{\lhd}$  ] [  $\triangleright$  ] buttons to choose "Reverb."

**Press the [ENTER] button to confirm your choice.**

**1** (SD-2uonly) Press the [REVERB] button so it's lit.

## **2 Use the [+] [-] buttons to adjust the reverb depth.**

Play back from the SD memory card or CD, and check the reverb depth.

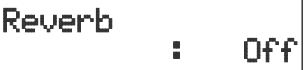

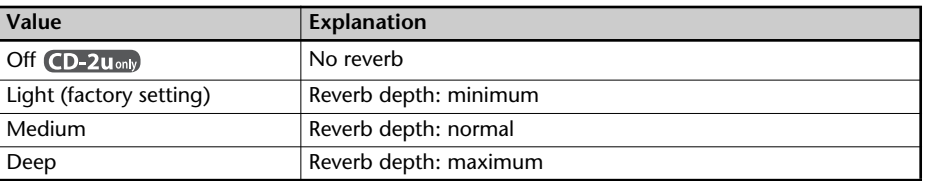

## **3 Press the [EXIT] button.**

You're returned to the audio source screen.

**Important** 

Reverb is not added to sound from an external input source such as the built-in mic or the external mics.

# **Muting the Sound of the Speakers**

If you don't want sound to come from the speakers, press the [SPEAKER] button to turn them off. The speakers can be turned back on by pressing the button once again.

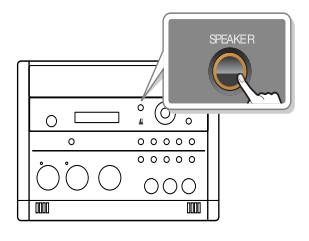

### **Important**

When using the internal mics, you won't hear any sound from the speakers when you're recording or are in recording-standby mode, even if you press the [SPEAKER] button to turn them on (get them to produce sound). This is to prevent the internal mics (or the external microphones) from picking up the sound emanating from the speakers, which would then become part of your recordings.

When using the external microphones, you should turn the speakers on or off as necessary depending on the circumstances.

# **Exchanging the Left and Right Audio Channels for Playback**

The recorded song will play back with the left and right audio channels exchanged. This can be used to conveniently place the recorded audio at a location that is convenient for the listener.

For more about left and right panning, refer to the illustration on [Page 121](#page-120-0).

- \* The audio heard from the speakers will not be exchanged.
- **1 Press the [MENU] button to access the menu screen, and choose "OUTPUT Exchange."**

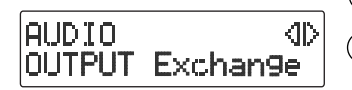

- **Press the [MENU] button to access the menu screen.**
- $\left( 2\right) \,$  Use the [  $\lhd$  ] [  $\lhd$  ] buttons to choose "OUTPUT **Exchange."**
- **Press the [ENTER] button to confirm your choice.**
- **2 Use the [+] [-] buttons to turn the output exchange on/off.**

OUTPUT Exchant

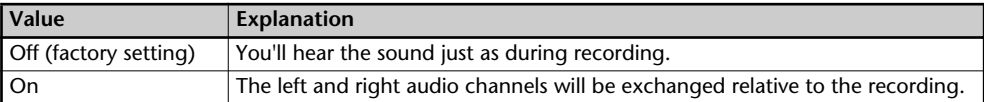

### **3 Press the [EXIT] button twice.**

You're returned to the audio source screen.

# <span id="page-74-1"></span><span id="page-74-0"></span>**Changing the Key of the Playback**

This adjusts the key (pitch) of the playback sound in semitone steps. This can be useful in situations like the following.

- You want to shift the key of an accompaniment that was created for alto sax, so that you can practice flute along with it.
- You want to sing along with a karaoke at a key that's easier for you to sing.
- **1 Press the [KEY] button to access the menu screen, and choose "Key."** The setting will turn on/off each time you press the [KEY] button.
	- \* Whenever the unit has remained inactive for a predetermined amount of time, it will go back to displaying the Source (Sound Source) screen.

Key

 $\left(1\right)$  Press the [KEY] button to access the menu screen.

 $\left( 2\right)$  Use the [  $\lhd$  ] buttons to choose "Key."

**2 Use the [+] [-] buttons to adjust the value, changing the key.**

If you press the [ENTER] button, the value will return to "0."

 $1 - \emptyset$ 

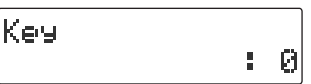

\* If you change the key setting during playback, the audio will be interrupted momentarily.

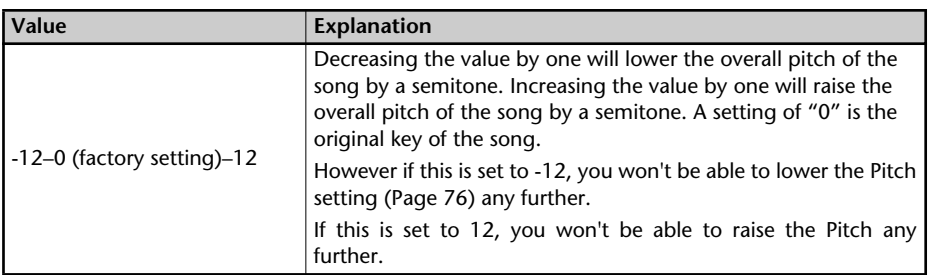

# **3 Press the [EXIT] button.**

You're returned to the audio source screen.

When you turn off the power, the Key setting will return to "Off."

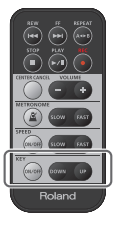

- **Remote operations Raises the key of the playback sound.** 
	- **Lowers the key of the playback sound.**

**Turns the key setting on/off.** 

# <span id="page-75-0"></span>**Making Fine Adjustments to the Playback Pitch (Pitch)**

This adjusts the pitch of the playback sound in one-cent steps. One cent is 1/100th of a semitone.

Sometimes when you are practicing your instrument along with a CD, you may have difficulty because the CD playback is pitched slightly different than your instrument. In such cases, you can adjust the CD playback pitch to match your instrument.

When you're using an instrument that is not easily tuned, such as an acoustic piano, you can adjust the pitch of the CD so that it matches your instrument.

- **1 Press the [KEY] button to access the menu screen, and choose "Pitch."** The setting will turn on/off each time you press the [KEY] button.
	- Whenever the unit has remained inactive for a predetermined amount of time, it will go back to displaying the Source (Sound Source) screen.

Pitch

**Press the [KEY] button to access the menu screen.**

**Use the [ ] buttons to choose "Pitch."**

## **2 Use the [+] [-] button to adjust the Pitch setting.**

Ø

: 0

If you press the [ENTER] button, the value will return to "0."

```
Pitch
      ÷.
```
\* If you change the pitch setting during playback, the audio will be interrupted momentarily.

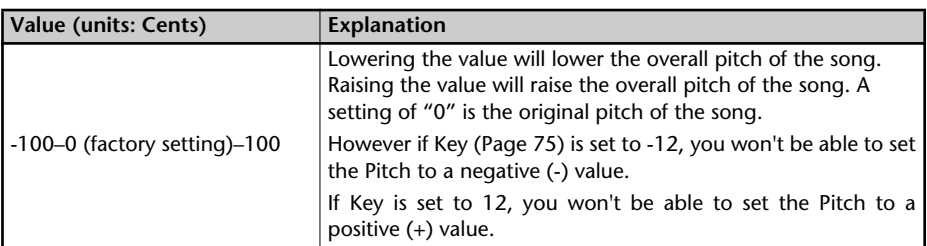

If you have a CD that was recorded at a reference pitch of A=440 Hz, and you want to play it back at a reference pitch of A=442 Hz, you would set Pitch to "8."

Refer to the table at right.

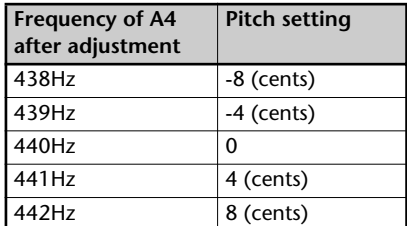

## **3 Press the [EXIT] button.**

You're returned to the audio source screen.

When you turn off the power, the Key setting will return to "Off."

Checking /<br>Preparations Checking Recording Listening Convenient Deleting Creating Coliting an SD Information Advanced Uses Appendices<br>Preparations Recording Listening Functions Deleting Creating CD Editing an SD /Display Advanced Uses Appendices

You can make the playback speed slower or faster. You can also change the playback speed without affecting the pitch.

This is useful when you are learning a song by ear and want to hear it slowly, or if you want to quickly listen to a song that you recorded.

## **1 Press the [SPEED] button.**

The setting will turn on/off each time you press the [SPEED] button.

Whenever the unit has remained inactive for a predetermined amount of time, it will go back to displaying the Source (Sound Source) screen.

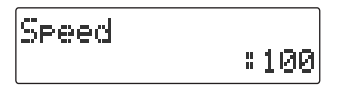

# **2 Use the [+] [-] buttons to adjust the playback speed.**

If you press the [ENTER] button, the value will return to "100."

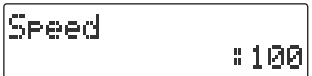

\* If you change the speed setting during playback, the audio will be interrupted momentarily.

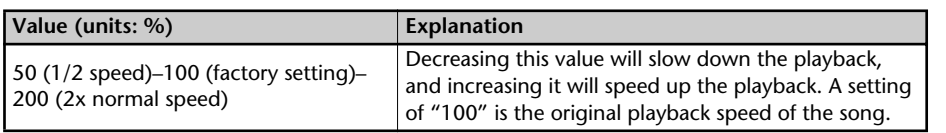

## **3 Press the [EXIT] button twice.**

You're returned to the audio source screen.

**Remote operations**

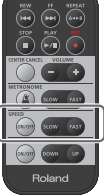

**Makes the playback faster.** 

- **Makes the playback slower.**
- **Turns the playback speed** setting on/off.

When you turn off the power, the Speed setting will return to "Off."

#### **Important**

Slowing down the playback speed to an extreme extent may change the tonal character or cause the audio to not play back smoothly.

# **Enjoying Simple Karaoke (Center Cancel)**

This function cancels the portion of the sound that is heard in the center of its stereo image, such as the main vocal or lead guitar, making it less audible. This lets you use a commercially available CD as a simple karaoke source, giving you an easy way to enjoy karaoke or to practice singing or playing an instrument.

- **1 Press the [CENTER CANCEL] button to access the "Center Cancel" screen.** The setting will turn on/off each time you press the [CENTER CANCEL] button.
	- \* Whenever the unit has remained inactive for a predetermined amount of time, it will go back to displaying the Source (Sound Source) screen.

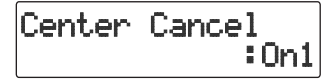

**Press the [CENTER CANCEL] button to access the menu screen.**

**2 Use the [+] [-] buttons to change the CENTER CANCEL setting.**

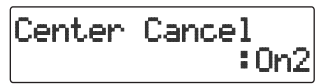

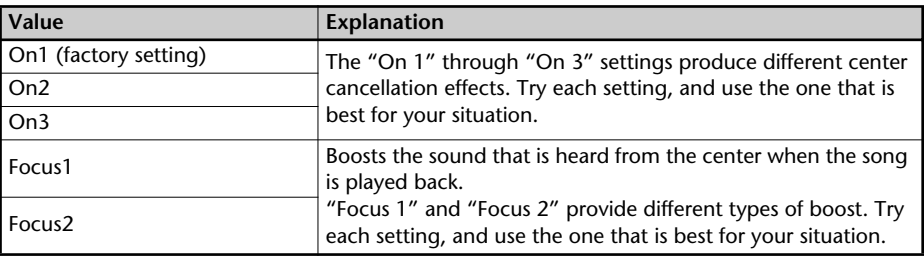

# **3 Press the [EXIT] button.**

You're returned to the audio source screen.

When you turn off the power, the Center Cancel setting will return to the "Off" state.

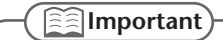

You may fail to obtain the desired effect if the song has deep reverb, or if the sounds you want to eliminate are not positioned in the center.

**Remote operations**

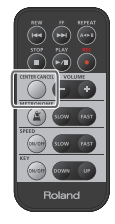

Turns Center Cancel on/off.

# **Repeatedly Playing Tracks (1 Track/All Repeat)**

You can have a favorite track (or all tracks) play back repeatedly.

- 
- **1 Press the [MENU] button to access the menu screen, and choose "Repeat."**

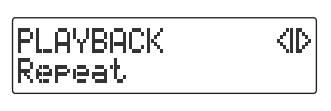

**Press the [MENU] button to access the menu screen.**

 $\widehat{\mathcal{Q}}$  Use the [  $\operatorname{\lhd}$  ] [  $\triangleright$  ] buttons to choose "Repeat."

**Press the [ENTER] button to confirm your choice.**

**2 Use the [+] [-] buttons to change the Repeat Playback setting.**

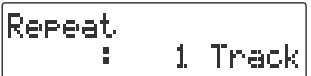

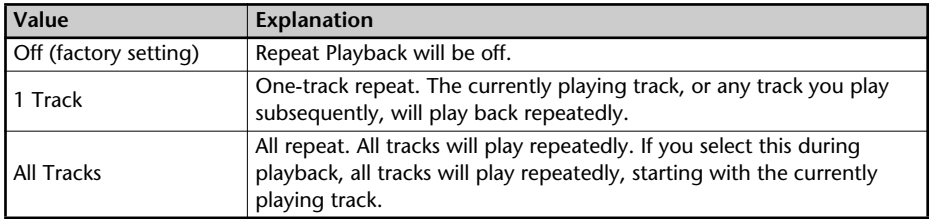

## **3 Press the [EXIT] button twice.**

You're returned to the audio source screen.

#### **The Repeat icons**

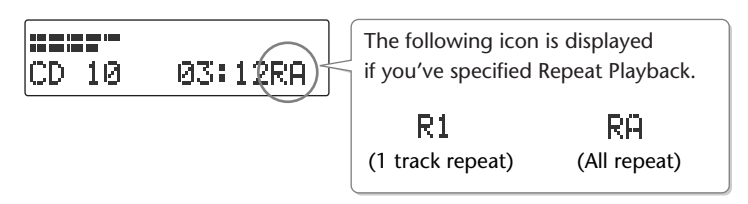

The " $E1$ " or  $E1$  symbol will disappear if you set the "Repeat" to "Off" in Step 2.

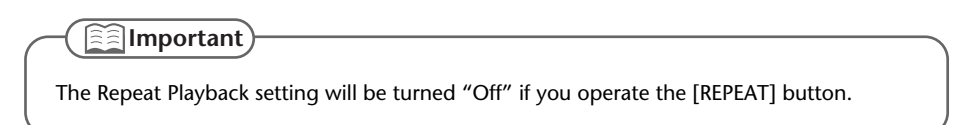

You can have a specified section play back repeatedly.

Repeatedly listening to a section of a song is convenient when you're practicing your instrument along with the song, or learning the song by ear.

## **1 During playback, press the [REPEAT] button at the point where you want Repeat Play to start.**

The starting point (A) of A-B Repeat playback is registered, and the Point A icon blinks.

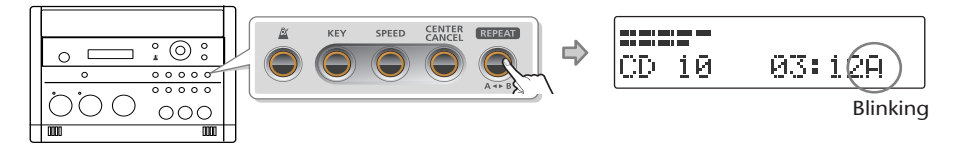

**2 Press the [REPEAT] button once again at the point where you want A-B Repeat to end.**

The end point (B) of A-B Repeat playback is registered, and the A-B region will play back repeatedly.

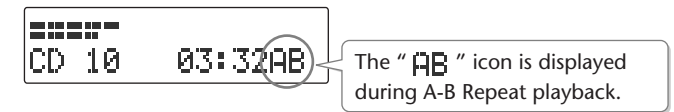

**3 To defeat A-B Repeat, press the [REPEAT] button while A-B Repeat playback is occurring.**

If you press the  $\lceil \blacksquare \rceil$  (Stop) button to stop playback, A-B Repeat playback will also be cancelled.

**Remote operations**

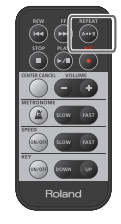

Register the start/end points for A-B Repeat.

The CD-2u/SD-2u has built-in metronome—a convenient feature for practicing an instrument.

## **1** Press the [  $\mathbb{A}$  ] (Metronome) button to turn the metronome on.

The setting will turn on/off each time you press the  $\mathbb{R}$  1 (Metronome) button.

\* Whenever the unit has remained inactive for a predetermined amount of time, it will go back to displaying the Source (Sound Source) screen.

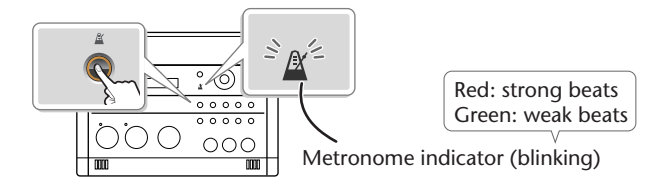

If the metronome is on, the  $\left[\begin{array}{c} \mathbb{R} \\ \end{array}\right]$  (Metronome) button will light. At the same time, the metronome's indicator will start blinking on the beat.

When you press the  $\left[\frac{R}{2}\right]$  (Metronome) button once again, the metronome will turn off (unlit).

# **2 Setting the sound.**

Sound : Bell

- $\Phi(\mathbf{1})$  Press the [  $\mathbb{A}$  ] (Metronome) button to access the **menu screen.**
- $\left( 2\right) \,$  Use the [  $\triangleleft$  ] buttons to choose "Sound."
- **Use the [+] [-] buttons to select the desired metronome sound.**

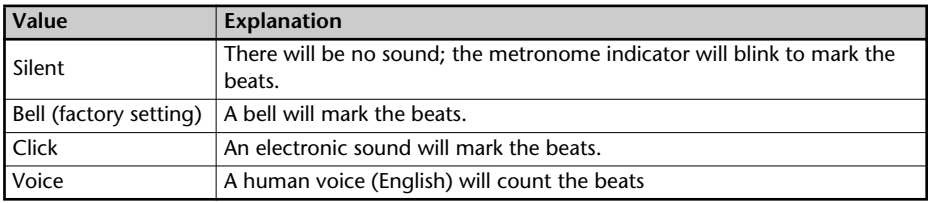

## **3 Setting the tempo.**

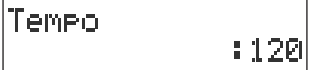

 $\left(1\right)$  Use the [  $\lhd$  ] [  $\triangleright$  ] buttons to choose "Tempo."

**Specify the tempo of the metronome.**

•Use the [+] [-] buttons to change the tempo value.

•Specify the desired tempo by tapping it out using the [ENTER] button.

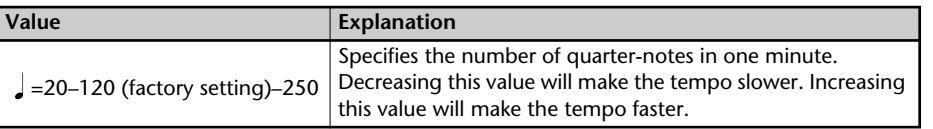

### **4 Specifying which beats are emphasized.**

Beat H. 4

 $\overline{1}$  Use the  $\overline{1}$   $\leq$   $\overline{1}$   $\overline{1}$   $>$  ] buttons to choose "Beat."

**Use the [+] [-] buttons to specify the timing at which the metronome will mark the strong beats.**

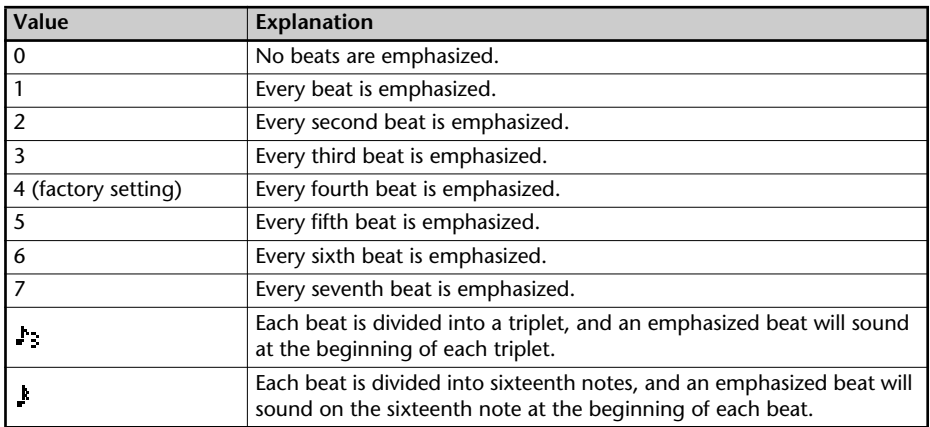

\*  $\int$  (a quarter-note) will be counted as one beat.

\* If you've selected "Voice" as the "Sound" setting, there will be no accent on the strong beats.

## **5 Adjust the volume.**

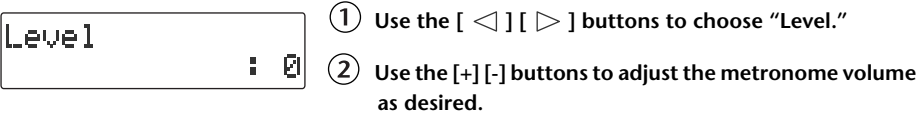

## **6 Adjust the output destination.**

 $\overline{1}$  Use the  $\overline{1}$   $\leq$   $\overline{1}$   $\overline{1}$   $>$  1 buttons to choose "Monitor."

**Use the [+] [-] buttons to specify the output destination.**

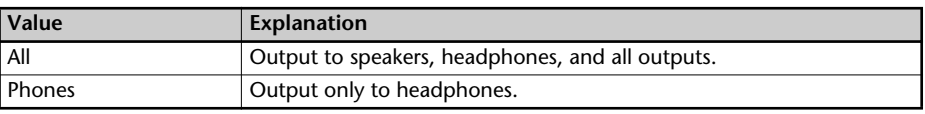

# **7 Press the [EXIT] button.**

You're returned to the audio source screen.

#### **Important**

- The metronome sound will not be audible during recording standby or while recording. If you want to hear the metronome, you'll need to use headphones.
- The metronome cannot be used while overdubbing a performance with a music CD ( $\sqrt{ }$ [Page 54\)](#page-53-0).

**Remote operations**

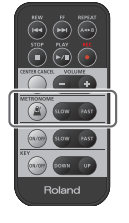

Specify the metronome tempo.

**Make the tempo faster.** 

**Make the tempo slower.** 

 $\bullet$  Turn the metronome on/off.

You can tune your instrument using the chromatic tuner function, which detects the name of the note in semitone steps.

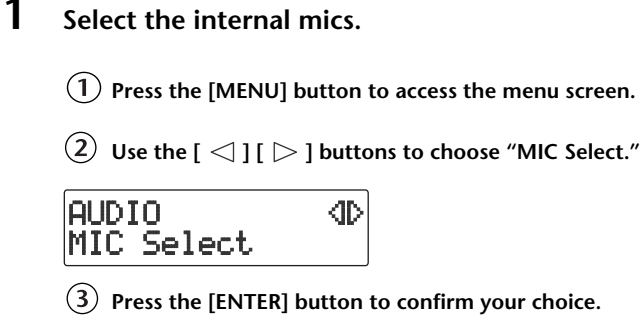

**Use the [+] [-] buttons to change the value to select "Internal."**

MIC Select :Internal

- **2 Press the [EXIT] button twice.** You're returned to the audio source screen.
- **3 Press the [MENU] button to access the menu screen, and choose "Tuner/ Tone?"**

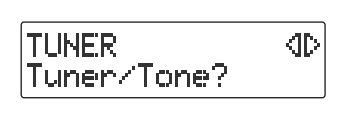

 $(1)$  Press the [MENU] button to access the menu screen.

 $\hat{\mathcal{L}}(2)$  Use the [  $\operatorname{\lhd}$  ] [  $\triangleright$  ] buttons to choose "Tuner/Tone?"

**Press the [ENTER] button to confirm your choice.**

<span id="page-82-0"></span>**4 Watch the tuner screen, and play a note on the instrument you want to tune.**

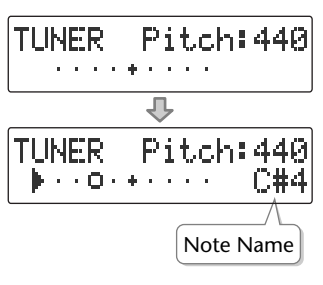

The name of the note closest to the pitch you played will appear in the tuner screen. Tune your instrument so that the desired note name appears.

If the tuner does not respond, make sure that the [MIC] knob's level is raised.

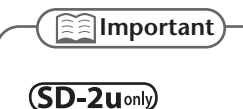

You can press the [TUNER] button to access the screen of [step 4.](#page-82-0)

### **5 Tune the instrument so that the left and right tuning guides are both displayed.**

When your instrument is within ±50 cents of the correct pitch, a tuning quide will appear in the screen. This indicates the distance between the displayed note name and the pitch your instrument is actually producing.

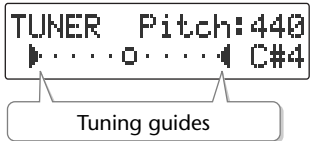

Tune your instrument so that the left and right guides are visible.

**When only the right guide is displayed: When only the left guide is displayed:**

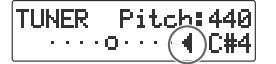

The pitch is above the displayed note name (i.e., sharp).

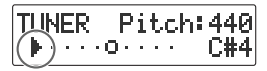

The pitch is below the displayed note name (i.e., flat).

**6 When you're finished using the tuner, press the [EXIT] button twice.** You're returned to the audio source screen.

**<b>Ealmportant** 

- The tuner can also use the external mics. When you want to use the external mics, choose MIC SELECT from the menu, then set it to "External." ☞ ["Select the External mics." \(Page 46\)](#page-45-0)
- You can't play back or record while using the tuner.
- If you don't want to hear sound while you're tuning, you can turn down the [VOLUME] knob or turn the speakers off so that the sound is muted.

# **Changing the Tuner's Reference Pitch**

You can calibrate the CD-2u/SD-2u's Tuner to another instrument or tuning standard by adjusting its "reference pitch."

The reference pitch is the frequency of the A4 note. This is the pitch of the middle A note on a piano.

**1 Press the [MENU] button to access the menu screen, and choose "Tuner/ Tone?"**

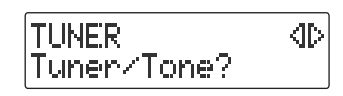

**Press the [MENU] button to access the menu screen.**

 $\hat{\mathcal{L}}(2)$  Use the [  $<$  ] I  $>$  ] buttons to choose "Tuner/Tone?"

 $(3)$  Press the [ENTER] button to confirm your choice.

# **2 Use the [+] [-] buttons to adjust the reference pitch as desired.**

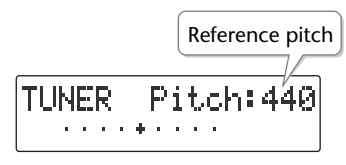

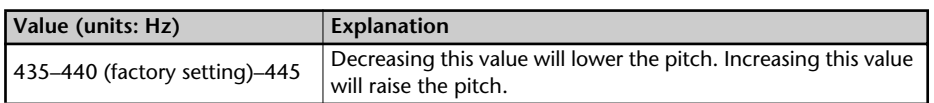

## **3 Press the [EXIT] button twice.**

You're returned to the audio source screen.

# **Listening to a Guide Tone While Tuning**

As a tuning aid, you can have the CD-2u/SD-2u sound a guide tone from the internal speakers.

**1 Press the [MENU] button to access the menu screen, and choose "Tuner/ Tone?"**

**TUNER** ⊲⊳ Tuner/Tone?

 $(1)$  Press the [MENU] button to access the menu screen.

 $\left( 2\right)$  Use the [  $\lhd$  ] [  $\lhd$  ] buttons to choose "Tuner/Tone?"

**Press the [ENTER] button to confirm your choice.**

### <span id="page-84-0"></span>**2 While the tuner screen is displayed, press the [ENTER] button.**

(The tuner screen and the guide tone screen will alternate each time you press the [ENTER] button.)

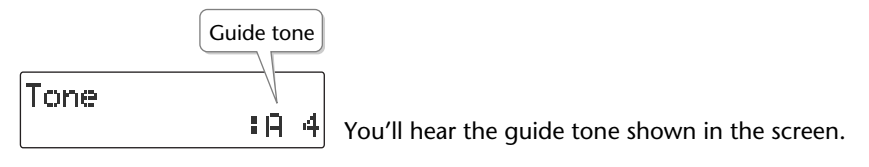

**3 Use the [+] [-] buttons to select the name of the note you want to use as the guide tone.**

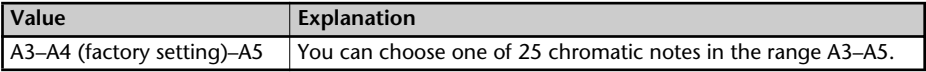

- **4 Tune your instrument to the guide tone.**
- **5 To stop the guide tone, press the [EXIT] button twice.** You're returned to the audio source screen.

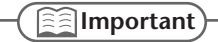

#### $(D-2u)$

You can press the [GUIDE TONE] button to access the screen of [step 2.](#page-84-0)

Checking /<br>Preparations

# **Deleting Songs from an SD Memory Card**

# **Deleting Songs Individually**

Here's how to delete a single, selected song. When you delete a song, subsequent songs will be moved forward, incrementing their song numbers.

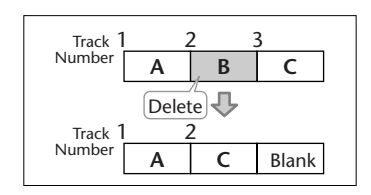

- **1 Insert the SD memory card that you want to edit, and press the [SD CARD] button CD-2uonly.** SD becomes the audio source.
- **2 Use the**  $\left[\begin{array}{c} \bullet \\ \bullet \end{array}\right]$  **or**  $\left[\begin{array}{c} \bullet \\ \bullet \end{array}\right]$  **button to select the track you want to erase.**
- **3 Press the [MENU] button to access the menu screen, and choose "Erase One?"**

SD CARD 40 Erase One?

 $\Phi(1)$  Press the [MENU] button to access the menu screen.

 $\widehat{\mathcal{Q}}$  Use the [  $\triangleleft$  ] [  $\triangleright$  ] buttons to choose "Erase One?"

 $\left(3\right)$  Press the [ENTER] button to confirm your choice.

## **4 If you're sure you want to proceed, press the [ENTER] button.**

(Note that the process cannot be interrupted once you've started it. If you decide that you don't want to begin the process, press the [EXIT] button.)

Number of the track you're erasing

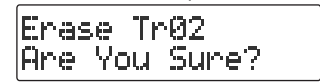

The display will show "Processing..," and the song will be deleted. When the deletion is completed, you're returned to the audio source screen.

#### **Note**

Once you delete a song, you cannot recover the recorded content. Use this operation with care.

#### **Important**

- If you select the song you want to delete in Step 2 and then press the [-] button, the message screen of Step 4 will appear immediately. This lets you skip the step of selecting the menu item.
- 
- Deletion is not possible if the SD memory card's write protect switch [\(Page 26\)](#page-25-0) is in the "LOCK" position.

## **Erasing All Tracks**

Here's how to delete all songs from the SD memory card.

- **1 Insert the SD memory card that you want to edit.**
- **2 Press the [MENU] button to access the menu screen, and choose "SD Erase All?"**

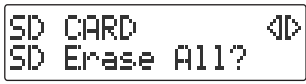

**Press the [MENU] button to access the menu screen.**

 $\overline{L}(2)$  Use the  $\overline{L}$   $\leq$   $\overline{L}$   $\overline{L}$   $>$   $\overline{L}$  buttons to choose "SD Erase All?"

**Press the [ENTER] button to confirm your choice.**

**3 If you're sure you want to proceed, press the [ENTER] button.**

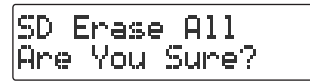

**4 If you're still sure you want to proceed, press the [ENTER] button.**

(Note that the process cannot be interrupted once you've started it. If you decide that you don't want to begin the process, press the [EXIT] button.)

SD Erase All Really Sure?

The display will show "Processing..," and all songs will be deleted. When the deletion is completed, you're returned to the audio source screen.

#### **Note**

Once you delete a song, you cannot recover the recorded content. Use this operation with care.

#### **Important**

Deletion is not possible if the SD memory card's write protect switch ([Page 26\)](#page-25-0) is in the "LOCK" position.

# **Deleting an Unwanted Region at the Beginning of the Song (Trim In)**

If you start recording slightly ahead of the beginning of the performance so as to avoid missing anything, there will be some unwanted silence at the beginning of the song. You can delete this unwanted silence so that you will hear sound as soon as the song starts playing.

**1 Insert the SD memory card that you want to edit, and press the [SD CARD] button CD-2uonly.** 

SD becomes the audio source.

- **2** Use the  $\left[\begin{array}{c} 1 \end{array}\right]$  or  $\left[\begin{array}{c} 1 \end{array}\right]$  button to select the track you want to edit.
- **3 Press the [MENU] button to access the menu screen, and choose "Trim In?"**

 $(1)$  Press the [MENU] button to access the menu screen.

40.  $\widehat{\left( 2 \right)}$  Use the [  $\operatorname{\lhd}$  ] [  $\triangleright$  ] buttons to choose "Trim In?"

 $\left(3\right)$  Press the [ENTER] button to confirm your choice.

**4** Press the  $[\blacktriangleright$ /||  $]$  (Play) button to play back the selected song.

Trim In 80 10 00:03

SD CARD.

Trim In?

Number of the track you're editing

**5 When you come to the point that you want to be the beginning of the**  song (the Start Point), press the [  $\bigcirc$  ] (Record) button.

Four seconds of sound preceding the Start Point will play repeatedly.

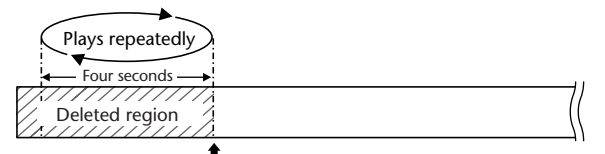

**Start Point**—this will be the beginning of the song after editing.

**6 Use the [+] or [-] button to precisely adjust the Start Point.** Adjust the Start Point so that you no longer hear the beginning of the song.

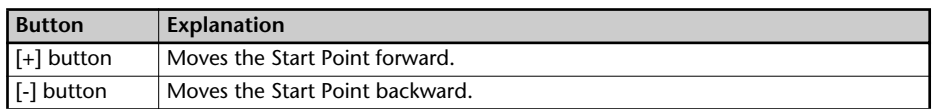

# **7 Press the [ENTER] button.**

# **8 If you're sure you want to proceed, press the [ENTER] button.**

(Note that the process cannot be interrupted once you've started it. If you decide that you don't want to begin the process, press the [EXIT] button.)

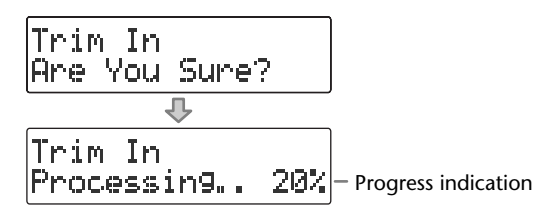

The display will show "Processing..," and the unwanted beginning of the song will be deleted. When the deletion is completed, you're returned to the audio source screen.

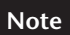

The deleted region cannot be recovered. Use this operation with caution.

#### **Important**

- You can't specify Start Point locations that would cause the edited song to be less than four seconds long.
- The Trim In editing process will take a certain amount of time. In general, the time will be approximately half the playback time of the song. For example, in order to edit a fourminute song, it will take approximately two minutes for the editing process to be completed.
- The Trim In editing operation requires free space equal to the size of the song you're editing. For example, if you're editing a five-minute song, you won't be able to execute this operation unless you have at least five minutes of recording time remaining.
- This operation cannot be performed if the SD memory card's write protect switch ([Page](#page-25-0)  [26](#page-25-0)) is in the "LOCK" position.

# **Deleting an Unwanted Region at the End of the Song (Trim Out)**

If you stop recording slightly after the end of the performance so as to avoid missing anything, there will be some unwanted silence at the end of the song. You can delete this unwanted silence so that the song contains only the performance itself.

**1 Insert the SD memory card that you want to edit, and press the [SD CARD] button CD-2uonly.** SD becomes the audio source.

- **2 Use the**  $\left[\begin{array}{c} 1 \end{array}\right]$  **or**  $\left[\begin{array}{c} 1 \end{array}\right]$  **button to select the track you want to edit.**
- **3 Press the [MENU] button to access the menu screen, and choose "Trim Out?"**

SD CARD. ⇕ Trim Out?

**Press the [MENU] button to access the menu screen.**

 $\widehat{\mathcal{Q}}$  Use the [  $\operatorname{\lhd}$  ] [  $\triangleright$  ] buttons to choose "Trim Out?"

 $\left(3\right)$  Press the [ENTER] button to confirm your choice.

**4 Press the [**►/II ] (Play) button to play back the selected song.

Trim Out 00:03 **BO 10** 

Number of the track you're editing

**5 When you come to the point that you want to be the end of the song (the**  End Point), press the [  $\bigcirc$  ] (Record) button.

(If the song is long, you can fast-forward until you're near the desired End Point.) Four seconds of sound following the End Point will play repeatedly.

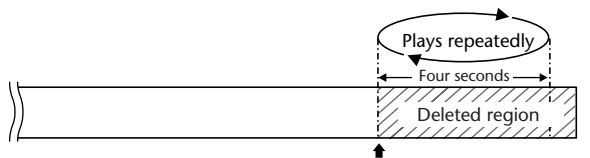

**End Point**—this will be the end of the song after editing.

**6 Use the [+] or [-] button to precisely adjust the End Point.**

Adjust the End Point so that you no longer hear the end of the song.

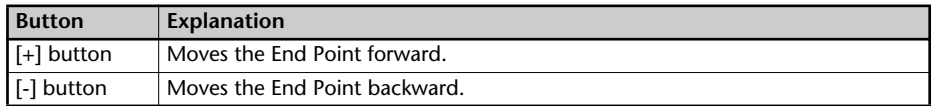

# **7 Press the [ENTER] button.**

## **8 If you're sure you want to proceed, press the [ENTER] button.**

(Note that the process cannot be interrupted once you've started it. If you decide that you don't want to begin the process, press the [EXIT] button.)

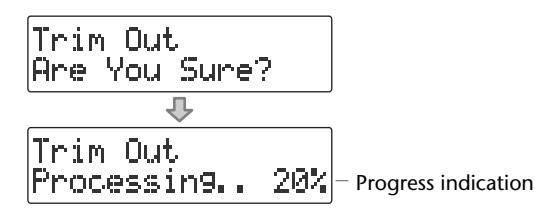

The display will show "Processing..," and the unwanted end of the song will be deleted. When the deletion is completed, you're returned to the audio source screen.

#### **Note**

The deleted region cannot be recovered. Use this operation with caution.

### **Important**

- You can't specify End Point locations that would cause the edited song to be less than four seconds long.
- The Trim Out editing process will take a certain amount of time. In general, the time will be approximately half the playback time of the song. For example, in order to edit a fourminute song, it will take approximately two minutes for the editing process to be completed.
- The Trim Out editing operation requires free space equal to the size of the song you're editing. For example, if you're editing a five-minute song, you won't be able to execute this operation unless you have at least five minutes of recording time remaining.
- This operation cannot be performed if the SD memory card's write protect switch ([Page](#page-25-0)  [26](#page-25-0)) is in the "LOCK" position.

# **Deleting One Song at a Time (Only the Last Song)**

Here's how to erase the last track recorded on a CD-RW disc.

- \* In order to perform this operation, you'll need the included, dedicated AC adaptor.
- **1 Insert the CD-RW disc that you want to edit.**
- **2 Press the [MENU] button to access the menu screen, and choose "Erase Last?"**

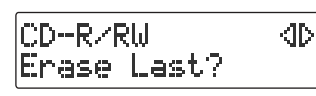

**Press the [MENU] button to access the menu screen.**

 $\left( 2\right)$  Use the [  $<$  1 [  $>$  1 buttons to choose "Erase Last?"

**Press the [ENTER] button to confirm your choice.**

## **3 If you're sure you want to proceed, press the [ENTER] button.**

(Note that the process cannot be interrupted once you've started it. If you decide that you don't want to begin the process, press the [EXIT] button.)

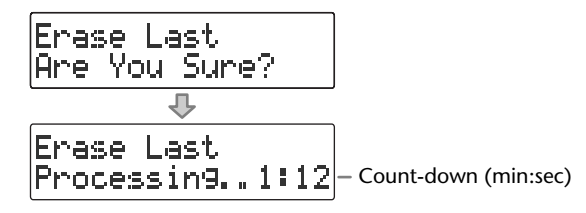

The display will show "Processing..," and the last song will be deleted.

During this process, a timer is displayed, counting down the time until the operation is completed.

When the deletion is completed, you're returned to the audio source screen.

**Note**

Once you delete a song, you cannot recover the recorded content. Use this operation with care.

**Important**

- You can't erase tracks from a CD-R disc.
- If you want to erase a track from a CD-RW disc that's been finalized ([Page 99\)](#page-98-0), you'll need to first remove finalization. ☞ ["Removing Finalization" \(Page 94\)](#page-93-0)
- If you press the [-] button after Step 1, the message screen of Step 3 will appear immediately. This lets you skip having to choose a menu item.

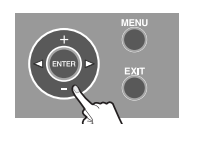

# **Erasing All Tracks**

Here's how to erase all tracks from the CD-RW disc.

- \* In order to perform this operation, you'll need the included, dedicated AC adaptor.
- **1 Insert the CD-RW disc that you want to edit.**
- **2 Press the [MENU] button to access the menu screen, and choose "CD Erase All?"**

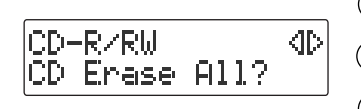

**Press the [MENU] button to access the menu screen.**

 $\left( 2\right)$  Use the [  $\operatorname{\lhd}$  ] [  $\triangleright$  ] buttons to choose "CD Erase All?"

**Press the [ENTER] button to confirm your choice.**

**3 If you're sure you want to proceed, press the [ENTER] button.**

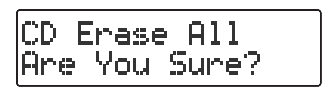

**4 If you're still sure you want to proceed, press the [ENTER] button.** (Note that the process cannot be interrupted once you've started it. If you decide that

you don't want to begin the process, press the [EXIT] button.)

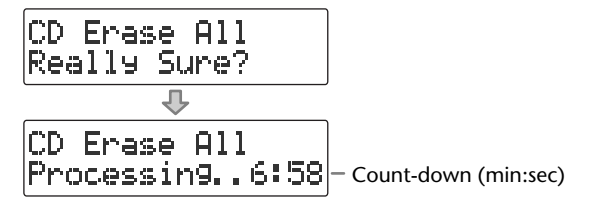

The display will show "Processing..," and all songs will be deleted. During this process, a timer is displayed, counting down the time until the operation is completed. When the deletion is completed, you're returned to the audio source screen.

#### **Note**

Once you delete a song, you cannot recover the recorded content. Use this operation with care.

#### **Important**

- You can't erase tracks from a CD-R disc.
- If the CD-R/RW disc has been finalized ([Page 99\)](#page-98-0), finalization will automatically be removed when you erase all tracks.

# <span id="page-93-1"></span><span id="page-93-0"></span>**Removing Finalization**

You can remove finalization from a CD-RW disc ([Page 99](#page-98-0)) so that the disc can once again be used for recording. Removing finalization will not erase the recorded tracks.

- \* In order to perform this operation, you'll need the included, dedicated AC adaptor.
- **1 Insert the CD-RW disc that you want to edit, and press the [CD] button.** CD becomes the audio source.
- **2 Press the [MENU] button to access the menu screen, and choose "Unfinalize?"**

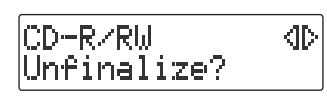

**Press the [MENU] button to access the menu screen.**

**Use the [ ] [ ] buttons to choose "Unfinalize?"**

**Press the [ENTER] button to confirm your choice.**

**3 If you're sure you want to proceed, press the [ENTER] button.**

(Note that the process cannot be interrupted once you've started it. If you decide that you don't want to begin the process, press the [EXIT] button.)

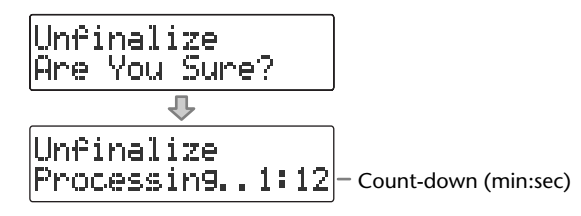

The display will show "Processing..," and finalization will be removed from the disc. During this process, a timer is displayed, counting down the time until the operation is completed.

When finalization has been removed, you're returned to the audio source screen.

#### **<b>E** Important

You can't remove finalization from a CD-R disc.

### **Selecting Songs from an SD Memory Card to**  $CD-2$ U only **Create a CD**

Here's how selected songs from an SD memory card can be written to a CD-R/RW disc to create a music CD.

- \* In order to perform this operation, you'll need the included, dedicated AC adaptor.
	- **1 Insert the SD memory card that contains the songs you want to turn into a music CD.**
	- **2 Press the [MENU] button to access the menu screen, and choose "Write (SD**→**CD)?"**

CD-RZRH. Urite(SD+CD)?

 $(1)$  Press the [MENU] button to access the menu screen.

Use the  $\lceil$   $\bigcap$   $\rceil$   $\bigtriangleright$   $\rceil$  buttons to choose "Write **(SD**→**CD)?"**

**Press the [ENTER] button to confirm your choice.**

**3 When you see this screen, insert a blank or un-finalized CD-R/RW disc.**

Write(SD→CD) lnsert Disc

- \* If a CD-R/RW is already inserted, the CD tray will open. Verify that this is a disk to which you don't mind writing new data, and then reinsert the CD-R/RW disc.
- **4 The CD-2u/SD-2u asks whether you want to write all of the songs.**

Write All Tracks Are You Sure?

\* This message won't appear if it's not possible for all of the songs on the SD memory card to be written to the CD-R/RW disc. (Proceed to Step 5.)

**If you want to write all songs If you want to write selected songs**

**Press the [ENTER] button.**

Proceed to **Step 7**.

**Press the [EXIT] button.**

Proceed to **Step 5**.

<span id="page-94-0"></span>**5 Select the song that you want to write to the CD-R/RW disc.**

SD memory card track number

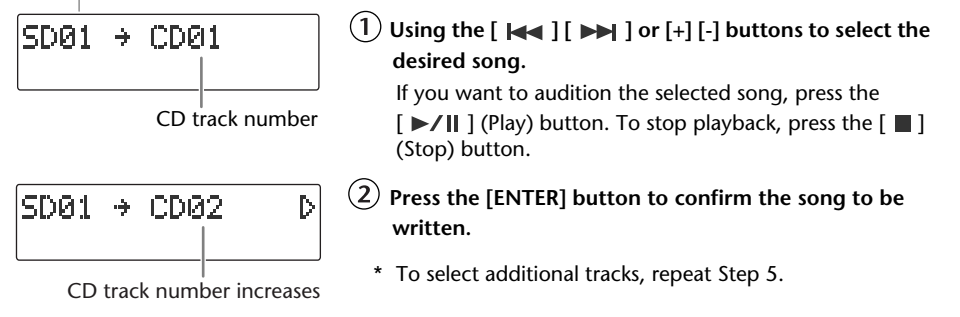

**6 When you've selected all of the tracks that you want to write to the CD-R/** RW disc, press the  $\lceil \ \rangle$  button.

## **7 If you're sure you want to proceed, press the [ENTER] button.**

(Note that the process cannot be interrupted once you've started it. If you decide that you don't want to begin the process, press the [EXIT] button.)

Write(SD→CD) |Are You Sure?

## **8 Use the [+] [-] buttons to specify the Finalize setting.**

\* For details on "Finalize," refer to the text box ["What's finalization?"](#page-98-1) on [Page 99.](#page-98-1)

Finalize ŧ. No

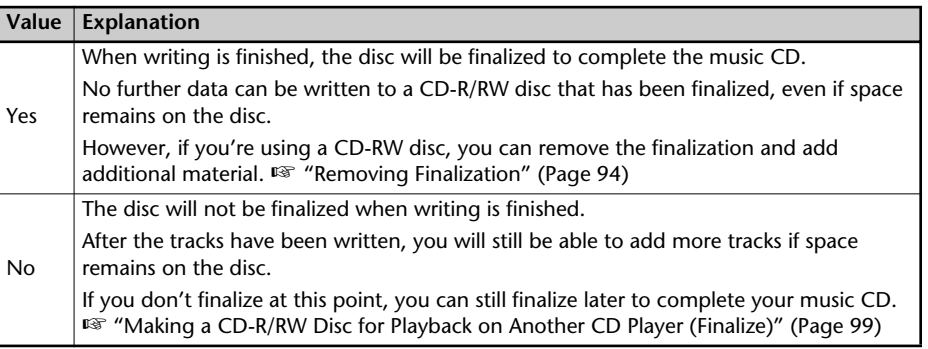

### **9 Write to the CD-R/RW disc.**

**If you selected Finalize "Yes" If you selected Finalize "No"**

#### **Press the [ENTER] button.**

(If you decide to cancel writing, press the [EXIT] button.

**If you're sure you want to proceed, press the [ENTER] button.**

(If you want to return to Step 8, press the [EXIT] button.)

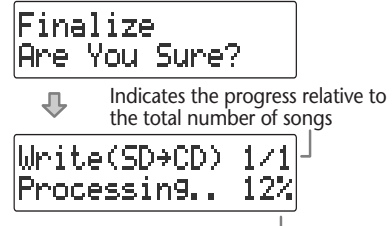

Indicates the progress for each song

The display will show "Processing..," and writing to the CD-R/RW disc will begin. When writing is completed, the display will show "Finalize...," and the finalization process will begin. Please wait.

When all processing has been completed, the CD-R/RW will be ejected. **Your music CD is now ready.**

**Press the [ENTER] button.**

(If you decide to cancel writing, press the [EXIT] button.

> Indicates the progress relative to the total number of songs

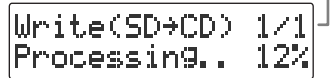

Indicates the progress for each song

The display will show "Processing..," and writing to the CD-R/RW disc will begin. Please wait.

When all processing has been completed, the CD-R/RW will be ejected.

**10 The CD-2u/SD-2u asks whether you want to create another identical CD.**

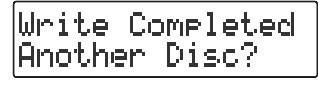

**If you want to create another identical CD If you are finished writing**

- **Press the [ENTER] button.**
- **When you see this screen, insert a blank or un-finalized CD-R/RW disc.**

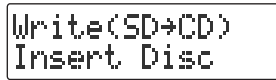

Return to **Step 7** and continue the procedure.

**Press the [EXIT] button to end the procedure.**

> You're returned to the audio source screen.

### **<b>Important**

- We cannot guarantee that a music CD created on the CD-2u/SD-2u will play on all CD players. Depending on your CD player's support for CD-R/RW discs, music CDs you create may not play correctly.
- Two seconds of silence are automatically inserted between tracks on the CD-R/RW disc when you create a music CD.
- The time required for writing will be approximately half the total playback time of the songs being written. For example, if you're writing songs that total twenty minutes of playback time, the process will require approximately ten minutes.

<span id="page-96-0"></span>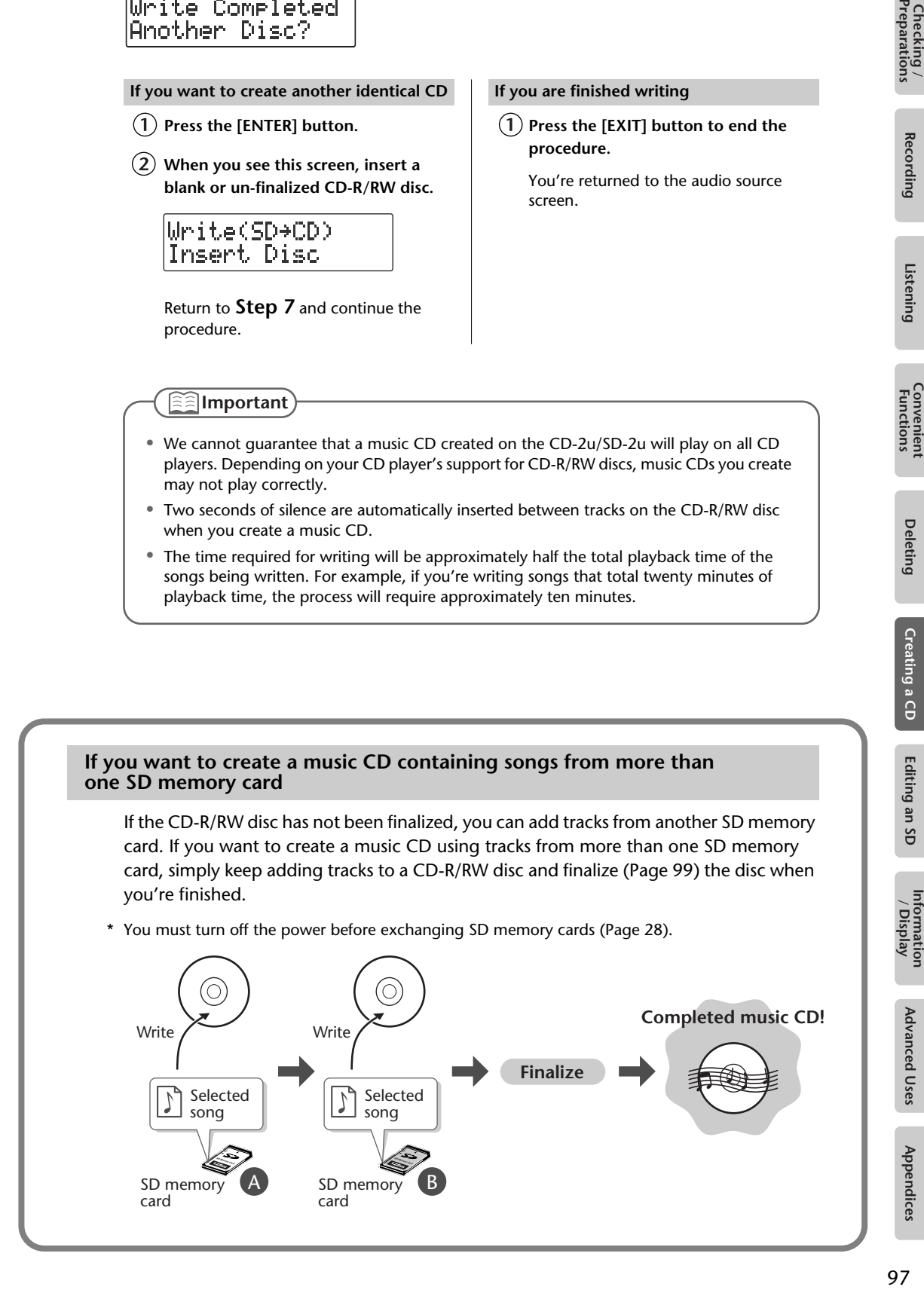

#### **Making a music CD from a song recorded on a device such as the Roland R-05/R-09 series**

#### **"WAV 16-bit" and "44.1 kHz" is supported**

If you want to create a music CD using songs that were recorded on an R-09, you must set the R-09's recording mode to "WAV 16-bit" and sampling frequency to "44.1 kHz" before you record.

#### **Requirements for songs (files) that can be recognized**

CD-2u/SD-2u recognizes song files that were recorded with a recording mode of "WAV 16bit" and a sample rate of "44.1kHz," and that meet all of the following conditions.

- Track length must be longer than four seconds.
- Track title must not contain double-byte characters (e.g., Japanese).
- Track (file) must be located in the root directory of the SD memory card.
- \* The CD-2u/SD-2u is able to display and play back a maximum of 99 tracks.
- \* The CD-2u/SD-2u will not recognize the file if even one of the above conditions is not met.

#### **File name display**

If the song was recorded on the Roland R-09 series, the song name (file name) will be displayed in Step 5 of [Page 95.](#page-94-0)

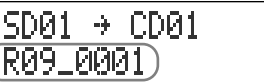

#### **Creating a music CD of a song that won't fit on a single CD-R/RW disc**

Even if a song recorded on a device such as the Roland R-09 series is too large to fit on a single CD-R/RW disc, it can automatically be divided across multiple CD-R/RW discs.

If you want to automatically divide a large song and write it across multiple discs, make the following setting in Step 5 on [Page 95.](#page-94-0)

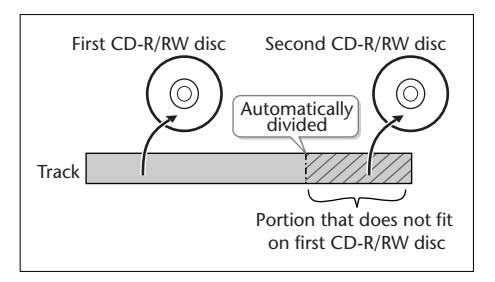

#### **In Step 5 ([Page 95](#page-94-0)), specify the large song as the "first" of the songs you want to write.**

The song will be divided automatically only if the song you specify as the first song is larger than a single CD-R/RW disc. In this case, you won't be able to specify additional songs to be added. After the first CD-R/RW disc has been ejected, the message "Insert Disc" will appear. Insert another CD-R/RW disc. When the disc is detected, writing will begin automatically. Continue inserting additional CD-R/RW discs as directed by the messages that appear. When all the data has been written, the message "Write Completed. Another Disc?" will appear. Continue with the procedure from Step 10 of [Page 97](#page-96-0).

CD-R/RW discs that have no more space on them after the track has been written will be finalized automatically. For example, if a track is divided across two discs, as in the example shown in the illustration at the upper right, the first CD-R/RW disc will be finalized automatically.

#### <span id="page-98-2"></span><span id="page-98-1"></span><span id="page-98-0"></span>**What's finalization?**

Finalization is the process of writing final information (the number of songs, the song numbers, the playback times, etc.) to a CD-R/RW disc. When you "finalize" a CD-R/RW disc that was recorded or written by the CD-2u/SD-2u, that disc will be playable as a music CD in another CD player.

After finalization, it will no longer be possible to record or write additional material to that disc. You should finalize the disc when you have completed your music CD and don't need to write or record any more data.

In order to perform this operation, you'll need the included, dedicated AC adaptor.

**1 Insert the CD-R/RW disc that you want to finalize.**

# **2** Press the [EJECT  $($   $\triangle$   $)$ ] button.

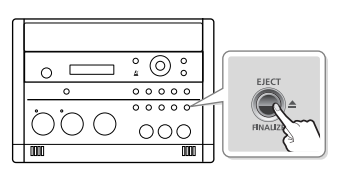

- \* If the CD-R/RW disc has already been finalized, the disc will be ejected when you press the [EJECT ( $\triangle$ )] button.
- **3 If you're sure you want to proceed, press the [ENTER] button.** (If you decide not to finalize the disc, press the [EXIT] button.)

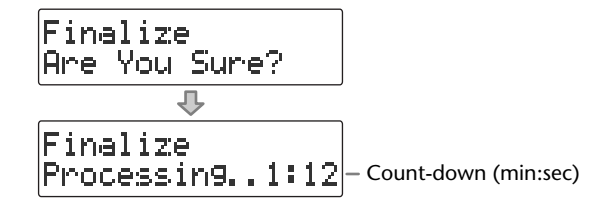

The disc is finalized. During this process, a timer is displayed, counting down the time until finalization is completed.

When finalization is completed, the CD-R/RW disc is ejected. Your music CD is now ready.

#### **Important**

- We cannot quarantee that a music CD created on the CD-2u/SD-2u will play on all CD players. Depending on your CD player's support for CD-R/RW discs, music CDs you create may not play correctly.
- With a CD-RW disc, you can remove the finalization so that you'll again be able to record or write to that disc. ☞ ["Removing Finalization" \(Page 94\)](#page-93-1)

 $\mathsf{D}\text{-}\mathsf{2}\mathsf{u}$  only .

#### **Creating a Duplicate of an Original Music CD**  $\mathsf{(CD\text{-}2u}$ <sub>only</sub> **(Backup)**

Here's how to back up an original music CD you created, making an identical copy of your original music CD.

In order to perform this operation, you'll need the included, dedicated AC adaptor.

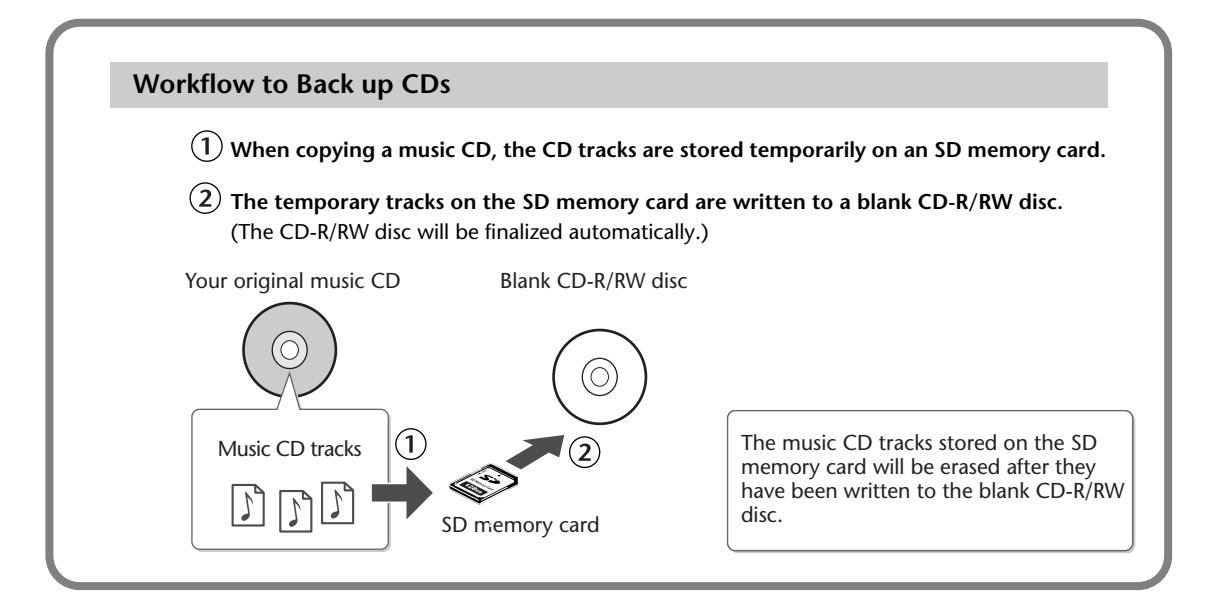

## **1 Insert an SD memory card to hold the music CD tracks.**

The music CD's tracks will be stored up to the amount of free space available on the SD memory card. You may not be able to copy an entire CD if there's not enough free space remaining. If you use an SD memory card with 700 MB or more of free space, you will be able to copy an entire music CD.

### **2 Press the [MENU] button to access the menu screen, and choose "Make Backup?"**

CD-RZRM KID. Make Backur?

 $\left(1\right)$  Press the [MENU] button to access the menu screen.

 $\tilde{\mathcal{L}}(2)$  Use the [  $\operatorname{\lhd}$  ] [  $\triangleright$  ] buttons to choose "Make Backup?"

**Press the [ENTER] button to confirm your choice.**

**3 When you see this screen, insert the music CD that you want to back up.**

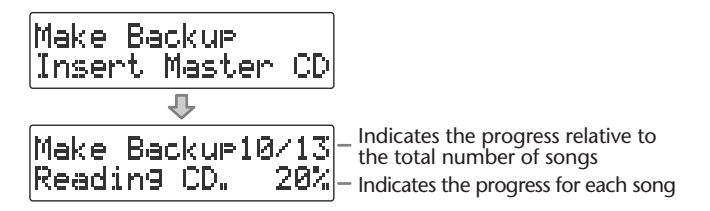

When the music CD has been detected, the display will show "Reading CD" and the song data from the music CD will be written to the SD memory card. When the song data has been written, the music CD will be ejected. Remove the CD.

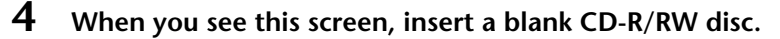

Make Backup Insert Blank CD

# **5 If you're sure you want to proceed, press the [ENTER] button.**

(Note that the process cannot be interrupted once you've started it. If you decide that you don't want to begin the process, press the [EXIT] button.)

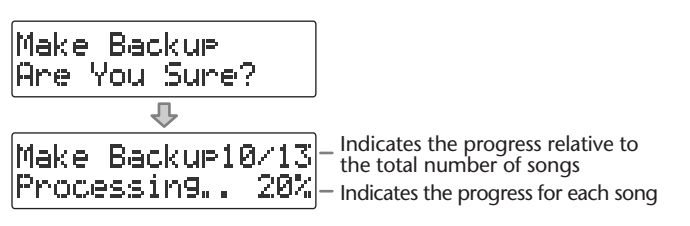

The display will show "Processing..," and the backup will begin. When the backup is finished, the CD-R/RW disc will be ejected.

**6 The CD-2u/SD-2u asks whether you want to create another identical CD.**

Make Backup Another Disc?

**If you want to create another identical CD If you are finished backing up**

- **Press the [ENTER] button.**
- **When you see this screen, insert a blank or appendable CD-R/RW disc.**

Return to **Step 5** and continue the procedure.

**Press the [EXIT] button to end the procedure.**

> You're returned to the audio source screen.

Play back the newly written CD-R/RW disc [\(Page 70\)](#page-69-0) to verify that it was written correctly.

\* All song data that was stored on the SD memory card will be erased. It may take a considerable amount of time to complete the erasure.

● You can't back up a CD-R/RW disc that has not been finalized ([Page 99\)](#page-98-2). **Important**

● Backing up a music CD will require some time for processing to be completed. The time required for backup will be approximately equal to the total playback time of the CD. For example, it will take approximately twenty minutes to back up a twenty-minute CD.

#### **If the screen shows "Tr ##/xx Tr. Are You Sure?" (Step 3)**

The music CD's tracks will be written as far as the free space on the SD memory card allows. This means that if the SD memory card contains less free space than the amount of data from the music CD, you won't be able to record all of the tracks.

In this case, the message "Copy ##/xx Tr. Are You Sure?" will appear. This indicates that of the total number of tracks (xx), only Track 1 through Track ## will be copied.

Number of tracks to be copied/total number of tracks on CD

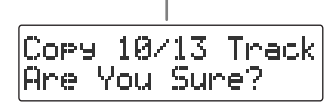

Verify the number of tracks for recording, and press the [ENTER] button to continue the procedure. If you decide to cancel, press the [EXIT] button.

**If the screen shows "Obey Copyright?" (Step 3)**

Carefully read the section ["Copyrights / Licenses / Trademarks" \(Page 13\)](#page-12-0) of the back cover of the owner's manual, and if you consent to the terms and want to continue the procedure, press the [ENTER] button. If you decide to cancel the procedure, press the [EXIT] button.

#### **If the screen shows "Obey License?" (Step 3)**

Carefully read the section ["About the Licenses Agreement" \(Page 13\)](#page-12-1) of the back cover of the owner's manual, and if you consent to the terms and want to continue the procedure, press the [ENTER] button. If you decide to cancel the procedure, press the [EXIT] button.

#### **If the display shows "SD No Enough Mem" (Step 3)**

A backup could not be created due to insufficient free space on the SD memory card. Use an SD memory card that has enough free space.

#### **If the display shows "Short of Capa" (Step 4)**

If the capacity of the CD-R/RW disc is less than the amount of data stored on the SD memory card, the message "Short Of Capa" will appear, and the CD-R/RW disc will be ejected.

Please insert a CD-R/RW disc with more writable space.

# **Moving a Song**

This operation moves a song by changing the order of the songs.

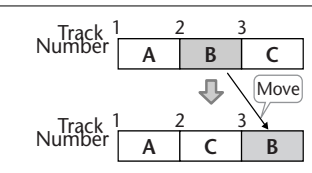

**1 Insert the SD memory card that you want to edit, and press the [SD CARD] button CD-2Uonly.** 

SD becomes the audio source.

- **2 Use the**  $\left[\begin{array}{c} \bullet \\ \bullet \end{array}\right]$  $\left[\begin{array}{c} \bullet \\ \bullet \end{array}\right]$  **buttons to select the song that you want to move.**
- **3 Press the [MENU] button to access the menu screen, and choose "Move?"**

SD CARD 4Ŋ Move?

- $(1)$  Press the [MENU] button to access the menu screen.
- $\overline{2}$  Use the [  $\triangleleft$  ] [  $\triangleright$  ] buttons to choose "Move?"
- **Press the [ENTER] button to confirm your choice.**

## **4 Select the move destination.**

Move Tr02 to Tr03

Number of the track at the move destination **Use the [+] [-] buttons to select the move-destination song number.**

**Press the [ENTER] button to confirm your choice.**

In the example screen shown here, the song will be moved so it becomes the third song.

# **5 If you're sure you want to proceed, press the [ENTER] button.**

(Note that the process cannot be interrupted once you've started it. If you decide that you don't want to begin the process, press the [EXIT] button.)

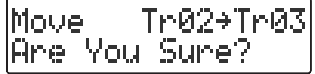

The display will show "Processing..," and the song will be moved. When the move is completed, you're returned to the audio source screen.

#### **Important**

This operation cannot be performed if the SD memory card's write protect switch ([Page 26\)](#page-25-0) is in the "LOCK" position.

# **Dividing a Track**

This operation divides a song into two songs.

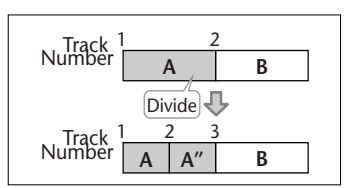

- **1 Insert the SD memory card that you want to edit, and press the [SD CARD] button CD-2uonly.** SD becomes the audio source.
- **2 Use the**  $\left[\begin{array}{c} 1 \end{array}\right]$  **or**  $\left[\begin{array}{c} 1 \end{array}\right]$  **button to select the track you want to edit.**
- **3 Press the [MENU] button to access the menu screen, and choose "Divide?"**

KD. SD CARD Divide?

 $\left(\widehat{1}\right)$  Press the [MENU] button to access the menu screen.

 $\widehat{\mathcal{Q}}$  Use the [  $\triangle$  ] [  $\triangleright$  ] buttons to choose "Divide?"

**Press the [ENTER] button to confirm your choice.**

**4 Press the [**►/|| ] (Play) button to play back the selected song.

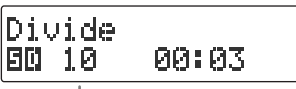

Number of the track you're editing

- 
- **5 At the approximate location at which you want to divide the song (the**  dividing point), press the [  $\bigcirc$  ] (Record) button.

(If the song is long, you can fast-forward until you're near the desired point.) The four seconds starting immediately before the dividing point will be played repeatedly.

**6 Use the [+] [-] buttons to make detailed adjustments to the dividing point.**

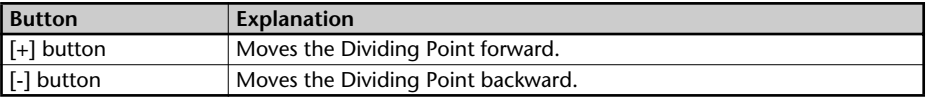

**7 Press the [ENTER] button.**

# **8 If you're sure you want to proceed, press the [ENTER] button.**

(Note that the process cannot be interrupted once you've started it. If you decide that you don't want to begin the process, press the [EXIT] button.)

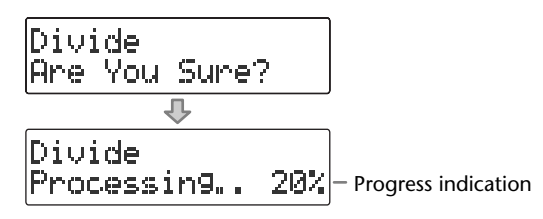

The display will show "Processing..," and the song will be divided. When the division is completed, you're returned to the audio source screen.

#### **Important**

- This editing process will take a certain amount of time. In general, the time will be approximately half the playback time of the song. For example, in order to edit a fourminute song, it will take approximately two minutes for the editing process to be completed.
- Dividing a song will require free space equal to the size of the song you're editing. For example, if you're editing a five-minute song, you won't be able to execute this operation unless you have at least five minutes of recording time remaining.
- You can't edit a track that is shorter than eight seconds.
- You can't specify Dividing Point locations that would cause the edited song to be less than four seconds long.
- This operation cannot be performed if the SD memory card's write protect switch (Page [26](#page-25-0)) is in the "LOCK" position.

# **Joining Songs**

This operation join two songs, making them into a single song. The song will be joined with the following song.

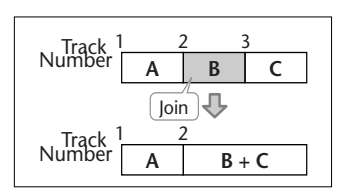

**1 Insert the SD memory card that you want to edit, and press the [SD CARD] button CD-2uonly.** 

SD becomes the audio source.

- **2** Use the  $\left[\begin{array}{c} 1 \\ 1 \end{array}\right]$  buttons to select the song you want to join. This song will be joined with the song that follows it.
- **3 Press the [MENU] button to access the menu screen, and choose "Combine?"**

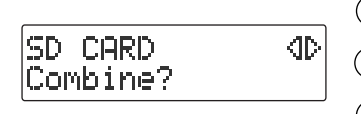

**Press the [MENU] button to access the menu screen.**

 $\left( 2\right)$  Use the [  $\lhd$  ] [  $\lhd$  ] buttons to choose "Combine?"

 $(3)$  Press the [ENTER] button to confirm your choice.

## **4 If you're sure you want to proceed, press the [ENTER] button.**

(Note that the process cannot be interrupted once you've started it. If you decide that you don't want to begin the process, press the [EXIT] button.)

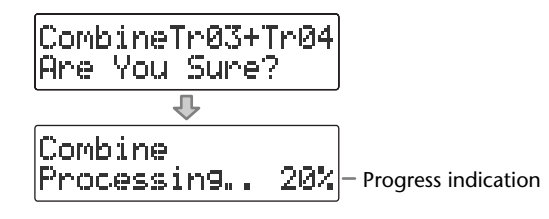

The display will show "Processing..," and the songs will be joined. When the operation is completed, you're returned to the audio source screen.

#### **Important**

- This editing process will take a certain amount of time. The time required for this operation will be approximately half the playback time of two songs you're joining. For example, if you're joining a five-minute song and a three-minute song, processing will take approximately four minutes.
- Joining two songs will require free space equal to the size of the two songs being joined. For example, if you're joining a five-minute song and a three-minute song, you won't be able to execute this operation unless you have at least eight minutes of recording time remaining.
- This operation cannot be performed if the SD memory card's write protect switch (Page [26](#page-25-0)) is in the "LOCK" position.

# **Maximizing the Volume of a Song**

This operation raises the volume of the entire song as high as possible without causing the sound to distort. If the sound was recorded at too low a level, you can use this to increase the volume.

# **1 Insert the SD memory card that you want to edit, and press the**  [SD CARD] button CD-2uonly.

SD becomes the audio source.

- **2** Use the  $\left[\begin{array}{c} 1 \end{array}\right]$  or  $\left[\begin{array}{c} 1 \end{array}\right]$  button to select the track you want to edit.
- **3 Press the [MENU] button to access the menu screen, and choose "Normalize?"**

SD CARD ⊲⊳ Normalize?

**Press the [MENU] button to access the menu screen.**

 $\overline{L}(2)$  Use the  $\overline{L} \leq \overline{L}$   $\overline{L}$  buttons to choose "Normalize?"

 $(3)$  Press the [ENTER] button to confirm your choice.

## **4 If you're sure you want to proceed, press the [ENTER] button.**

(Note that the process cannot be interrupted once you've started it. If you decide that you don't want to begin the process, press the [EXIT] button.)

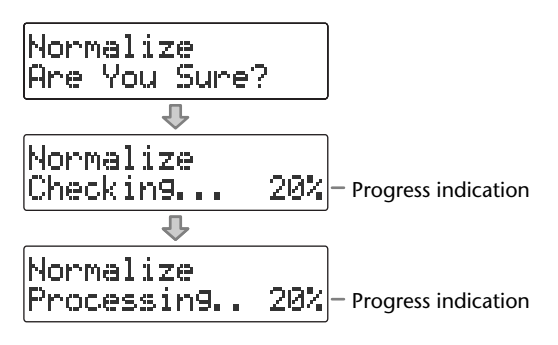

The display will show "Processing..," and the volume of the song will be raised. When the operation is completed, you're returned to the audio source screen.

\* If the volume of the song has already been maximized, the display will indicate "Checking...," and then the editing process will end.

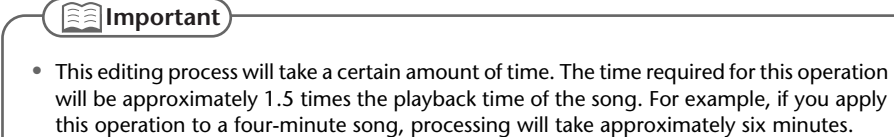

- Maximizing the volume of a song will require free space equal to the size of the song you're editing. For example, if you're editing a five-minute song, you won't be able to execute this operation unless you have at least five minutes of recording time remaining.
- This operation cannot be performed if the SD memory card's write protect switch (Page [26](#page-25-0)) is in the "LOCK" position.

# **Creating a Copy of a Song in a New Key**

You can change the key of a song on an SD memory card (or CD  $(D-2u_{\text{only}})$ ), and save the new version of the song on the SD memory card.

\* In order to edit a song on CD, you'll need to use the dedicated AC adaptor (included)  $\overline{(D-2u_{\text{on}})}$ .

## **1 Insert the media that contains the song you want to edit.**

- \* The copy of the song in the new key will be created on the SD memory card. If you want to edit a song that's on a CD, you'll need to provide both the CD and the SD memory card  $\overline{(CD-2u_{\text{on}})}$ .
- **2 Select the song whose key you want to change.**
- **3 Press the [MENU] button to access the menu screen, and choose "Change Key?"**

SD CARD. 4Þ Change Key?

 $\Phi(\mathbf{1})$  Press the [MENU] button to access the menu screen.

 $\tilde{\mathcal{L}}(2)$  Use the [  $\triangleleft$  ] [  $\triangleright$  ] buttons to choose "Change Key?"

**Press the [ENTER] button to confirm your choice.**

**4 Use the [+] [-] buttons to change the key setting, and press the [ENTER] button.**

If you've changed the key as described in ["Changing the Key of the Playback"\(Page 75](#page-74-1)), that value will be applied.

Kes  $1 - 5$ 

\* If you want to audition the song, press the  $[$   $\blacktriangleright$ / $\parallel$   $]$  (Play) button.

## **5 If you're sure you want to proceed, press the [ENTER] button.**

(Note that the process cannot be interrupted once you've started it. If you decide that you don't want to begin the process, press the [EXIT] button.)

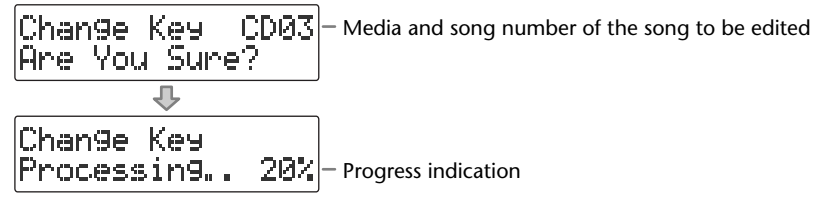

The display will show "Processing..," and the operation will be performed. When processing has been completed, you're returned to the audio source screen, and the copy of the song in the new key will be added at the end of the SD memory card.

#### **Important**

- This editing process will take a certain amount of time. In general, the time will be approximately the playback time of the song.
- The SD memory card must have enough free space to contain the newly created song. For example, if you're editing a five-minute song, you won't be able to execute the operation unless the SD memory card has at least five minutes of recording time remaining.
- Pitch, playback speed, and Center Cancel settings are not reflected in the resulting song copy.
- This operation cannot be performed if the SD memory card's write protect switch (Page [26](#page-25-0)) is in the "LOCK" position.
# **Creating a Copy of a Song in a New Pitch**

You can change the pitch of a song on an SD memory card (or  $CD$   $CD$ - $2$ u<sub>only</sub>), and save the new version of the song on the SD memory card.

- \* In order to edit a song on CD, you'll need to use the dedicated AC adaptor (included)  $\overline{(D-2u_{\text{on}})}$ .
- **1 Insert the media that contains the song you want to edit.**
	- \* The copy of the song in the new pitch will be created on the SD memory card. If you want to edit a song that's on a CD, you'll need to provide both the CD and the SD memory card  $\Box$
- **2 Select the song whose pitch you want to change.**
- **3 Press the [MENU] button to access the menu screen, and choose "Change Pitch?"**

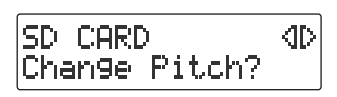

- $(1)$  Press the [MENU] button to access the menu screen.
- $\left( 2\right) \,$  Use the [  $\lhd$  1 [  $\lhd$  ] buttons to choose "Change **Pitch?"**
- **Press the [ENTER] button to confirm your choice.**
- **4 Use the [+] [-] buttons to change the pitch setting, and press the [ENTER] button.**

If you've changed the pitch as described in ["Making Fine Adjustments to the Playback](#page-75-0)  [Pitch \(Pitch\)"\(Page 76\)](#page-75-0), that value will be applied.

Pitch

\* If you want to audition the song, press the  $[\blacktriangleright/\parallel]$  (Play) button.

### **5 If you're sure you want to proceed, press the [ENTER] button.**

8

(Note that the process cannot be interrupted once you've started it. If you decide that you don't want to begin the process, press the [EXIT] button.)

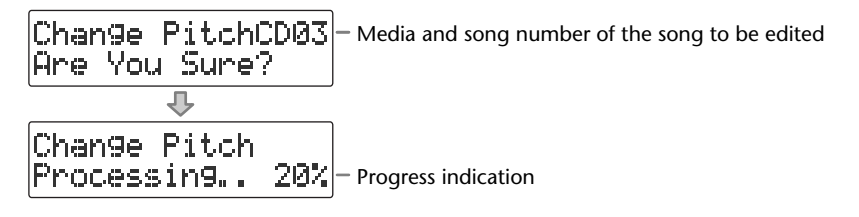

The display will show "Processing..," and the operation will be performed. When processing has been completed, you're returned to the audio source screen, and the copy of the song in the new pitch will be added at the end of the SD memory card.

#### **Important**

- This editing process will take a certain amount of time. In general, the time will be approximately the playback time of the song.
- The SD memory card must have enough free space to contain the newly created song. For example, if you're editing a five-minute song, you won't be able to execute the operation unless the SD memory card has at least five minutes of recording time remaining.
- Pitch, playback speed, and Center Cancel settings are not reflected in the resulting song copy.
- This operation cannot be performed if the SD memory card's write protect switch (Page [26](#page-25-0)) is in the "LOCK" position.

Appendices

# **Creating a Copy of a Song at a New Playback Speed**

You can change the playback speed of a song on an SD memory card (or a CD **(CD-2ugal)**), and save the new version of the song on the SD memory card.

\* In order to edit a song on CD, you'll need to use the dedicated AC adaptor (included)  $(D\text{-}2\text{u}_{\text{only}})$ .

### **1 Insert the media that contains the song you want to edit.**

\* The song with the new playback speed will be created on the SD memory card. If you want to edit a song that's on a CD, you'll need to provide both the CD and the SD memory card  $\overline{(D-2u_{\text{on}})}$ .

### **2 Select the song whose speed you want to change.**

**3 Press the [MENU] button to access the menu screen, and choose "Change Speed?"**

SD CARD KD Change Speed?

 $\textcircled{1}$  Press the [MENU] button to access the menu screen.

Use the  $\left[\begin{array}{c} 1 \end{array}\right]$   $\left[\begin{array}{c} 0 \end{array}\right]$  buttons to choose "Change **Speed?"**

**Press the [ENTER] button to confirm your choice.**

#### **4 Use the [+] [-] buttons to change the playback speed setting, and press the [ENTER] button.**

If you've changed the pitch as described in ["Slowing Down or Speeding Up](#page-76-0)  [Playback"](#page-76-0)([Page 77\)](#page-76-0), that value will be applied.

**Speed** H. 90.

\* If you want to audition the song, press the  $\Box$  (Play) button.

### **5 If you're sure you want to proceed, press the [ENTER] button.**

(Note that the process cannot be interrupted once you've started it. If you decide that you don't want to begin the process, press the [EXIT] button.)

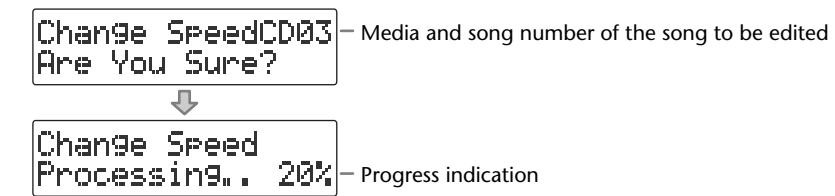

The display will show "Processing..," and the operation will be performed. When processing has been completed, you're returned to the audio source screen, and the copy of the song at the new playback speed will be added at the end of the SD memory card.

**Important**

- It will take some time for this operation to take place. The maximum time required for processing will be approximately 1.5 times the playback time of the song. (This will depend on the playback speed setting.) For example, if you're editing a four-minute song at a playback speed of 50 (half speed), processing will take approximately six minutes.
- The SD memory card must have enough free space to contain the newly created song. For example, if you're editing a four-minute song at a playback speed of 50 (half speed), you won't be able to execute the operation unless the SD memory card has at least eight minutes of recording time remaining.
- This operation cannot be executed if the length of the song after editing would be less than four seconds.
- Key, pitch, and Center Cancel settings are not reflected in the resulting song copy.
- This operation cannot be performed if the SD memory card's write protect switch ([Page](#page-25-0)  [26](#page-25-0)) is in the "LOCK" position.

Appendices

# **Creating a Copy of a Song with the Center Cancelled**

You can make simple karaoke material from a song on an SD memory card (or CD ) by using the ["Enjoying Simple Karaoke \(Center Cancel\)"\(Page 78](#page-77-0)), then saving the new version of the song on an SD memory card.

- \* In order to edit a song on CD, you'll need to use the dedicated AC adaptor (included)  $\tt (D-2u)$
- **1 Insert the media that contains the song you want to edit.**
	- \* A copy of the song, to which the center cancel effect has been applied, will be created on the SD memory card. If you want to edit a song that's on a CD, you'll need to provide both the CD and the SD memory card  $\overline{\text{CD-2u}}$ <sub>only</sub>.
- **2 Select the song from which you want to make simple karaoke material.**
- **3 Press the [MENU] button to access the menu screen, and choose "Center Cancel?"**

SD CARD ⊲⊳ Center Cancel?

- $(1)$  Press the [MENU] button to access the menu screen.
- Use the  $\lceil \bigtriangleup \rceil$  [  $\triangleright$  ] buttons to choose "Center **Cancel?"**
- **Press the [ENTER] button to confirm your choice.**
- **4 Use the [+] [-] buttons to select the type of Center Cancel, and press the [ENTER] button.**

Center Cancel  $: 0n2$ 

\* If you want to audition the song, press the  $\lceil \blacktriangleright \text{I} \rceil$  (Play) button.

### **5 If you're sure you want to proceed, press the [ENTER] button.**

(Note that the process cannot be interrupted once you've started it. If you decide that you don't want to begin the process, press the [EXIT] button.)

Media and song number of the song to be edited

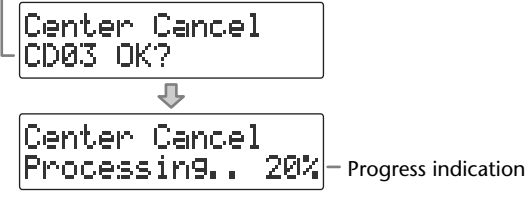

The display will show "Processing..," and the operation will be performed.

When processing has been completed, you're returned to the audio source screen, and the song that's been prepared for use with karaoke will be added at the end of the SD memory card.

**<b>Important** 

- This editing process will take a certain amount of time. In general, the time will be approximately the playback time of the song.
- The SD memory card must have enough free space to contain the newly created song. For example, if you're editing a five-minute song, you won't be able to execute the operation unless the SD memory card has at least five minutes of recording time remaining.
- Key, pitch, and playback speed settings are not reflected in the resulting song copy.
- This operation cannot be performed if the SD memory card's write protect switch ([Page](#page-25-0)  [26](#page-25-0)) is in the "LOCK" position.

# <span id="page-111-1"></span>**Viewing the Remaining Recording/Playback Time**

<span id="page-111-0"></span>Here's how to switch the time information shown in the screen. You can view the remaining time that can be recorded on an SD memory card (or CD-R/RW disc  $(D\text{-}2u)$ <sub>only</sub>), or the time remaining in a song.

Press the [ENTER] button to switch between the available choices for the time indicator, as follows.

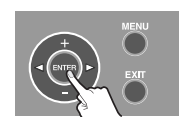

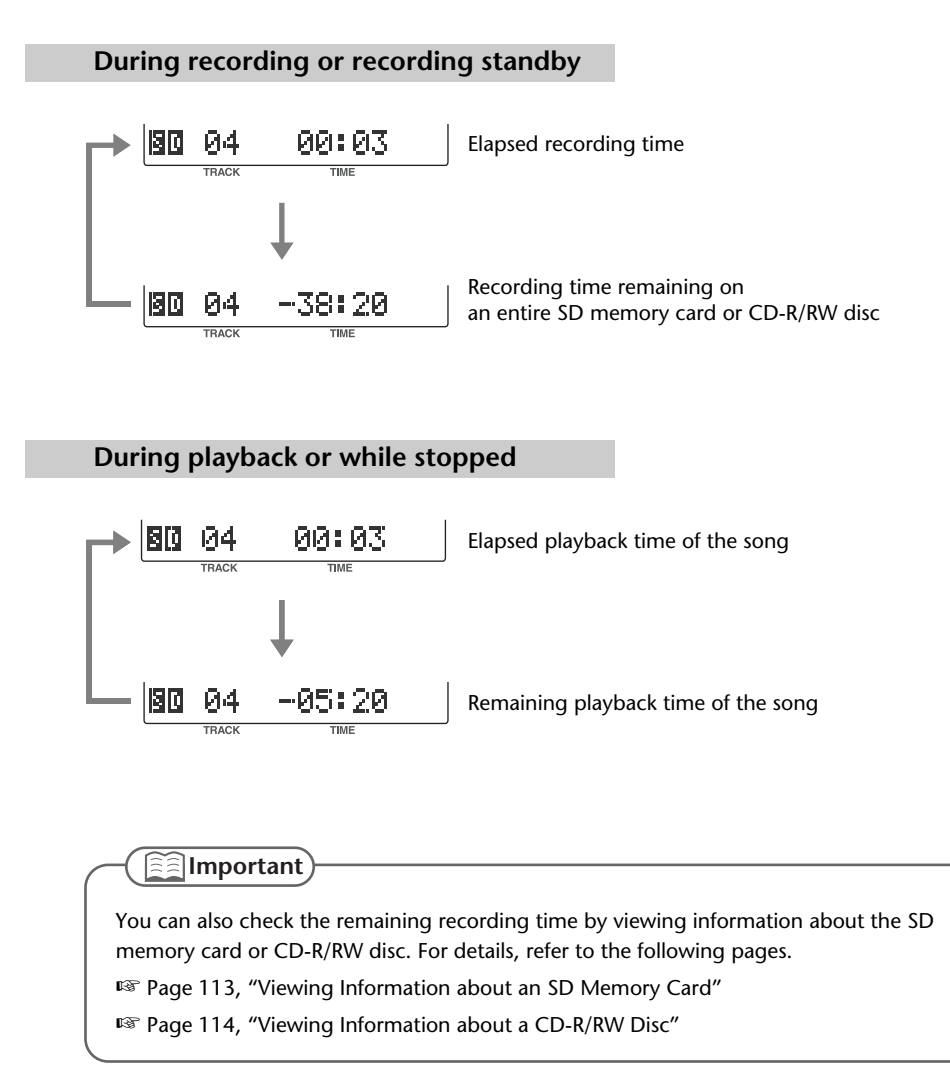

<span id="page-112-4"></span><span id="page-112-2"></span><span id="page-112-0"></span>Here's how to view information such as the capacity of an SD memory card and the remaining time for recording.

**1 Press the [MENU] button to access the menu screen, and choose "Card Info."**

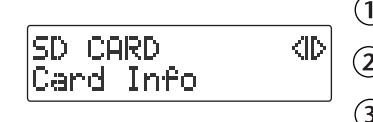

<span id="page-112-3"></span><span id="page-112-1"></span>**Press the [MENU] button to access the menu screen.**

 $\overline{2}$  Use the  $\overline{1} \leq 1$   $\overline{1} \geq 1$  buttons to choose "Card Info."

**Press the [ENTER] button to confirm your choice.**

**2 View the information.**

Card Info 2GB Remain 150:22

Total capacity of the SD memory card Remaining recording time

# **3 Press the [EXIT] button twice.**

<span id="page-113-3"></span><span id="page-113-0"></span>Here's how to view information such as the capacity of a CD-R/RW disc and the remaining time for recording.

**1 Press the [MENU] button to access the menu screen, and choose "Disc Info."**

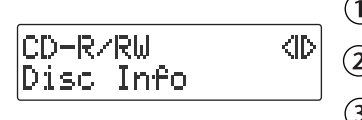

<span id="page-113-2"></span><span id="page-113-1"></span>**Press the [MENU] button to access the menu screen.**

 $\overline{2}$  Use the  $\left[\right. \triangleleft \right]$   $\left[\right. \triangleright \right]$  buttons to choose "Disc Info."

**Press the [ENTER] button to confirm your choice.**

### **2 View the information.**

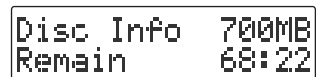

Total capacity of the CD-R/RW disc Remaining recording time

# **3 Press the [EXIT] button twice.**

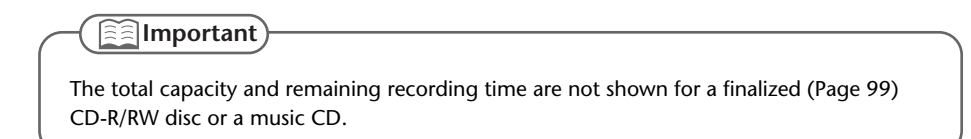

<span id="page-114-1"></span><span id="page-114-0"></span>Depending on the temperature or other conditions, the characters in the screen may become difficult to read. In such cases, you can adjust the contrast for best readability.

**1 Press the [MENU] button to access the menu screen, and choose "Contrast."**

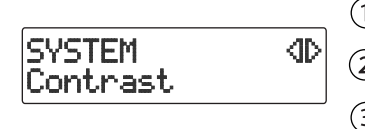

<span id="page-114-2"></span>**Press the [MENU] button to access the menu screen.**

 $\overline{(2)}$  Use the [  $\triangleleft$  ] [  $\triangleright$  ] buttons to choose "Contrast."

**Press the [ENTER] button to confirm your choice.**

**2 Use the [+] [-] buttons to adjust the contrast of the screen.**

Contrast H. 5

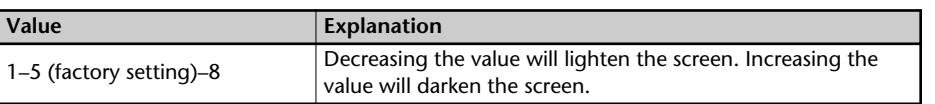

# **3 Press the [EXIT] button twice.**

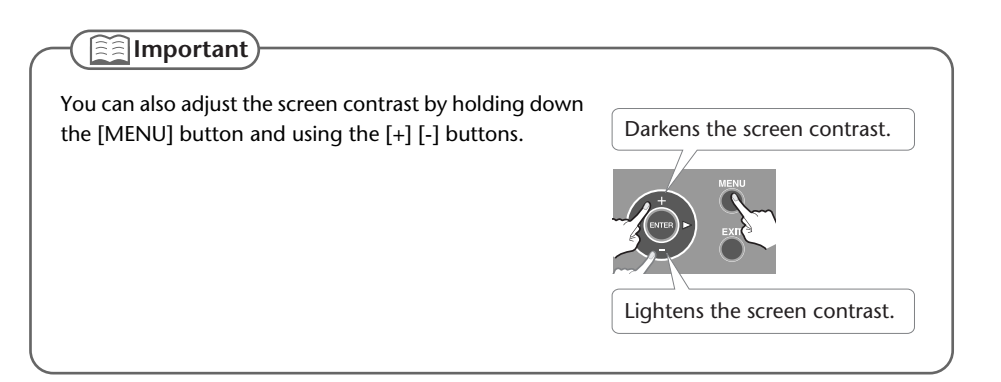

# <span id="page-115-0"></span>**Automatically Dimming the Screen (Backlight Timer)**

If you're operating the CD-2u/SD-2u on batteries ([Page 24\)](#page-23-0), you can set this function so that the screen will automatically be dimmed to conserve batteries after no operation has been performed for a certain length of time.

- \* This setting is effective only when the CD-2u/SD-2u is running on batteries. The screen will not dim if you're using the dedicated AC adaptor ([Page 22\)](#page-21-0).
	- **1 Press the [MENU] button to access the menu screen, and choose "Backlight Timer."**

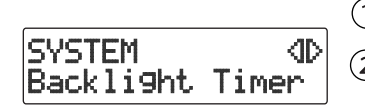

<span id="page-115-1"></span>**Press the [MENU] button to access the menu screen.**

Use the  $\left[\begin{array}{c} 1 \end{array}\right]$   $\left[\begin{array}{c} 0 \end{array}\right]$  buttons to choose "Backlight" **Timer."**

**Press the [ENTER] button to confirm your choice.**

**2 Use the [+] [-] buttons to specify the time after which the backlight will automatically be dimmed.**

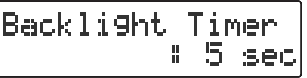

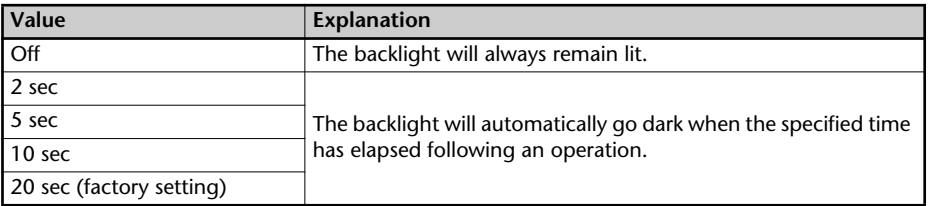

## **3 Press the [EXIT] button twice.**

<span id="page-116-1"></span><span id="page-116-0"></span>You can switch the screen display between various languages. You can choose from English, Japanese, Spanish, German, French, and Italian.

- **1 Turn off the power.**
- **2 Refer to the table below, and while holding down the button that corresponds to the desired screen display language, turn on the power.** For example, if you want to set the screen display language to "Spanish," hold down the

[KEY] button and turn on the power. When the screen appears, release the button.

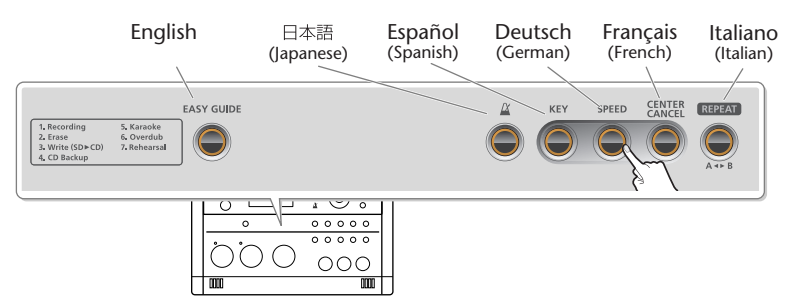

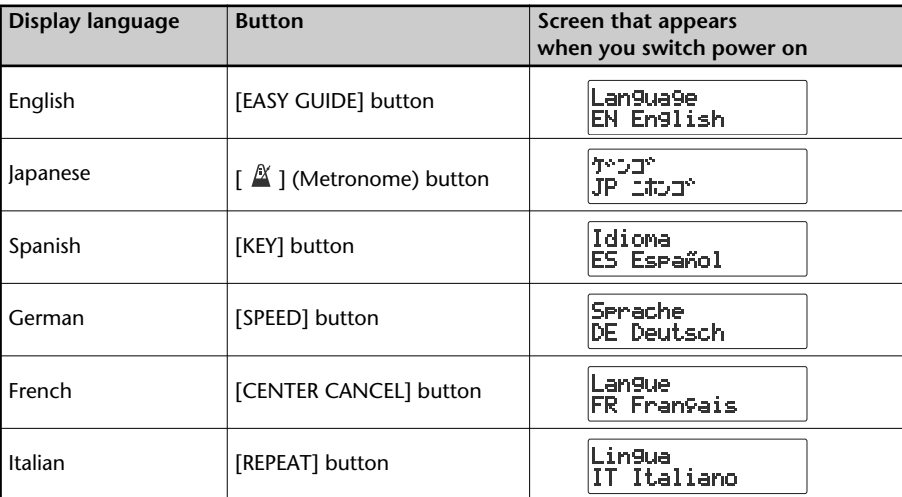

### **3 Turn the power off, then on again.**

After this, the screen display will be in the language you selected in Step 2.

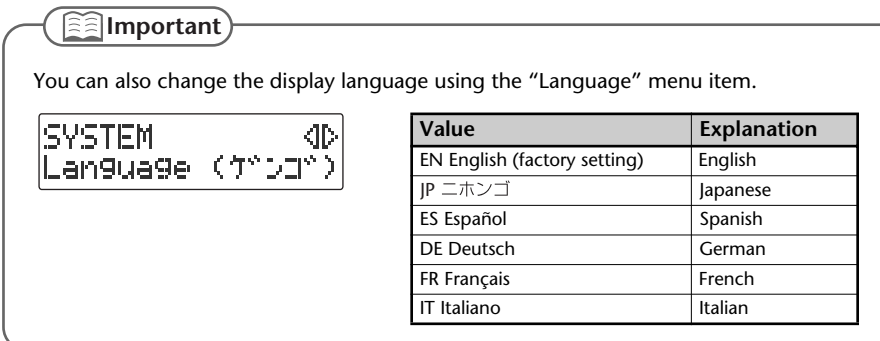

Appendices

# **Returning the Menu Settings to their Factory-Set Condition (Factory Reset)**

<span id="page-117-1"></span><span id="page-117-0"></span>This operation returns all settings you've made in the menus to their factory-set condition (Factory Reset).

If the CD-2u/SD-2u does not operate as you expect even when you follow the steps in this manual, you may wish to execute the Initialize operation.

**1 Press the [MENU] button to access the menu screen, and choose "Factory Reset?"**

SYSTEM KID actory Reset?

**Press the [MENU] button to access the menu screen.**

 $\left( 2\right) \,$  Use the [  $\lhd$  ] [  $\lhd$  ] buttons to choose "Factory **Reset?"**

**Press the [ENTER] button to confirm your choice.**

### **2 If you're sure you want to proceed, press the [ENTER] button.**

(Note that the process cannot be interrupted once you've started it. If you decide that you don't want to begin the process, press the [EXIT] button.)

Factory Reset Are You Sure?

The display will show "Processing..," and the factory reset will be executed. When the factory reset is completed, you're returned to the audio source screen.

**Important**

For the default value of each setting, refer to ["List of Settings"](#page-33-0) on [Page 34.](#page-33-0)

# <span id="page-118-0"></span>**Formatting an SD Memory Card**

If an SD memory card has been used on a computer or other device, and any data remains on that SD memory card, there will be correspondingly less available recording time. By formatting the SD memory card, you can erase all data from the card, ensuring that the full capacity of the card will be available for recording.

#### **Note**

- Never turn off the power or disconnect the SD cards or SDHC cards while the screen indicates "Processing..."
- When you format an SD memory card, all data stored on that card will be erased. Content lost in this way cannot be recovered. Please use this operation with caution.
- **1 Insert the SD memory card that you want to format.**
- **2 Press the [MENU] button to access the menu screen, and choose "Format?"**

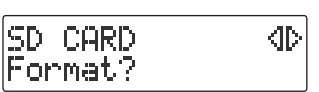

**Press the [MENU] button to access the menu screen.**

 $\overline{2}$  Use the  $\left[\sqrt{2}\right]$   $\left[\triangleright\right]$  buttons to choose "Format?"

**Press the [ENTER] button to confirm your choice.**

**3 If you're sure you want to proceed, press the [ENTER] button.**

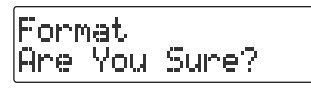

**4 If you're still sure you want to proceed, press the [ENTER] button.**

(Note that the process cannot be interrupted once you've started it. If you decide that you don't want to begin the process, press the [EXIT] button.)

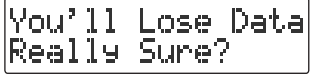

The screen will show "Processing..," and the card will be formatted. When formatting is completed, you're returned to the audio source screen.

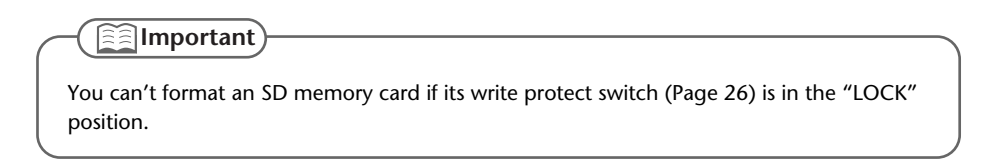

Appendices

# **Adjusting the Left/Right Volume Balance of the Internal Mics**

<span id="page-119-1"></span>When recording via the internal mics [\(Page 41\)](#page-40-0), the recorded sound may not be even in volume between the left and right sides, depending on where the CD-2u/SD-2u is located.

In such cases, you can adjust the left/right volume balance of the internal mics to compensate for the position in which the CD-2u/SD-2u is placed.

### **1 Select the internal mics.**

**Press the [MENU] button to access the menu screen.**

 $(2)$  Use the  $\lceil \bigtriangleup \rceil$  [  $\triangleright$  ] buttons to choose "MIC Select."

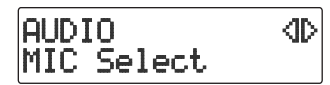

**Press the [ENTER] button to confirm your choice.**

**Use the [+] [-] buttons to change the value to select "Internal."**

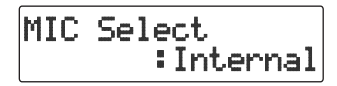

**2 Press the [EXIT] button twice.**

You'll be returned to the source (audio source) screen.

**3 Press the [MENU] button to access the menu screen, and choose "INT MIC Balance."**

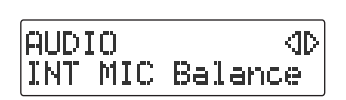

<span id="page-119-0"></span> $(1)$  Press the [MENU] button to access the menu screen.

 $\left( 2\right)$  Use the [  $\lhd$  ] [  $\lhd$  ] buttons to choose "INT MIC **Balance."**

**Press the [ENTER] button to confirm your choice.**

**4 While producing sound, adjust the left/right volume balance by using the [+] [-] buttons to change the value.**

Adjust this setting so that the "L" and "R" level meters move by approximately the same amounts.

$$
\begin{array}{ll}\n\text{[BIII B]}\\
\text{MIC: Balance : L 2}\n\end{array}
$$

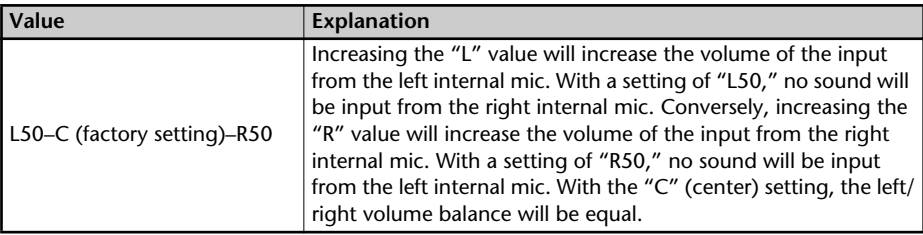

### **5 Press the [EXIT] button twice.**

<span id="page-120-0"></span>**Reversing the Stereo Field of the Internal Mics**

When using the internal mics [\(Page 41](#page-40-0)), the sound from the mic at the left side of the CD-2u/ SD-2u will be recorded on the left channel (L), and the sound from the right mic will be recorded on the right channel (R).

If, as shown in the illustration below, the internal mics are pointed toward the performer on stage, the orientation of the internal mics will be reversed in comparison to the ears of the listeners, causing the recorded sound to be heard with a reversed stereo field.

In such cases, you can exchange the left and right channels of the internal mics. This way, the performance will be recorded just as you heard it.

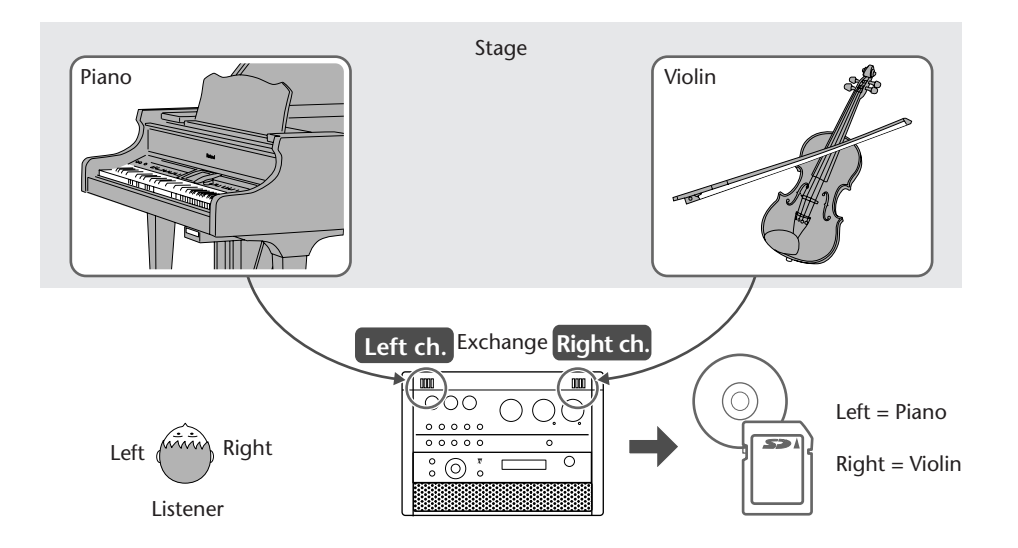

If you're recording your own performance, simply leave the setting as it is.

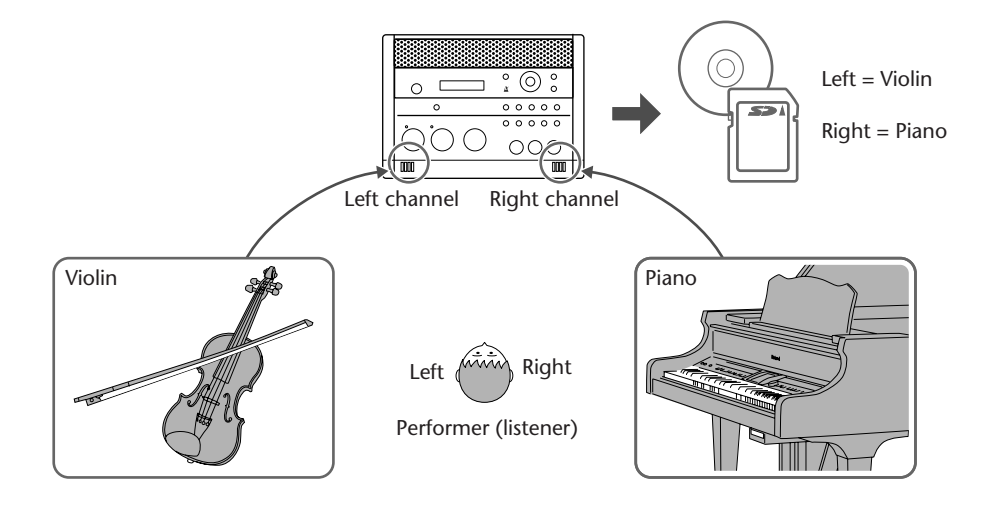

AUDIO

Here's how to exchange the right and left channels of the internal mics.

**1 Press the [MENU] button to access the menu screen, and choose "INT MIC Exchange."**

<span id="page-121-0"></span>**Press the [MENU] button to access the menu screen.**

40  $\overline{12}$  Use the  $\overline{1}$   $\triangleq$  1  $\overline{1}$   $\triangleright$  1 buttons to choose "INT MIC INT MIC Exchange **Exchange."**

- **Press the [ENTER] button to confirm your choice.**
- **2 Use the [+] [-] buttons to change the setting, specifying whether you want the left and right channels to be exchanged for the internal mics.**

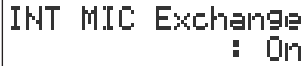

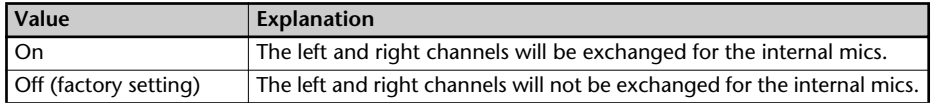

# **3 Press the [EXIT] button twice.**

You're returned to the audio source screen.

**<b>Important** 

- If you have exchanged the left and right channels of the internal mics, the L/R indication of the level meter will be the opposite of the "L" "R" indications.
- If you want to exchange the left and right channels of the recorded song, refer to ["Exchanging the Left and](#page-73-0)  [Right Audio Channels for Playback" \(Page 74\)](#page-73-0).

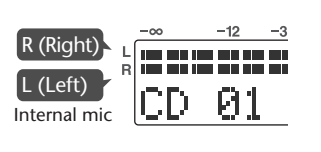

<span id="page-122-2"></span><span id="page-122-0"></span>You can connect external speakers with built -in amplifier to the LINE OUT jack and use them to listen to playback from the CD-2u/SD-2u or the sound received at its inputs. If you connect the LINE OUT jack to the input jack of your digital piano, you'll be able to listen to the sound using the built-in speakers of your digital piano.

#### **Note**

- Once everything is properly connected, be sure to follow the procedure below to turn on their power. If you turn on equipment in the wrong order, you risk causing malfunction or equipment failure.
- To prevent malfunction and equipment failure, always turn down the volume, and turn off all the units before making any connections.

### **1 Turn off the power of the CD-2u/SD-2u.**

- \* To prevent acoustic feedback, set the [MIC LEVEL] switch to the "MANUAL" position, and then turn the [MIC] knob all the way to the left so that it's off.
- **2 Minimize the volume of the external speakers (or digital piano) you'll be connecting, and turn off the power.**
- **3 Connect the CD-2u/SD-2u's left side panel LINE OUT jack to your external speakers (or digital piano).**

<span id="page-122-1"></span>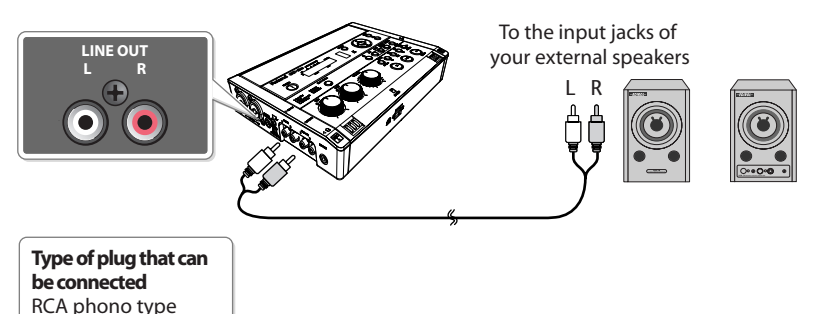

- **4 Turn on the power of the CD-2u/SD-2u.**
- **5 Turn on the power of your external speakers (or digital piano).**
- **6 Turn the [VOLUME] knob to adjust the output level of the LINE OUT jack.** Adjust the volume of your external speakers (or digital piano).

#### **Important**

- You can use external speakers that have a built-in amplifier.
- Howling could be produced depending on the location of microphones relative to speakers. This can be remedied by:
	- 1. Changing the orientation of the microphone(s).
	- 2. Relocating microphone(s) at a greater distance from speakers.
	- 3. Lowering volume levels.

Appendices

## **Selecting the Audio Source that's Sent from the LINE OUT Jack**

You can choose the audio source that is output from the LINE OUT jack.

<span id="page-123-0"></span>**1 Press the [MENU] button to access the menu screen, and choose "OUTPUT Select."**

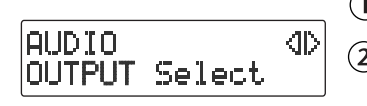

**Press the [MENU] button to access the menu screen.**

 $\overline{12}$  Use the [  $\overline{11}$   $\overline{1}$   $\overline{1}$  buttons to choose "OUTPUT **Select."**

**Press the [ENTER] button to confirm your choice.**

**2 Use the [+] [-] buttons to choose the audio source.**

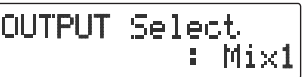

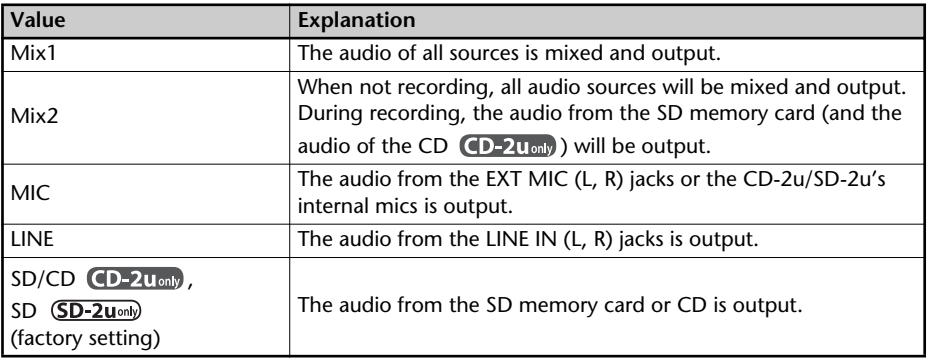

### **3 Press the [EXIT] button twice.**

If you suspect a malfunction, please check the following points. If this does not resolve the problem, contact a nearby Roland distributor.

# **Power Supply**

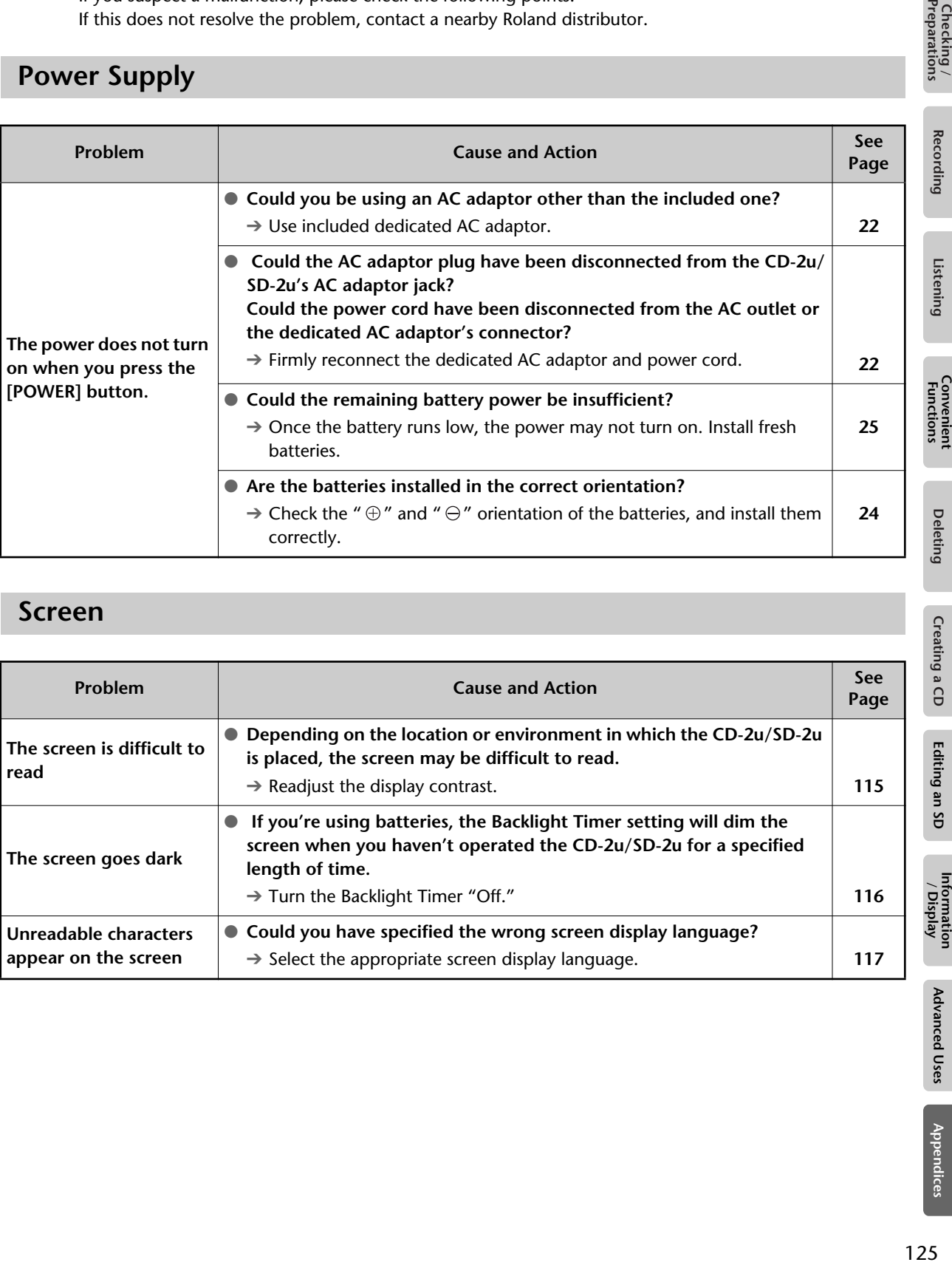

# **Screen**

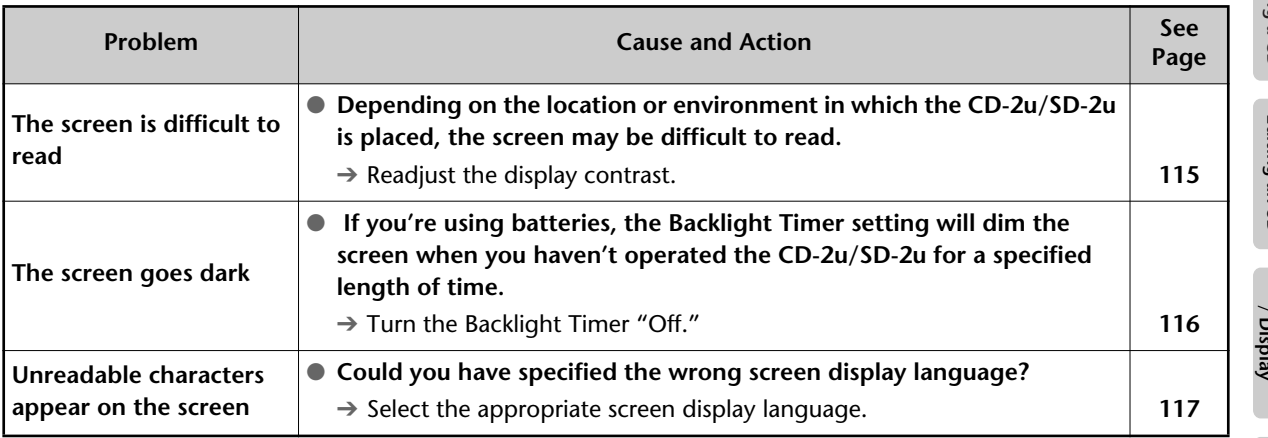

# **Problems with the Sound**

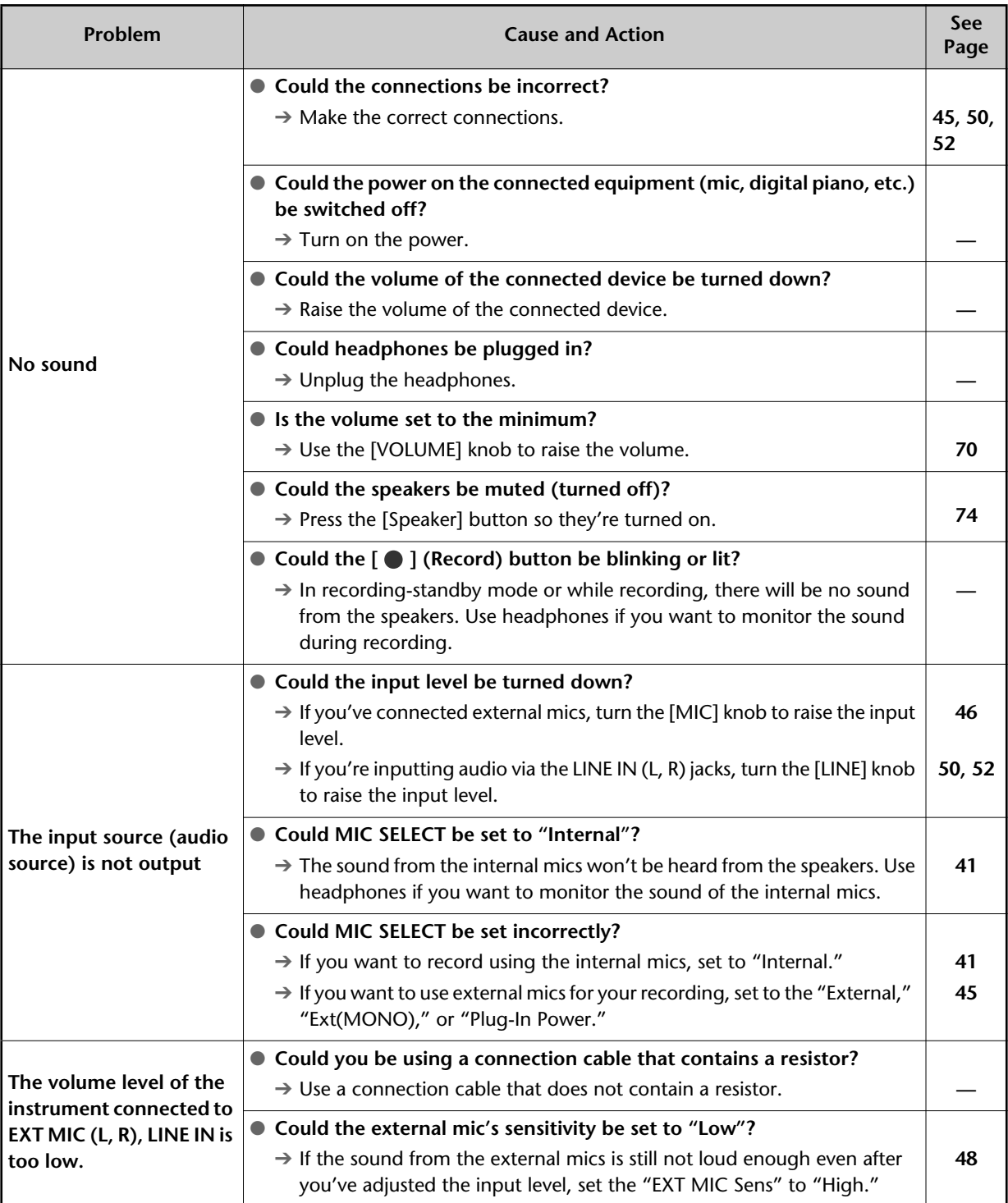

# **Problems with the Sound (continued)**

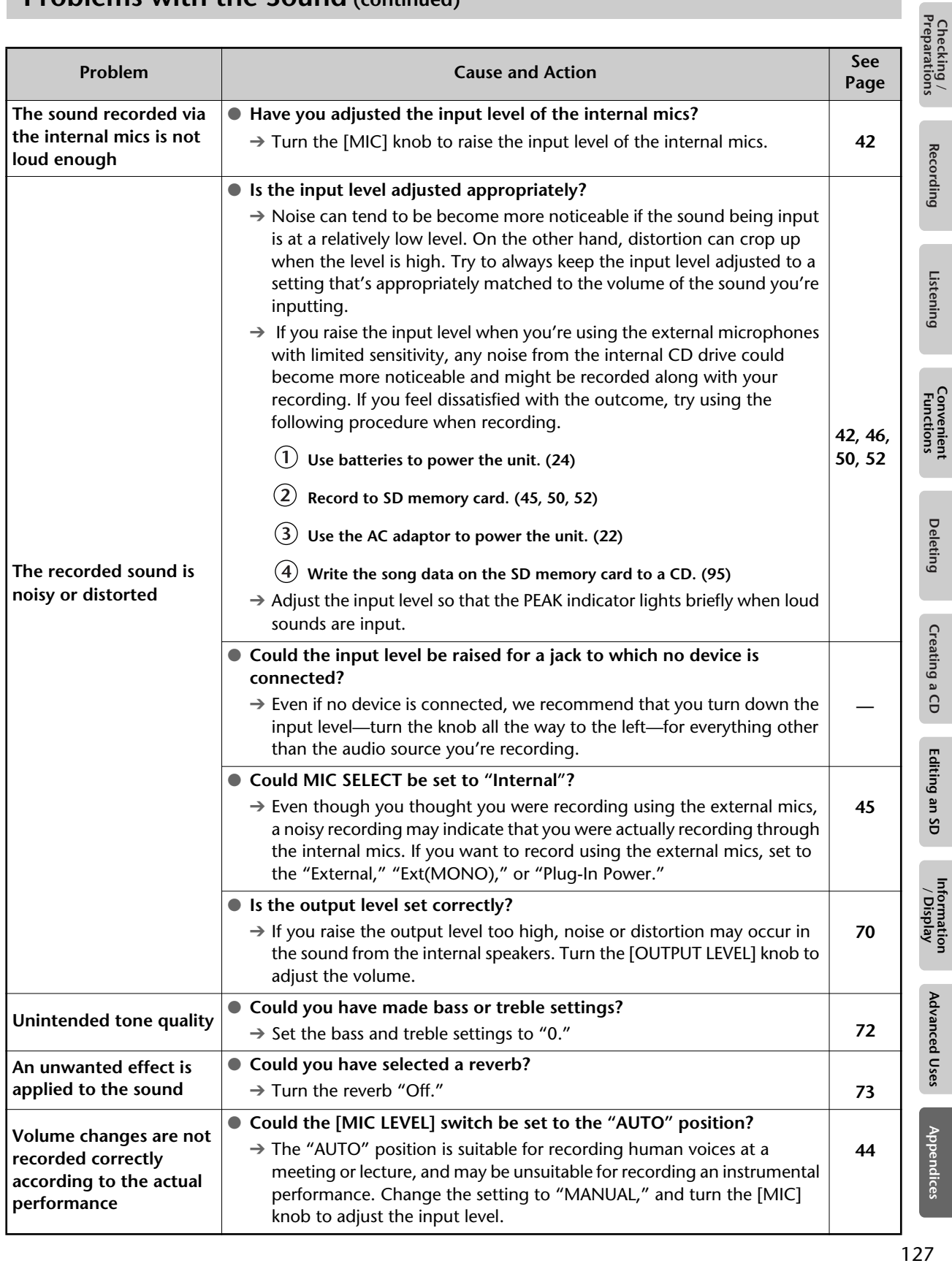

 $127$ 

# **CD-Related Problems**

128

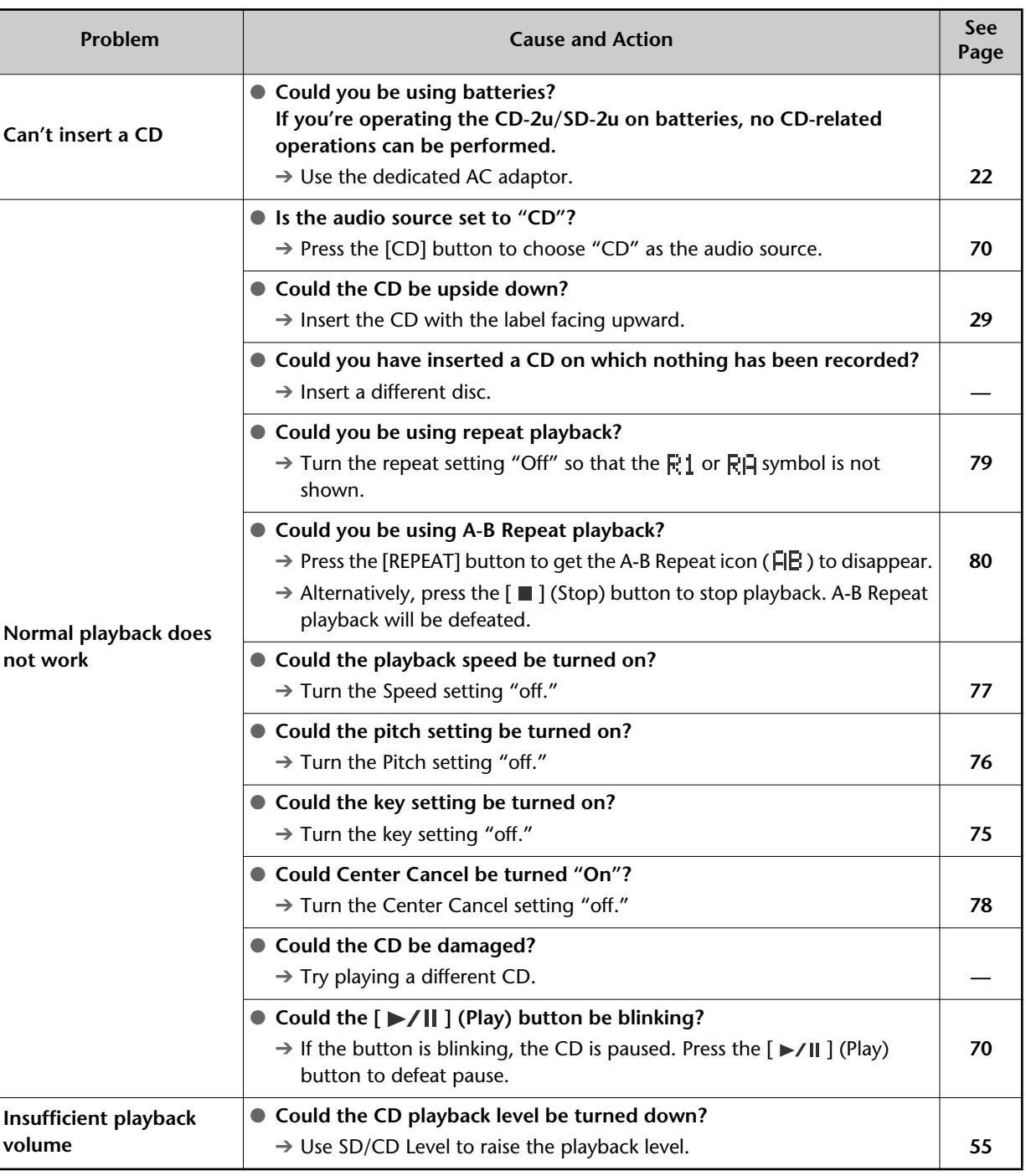

 $CD-2u$  only

# **CD-Related Problems (continued)**

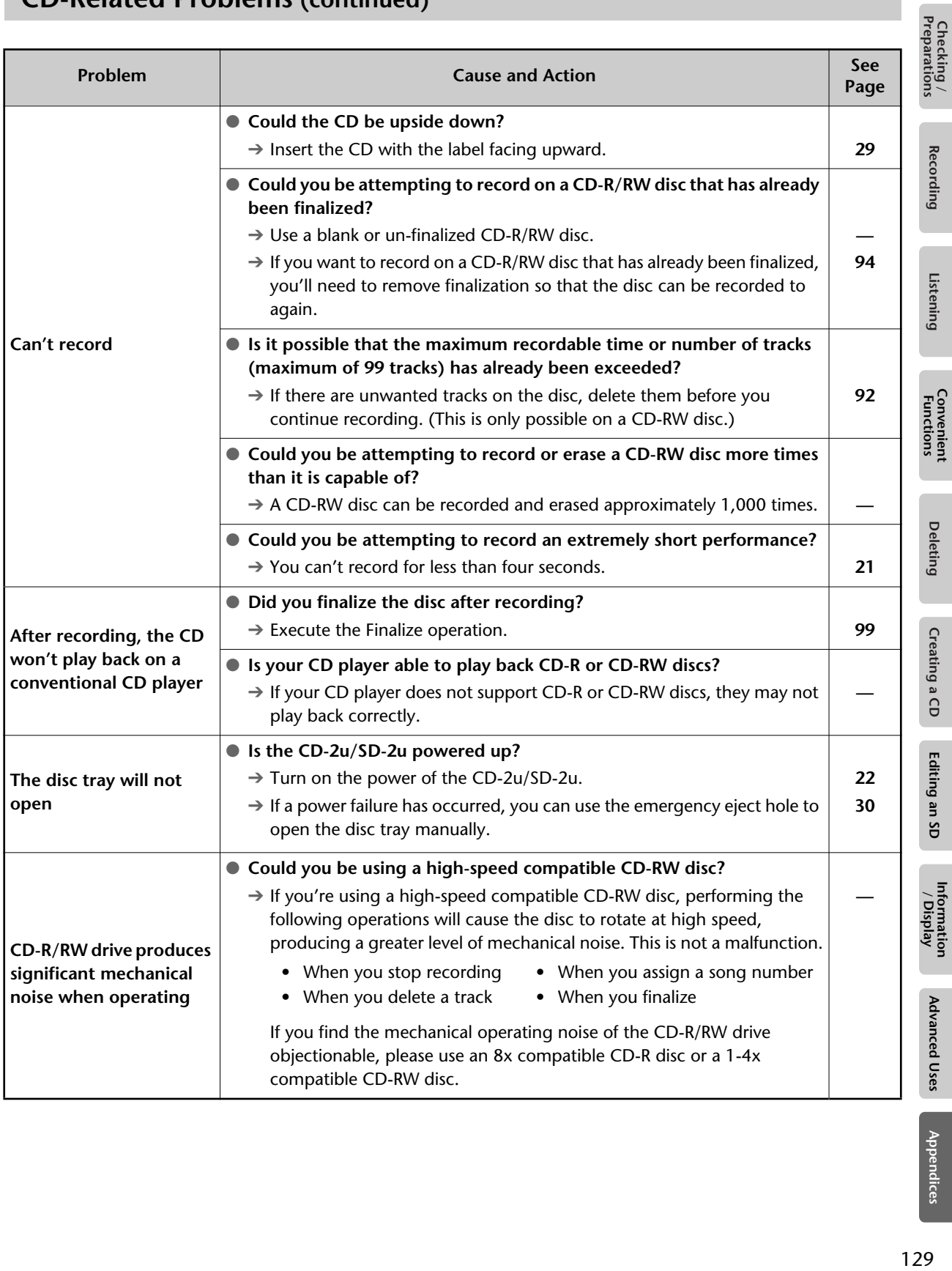

# **SD Memory Card-Related Problems**

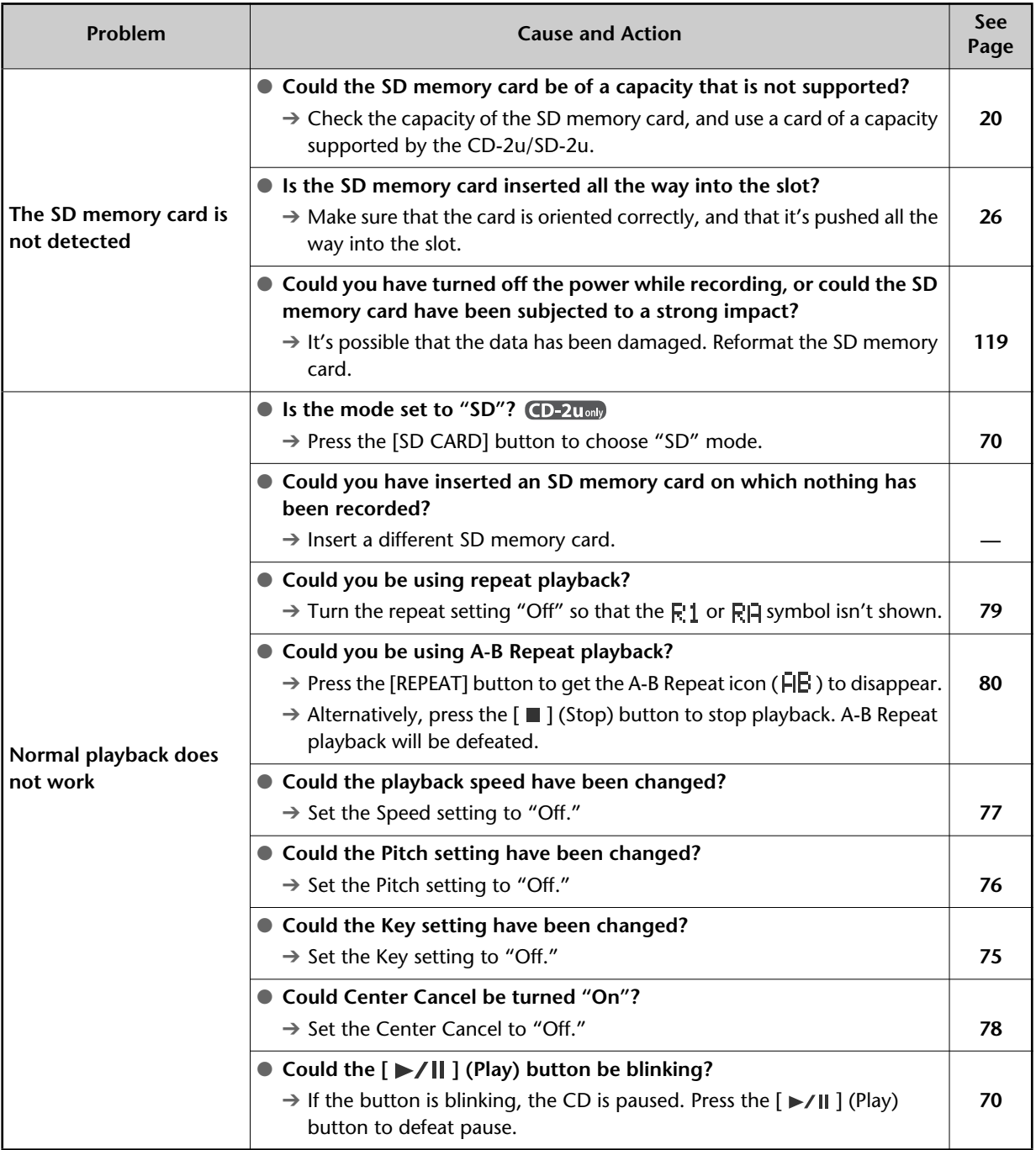

# **SD Memory Card-Related Problems (continued)**

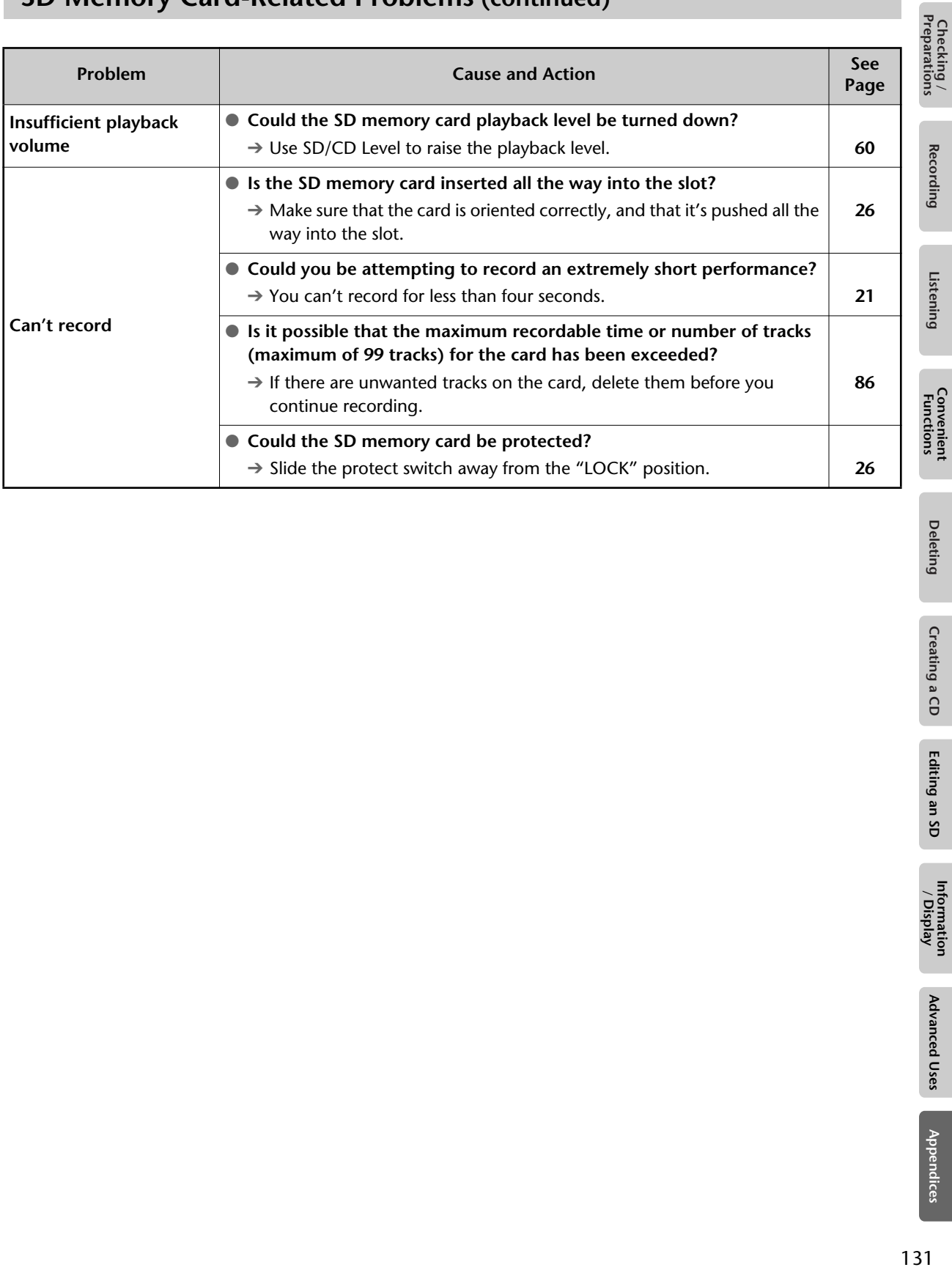

**Deleting** 

# **Messages**

If a message is displayed, refer to the following list and take the appropriate action. Messages for which the upper line of the screen shows "-- ERROR!--" will disappear when you press the [ENTER] button.

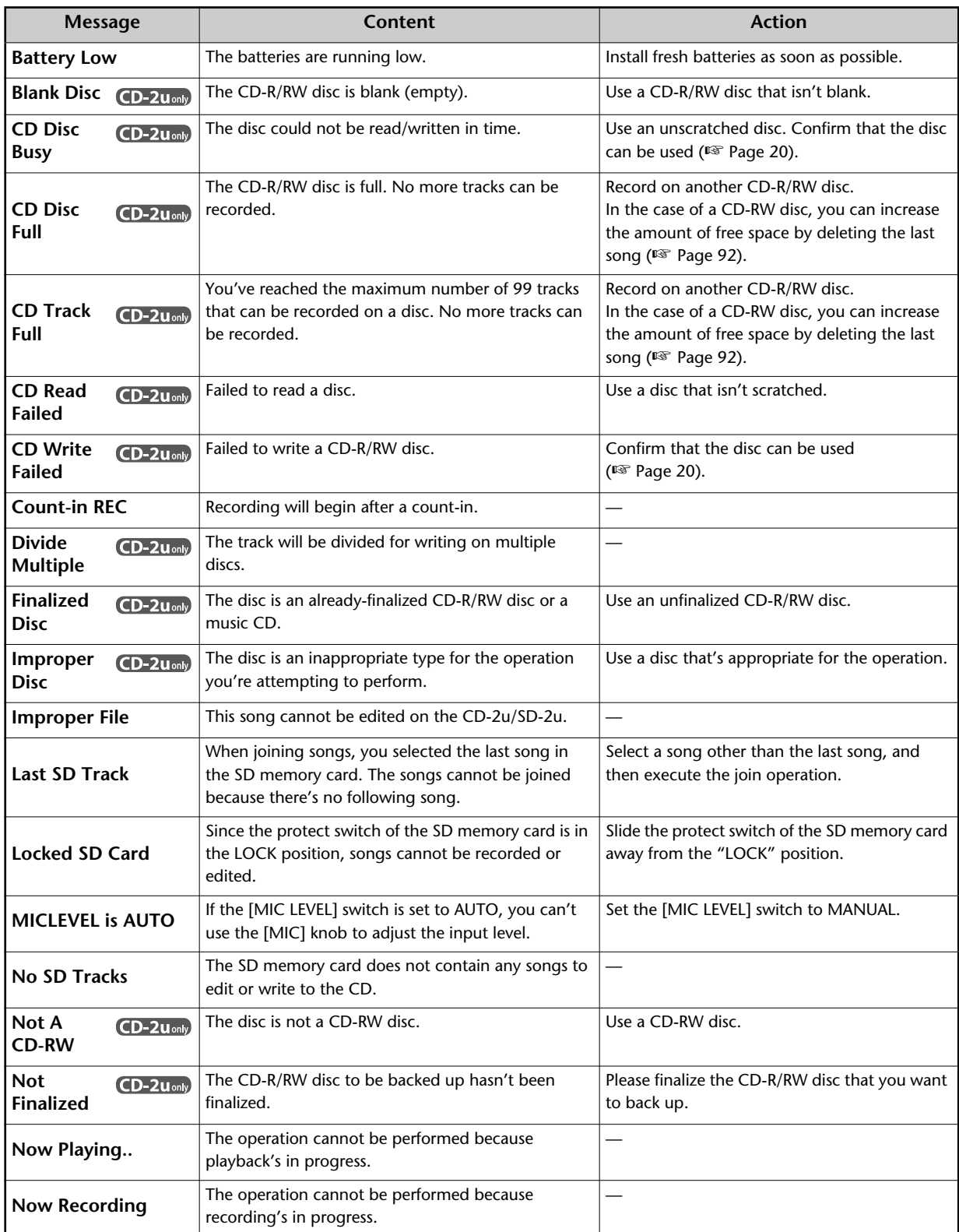

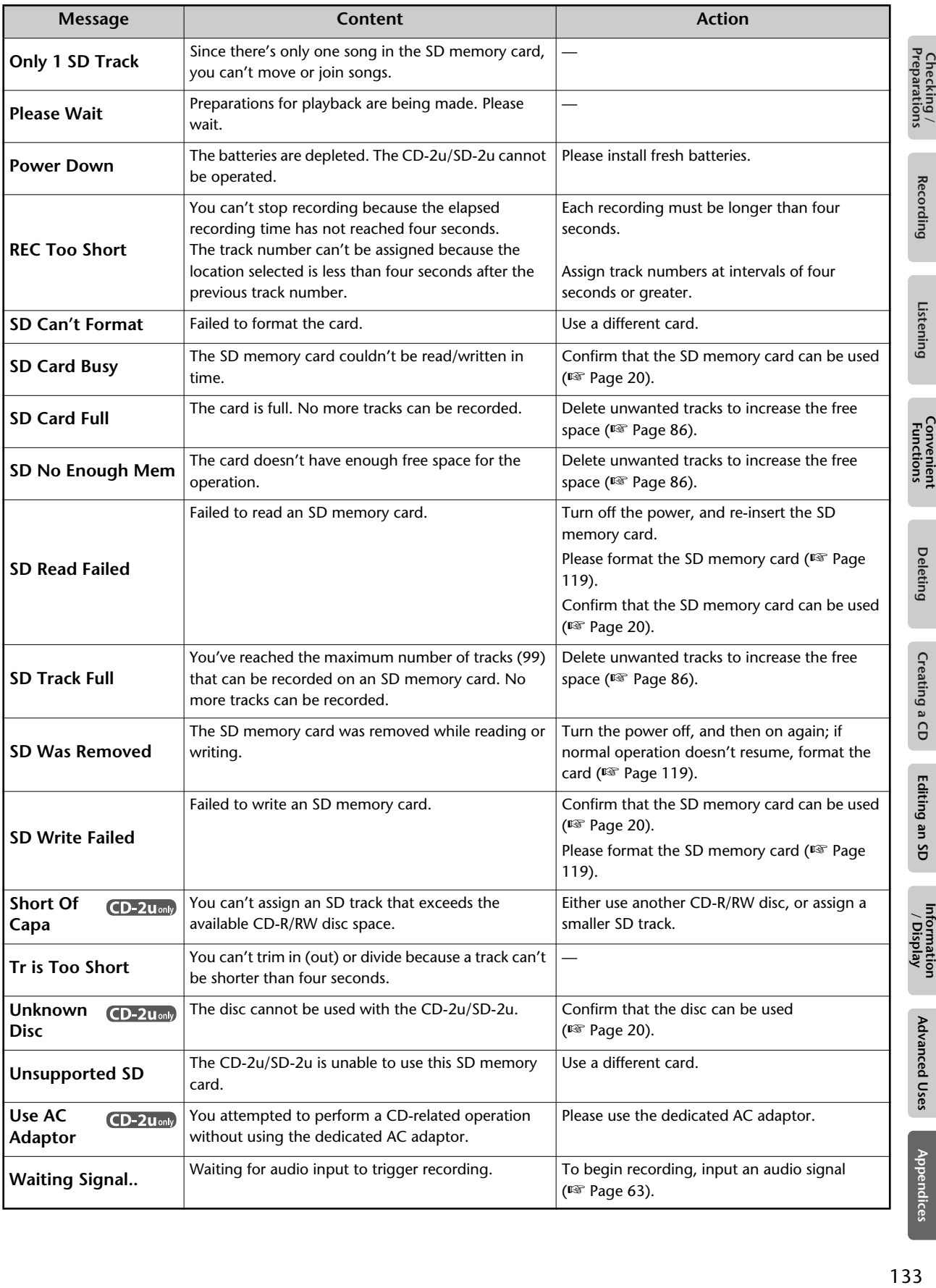

# **Specifications**

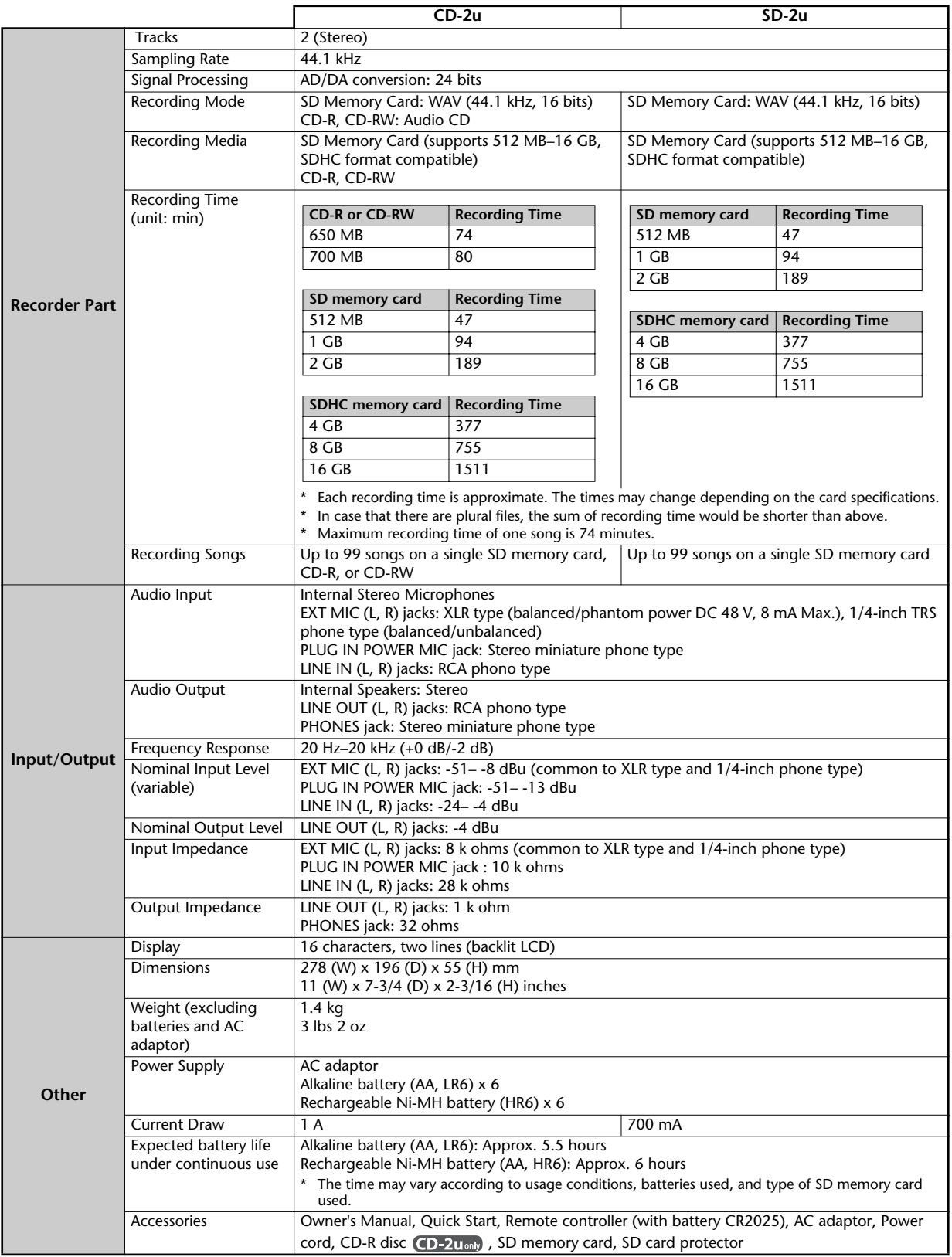

\* 0 dBu = 0.775 V rms

\* In the interest of product improvement, the specifications and/or appearance of this unit are subject to change without prior notice.

# Index

# $\overline{A}$

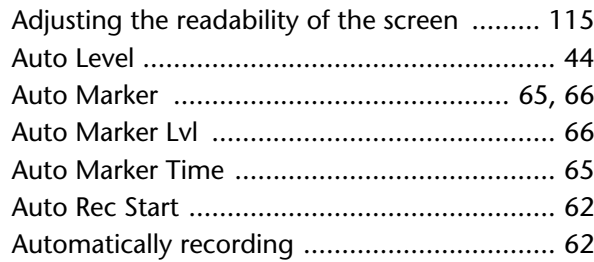

# $\overline{\mathbf{B}}$

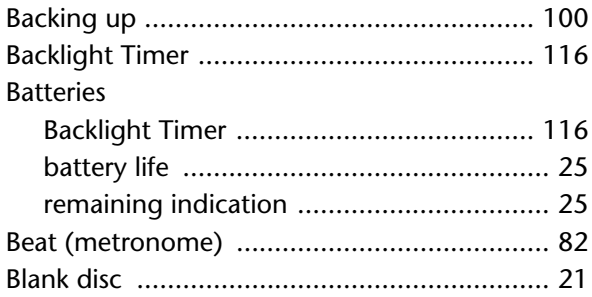

# $\frac{c}{c}$

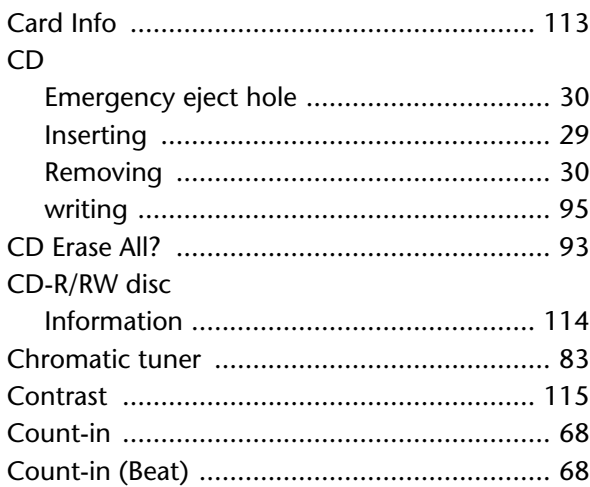

# $\mathsf{D}$

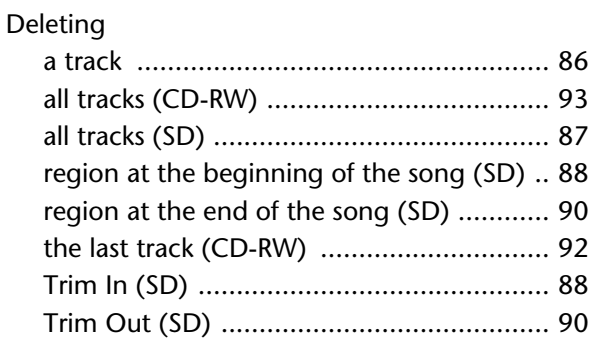

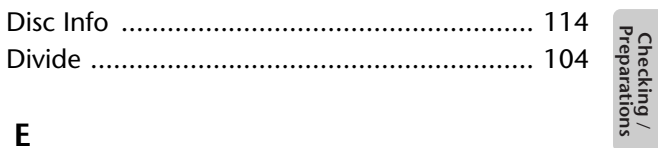

# $\mathsf{E}$

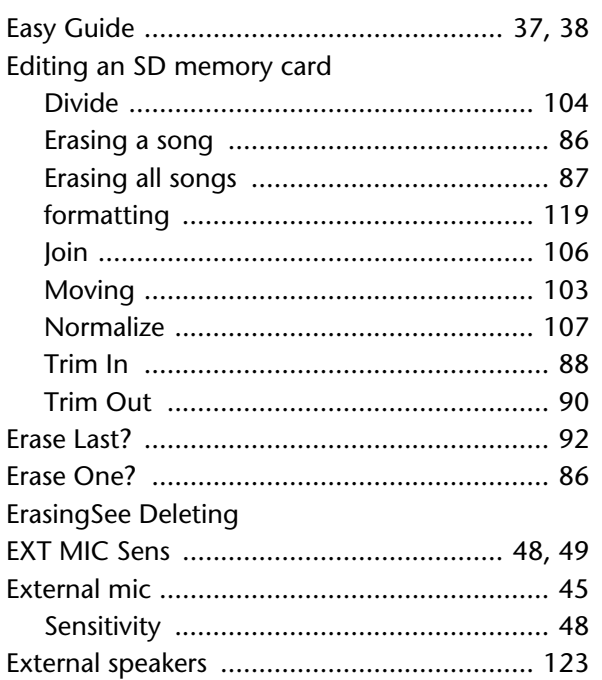

# $\overline{F}$

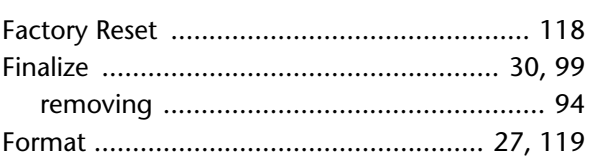

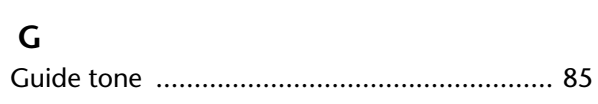

### $\overline{\phantom{a}}$

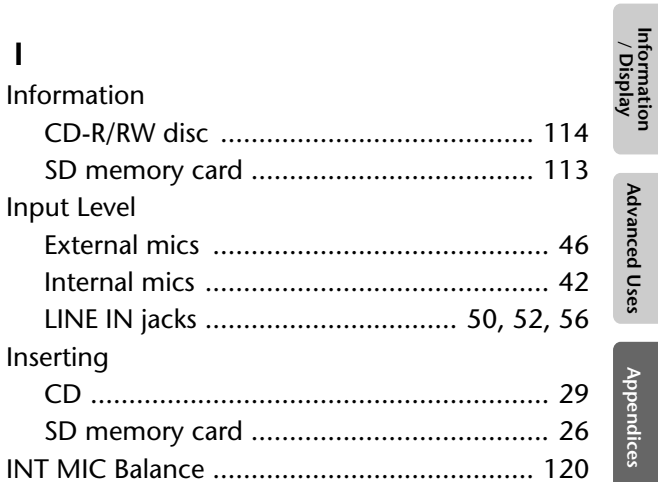

Recording

Listening

**Convenient**<br>Functions

**Deleting** 

Creating a CD

Editing an SD

**Advanced Uses** 

**Appendices** 

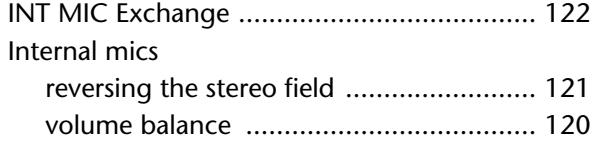

# $\mathsf{K}$

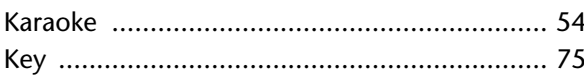

# $\mathbf{L}$

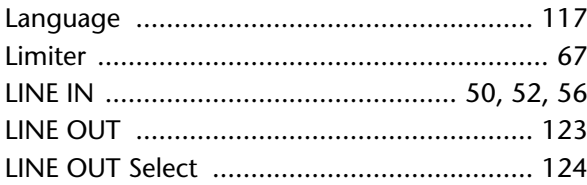

# $\mathbf M$

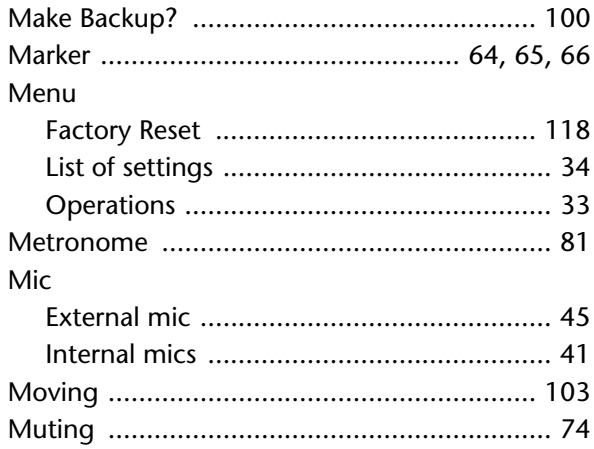

# $\overline{\mathsf{N}}$

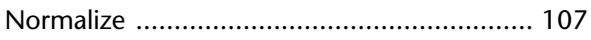

# $\overline{O}$

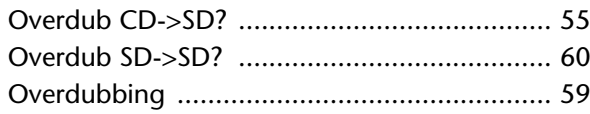

# $\mathsf{P}$

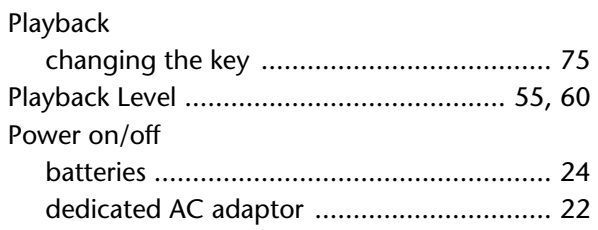

# $\overline{\mathsf{R}}$

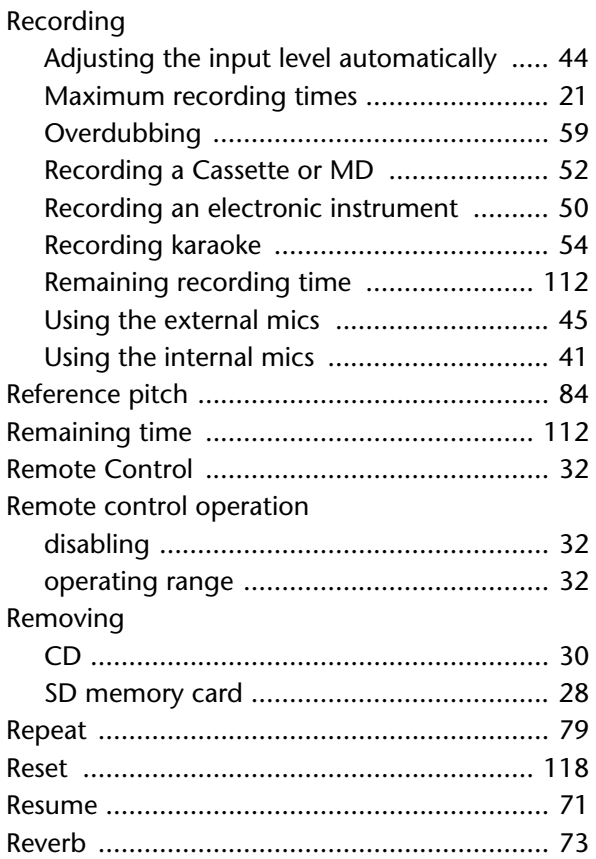

# $\mathsf{S}$

![](_page_135_Picture_66.jpeg)

# $\mathsf{T}$

![](_page_135_Picture_67.jpeg)

![](_page_136_Picture_116.jpeg)

# **U**

![](_page_136_Picture_117.jpeg)

### **V**

![](_page_136_Picture_118.jpeg)

### **W**

![](_page_136_Picture_119.jpeg)

#### **For EU Countries**

IТ

PT

NO)

![](_page_137_Picture_1.jpeg)

This symbol indicates that in EU countries, this product must be collected Œ F. separately from household waste, as defined in each region. Products bearing this symbol must not be discarded together with household waste. Dieses Symbol bedeutet, dass dieses Produkt in EU-Ländern getrennt<br>vom Hausmüll gesammelt werden muss gemäß den regionalen<br>Bestimmungen. Mit diesem Symbol gekennzeichnete Produkte dürfen DE HU nicht zusammen mit den Hausmüll entsorgt werden.

Ce symbole indique que dans les pays de l'Union européenne, ce produit doit être collecté séparément des ordures ménagères selon les directives en vigueur dans chacun de ces pays. Les produits portant ce symbole ne doivent pas être mis au rebut avec les ordures ménagères.

Questo simbolo indica che nei paesi della Comunità europea questo prodotto deve essere smaltito separatamente dai normali rifiuti domestici, secondo la legislazione in vigore in ciascun paese. I prodotti che riportano questo simbolo non devono essere smaltiti insieme ai rifiuti domestici. Ai sensi dell'art. 13 del D.Lgs. 25 luglio 2005 n. 151.

Este símbolo indica que en los países de la Unión Europea este producto ES debe recogerse anarte de los residuos domésticos, tal como este regulado en cada zona. Los productos con este símbolo no se deben depositar con los residuos domésticos.

Este símbolo indica que nos países da UE, a recolha deste produto deverá ser feita separadamente do lixo doméstico, de acordo com os regulamentos de cada região. Os produtos que apresentem este símbolo não deverão ser eliminados juntamente com o lixo doméstico.

![](_page_137_Picture_7.jpeg)

Dette symbol angiver, at i EU-lande skal dette produkt opsamles adskilt œ fra husholdningsaffald, som defineret i hver enkelt region. Produkter med dette symbol må ikke smides ud sammen med husholdningsaffald.

Dette symbolet indikerer at produktet må behandles som spesialavfall i EU-land, iht. til retningslinjer for den enkelte regionen, og ikke kastes sammen med vanlig husholdningsavfall. Produkter som er merket med dette symbolet, må ikke kastes sammen med vanlig husholdningsavfall.

![](_page_137_Picture_10.jpeg)

Symbolen anger att i EU-länder måste den här produkten kasseras Symbolistic angel atter Lo-statuer maste user had produkten kasseras<br>separat från hushållsavfall, i enlighet med varje regions bestämmelser.<br>Produkter med den här symbolen får inte kasseras tillsammans med hushållsavfall.

Tämä merkintä ilmaisee, että tuote on EU-maissa kerättävä erillään kotitalousjätteistä kunkin alueen voimassa olevien määräysten<br>mukaisesti. Tällä merkinnällä varustettuia tuotteita ei saa hävittää kotitalousiätteiden mukana.

Ez a szimbólum azt jelenti, hogy az Európai Unióban ezt a terméket a háztartási hulladéktól elkülönítve, az adott régióban érvényes szabályozás szerint kell gyűjteni. Az ezzel a szimbólummal ellátott termékeket nem szabad

![](_page_137_Picture_14.jpeg)

PL

 $CZ$ 

SK)

Symbol oznacza, że zgodnie z regulacjami w odpowiednim regionie, w krajach UE produktu nie należy wyrzucać z odpadami domowymi. Produktów opatrzonych tym symbolem nie można utylizować razem z odpadami domowymi.

![](_page_137_Picture_16.jpeg)

Tento symbol vyjadruje, že v krajinách EÚ sa musí zber tohto produktu vykonávať oddelene od domového odpadu, podľa nariadení platných v konkrétnej krajine. Produkty s týmto symbolom sa nesmú vyhadzovať spolu s domovým odpadom.

![](_page_137_Picture_18.jpeg)

See sümbol näitab, et EL-i maades tuleb see toode olemprügist eraldi koguda, nii nagu on igas piirkonnas määratletud. Selle sümboliga märgitud tooteid ei tohi ära visata koos olmeprügiga.

![](_page_137_Picture_20.jpeg)

Šis simbolis rodo, kad ES šalyse šis produktas turi būti surenkamas<br>atskirai nuo buitinių atliekų, kaip nustatyta kiekviename regione. Šiuo<br>simboliu paženklinti produktai neturi būti išmetami kartu su buitinėmis atliekomis.

![](_page_137_Picture_22.jpeg)

Šis simbols norāda, ka ES valstīs šo produktu jāievāc atsevišķi no mājsaimniecības atkritumiem, kā noteikts katrā reģionā. Produktus ar šo simbolu nedrīkst izmest kopā ar mājsaimniecības atkritumiem.

![](_page_137_Picture_24.jpeg)

Ta simbol označuje, da je treba proizvod v državah EU zbirati ločeno od gospodinjskih odpadkov, tako kot je določeno v vsaki regiji. Proizvoda s tem znakom ni dovoljeno odlagati skupaj z gospodinjskimi odpadki.

![](_page_137_Picture_26.jpeg)

#### **For China**

# 有关产品中所含有害物质的说明

本资料就本公司产品中所含的特定有害物质及其安全性予以说明。 本资料适用于2007年3月1日以后本公司所制造的产品。

#### 环保使用期限

![](_page_137_Picture_31.jpeg)

此标志适用于在中国国内销售的电子信息产品,表示环保使用期限的年数。所谓环保使用期限是指在自制造日起的规 定期限内, 产品中所含的有害物质不致引起环境污染, 不会对人身、财产造成严重的不良影响。 环保使用期限仅在遵照产品使用说明书, 正确使用产品的条件下才有效。 不当的使用, 将会导致有害物质泄漏的危险。

#### 产品中有毒有害物质或元素的名称及含量

![](_page_137_Picture_216.jpeg)

表示该有毒有害物质至少在该部件的某一均质材料中的含量超出 SJ/T11363-2006 标准规定的限量要求。  $\times$ .

因根据现有的技术水平, 还没有什么物质能够代替它。

## **Apparatus containing Lithium batteries**

#### **ADVARSEL!**

Lithiumbatteri - Eksplosionsfare ved fejlagtig håndtering. Udskiftning må kun ske med batteri af samme fabrikat og type. Levér det brugte batteri tilbage til leverandøren.

#### **ADVARSEL**

Eksplosjonsfare ved feilaktig skifte av batteri. Benytt samme batteritype eller en tilsvarende type anbefalt av apparatfabrikanten. Brukte batterier kasseres i henhold til fabrikantens instruks joner.

**CAUTION** Danger of explosion if battery is

incorrectly replaced. Replace only with the same or equivalent type recommended by the manufacturer. Discard used batteries according to the manufacturer's instructions.

#### **VARNING**

Explosionsfara vid felaktigt batteribyte. Använd samma batterityp eller en ekvivalent typ som rekommenderas av apparattillverkaren. Kassera använt batteri enligt fabrikantens instruktion.

#### **VAROITUS**

Paristo voi räjähtää, jos se on virheellisesti asennettu. Vaihda paristo ainoastaan laitevalmistajan suosittelemaan tyyppiin. Hävitä käytetty paristo valmistajan ohjeiden mukaisesti.

This product complies with the requirements of EMC Directive 2004/108/EC.

**For EU Countries**

#### **For the USA**

### **FEDERAL COMMUNICATIONS COMMISSION RADIO FREQUENCY INTERFERENCE STATEMENT**

This equipment has been tested and found to comply with the limits for a Class B digital device, pursuant to Part 15 of the FCC Rules. These limits are designed to provide reasonable protection against harmful interference in a residential installation. This equipment generates, uses, and can radiate radio frequency energy and, if not installed and used in accordance with the instructions, may cause harmful interference to radio communications. However, there is no guarantee that interference will not occur in a particular installation. If this equipment does cause harmful interference to radio or television reception, which can be determined by turning the equipment off and on, the user is encouraged to try to correct the interference by one or more of the following measures:

- Reorient or relocate the receiving antenna.
- Increase the separation between the equipment and receiver.
- Connect the equipment into an outlet on a circuit different from that to which the receiver is connected.
- Consult the dealer or an experienced radio/TV technician for help.

This device complies with Part 15 of the FCC Rules. Operation is subject to the following two conditions: (1) this device may not cause harmful interference, and

(2) this device must accept any interference received, including interference that may cause undesired operation.

Unauthorized changes or modification to this system can void the users authority to operate this equipment. This equipment requires shielded interface cables in order to meet FCC class B Limit.

**For Canada**

### **NOTICE**

This Class B digital apparatus meets all requirements of the Canadian Interference-Causing Equipment Regulations.

### **AVIS**

Cet appareil numérique de la classe B respecte toutes les exigences du Règlement sur le matériel brouilleur du Canada.

**For C.A. US (Proposition 65)**

### **WARNING**

This product contains chemicals known to cause cancer, birth defects and other reproductive harm, including lead.

#### **Information**

**TAIWAN** 

CO., LTD.

ROLAND TAIWAN ENTERPRISE

9F-5. No. 112 Chung Shan

TEL: (02) 2561 3339

TFI: (02) 224-8821

TEL: (08) 9316540

**OCEANIA** 

**AUSTRALIA/** 

**NEW ZEALAND** 

**Roland Corporation** 

Australia Pty., Ltd.

TEL: (02) 9982 8266

For New Zealand

TEL: (09) 3098 715

**AMERICA** 

**ARGENTINA** 

TEL: (011) 4508-2700

**A&B Music Supplies LTD** 

12 Webster Industrial Park

**BARBADOS** 

For Australia

38 Campbell Avenue

Dee Why West. NSW 2099,<br>AUSTRALIA

**CENTRAL/LATIN** 

**Instrumentos Musicales S.A.**<br>Av.Santa Fe 2055

(1123) Buenos Aires, ARGENTINA

**VIET NAM** 

VIET NAM

**THAILAND** 

North Road Sec. 2 Taipei 104,<br>TAIWAN R.O.C.

**Theera Music Co. , Ltd.**<br>100-108 Soi Verng Nakornkasem,

**VIET THUONG CORPORATION**<br>386 CACH MANG THANG TAM ST.

DIST.3, HO CHI MINH CITY,

New Road, Sumpantawong,<br>Bangkok 10100, THAILAND

#### **AFRICA**

#### **EGYPT**

**Al Fanny Trading Office**<br>9, EBN Hagar Al Askalany Street,<br>ARD E1 Golf, Heliopolis, Cairo 11341, EGYPT TEL: (022)-417-1828

#### **REUNION**

**MARCEL FO-YAM Sarl** 25 Rue Jules Hermann,<br>Chaudron - BP79 97 491 Ste Clotilde Cedex. **REUNION ISLAND** TEL: (0262) 218-429

**SOUTH AFRICA** Paul Bothner(PTY)Ltd. Royal Cape Park, Unit 24 Londonderry Road, Ottery 7800 Cape Town, SOUTH AFRICA<br>TEL: (021) 799 4900

![](_page_139_Picture_7.jpeg)

#### **CHINA Roland Shanghai Electronics** Co.,Ltd.

SP. No.1500 Pingliang Road<br>Shanghai 200090, CHINA TEL: (021) 5580-0800

**Roland Shanghai Electronics** Co., Ltd. (BELJING OFFICE) , Soluxe Fortune Building 63 West Dawang Road, Chaovang District, Beijing, CHINA<br>TEL: (010) 5960-2565

**HONG KONG Tom Lee Music** 11/F Silvercord Tower 1 30 Canton Rd Tsimshatsui, Kowloon. HONG KONG TEL: 852-2737-7688

Parsons Music Ltd. 8th Floor, Railway Plaza, 39 Chatham Road South, T.S.T. Kowloon, HONG KONG TEL: 852-2333-1863

#### **INDIA**

Rivera Digitec (India) Pvt. Ltd.<br>411, Nirman Kendra Mahalaxmi Flats Compound Off. Dr. Edwin Moses Road, Mumbai-400011, **INDIA** TEL: (022) 2493 9051

**INDONESIA PT. Citra Intirama**<br>Ruko Garden Shopping Arcade Unit 8 CR, Podomoro City<br>J.Letjend. S.Parman Kav.28 Jakarta Barat 11470 INDONESIA TEL: (021) 5698-5519/5520

**KAZAKHSTAN Alatau Dybystary** 141 Abylai-Khan ave. 1st floor. 050000 Almaty, KAZAKHSTAN TFI: (727) 2725477

FAX: (727) 2720730 **KOREA Cosmos Corporation** 

1461-9. Seocho-Dong Seocho Ku, Seoul, KOREA TEL: (02) 3486-8855

MALAYSIA/ **SINGAPORE** Roland Asia Pacific Sdn. Bhd. Abiana Asia Pacific Suit, Brid.<br>45-1, Block C2, Jalan PJU 1/39,<br>Dataran Prima, 47301 Petaling Jaya, Selangor, MALAYSIA<br>TEL: (03) 7805-3263

**PHILIPPINES** G.A. Yupangco & Co. Inc.

339 Gil J. Puyat Avenue<br>Makati, Metro Manila 1200, PHILIPPINES TEL: (02) 899 9801

When you need repair service, call your nearest Roland Service Center or authorized Roland distributor in your country as shown below.

> **ECUADOR Mas Musika**

nas masma<br>Rumichaca 822 y Zaruma<br>Guayaquil - ECUADOR TEL: (593-4) 2302364

**EL SALVADOR OMNI MUSIC** 75 Avenida Norte y Final Alameda Juan Pablo II Juan Fabio II,<br>Edificio No.4010 San Salvador, EL SALVADOR TEL: 262-0788

**GUATEMALA Casa Instrumental** Calzada Roosevelt 34-01 zona 11 Ciudad de Guatemala,<br>Gudad de Guatemala, TEL: (502) 599-2888

**HONDURAS** Almacen Pajaro Azul S.A. de C.V. BO.Paz Barahona 3 Ave.11 Calle S.O SAVE.TT Cane 3.0<br>San Pedro Sula, HONDURAS TFI: (504) 553-2029

**MARTINIOUE Musique & Son**<br>Z.I.Les Mangle 97232 Le Lamentin MARTINIQUE F.W.I TEL: 596 596 426860

**MEXICO** Casa Veerkamp, s.a. de c.v. Av. Toluca No. 323, Col. Oliva de los Padres 01780 Mexico D.F., MEXICO TEL: (55) 5668-6699

**NICARAGUA Bansbach Instrumentos** Musicales Nicaragua<br>Altamira D'Este Calle Principal<br>de la Farmacia 5ta.<br>Avenida 1 Cuadra al Lago.#503 Managua, NICARAGUA<br>TEL: (505) 277-2557

PANAMA SUPRO MUNDIAL, S.A. Borno Mondang Sint<br>Boulevard Andrews, Albrook,<br>Panama City, REP. DE PANAMA TEL: 315-0101

**PARAGUAY** Distribuidora De Instrumentos **Musicales** ............<br>J.E. Olear y ESQ. Manduvira Asuncion, PARAGUAY TEL: (595) 21 492147

PERU **Audionet Distribuciones** Musicales SAC<br>Av. 2 de Mayo 562 Miraflores Lima, PERU TEL: (511) 447-0691

**TRINIDAD AMR Ltd** 

Ground Floo Maritime Plaza Barataria TRINIDAD W.I. TEL: (868) 638 6385

**URUGUAY Todo Musica S.A.** Francisco Acuna de Figueroa 1771 C.P.: 11.800 ت: ۲۱،۵۰۰<br>Montevideo, URUGUAY TEL: (02) 924-2335

Allegro, C.A. #7 zona Industrial de Turumo Caracas, VENEZUELA TEL: (212) 244-1122

TEL: 68.050.112

**EUROPE** 

**BELGJUM/FRANCE/** HOLLAND/ **LUXEMBOURG Roland Central Europe N.V.** Houtstraat 3, B-2260, Oevel<br>(Westerlo) BELGIUM TEL: (014) 575811

**BOSNIA AND HERZEGOVINA Mix-AP Music** 78000 Banja Luka, Veselina Maslese 3 BOSNIA AND HERZEGOVINA TEL: 65 403 168

**CROATIA ART-CENTAR** Degenova 3. HR - 10000 Zagreb, CROATIA TEL: (1) 466 8493

**CZECH REP. CZECH REPUBLIC DISTRIBUTOR** ezeen ner<br>**s.r.o**<br>Pod Bání 8 180 00 Praha 8, CZECH REP.<br>TEL: 266 312 557

**DENMARK/ESTONIA/ LATVIA/LITHUANIA Roland Scandinavia A/S** --------- - ------------------<br>Skagerrakvej 7 Postbox 880 DK-2100 Copenhagen. DENMARK TEL: 39166222

**FINLAND** Roland Scandinavia As, Filial Finland 

**GERMANY/AUSTRIA ROLAND Germany GmbH.** Adam-Opel-Strasse 4,64569 Nauheim, GERMANY TEL: 6152 95546-00

**GREECE/CYPRUS** STOLLAS S.A. **Music Sound Light**<br>155, New National Road Patras 26442, GREECE TEL: 2610 435400

**HUNGARY/ROMANIA** Roland East Europe Ltd. 2045 Törökhálint ESD Park 3 én udapest, HUNGARY TEL: (23) 511 011

**IRELAND Roland Ireland** E2 Calmount Park, Calmount Avenue, Dublin 12. Republic of IRELAND<br>TEL: (01) 4294444

Roland Italy S. p. A. Viale delle Industrie 8 20020 Arese, Milano, ITALY TFI: (02) 937-78300

**MACEDONIA** MK MJUZIK<br>Alekso Demnievski-Bauman 9-3, 1400 Veles, MACEDONIA TEL: 70 264 458

**MONTENEGRO** MAX-AP Przno, Kamenovo bb., 86000<br>Budva, MONTENEGRO

**NORWAY Roland Scandinavia Avd. Kontor Norge** Lilleakerveien 2 Postboks 95<br>Lilleaker N-0216 Oslo, **NORWAY** TFI: 2273 0074

**POLAND** ROLAND POLSKA SP. Z O.O. ul. Kty Grodziskie 16B<br>03-289 Warszawa, POLAND

TEL: (022) 678 9512

**PORTUGAL** Roland Systems Group EMEA, S.L. **Branch Office Porto** Edifício Tower Plaza Rotunda Eng. Edgar Cardoso 23.

4400-676 Vila Nova de Gaia, PORTUGAL TEL: (+351) 22 608 00 60

**RUSSIA Roland Music LLC** Dorozhnaya ul.3, korp.6<br>117 545 Moscow, RUSSIA TEL: (495) 981-4967

**SERBIA** Music AP Sutjeska br. 5 XS - 24413 PAL<mark>I</mark>C, SERBIA TEL: (0) 24 539 395

**SLOVAKIA** DAN Acoustic s.r.o. Povazská 18 - ovazská říší:<br>SK – 940 01 Nové Zámky, **SLOVAKIA** TEL: (035) 6424 330

**SPAIN** Roland Systems Group EMEA, S.L. Paseo García Faria, 33-35 08005 Barcelona, SPAIN 08003 Barcelona,<br>TEL: 93 493 91 00

**SWEDEN Roland Scandinavia A/S** SWEDISH SALES OFFICE Mårbackagatan 31, 4 tr.<br>SE-123 43 Farsta, SWEDEN TEL: (0) 8 683 04 30

**SWITZERLAND Roland (Switzerland) AG** Landstrasse 5, Postfach, CH-4452 Itingen, SWITZERLAND TEL: (061) 975-9987

**UKRAINE EURHYTHMICS Ltd.** P.O.Box: 37-a. Nedecey Str. 30<br>Nedecey Str. 30<br>UA - 89600 Mukachevo, UKRAINE TEL: (03131) 414-40

**UNITED KINGDOM** Roland (U.K.) Ltd.<br>Atlantic Close, SWANSEA SA7 9FJ, **UNITED KINGDOM** TEL: (01792) 702701

#### **MIDDLE EAST**

**BAHRAIN Moon Store** No.1231&1249 Rumaytha Building Road 3931,<br>Manama 339, BAHRAIN TFI - 17 813 942

**IRAN** MOCO INC. Jadeh Makhsous Karaj (K-9), Nakhe Zarin Ave. Jalal Street, Reza Alley No.4<br>Tehran 1389716791, IRAN TEL: (021)-44545370-5

**ISRAEL** Halilit P. Greenspoon & Sons ht I 8 Retzif Ha'alia Hashnia St. Tel-Aviv-Yafo ISRAEL

TEL: (03) 6823666 **JORDAN** MUSIC HOUSE CO. LTD. **FREDDY FOR MUSIC** P.O. Box 922846 n orsen sees 15<br>Amman 11192. JORDAN TEL: (06) 5692696

**KUWAIT** EASA HUSAIN AL-YOUSIFI & SONS CO. Al-Yousifi Service Center P.O.Box 126 (Safat) 13002, KUWAIT TEL: 00 965 802929

**LEBANON** Chahine S.A.L. George Zeidan St., Chahine Bldg., Achrafieh, P.O.Box: 16-5857<br>Beirut, LEBANON TFI: (01) 20-1441

OMAN TALENTZ CENTRE L.L.C.<br>Malatan House No.1 Al Noor Street, Ruw AT NOOT Street, Nuwi TEL: 2478 3443

**OATAR AL-FMADI TRADING & CONTRACTING CO.** P.O. Box 62, Doha, QATAR<br>TEL: 4423-554

SAUDI ARARIA **Adawliah Universal Electronics** APL Behind Pizza Inn Prince Turkey Street<br>Adawliah Building, PO BOX 2154,<br>Al Khobar 31952, SAUDI ARABIA TEL: (03) 8643601

**SYRIA Technical Light & Sound Center** PO Box 13520 Bldg No.49<br>Khaled Abn Alwalid St. Damascus, SYRIA TEL: (011) 223-5384

**TURKEY** ZUHAL DIS TICARET A.S. Galip Dede Cad, No.33 Beyoglu, Istanbul, TURKEY TEL: (0212) 249 85 10 U.A.F.

**Adawliah Universal Electronics APL** Omar bin alkhattab street, fish round about, nayef area, deira, Dubai UAE

TEL: (04) 2340442

### **NORTH AMERICA**

CANADA **Roland Canada Ltd.** (Head Office) 5480 Parkwood Way Richmond B.<br>C., V6V 2M4, CANADA TEL: (604) 270 6626

**Roland Canada Ltd.** (Toronto Office) 170 Admiral Boulevard Mississauga On L5T 2N6 CANADA TEL: (905) 362 9707

 $U.S.A.$ **Roland Corporation U.S.** 100 S. Eastern Avenue<br>Los Angeles, CA 90040-2938,  $11.5A$ ی. ۔.. ..<br>TEL: (323) 890 3700

As of Oct. 1, 2012 (ROLAND)

![](_page_139_Picture_83.jpeg)

**ITALY** 

**VENEZUELA Instrumentos Musicales** 

Calle Roberto Pastoriza #325<br>Sanchez Naco Santo Domingo. DOMINICAN REPUBLIC

Rut.: 96.919.420-1<br>Nataniel Cox #739, 4th Floor Santiago - Centro, CHILE TEL: (02) 384-2180 **COLOMBIA** Centro Musical Ltda. Cra 43 B No 25 A 41 Bododega 9 Cia 45 B No 25 A 41 B<br>Mede**ll**in, COLOMB**I**A TEL: (574) 3812529

COSTA RICA **IUAN Ranshach Instrumentos Musicales** 

**CURACAO** Zeelandia Music Center Inc. Orionweg 30 Curacao. Netherland Antilles Caracao, Netrienar<br>TEL: (305) 5926866

Ave.1. Calle 11, Apartado 10237,<br>San Jose, COSTA RICA TEL: 258-0211

**DOMINICAN REPUBLIC** Instrumentos Fernando Giraldez

TEL: (809) 683 0305

Wildey, St.Michael, BARBADOS TEL: (246) 430-1100 **RRAZIL Roland Brasil Ltda.** Rua San Jose, 211<br>Parque Industrial San Jose Cotia - Sao Paulo - SP, BRAZIL<br>TEL: (011) 4615 5666 CHILE **Comercial Fancy II S.A.**